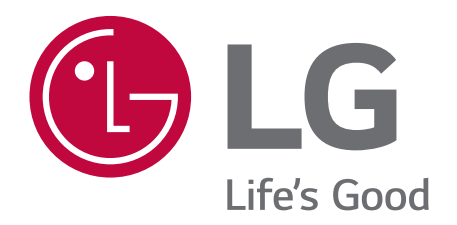

**MAGYAR** 

**HRVATSKI** 

**БЪЛГАРСКИ** 

СРПСКИ

**МАКЕДОНСКИ** 

**ROMÂNĂ** 

SLOVENŠČINA

## **USER GUIDE** LM-G850EMW

Copyright ©2019 LG Electronics Inc. All rights reserved.

MFL71670208 (1.0)

www.lg.com

#### SLOVENŠČINA Informacije o uporabniškem priročniku

Hvala, ker ste izbrali ta izdelek znamke LG. Pred prvo uporabo naprave pozorno preberite ta uporabniški priročnik. Tako boste zagotovili varno in pravilno uporabo telefona.

- · Vedno uporabliajte originalno dodatno opremo LG. Priloženi predmeti so zasnovani samo za to napravo in morda ne bodo združljivi z drugimi.
- · Opisi veljajo za privzete nastavitve naprave.
- · Privzete aplikacije v napravi se lahko posodabljajo, podpora za te aplikacije pa je lahko ukinjena brez predhodnega opozorila. Če imate glede aplikacij v napravi kakršna koli vprašanja, se obrnite na servisni center podjetja LG. Glede aplikacij, ki jih namestite sami, se obrnite na ustreznega ponudnika storitev.
- · Spreminjanje operacijskega sistema v napravi ali nameščanje programske opreme iz neuradnih virov lahko poškodujeta napravo in povzročita poškodbo ali izgubo podatkov. Taka dejanja kršijo vašo licenčno pogodbo s podjetjem LG in izničijo garancijo.
- · Nekatera vsebina in nekatere slike se lahko razlikujejo od vaše naprave, odvisno od območja, ponudnika storitev, različice programske opreme in različice operacijskega sistema, ter se lahko spremenijo brez predhodnega obvestila.
- · Programska oprema, zvok, ozadja, slike in druga predstavnostna vsebina, ki je priložena napravi, imajo licenco za omejeno uporabo. Če te materiale pridobite iz naprave in jih uporabite v komercialne ali druge namene, morda kršite zakone o avtorskih pravicah. Kot uporabnik ste popolnoma odgovorni za nezakonito uporabo predstavnostne vsebine.
- · Za podatkovne storitve, kot so pošiljanje sporočil, prenašanje podatkov, samodejna sinhronizacija ali uporaba lokacijskih storitev, boste morda morali plačati dodatne stroške. Če se želite izogniti dodatnim stroškom, izberite naročniški paket, ki ustreza vašim potrebam. Za dodatne podrobnosti se obrnite na svojega ponudnika storitev.
- · Ta uporabniški priročnik je napisan v več jezikih za vsako državo. Vsebina se lahko delno razlikuje, odvisno od izbranega jezika.

#### **Razlaga ikon**

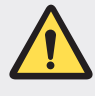

OPOZORILO: Razmere, ki lahko povzročijo telesne poškodbe uporabnika ali drugih.

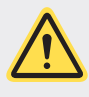

POZOR: Razmere, ki lahko povzročijo lažje telesne poškodbe ali poškodbe opreme.

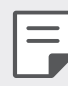

**OPOMBA**: Opombe ali dodatne informacije.

## **Kazalo vsebine**

6 Smernice za varno in učinkovito uporabo

# 01

#### **Funkcije po meri**

- 15 Funkcije fotoaparata
- 18 Funkcije aplikacije Galerija
- 24 Floating Bar
- 27 Pomočnik Google
- 29 Funkcije snemanja zvoka HD
- 31 Prepoznavanje prstnih odtisov
- 35 Funkcija večopravilnosti
- 36 AOD (zaslon vedno vključen)
- 37 Opombe glede vodoodpornosti

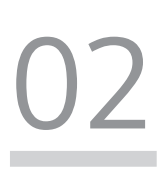

#### **Osnovne funkcije**

- 40 Komponente izdelka in dodatna oprema
- 41 Pregled delov
- 44 Spoznavanje stereo ušesnega mikrofona
- 45 Vklop ali izklop naprave
- 46 Nameščanje kartice SIM
- 49 Vstavljanje pomnilniške kartice
- 50 Odstranjevanje pomnilniške kartice
- 50 Baterija
- 54 Zaslon na dotik
- 57 Osnovni zaslon
- 67 Zaklepanje zaslona
- 71 Šifriranje pomnilniške kartice
- 72 Zajemanje posnetkov zaslona
- 73 Vnašanje besedila
- 80 Skupna raba vsebine
- 82 Ne moti

03

#### **Uporabne aplikacije**

- 84 Nameščanje in odstranjevanje aplikacij
- 86 Bližnjice aplikacij
- 87 Telefon
- 92 Sporočila
- 93 Fotoaparat
- 123 Galerija
- 128 Imenik
- 131 QuickMemo+
- 133 Ura
- 134 Glasba
- 135 Zaganjalnik Iger
- 135 Računalo
- 136 SmartThinQ
- 136 LG Health
- 138 Smart Doctor
- 138 LG Mobile Switch
- 138 Odstranjene aplikacije
- 139 SmartWorld
- 140 RemoteCall Service
- 140 Oddajanje
- 141 Aplikacije Google

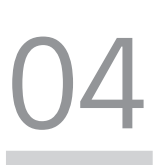

#### **Nastavitve**

- 145 Nastavitve
- 145 Omrežje in internet
- 154 Povezane naprave
- 159 Zvok
- 161 Zaslon
- 163 Zaklepanje zaslona in varnost
- 165 Razširitve
- 169 Digitalno dobro počutje in starševski nadzor
- 169 Aplikacije in obvestila
- 169 Baterija
- 170 Pomnilnik
- 171 Računi
- 171 Google
- 171 Sistem
- 175 Dostopnost
- 177 Podpora

# 05

#### **Dodatek**

- 179 Jezikovne nastavitve LG
- 179 LG Bridge
- 180 Posodobitev programske opreme telefona
- 182 Navodila za zaščito pred krajo
- 183 Informacije o obvestilu o odprtokodni programski opremi
- 183 Pravne informacije in varnost (regulatorna številka ID, e-oznaka itd.)
- 184 Blagovne znamke
- 185 lzjava o varnosti laserja
- 186 **IZJAVA O SKI ADNOSTI**
- 186 Za informacije o skladnosti izdelka se obrnite na pisarno
- 186 Wi-Fi (brezžično lokalno omrežje – WLAN)
- 187 Več informacij
- 191 Pogosta vprašanja

# 06

#### **LG Dual Screen**

- 196 Spoznavanje LG Dual Screen
- 196 Smernice za varno in učinkovito uporabo
- 200 Komponente izdelka in dodatna oprema
- 201 Pregled delov
- 202 Vstavljanje mobilnega telefona v izdelek
- 204 Odstranitev mobilnega telefona iz izdelka
- 207 Uporaba polnilnega adapterja
- 209 Uporaba izdelka
- 229 Blagovne znamke
- 229 **IZJAVA O SKI ADNOSTI**
- 229 Za informacije o skladnosti izdelka se obrnite na pisarno
- 230 Več informacij

### Smernice za varno in učinkovito uporabo

Preberite te enostavne smernice. Neupoštevanje teh smernic je lahko nevarno ali nezakonito.

Če pride do napake, je v napravo vgrajeno orodje programske opreme, ki bo ustvarilo dnevnik napak. To orodje zbira le podatke, ki je specifično napaki, na primer moč signala, položaj ID-ja celice pri nenadni prekinitvi klica in naložene aplikacije. Dnevnik se uporablja le kot pomoč pri ugotavljanje vzroka napake. Ti dnevniki so šifrirani, do njih pa lahko dostopajo le pooblaščeni LG-jevi servisi, če boste morali napravo vrniti v popravilo.

#### Izpostavljenost radiofrekvenčni energiji

Informacije o izpostavljenosti radijskim valovom in stopnji sevanja (SAR).

Naprava je skladna z veljavnimi varnostnimi zahtevami glede izpostavljenosti radijskim valovom. Zahteve temeljijo na znanstvenih smernicah, ki vključujejo varnostne meje za zagotovitev varnosti za vse ljudi, ne glede na starost in zdravstveno stanje.

- · Pri smernicah za izpostavljenost radijskim valovom se uporablja merska enota, znana kot SAR (Specific Absorption Rate). Preizkusi za SAR se izvajajo po standardiziranih metodah, tako da naprava oddaja pri najvišji potrjeni ravni moči v vseh uporabljenih frekvenčnih pasovih.
- · Čeprav imajo lahko različni modeli LG-jevih naprav različne stopnje sevanja SAR, so vsi v skladu z ustreznimi smernicami glede izpostavljenosti radijskim valovom.
- · Mejna vrednost SAR, ki jo priporoča Mednarodna komisija za varstvo pred neioniziranimi sevanji (ICNIRP), je 2 W/kg, porazdeljena po 10 g tkiva.
- · Najvišja vrednost SAR za ta model je za uporabo pri ušesu 0,265 W/kg (10 g) in za nošenje na telesu 1,561 W/kg (10 g).
- · Ta naprava izpolnjuje smernice glede izpostavljenosti radijski frekvenci pri uporabi v običajnem delovnem položaju pri ušesu ali pri uporabi z oddaljenostjo najmanj 5 mm od telesa. Če za nošenje na telesu uporabljate torbico, pasno zaponko ali držalo, ne sme vsebovati kovine in mora izdelek ohranjati najmanj 5 mm od telesa. Ta naprava za prenos podatkovnih datotek ali sporočil potrebuje kakovostno povezavo z omrežjem. V nekaterih primerih lahko pride do zakasnitve prenosa podatkovnih datotek ali sporočil, dokler ni na voljo taka povezava. Upoštevajte zgornja navodila o oddaljenosti, dokler prenos ni končan.

#### Informacije komisije FCC o izpostavljenosti radiofrekvenčni elektromagnetni energiji

Avgusta 1996 je ameriška zvezna komisija za komunikacije (FCC) z ukrepi v Poročilu in sklepu FCC 96-326 sprejela posodobljen varnostni standard glede izpostavljenosti ljudi radiofrekvenčni elektromagnetni energiji (RF-energiji), ki jo oddajajo oddajniki, regulirani s strani komisije FCC. Te smernice so skladne z varnostnimi standardi, navedenimi v mednarodnih in ameriških standardih. Zasnova naprave je v skladu s smernicami komisije FCC in temi mednarodnimi standardi.

#### Izjava v členu 15.19

Ta naprava je skladna z določili 15. člena pravilnika komisije FCC. Uporaba je dovoljena pod naslednjima dvema pogojema:

- (1) naprava ne sme povzročati škodljivih motenjin
- (2) naprava mora sprejeti vse motnje, vključno z motnjami, ki bi lahko povzročile neželeno delovanje.

#### Izjava v členu 15.21

Spremembe ali prilagoditve, ki jih proizvajalec izrecno ne odobri, lahko razveljavijo dovoljenje uporabnika za uporabo te opreme.

#### Nošenje na telesu

Naprava je bila preizkušena za običajno nošenje na telesu, pri čemer je bila hrbtna stran naprave od telesa uporabnika oddaljena 1 cm (0,39 palca). Zahteve komisije FCC glede izpostavljenosti radijskim frekvencam določajo najmanjšo razdaljo 1 cm (0,39 palca) med telesom uporabnika in hrbtno stranjo naprave.

Uporaba zaponk, držal in podobnih pripomočkov, ki vsebujejo kovinske dele, ni dovoljena. Pripomočki za nošenje naprave na telesu, ki ne zagotavljajo 1 cm (0,39 palca) razdalje med telesom uporabnika in zadnjo stranjo naprave ter niso bili preizkušeni za običajno nošenje na telesu, morda ne bodo ustrezali omejitvam organizacije FCC glede izpostavljenosti radijskim frekvencam, zato se jim izogibajte.

#### Izjava v členu 15.105

Oprema je bila preizkušena in ugotovljena je bila skladnost z omejitvami za digitalne naprave razreda B po 15. členu pravilnika komisije FCC. Te omejitve so zasnovane za zagotovitev primerne zaščite pred škodljivimi motnjami v stanovanjskih prostorih. Oprema ustvarja, uporablja in lahko oddaja radiofrekvenčno energijo in, če ni nameščena ter uporabljena v skladu z navodili, lahko moti radijske komunikacije. Vendar ni jamstva, da pri določeni uporabi ne bo prišlo do motenj. Če oprema povzroča škodljive motnje ali moti televizijski sprejem, kar lahko ugotovite tako, da jo izklopite in vklopite, uporabnika spodbujamo, da poskusi motnje odpraviti z enim ali več naslednjimi ukrepi:

- · Preusmerite ali premestite sprejemno anteno.
- · Povečajte razdaljo med opremo in sprejemnikom.
- · Opremo priključite na vtičnico v tokokrog, v katerega ni priključen sprejemnik.
- · Za pomoč se obrnite na izkušenega radijskega ali televizijskega serviserja.

#### Skrb za izdelek in vzdrževanje

- · Uporabliajte samo priložene pripomočke, ki jih je odobril LG. LG ne odgovarja za nikakršno škodo in okvare, povzročene s pripomočki drugih proizvajalcev.
- · Nekatera vsebina in slike se lahko razlikujejo od vaše naprave brez predhodnega obvestila.
- · Naprave ne razstavliaite. Ko je potrebno, naj za popravilo poskrbi usposoblien serviser.
- · Garancijska popravila lahko po presoji podjetja LG vključujejo nadomestne dele in plošče, ki so nove ali obnovljene, katerih funkcionalnost je enaka delom, ki bodo zamenjani.
- · Enote ne približujte električnim napravam, kot so televizorji, radijski sprejemniki ali osebni računalniki.
- · Enote ne smete približevati toplotnim virom, kot so radiatorji ali kuhalniki.
- · Pazite, da ne pade po tleh.
- · Enote ne izpostavljajte mehanskim tresljajem ali udarcem.
- · Napravo izklopite povsod, kjer to zahtevajo posebni predpisi. Naprave na primer ne uporabljajte v bolnišnicah, ker lahko vpliva na delovanje občutljive medicinske opreme.
- · Naprave med polnienjem ne prijemajte z mokrimi rokami. Lahko pride do električnega udara in hudih poškodb naprave.
- · Telefona ne polnite v bližini vnetljivega materiala, ker se lahko segreje in pride do nevarnosti požara.
- · Zunanjost enote očistite s čisto krpo (ne uporabljajte topil, kot so benzen, razredčilo in alkohol).
- · Naprave ne polnite na mehki podlagi.
- · Napravo polnite v dobro prezračevanem prostoru.
- · Enote ne izpostavljajte prekomernemu dimu ali prahu.
- · Naprave ne hranite blizu kreditnih kartic in kartic za prevoz, saj lahko poškoduje podatke na magnetnem zapisu.
- · Zaslona se ne dotikajte z ostrimi predmeti, saj se naprava lahko poškoduje.
- · Naprave ne izpostavljajte tekočini in vlagi.
- · Dodatno opremo, kot so slušalke, uporabljajte previdno. Antene se ne dotikajte po nepotrebnem.
- · Če je steklo razbito, oškrbljeno ali počeno, telefona ne uporabljajte, se ga ne dotikajte in ne poskušajte odstraniti stekla ali popraviti zaslona. Garancija ne krije poškodb steklenega zaslona zaradi zlorabe ali napačne uporabe.
- · Naprava je elektronska in med običajnim delovanjem proizvaja toploto. Izjemno dolg neposreden stik s kožo brez primernega prezračevanja lahko povzroči neugodje ali blažje opekline. Zato z napravo med uporabo in takoj po njej ravnajte previdno.
- · Če se naprava zmoči, jo takoj izklopite in popolnoma posušite. Sušenja ne poskušajte pospešiti z zunanjim toplotnim virom, kot je pečica, mikrovalovna pečica ali sušilnik za lase.
- · Tekočina v napravi spremeni barvo oznake izdelka v napravi. Poškodb naprave, ki so posledica izpostavljenosti tekočini, garancija ne pokriva.
- · Mobilna naprava potrebuje ustrezno prezračevanje, da se lahko odvaja nastala toplota. Neposreden stik s kožo in neprimeren tok zraka okrog naprave lahko povzročita pregrevanje naprave. Naprava mora biti najmanj 1,0 cm oddaljena od uporabnikovega telesa.
- · Preprečite vdor prahu in drugih tujkov v priključek za polnjenje/kabel USB. To lahko povzroči pregrevanje ali požar.

#### Učinkovito delovanje naprave

#### Elektronske naprave

Pri vseh napravah lahko pride do motenį, kar lahko poslabša delovanje.

- · Naprave ne uporabljajte v bližini medicinske opreme, če nimate dovoljenja. Posvetujte se z zdravnikom, da bi ugotovili, ali lahko delovanje vaše naprave moti delovanje medicinske naprave.
- · Proizvajalci srčnih spodbujevalnikov priporočajo, da med srčnim spodbujevalnikom in drugimi napravami pustite vsaj 15 cm prostora in se tako izognete morebitnim motnjam spodbujevalnika.
- · Naprava lahko oddaja močno ali utripajočo svetlobo.
- · Naprava lahko povzroči motnje v nekaterih slušnih pripomočkih.
- · Manjše motnje se lahko pojavijo pri delovanju televizorjev, radijskih sprejemnikov, osebnih računalnikov itd.
- Napravo uporabliajte pri temperaturah od 0 do 35 °C, če je to mogoče. Če napravo izpostavite zelo nizkim ali visokim temperaturam, se lahko poškoduje, okvari in celo eksplodira.

#### Varnost na cesti

Preverite zakone in predpise glede uporabe naprav na območju vožnje.

- · Med vožnjo naprave ne držite.
- · Povsem se osredotočite na vožnjo.
- · Pred klicanjem ali sprejemanjem klica ustavite ob cesti in parkirajte, če to zahtevajo pogoji vožnje.
- · Radiofrekvenčna energija lahko vpliva na nekatere elektronske sisteme v vozilu, kot je avtoradio ali varnostna oprema.
- Če je v vozilo vgrajena zračna blazina, je ne ovirajte z nameščeno ali prenosno brezžično opremo. To lahko povzroči, da se blazina ne sproži, ali hude poškodbe zaradi nepravilnega delovanja.
- · Če med hojo poslušate glasbo, naj bo glasnost zmerna, tako da se zavedate okolice. To je posebej pomembno v bližini cest.

#### Preprečevanje poškodb sluha

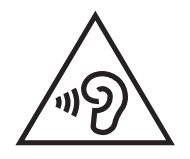

Morebitne poškodbe sluha preprečite tako, da visoke glasnosti ne poslušate dlje časa.

Če ste dlje časa izpostavljeni glasnim zvokom, si lahko poškodujete sluh. Zato priporočamo, da telefona ne vklapljate ali izklapljate v bližini ušes. Priporočamo tudi nastavitev glasnosti glasbe in klica na zmerno jakost.

· Pri uporabi slušalk znižajte glasnost, če ne slišite ljudi, ki se pogovarjajo v bližini, ali če oseba poleg vas sliši, kaj poslušate.

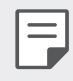

· Premočna glasnost ušesnih slušalk in slušalk lahko poškoduje sluh.

#### Stekleni deli

Nekateri deli naprave so stekleni. To steklo lahko poči, če naprava pade na trdo površino ali prejme močan udarec. Če steklo poči, se ga ne dotikajte in ga ne poskušajte odstraniti. Naprave ne uporabljajte, dokler stekla ne zamenja pooblaščeni serviser.

#### Območje razstreljevanja

Naprave ne uporabljajte na območju razstreljevanja. Upoštevajte omejitve ter vse predpise in pravila.

#### Potencialno eksplozivno okolje

- · Naprave ne uporabljajte na bencinskih črpalkah.
- · Ne uporabljajte ga v bližini goriva in kemikalij.
- · V predelu vozila, kjer imate napravo ali dodatno opremo, ne prevažajte ali shranjujte vnetljivih plinov, tekočine in eksplozivov.

#### Na letalu

Brezžične naprave lahko povzročijo motnje v letalu.

- · Pred vkrcanjem na letalo napravo izklopite.
- · Brez dovoljena posadke ga ne uporabljaje na tleh.

#### Otroci

Napravo hranite na varnem, izven dosega majhnih otrok. Vsebuje majhne delce, ki lahko v primeru odstranitve predstavljajo nevarnost zadušitve.

#### Klici v sili

Klici v sili niso na voljo v vseh mobilnih omrežjih. Zato se za klice v sili ne smete zanašati le na napravo. Preverite pri lokalnem ponudniku storitev.

#### Informacije o bateriji in skrb zanjo

- · Baterije pred ponovnim polnjenjem ni treba povsem izprazniti. Za razliko od drugih baterijskih sistemov pri teh baterijah ni spominskega učinka, ki bi zmanjšal zmogljivost baterije.
- · Uporabliajte samo baterije in polnilnike LG. Polnilniki LG so zasnovani tako, da zagotavljajo najdaljšo možno življenjsko dobo baterije.
- · Baterije ne razstavljajte in ne povzročajte kratkega stika.
- · Kovinski stiki baterije naj bodo čisti.
- · Ko zmogljivost baterije ni več sprejemljiva, jo zamenjajte. Baterijo lahko napolnite več stokrat, preden jo je treba zamenjati.
- · Če baterije dlje časa ne uporabljate, jo napolnite, da čim bolj povečate uporabnost.
- · Polnilnika baterii ne izpostavliaite neposredni sončni svetlobi in ga ne uporabljajte v prostorih z visoko vlago, kot je kopalnica.
- · Naprave ne puščajte na vročih ali mrzlih mestih, ker se tako lahko zmanjša zmogljivost njene baterije.
- · Nevarnost eksplozije, če baterijo zamenjate z nepravo vrsto. Rabljene baterije odstranite v skladu s proizvajalčevimi navodili.
- · Ko se naprava popolnoma napolni, izključite polnilnik iz stenske vtičnice, da preprečite, da bi ta po nepotrebnem porabljal energijo.
- · Dejanska življenjska doba baterije je odvisna od konfiguracije omrežja, nastavitev izdelka, načina uporabe, baterije in okoljskih pogojev.
- · Preprečite, da bi domače živali baterijo zgrizle ali spraskale. To lahko povzroči požar.
- · Poraba energije (omrežni način stanja pripravljenosti) : 0,5 W

#### Varovanje osebnih podatkov

- · Zavarujte svoje osebne podatke, da preprečite uhajanje podatkov in zlorabo občutljivih informacij.
- · Ko uporabljate napravo, obvezno izdelajte varnostno kopijo pomembnih podatkov. LG ne odgovarja za morebitno izgubo podatkov.
- · Preden napravo zavržete, izdelajte varnostno kopijo vseh podatkov in napravo ponastavite, da preprečite morebitno zlorabo občutljivih informacij.
- · Pri prenašanju aplikacij pozorno preberite zaslon z dovoljenji.
- · Bodite previdni pri uporabi aplikacij, ki imajo dostop do več funkcij ali do vaših osebnih podatkov.
- · Redno preverjajte svoje osebne račune. Če odkrijete znak zlorabe osebnih podatkov, zaprosite svojega ponudnika storitev, naj izbriše ali spremeni podatke o vašem računu.
- · Če napravo izgubite ali vam jo ukradejo, spremenite geslo svojega računa, da zavarujete svoje osebne podatke.
- Ne uporabliajte aplikacij iz neznanih virov.

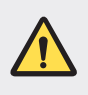

#### Obvestilo o menjavi baterije

- · Litij-ionska baterija je nevaren sestavni del, ki lahko povzroči poškodbe.
- · Zamenjava baterije s strani nepooblaščene osebe lahko povzroči škodo na vaši napravi.
- · Baterije ne menjajte sami. Baterija se lahko poškoduje, zato lahko pride do pregretja in telesne poškodbe. Baterijo mora biti zamenjana s strani pooblaščene osebe. Baterijo reciklirajte ali odložite ločeno od gospodinjskih odpadkov.
- · Če izdelek vsebuje v izdelek vgrajene baterije in jih končni uporabnik ne more zlahka odstraniti, vam LG priporoča, da poiščete pomoč usposobljenega strokovnjaka, bodisi za zamenjavo baterije ali za recikliranje ob koncu delovne dobe tega izdelka. Za preprečevanje poškodb na izdelku in varnost uporabnika, ne odstranjujte baterij sami, ampak si poiščite pomoč servisa LG Service Helpline, ali drugega neodvisnega servisa, ki nudi takšne storitve.
- · Odstranitev baterije bo vključevala, v primeru odstranitve izdelka, prekinitev električnih kablov/kontaktov in previdno ostranitev baterije, z uporabo ustreznega specialnega orodja. Če potrebujete navodila za kvalificirane strokovnjake o tem, kako varno odstraniti baterijo, obiščite spletno stran http://www.lge.com/global/sustainability/environment/take-back-recycling.

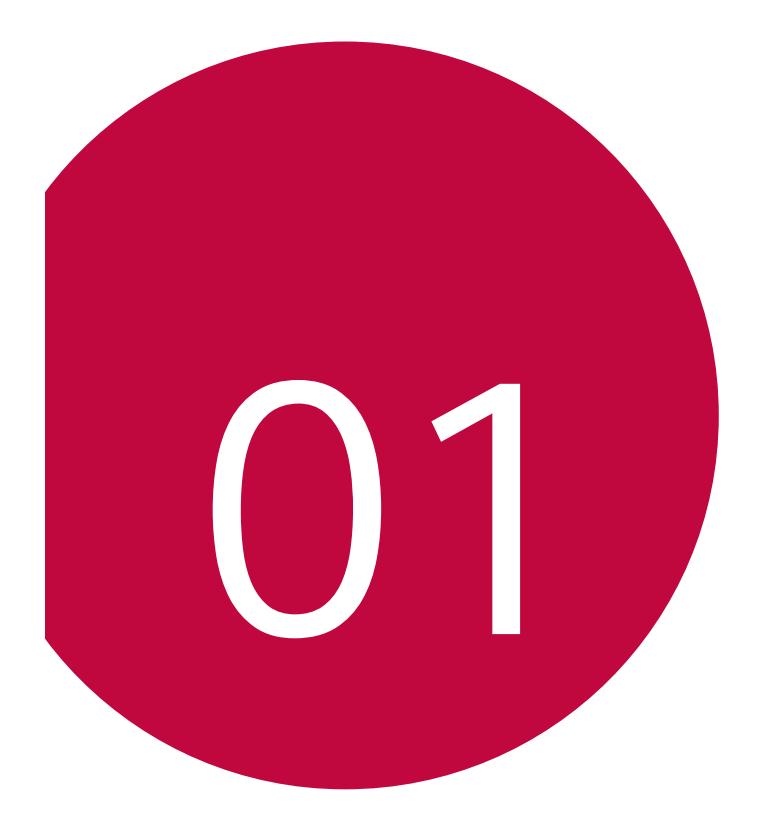

## Funkcije po meri

## **Funkcije fotoaparata**

#### Glavne funkcije fotoaparata

V tem poglavju so opisane glavne funkcije, ki jih podpira aplicaija fotoaparata.

Zaženite aplikacijo fotoaparata in preizkusite funkcije, tako da sledite navodilom v nadaljevanju.

Na domačem zaslonu izdelka zaženite aplikacijo fotoaparata.

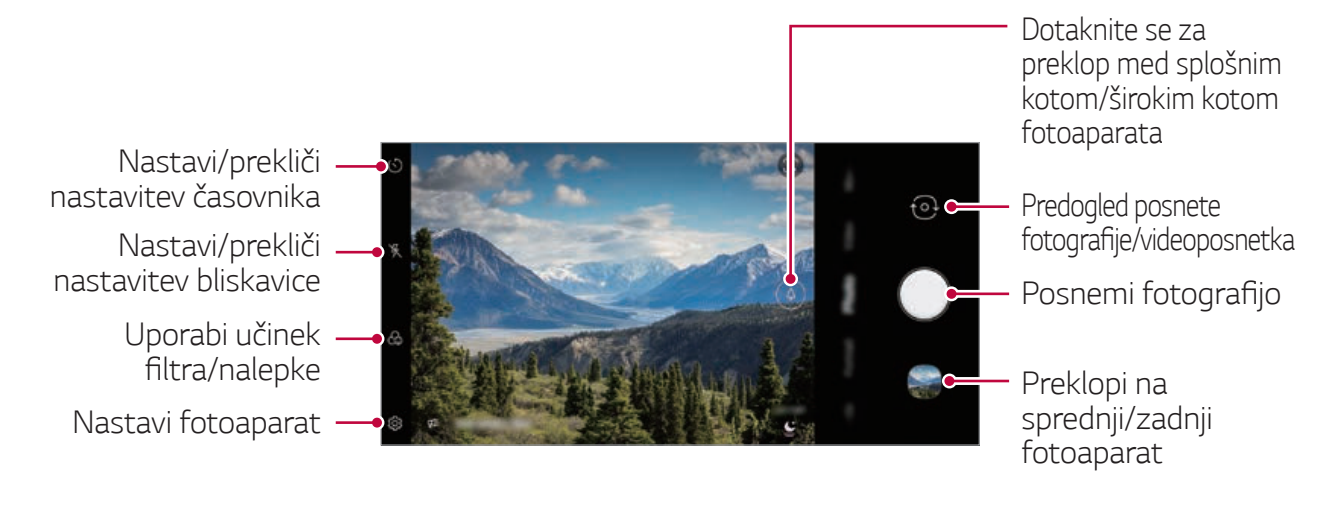

- 2 Na zaslonu fotoaparata izberite Oglejte si več.
	- · Posnetek zgodbe, časovna zanka, panorama, počasni posnetek, YouTube v živo, nočni pogled, strokovni videoposnetek, flash jump cut.

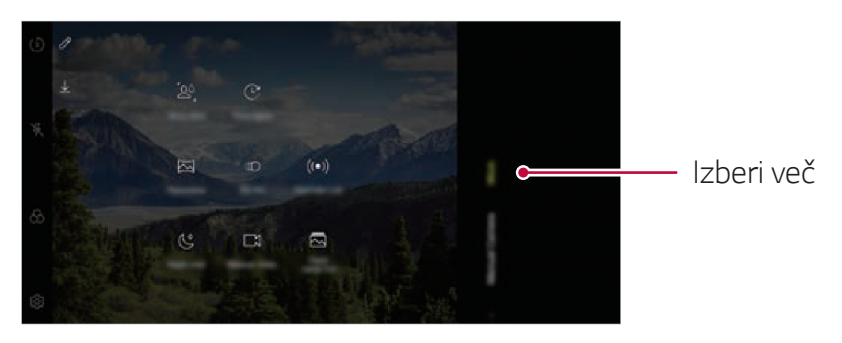

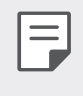

Nekatere podobe v tem priročniku so bile uprizorjenje, da uporabniku pomagajo pri razumevanju.

#### **Dva fotoaparata**

Z dvema fotoaparatoma, ki se nahajata na zadnji strani naprave, posnamete fotografije ali videoposnetke pod dvema različnima kotoma.

Tapnite  $\bigcap$  >  $\bigcap$  in izberite  $\bigcirc$  /  $\bigcirc$ , medtem ko fotografirate ali snemate s fotoaparatom na zadnji strani.

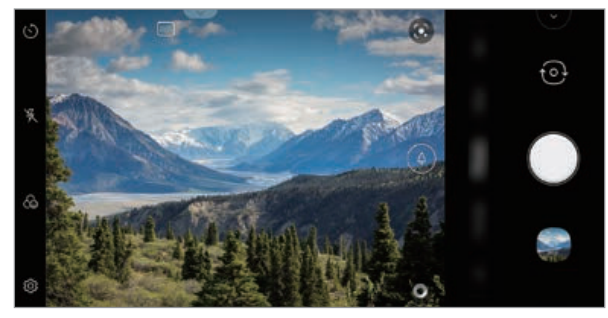

**Fotoaparat na hrbtni strani**

#### **Umiritev kamere**

Funkcijo Umiritev kamere uporabite, da preprečite tresenje pri snemanju videoposnetka med hojo ali velikimi premiki.

Aktivirajte funkcijo proti tresenju, da zmanjšate ali odstranite zamegljeno podobo, ki bi nastala zaradi tresenja kamere med snemanjem videoposnetka.

- 1 Tapnite () > 0 > Videoposnetek.
- $2$  Tapnite >  $\mathbf{I}(\mathbb{M})$
- $3$  Za snemanje videa tapnite  $\odot$ .

#### **Snemanje ASMR**

Z zeleo občutljivim mikrofonom, ki je vgrajen v izdelek, lahko pri snemanju videoposnetka ASMR z živahno in čisto kakovostjo zvoka zajamete že najmanjše zvoke.

- 1 Tapnite **O > a** > Videoposnetek.
- 2 Za vklop funkcije se dotaknite (ASMR).
- 3 Za začetek snemanja videoposnetka ASMR tapnite ...

#### **Portret**

Lahko ustvarite umetniški portret, pri katerem je motiv oster in ozadje zamegljeno. Prav tako lahko fotografijo spremenite s spremembo osvetlitve ali barve ozadja.

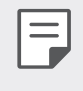

- · Ko uporabljate fotoaparat, vzdržujte razdaljo do objekta med 0,4 do 1,5 metra.
- · Če je okolica pretemna, ta funkcija ni na voljo.
- Tapnite  $O$  >  $\bullet$  in tapnite Portret.  $\mathbf{1}$
- 2 Za nastavitev učinka zameglitve povlecite drsnik v levo ali desno.

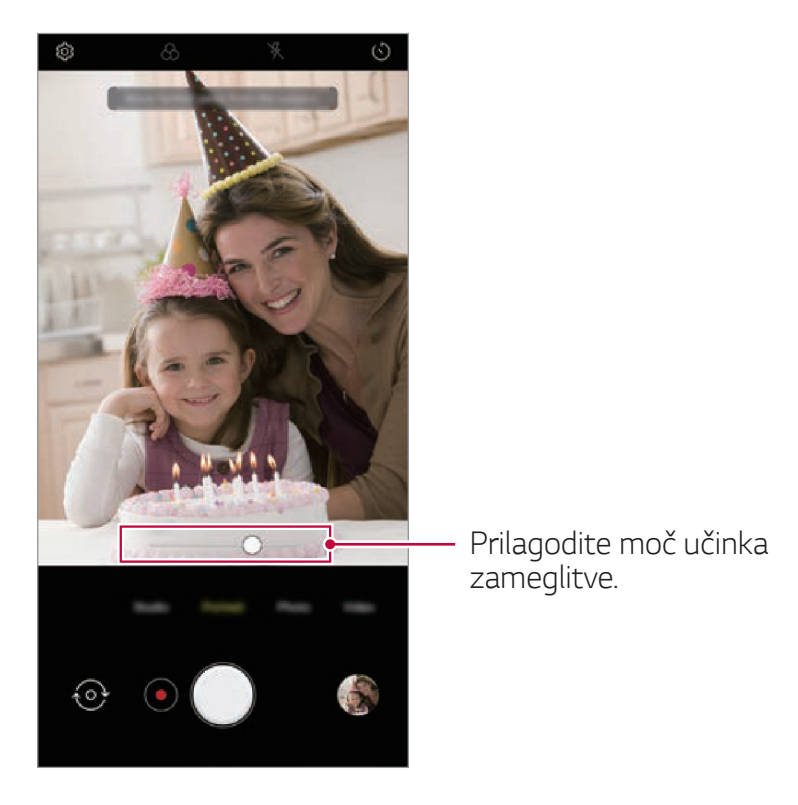

- 3 Ko se na zaslonu pojavi **Portret je na voljo**., za fotografiranje tapnite  $\bigcirc$  ali  $\bigcirc$ .
	- · Kadar fotoaparat ne more prepoznati motiva, funkcija Portreta morda ne bo delovala.

## **Funkcije aplikacije Galerija**

#### **Povezana vsebina**

Povezano vsebino lahko urejate in prilagajate v aplikaciji Galerija.

- 1 Med predogledom slike tapnite  $\mathscr{P}$ .
- 2 Ko se pojavi ikona, povezana z datumom ali lokacijo nastanka fotografije, se dotaknite zaslona.

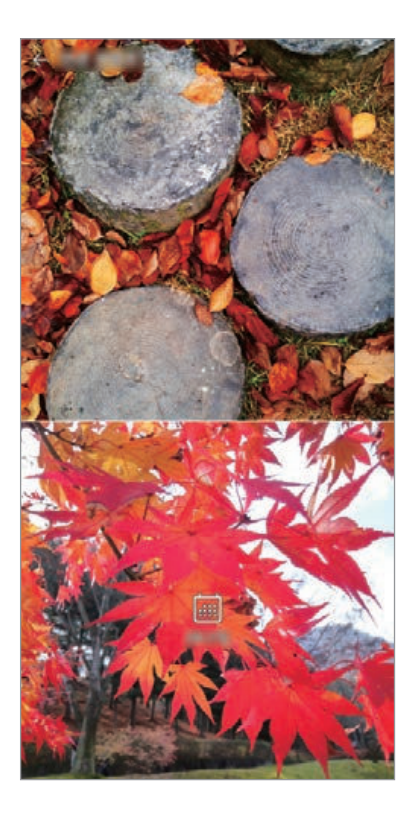

- Ogledate si lahko fotografije, povezane z datumom ali lokacijo po lastni izbiri.
- · Tapnite : za dostop do dodatnih možnosti.

#### **Ustvarjanje datoteke GIF**

Datoteko GIF lahko ustvarite v aplikaciji Galerija.

1 Med gledanjem albuma tapnite **:** > Ustvari GIF.

- 2 Izberite fotografije in videe, iz katerih želite ustvariti datoteko GIF, ter tapnite NAPREJ.
	- · Lahko tudi dodate/izbrišete lahko fotografijo, prilagodite hitrost ali razmerje zaslona, določite vrstni red fotografij itd.
- 3 Tapnite SHRANI.

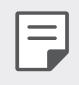

· Datoteko GIF lahko ustvarite iz največ 100 slik.

#### Ustvarjanje kolaža

Kolaž lahko ustvarite iz povezane vsebine.

- Med gledanjem albuma tapnite : > Izdelaj kolaž. 1
- 2 Izberite slike, ki jih želite dodati v kolaž, in tapnite Naslednji.
	- · Na dnu zaslona izberite želeno postavitev.
- 3 Tapnite USTVARI.
	- · Kolaž lahko ustvarite iz največ 9 slik.

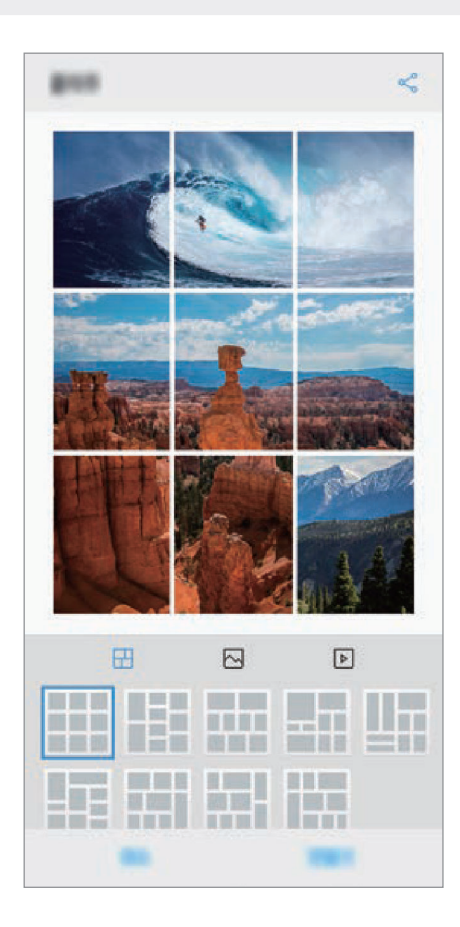

#### Ustvarjanje filma

Če združite slike in videe, lahko ustvarite nov film.

- Zaženite aplikacijo Galerija, v albumu izberite želeno mapo in tapnite: 1 > Ustvari film.
- 2 Izberite slike ali videe za film in tapnite Naslednji.
- 3 Uredite izbrane slike ali videe in tapnite SHRANI.

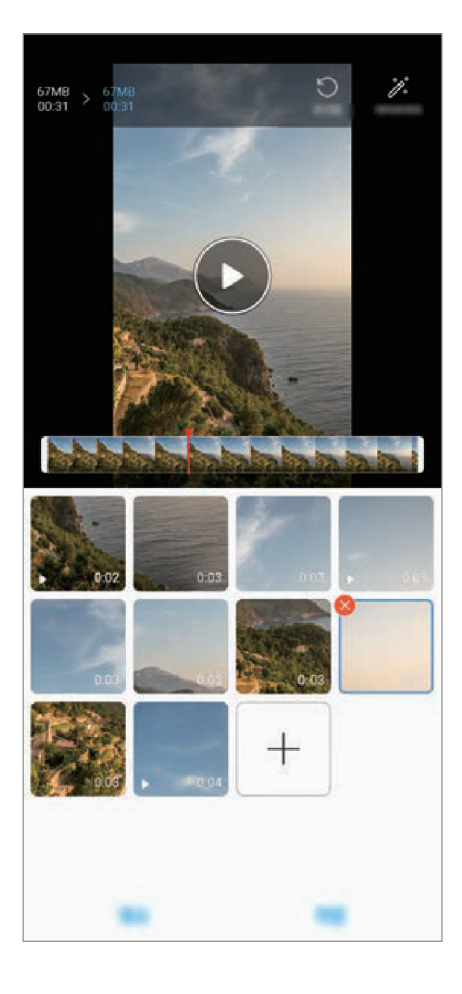

#### **Brisanje datotek**

Če tapnete x v desnem zgornjem kotu sličice, lahko izberete slike ali videe, ki jih želite izbrisati iz videa.

#### Dodajanje datotek

Ko tapnete  $+$  v spodnjem delu zaslona, lahko izberete slike ali videe, ki jih želite dodati. Izberete lahko tudi slike ali videe, ki ste jih že dodali.

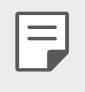

· Če želite izbrati več datotek, pritisnite datoteko in jo pridržite, nato pa tapnite še eno datoteko.

#### Prerazporejanje datotek

Če želite prerazporediti slike in videe, pritisnite in pridržite datoteko, ki jo želite premakniti, ter jo povlecite na želeno mesto.

#### Dodajanje datotek z učinki

Tapnite », da dodate temo ali glasbo v ozadju oziroma spremenite pisavo.

#### Ponastavitev urejanja filma

Če tapnete (), lahko ponastavite vse spremembe, ki ste jih naredili v filmu.

#### **Predogled datoteke**

Tapnite  $(\bullet)$ , da preverite nov video, preden ga shranite. Po izteku časa predvajanja se samodejno začne predvajati naslednja datoteka.

- 冃 · Video lahko ustvarite iz največ 50 slik in videov.
	- · Privzeti čas predvajanja slike je 3 sekunde in ga ni mogoče spremeniti. Videe lahko obrežete na najmanj 1 sekundo.
	- · Ta funkcija morda ne podpira nekaterih oblik zapisa slike ali videa.

#### Ustvarjanje datoteke GIF

Iz posnetega videa lahko preprosto ustvarite datoteko GIF.

#### Ustvarjanje videoposnetka

- Med gledanjem videa na želeni začetni točki tapnite GIF). 1
- Izberite dolžino datoteke GIF, ki jo želite ustvariti.  $\mathcal{P}$ 
	- · Datoteka GIF se ustvari za določen čas od trenutnega časa.
	- · Pri videih, ki so krajši od 5 sekund, se slike GIF samodejno ustvarijo za preostali čas.

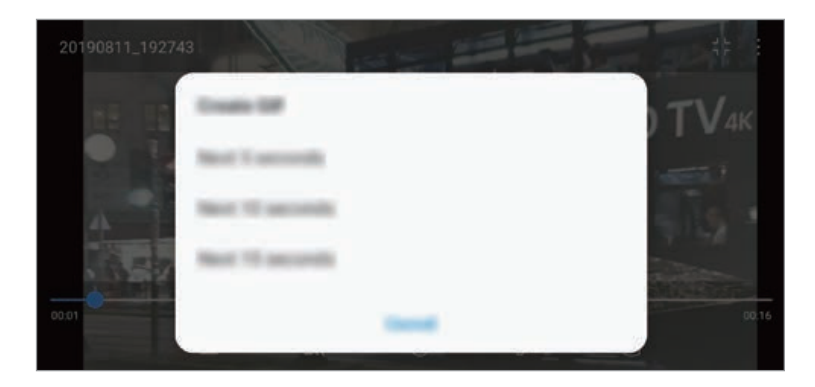

#### Ustvarjanje fotografij GIF

- Na seznamu fotografij v glariji tapnite : > Ustvari GIF. 1
- 2 Izberite fotografijo, ki jo želite spremeniti v fotografijo GIF in nato tapnite Naprej.
	- · Dodate/izbrišete lahko fotografijo, prilagodite hitrost ali razmerje zaslona in določite vrstni red fotografij.
	- Ustvarjanje fotografij GIF je funkcija, s katero lahko uporabnik ustvarja kreativne fotografije. Kršitev pravic, kot so pravice intelektualne lastnine ali škodenje ugledu druge osebe tako, da uporabite funkcijo ustvarjanja GIF fotografij, ima lahko v skladu s povezanimi zakoni za posledico civilnopravno ali kazensko odgovornost. Pazite, da dela druge osebe ne kopirate ali posredujete brez njenega dovoljenja. LG Electronics nikakor ni odgovoren za takšna dejanja uporabnikov.
		- · Pri izdelavi fotografije GIF lahko izberete do 100 kopij.

## **Kakovost zvoka in funkcije** učinkov

#### **DTS:X 3D Surround**

Lahko predvajate skladbo ali video s tridimenzionalnim, izjemnim in živim zvokom. Da bi lahko uporabili to funkcijo, na napravo priključite slušalke, zvočnik ali zunanjo zvočno napravo.

Dotaknite se () > Nastavitve > Zvok > Kakovost zvoka in učinki, nato pa se za aktiviranje funkcije dotaknite DTS:X 3D Surround (D).

· V zgornji del zaslona lahko povlečete statusno vrstico in za aktivacijo funkcije tapnete ikono za zvok DTS:X 3D.

Če ste v izdelek priključili zunanje zvočne naprave, kot so slušalke ali zvočnik, se pojavi okence, kjer lahko vklopite zvok DTS:X 3D ali funkcijo Hi-Fi Quad DAC.

## **Floating Bar**

#### **Pregled Floating Bar**

Pogosto uporabljene funkcije, vključno z bližnjicami, posnetki zaslona, predvajalnikom glasbe in hitrimi stiki, lahko aktivirate z dotikom in drsanjem po plavajoči vrstici na zaslonu.

Če želite omogočiti funkcijo plavajoče vrstice, tapnite ○> **Nastavitve**> Razširitve > Plavajoča vrstica <u>O</u>.

#### **Odpiranje in zapiranje Floating Bar**

- $\cdot$  Če želite odpreti plavajočo vrstico: Tapnite  $\zeta$  ali  $\lambda$ .
- $\cdot$  Če želite zapreti plavajočo vrstico: Tapnite  $\gt$  ali  $\lt$ .

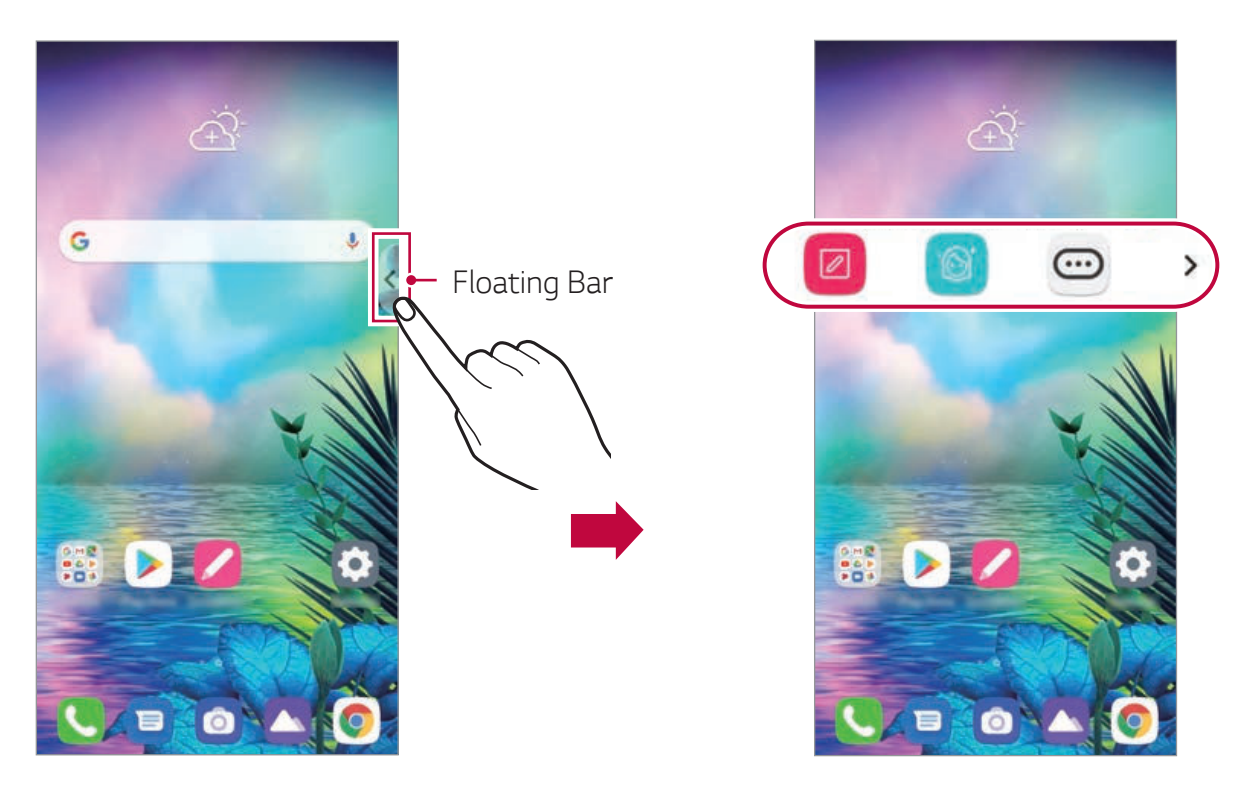

#### **Premikanje Floating Bar**

- Odprta Floating Bar: Pritisnite in pridržite plavajočo vrstico ter jo povlecite na želeno mesto.
- Zaprta Floating Bar: Pritisnite in pridržite plavajočo vrstico ter jo ob robu zaslona povlecite na želeno mesto.

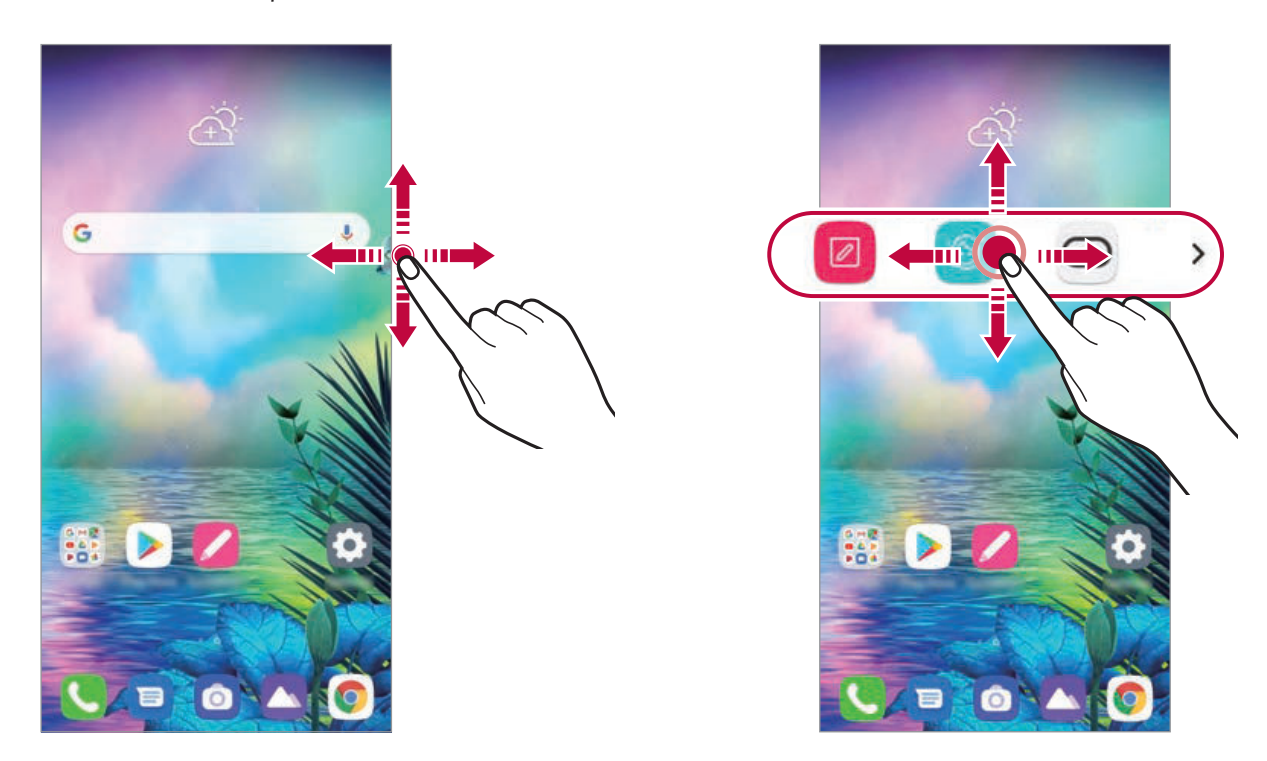

#### Onemogočanje plavajoče vrstice

Plavajočo vrstico lahko onemogočite na enega od teh načinov:

- · Pritisnite in pridržite  $\zeta$  ali  $\zeta$  v plavajoči vrstici ter jo povlecite na območje za brisanje na vrhu zaslona.
- Tapnite  $\zeta$  ali  $\zeta$  v plavajoči vrstici in nato  $\omega$   $\geq$   $\zeta$  na vrhu zaslona.
- **Tapnite** *()* **> Nastavitve > Razširitve > Plavajoča vrstica ...**

#### Nastavitev plavajoče vrstice

Izberete lahko vsebino, ki bo prikazana v plavajoči vrstici, in spremenite vrstni red prikazanih elementov. V plavajoči vrstici tapnite (...) ali tapnite

#### ○> Nastavitve > Splošno > Plavajoča vrstica.

- · Naziv: Določite lahko območje, znotraj katerega lahko premikate lebdečo vrstico.
- · Bližnjice: Hiter dostop do pogosto uporabljenih aplikacij ali funkcij.
- Zajem zaslona: Zajemite zaslon in obrežite želeni del ali ustvarite datoteko GIE

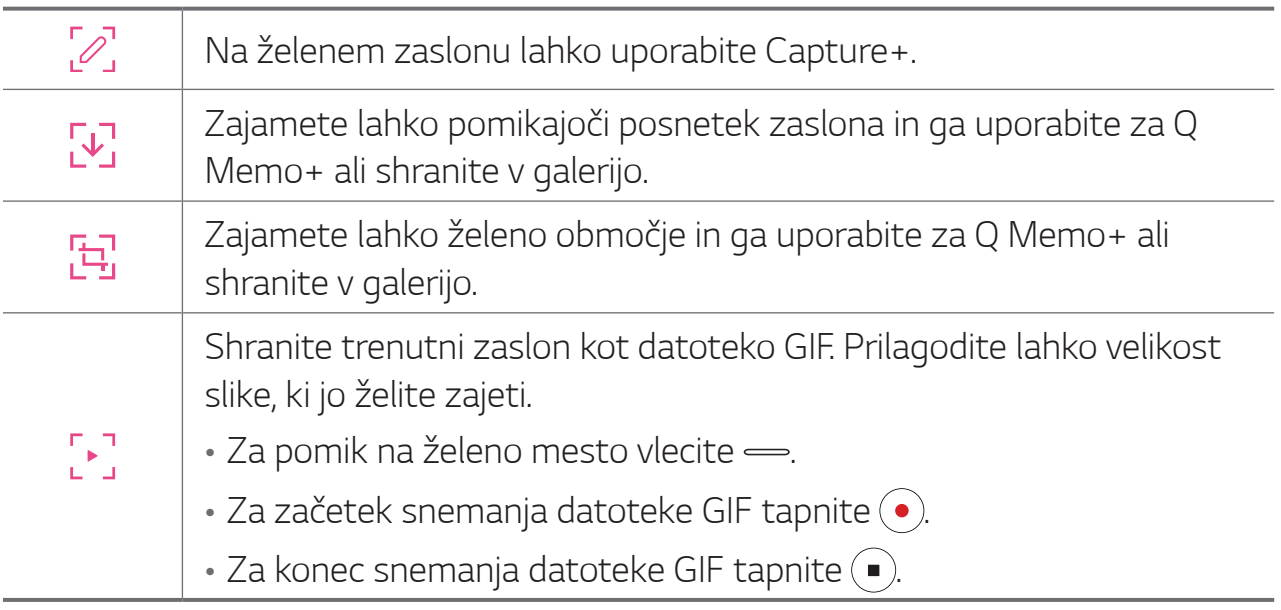

- · Predvajalnik: Upravljanje glasbe, ki jo poslušate.
- · Hitri stik: Klicanje ali pošiljanje sporočil osebam, ki so nastavljene kot hitri stiki.
- 冃
- · Med bližnjice lahko dodate največ 5 aplikacij ali funkcij.
- · Kot hitre stike lahko dodate največ 5 stikov.
- · Zajem GIF je funkcija, s katero lahko uporabnik ustvarja kreativne fotografije. Kršitev pravic, kot so pravice intelektualne lastnine ali škodenje ugledu druge osebe tako, da uporabite funkcijo zajema GIF, ima lahko v skladu s povezanimi zakoni za posledico civilnopravno ali kazensko odgovornost. Pazite, da dela druge osebe ne kopirate ali posredujete brez njenega dovoljenja. LG Electronics nikakor ni odgovoren za takšna dejanja uporabnikov.
- · Datoteka GIF je lahko dolga največ 15 sekund.

## **Pomočnik Google**

#### **Pregled Pomočnika Google**

V napravo je vgrajen Google Pomočnik. Poiščite odgovore in urejajte zadeve, medtem ko ste na poti.

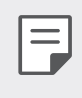

Da bi lahko uporabljali to funkcijo, se najprej povežite z omrežjem in se prijavite v svoj račun Google

#### Zagon Pomočnika Google

- 1 Na začetnem zaslonu pritisnite in zadržite  $\bigcap$ , da zaženete **Google** Pomočnika, ali pa na levi strani naprave pritisnite gumb za Google Pomočnika.
- 2 Tapnite ZAČNI.
- 3 Sledite navodilom na zaslonu in recite »Ok Google« ali »Hej Google«.
	- · Naprava shrani podatke vašega glasu za razpoznavanje.
- 4 Nastavite, ali želite uporabljati funkcijo glasovnega odklepanja.
	- · Če uporabite funkcijo odklepanja s prepoznavanjem glasu, lahko napravo odklenete, tudi če je zaslon izklopljen ali pa se naprava polni, tako da rečete »OK Google« ali »Hej Google.«.
- · Ta funkcija je lahko manj varna kot drugi načini zaklepanja zaslona, denimo Knock Code, Vzorec, PIN ali Geslo. Zaslon lahko odklene nekdo s podobnim glasom ali posnetkom vašega glasu.
	- Za uporabo te funkcije se dotaknite ( ) > Nastavitve > Zaklepanje **zaslona in varnost Nastavitve varnega zaklepanja Pametno**  zaklepanje in nato uporabite nastavljen način zaklepa zaslona, da odklenete napravo. Dotaknite se **Voice Match**, nato **Dostop s funkcijo Voice Match** Din nato znova uporabite trenutno uporablian način odklepanja. Pomnite, da je način Povleci izključen.
	- · Napravo morate odkleniti na navedeni način, če glasovno odklepanje ni bilo uspešno. Za podrobnosti si oglejte razdelek Nastavitev zaklepanja zaslona.
- 5 Dotaknite se **Shrani**.

#### **Besedilni dostop**

- Ko je osnovni zaslon izklopljen ali zaklenjen, recite **»OK Google«** ali **»Hej Google.«**.
- 2 Ko se pojavi zaslon Google Pomočnik, povejte ukaz ali vprašajte vprašanje.

#### **Dostop z osnovnega zaslona**

- Na začetnem zaslonu se dotaknite in zadržite  $\bigcap$ .
- 2 izrecite ukaz ali vprašanje, ko se na dnu zaslona pojavi ····
- 

冃

- · V okolju, kjer je delovanje brezžične povezave Wi-Fi ali mobilnih podatkov slabo, je morda funkcija Google Pomočnika omejena in se bo morda zmanjšala natančnost prepoznave govora.
- · V primeru, da je govor nerazločen, če je mikrofon pokrit, če deluje medijski predvajalnik ali je hrup okolja prevelik, se bo morda zmanjšala natančnost prepoznave govora. Ko izdelek uporabljate prek glasovnih ukazov, za boljše prepoznavanje govora besede izgovorite pravilno in v tihem okolju.

## Funkcije snemanja zvoka HD

HD avdio snemalnik omogoča ročno konfiguracijo zvočnih nastavitev, da lahko snemate zvok glede na okolico.

#### Načini snemanja

HD-zvok lahko snemate tako, da izberete in konfigurirate želeni zvočni način, ki ustreza okolju snemanja.

Tapnite  $\bigcap$  > Osnovne > HD avdio snemalnik >  $\equiv$ 

#### Običajno

Snemanje zvoka brez dodatnih nastavitev.

#### **ASMR**

Izjemno občutljiv mikrofon lahko uporabite za snemanje podrobnosti zapisnikov z odličnim zvokom.

#### **Koncert**

Snemate lahko zvok na koncertu ali drugem glasbenem dogodku.

#### Prilagojen

Ročno lahko konfigurirate želene nastavitve za snemanje zvoka.

#### Način Studia

V studijskem načinu lahko hkrati predvajate zvočno datoteko ali glasbo in snemate svoj glas, ustvarite večglasne posnetke z večkratnim snemanjem glasu ter posnamete svoje komentarje prek izvirne zvočne datoteke napovedovalca ali govorca.

- Tapnite  $\bigcirc$  > Osnovne > HD avdio snemalnik >  $\equiv$  > Prilagojen. 1
- 2 Tapnite  $\sqrt{1}$ .
- 3 Izberite zvočno datoteko za glasbo v ozadju.
- 4 Tapnite . da posnamete glas.
- 5 Tapnite C, da shranite posneto datoteko.

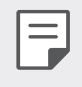

· Glasbo v ozadju lahko predvajate samo prek slušalk. Pred uporabo te funkcije priključite slušalke.

#### Druge koristne funkcije za uporabo aplikacije HD avdio snemalnik snemalnik

#### **GAIN**

Prilagodite lahko občutljivost zvoka, ki ga snema mikrofon.

Višja, kot je nastavljena vrednost funkcije GAIN, bolj občutljiv zvok se snema.

#### **LCF**

Filtrirate lahko nizkotonske hrupe, kot je tiho brnenje klimatske naprave.

Višja, kot je nastavljena vrednost za LFC (Low Cut Filter, filter nizkih tonov), boljše je filtriranje visokofrekvenčnih hrupov.

#### **LMT**

Lahko prepreči rezanje posnetega zvoka.

Višja, kot je nastavljena vrednost za LMT (Limiter, omejevalnik), več nizkofrekvenčnih zvokov ne bo odrezanih.

- 同
	- Če želite spremeniti dodatne nastavitve, tapnite > Nastavitve, nato pa prilagodite vrsto datoteke, bitno globino, frekvenco vzorčenja in druge nastavitve.
	- · Ko s priključenimi slušalkami izberete način Koncert ali Po meri, se pojavi  $\mathbb{Q}_{\hat{\bm{\alpha}}}$ . Tapnite  $\mathbb{Q}_{\hat{\bm{\alpha}}}$  ikono in izberite mikrofon, ki ga želite uporabiti.
	- · Med snemanjem zvoka lahko s povezano slušalko nadzorujete kakovost zvoka. Med snemanjem v studijskem načinu nadzor zvoka ni podprt. Slišite lahko samo glasbo v ozadju.

## **Prepoznavanje prstnih odtisov**

#### Pregled prepoznavanja prstnih odtisov

Pred prvo uporabo funkcije prepoznavanja prstnih odtisov morate v napravo registrirati svoj prstni odtis.

Prepoznavanje prstnih odtisov lahko uporabite v naslednjih primerih:

- · Za odklepanje zaslona.
- · Za prikaz zaklenjene vsebine v aplikacijah Galerija ali QuickMemo+.
- · Za potrditev nakupa se prijavite v aplikacijo ali se identificirajte s prstnim odtisom.
- 冃
- · Za preverjanje istovetnosti uporabnika lahko uporabite podatke prstnega odtisa. Obstaja možnost, da bi lahko tipalo za prepoznavanje prstnih odtisov prepoznalo drugačen, vendar zelo podoben prstni odtis, kot je registrirani. Za boljšo varnost priporočamo, da za odklepanje zaslona uporabite vzorec, PIN ali geslo.
- · Če naprava ne prepozna prstnega odtisa ali pozabite ustrezni podatek za registracijo, napravo skupaj z osebno izkaznico odnesite v najbližji center za pomoč strankam LG.

#### Previdnostni ukrepi pri prepoznavanju prstnih odtisov

Natančnost prepoznavanja prstnega odtisa se lahko poslabša zaradi številnih razlogov. Za najboljšo natančnost prepoznavanja pred uporabo naprave preverite naslednje.

- · Na dnu sredine zaslona izdelka je vgrajeno tipalo, ki prepoznava prstne odtise. Pazite, da s kovinskim predmetom, npr. kovancem ali ključi, ne opraskate ali poškodujete tipala za prstne odtise.
- · V primeru tujih snovi (znoj, losjon, voda, umazanija, maščob itd.) na tipalu prstnih odtisov ali na prstu, ki ga nameravate dati na tipalo, morda prepoznavanje prstnih odtisov ne bo pravilno delovalo. Preden prst pritisnete na tipalo, do čistega obrišite tipalo in prst ter odstranite vso vlago.
- · V primeru, da je površina prsta groba zaradi brazgotine ali nagrbančena zaradi vode, tipalo morda ne bo prepoznalo odtisa. V takšnem primeru registrirajte odtis še enega prsta.
- Če prst upognete ali uporabite samo konico prsta, prstni odtis morda ne bo prepoznan. Vaš prst mora prekrivati celotno površino tipala prstnih odtisov.
- · Pri vsaki registraciji optično preberite samo en prst. Optično branje več kot enega prsta lahko vpliva na registracijo in prepoznavanje prstnega odtisa.
- · Če je zrak v okolici suh, lahko naprava proizvaja statično elektriko. Če je zrak v okolici suh, se poskusite izogniti branju prstnih odtisov ali pa se pred branjem prstnih odtisov dotaknite kovinskega predmeta, denimo kovanca ali ključa, da odpravite statično elektriko.

#### Registracija prstnih odtisov

V napravo lahko registrirate in shranite svoj prstni odtis ter nato uporabljate identifikacijo s prstnim odtisom.

Tapnite ( ) > Nastavitve > Zaklepanje zaslona in varnost > Prstni odtisi.

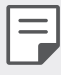

- Če želite uporabljati to funkcijo, mora biti nastavljeno zaklepanje zaslona.
- · Če zaklepanje zaslona ni vklopljeno, upoštevajte navodila na zaslonu in ga konfigurirajte. Za podrobnosti si oglejte razdelek Nastavitev zaklepanja zaslona.
- 2 Poiščite lokacijo tipala za prstne odtise na dnu sredine zaslona in prst na rahlo pritisnite na tipalo.

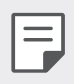

· Vaš prst mora popolnoma prekrivati tipalo prstnih odtisov.

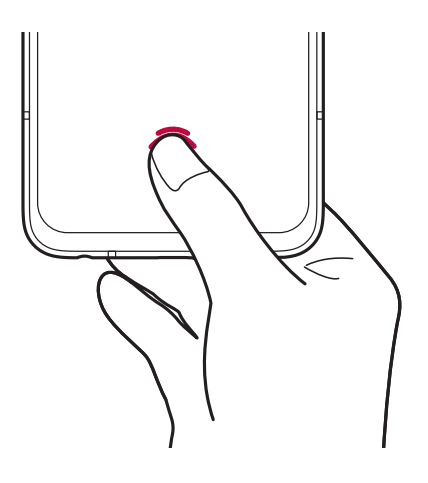

- 3 Upoštevajte navodila na zaslonu.
	- · Dokler registracija prstnega odtisa ni končana, počasi premikajte isti prst po tipalu.
	- · Položite prst na tipalo. Ko začutite vibracijo, prst odstranite s tipala.
- 4 Ko je registracija prstnega odtisa končana, tapnite OK.
	- · Tapnite DODAJ VEČ, če želite registrirati še en prstni odtis. Ker je uspešnost prepoznavanja prstnih odtisov odvisna od stanja prijavljenega odtisa, priporočamo, da registrirate več različnih prstnih odtisov.

#### Upravljanje prstnih odtisov

Registrirane prstne odtise lahko urejate ali brišete.

- Tapnite ◯ > Nastavitve > Zaklepanje zaslona in varnost > Prstni 1 odtisi
- 2 Odklenite glede na določen način zaklepanja.
- 3 Na seznamu prstnih odtisov tapnite tistega, ki ga želite preimenovati. Če ga želite izbrisati, tapnite jij.

#### **Prikaz ikone prstnega odtisa, ko je zaslon izklopljen**

Nastavite lahko, kako naj bo pri izklopljenem zaslonu prikazana lokacija tipala prstnih odtisov.

- 1 Tapnite **Nastavitve Zaklepanje zaslona in varnost Prstni odtisi**.
- 2 Zaslon odklenite z nastavljenim načinom.
- 3 Preverite, ali je **O** omogočen za možnost **Tapnite za prikaz ikone pri ugasnjenem zaslonu**. Če funkcije ne želite uporabiti, jo onemogočite, tako da povlečete ...

#### **Odklepanje zaslona s prstnim odtisom**

5 prstnim odtisom lahko odklenete zaslon ali prikažete zaklenjeno vsebino. Aktivirajte želeno funkcijo:

- 1 Tapnite **Nastavitve Zaklepanje zaslona in varnost Prstni odtisi**.
- 2 Odklenite glede na določen način zaklepanja.
- 3 Na zaslonu z nastavitvami prstnih odtisov aktivirajte želeno funkcijo:
	- Zaklepanje zaslona: Odklepanje zaslona s prstnim odtisom.
	- Zaklep vsebine: Odklepanje vsebine s prstnim odtisom. Za uporabo te možnosti mora biti nastavljeno zaklepanje vsebine.

## Funkcija večopravilnosti

#### Več oken

Če zaslon razdelite v več oken, lahko uporabljate dve aplikaciji hkrati.

- 1 Med qumbi na dotik na začetnem zaslonu tapnite  $\Box$ .
	- · Pojavijo se nedavno uporabljene aplikacije.
- 2 Dotaknite se = na vrhu aplikacije, ki jo želite uporabiti v funkciji Več oken.
	- · Izbrana aplikacija bo prikazana v zgornji polovici zaslona.

#### Zaslon nedavnih uporab

Z uporabo funkcije predogleda si lahko ogledate zaslone nedavno uporabljenih aplikacij.

Za prikaz seznama nedavno uporabljenih aplikacij se dotaknite tipke  $\Box$ na domačem zaslonu.

 $\cdot$   $\bigcirc$  > Nastavitve > Zaslon > Tipke na dotik na začetnem zaslonu > Kretnje in gumbi in nato podrsajte gumb za Domačo stran navzgor, da si ogledate zgodovino nedavne uporabe.

#### Nedavni zasloni

Funkcija Nedavni zasloni zagotavlja predogled nedavno uporabljenih aplikacij.

Za prikaz seznama nedavno uporabljenih aplikacij pritisnite tipko  $\Box$  na začetnem zaslonu, nato pa prikazano aplikacijo.

· Pritisnite in pridržite aplikacijo ter jo povlecite na vrh zaslona, da jo zaženete v funkciji Več oken. Lahko tapnete tudi tipko → na vrhu posamezne aplikacije.
# AOD (zaslon vedno vključen)

Ko je glavni zaslon izklopljen, lahko vidite datum, uro ali podpis.

Podrsajte po dnu zaslona funkcije Always-on display, da vklopite funkcije, denimo Fotoaparat, Capture+, Wi-Fi, nastavitve zvoka, **Bluetooth**<sup>®</sup>, bliskavica, Glasba in druge.

- Tapnite () > Nastavitve > Zaslon > AOD (zaslon vedno vključen). 1
- 2 Izberite sliko, ki jo želite prikazati, in se dotaknite **SHRANI**.
	- · Dotaknite se izbrane slike med možnostmi Digitalna ura, Analogna ura, Dvojna ura, Podpis ali Slika.
	- · Povlecite Hitra Orodja in predvajalnik (D) da podrsate čez ikono stanja za Hitra orodja in predvajalnik glasbe.
	- Tapnite AI Pick  $\bigcap$  za ogled uporabnih informacij, podanih na osnovi Context Awareness.
	- · Če želite nastaviti časovno obdobje, v katerem funkcija Zaslon vedno vključen ne bo aktivirana, tapnite Dnevna časovna omejitev.
	- Če želite izboljšati svetlost funkcije Zaslon vedno vključen, tapnite Svetlejši zaslon.
	- · Med uporabo funkcije Zaslon vedno vključen se lahko baterija prazni I= hitreje. Če želite varčevati z močjo baterije, izklopite to funkcijo.
		- Da deaktivirate funkcijo Zaslon vedno vključen, se dotaknite  $\bigcap$ Nastavitve > Zaslon > AOD (zaslon vedno vključen), nato pa se dotaknite <sup>.</sup>

# Opombe glede vodoodpornosti

Izdelek je odporen na vodo in prah v skladu z oznako zaščite pred vdorom tujkov IP68.

Izdelek je bil preizkušen v nadzorovanem okolju in je dokazano odporen na vodo in prah v določenih razmerah (izpolnjuje zahteve klasifikacije IP68, ki je opisana v mednarodnem standardu IEC 60529-, Stopnje zaščite ohišij (koda IP); razmere preizkusa: 15-35 °C, 86-106 kPa, 1,5 metra, 30 minut). Naprave ne izpostavljajte razmeram, ki se razlikujejo od tistih za preizkus. Pri dejanski uporabi so rezultati lahko drugačni.

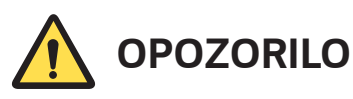

Kljub oznaki zaščite IP68 naprava ni neprepustna v razmerah, v katerih ni bila preizkušene v LG-jevem nadzorovanem okolju. Upoštevajte, da poškodbe, ki nastanejo iz takih vzrokov, spremenijo barvo indikatorja LDI (Liquid Damage Indicator). Če se barva indikatorja LDI v izdelku spremeni, niste upravičeni do brezplačnih popravil v okviru omejene garancije izdelka.

Izdelka po možnosti ne izpostavljajte zelo prašnemu ali vlažnemu okolju. Izdelka ne uporabljajte v naslednjih okoljih.

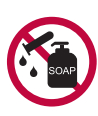

Izdelka ne potapljajte v tekoče kemikalije (mila itd.); dovoljeno ga je potopiti samo v vodo.

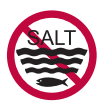

Izdelka ne potapljajte v slano vodo, vključno z morsko.

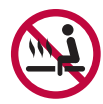

Izdelka ne potapljajte v vrelce.

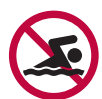

Z izdelkom ne plavajte.

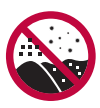

Izdelka ne polagajte neposredno na pesek (na primer mivko) ali v blato.

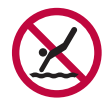

Izdelka ne potapljajte v vodo globlje kot pribl. 1,5 metra. Izdelka ne imejte potopljenega v vodi dlje kot 30 minut.

- · Če se izdelek zmoči, pred uporabo s suho krpo obrišite mikrofon, zvočnik in stereo vtičnico
- · Če zmočite izdelek ali roke, pred rokovanjem z izdelkom posušite letega oz. roke.
- · Izdelka ne uporabljajte, kjer bi bil lahko poškropljen z vodo pod visokim tlakom (na primer blizu pipe ali glave za prhanje), in ga ne potapljajte v vodo za dolgo časa, saj ni zasnovan tako, da bi vzdržal vodo pod visokim tlakom.
- · Izdelek ni odporen na udarce. Pazite, da vam izdelek ne pade, in ga ne izpostavljajte udarcem. Lahko se poškoduje ali deformira glavna enota in začne prepuščati vodo.
- · Če izdelek pade ali se udari, se lahko zmanjša njegova odpornost na vodo in prah.
- · Če se izdelek zmoči, ga temeljito posušite s čisto, mehko krpo.
- · Če napravo uporabljate, ko je mokra, zaslon na dotik in druge funkcije morda ne bodo delovale pravilno.
- · Izdelek je odporen na vodo samo, če je ležišče za kartico SIM/ Pomnilniško kartico pravilno vstavljeno v izdelek.
- · Ležišča za kartico SIM/Pomnilniško kartico ne odpirajte ali zapirajte, ko je izdelek moker ali potopljen v vodo. Če odprto ležišče izpostavite vodi ali vlagi, se izdelek lahko poškoduje.
- · Ležišče za kartico SIM/Pomnilniško kartico vsebuje gumo (embalažo), kar pripomore k temu, da v izdelek ne prodrejo prah, voda in vlaga. Gume (embalaže) ne poškodujte, saj bi v izdelek lahko prodrl prah, voda ali vlaga, zaradi česar bi se izdelek lahko poškodoval.

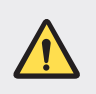

· Če ne upoštevate navedenih navodil, lahko pride do razveljavitve omejene garancije naprave.

- · Če se naprava zmoči, LDI v notranjosti naprave spremeni barvo. V tem primeru niste upravičeni do kakršnih koli brezplačnih popravil v okviru omejene garancije za napravo.
- · Čeprav je naprava izvedena s stopnjo zaščite IP68, ni odporna na vodo v vseh situacijah.

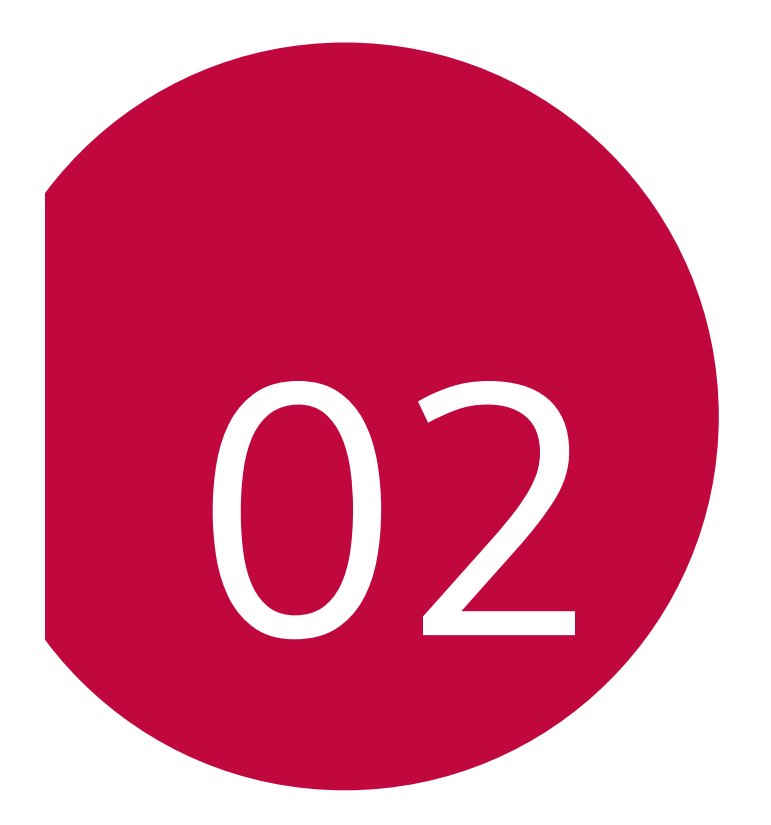

# **Osnovne funkcije**

### **Komponente izdelka in dodatna oprema**

Paket naprave sestavljajo naslednji elementi.

- Naprava
- Stereo slušalke
- $\cdot$  Kabel USB
- Ovitek za telefon Jelly
- Igla za izmet
- $\cdot$  Polnilnik
- Vodnik za hitri začetek
- · Zgoraj opisani deli opreme so lahko izbirni.
- · Oprema, priložena napravi, in vsa druga razpoložljiva dodatna oprema se lahko razlikujeta, odvisno od območja ali ponudnika storitev.
- Vedno uporabliajte originalno dodatno opremo podjetja LG Electronics. Uporaba dodatne opreme drugih proizvajalcev lahko vpliva na učinkovitost klicanja z napravo ali povzroči okvare. Popravila podjetja LG tega morda ne krijejo.
- Nekateri deli naprave so iz kaljenega stekla. Če naprava pade na trdo površino ali je izpostavljena močnemu udarcu, se lahko kaljeno steklo poškoduje. V tem primeru takoj prenehajte uporabljati napravo in se obrnite na storitveni center za stranke LG.
- · Če kateri koli od teh osnovnih elementov manjka, se obrnite na 冃 prodajalca, pri katerem ste kupili napravo.
	- Če želite kupiti dodatno opremo, se obrnite na center za pomoč strankam LG.
	- · Nekateri elementi v škatli z izdelkom se lahko spremenijo brez obvestila.
	- · Videz in tehnični podatki o napravi se lahko spremenijo brez obvestila.
	- · Tehnični podatki o napravi se lahko razlikujejo, odvisno od območja ali ponudnika storitev.
	- Pred uporabo funkcije prepoznavanja prstnega odtisa s senzorja prstnih odtisov odstranite zaščitno folijo.

### **Pregled delov**

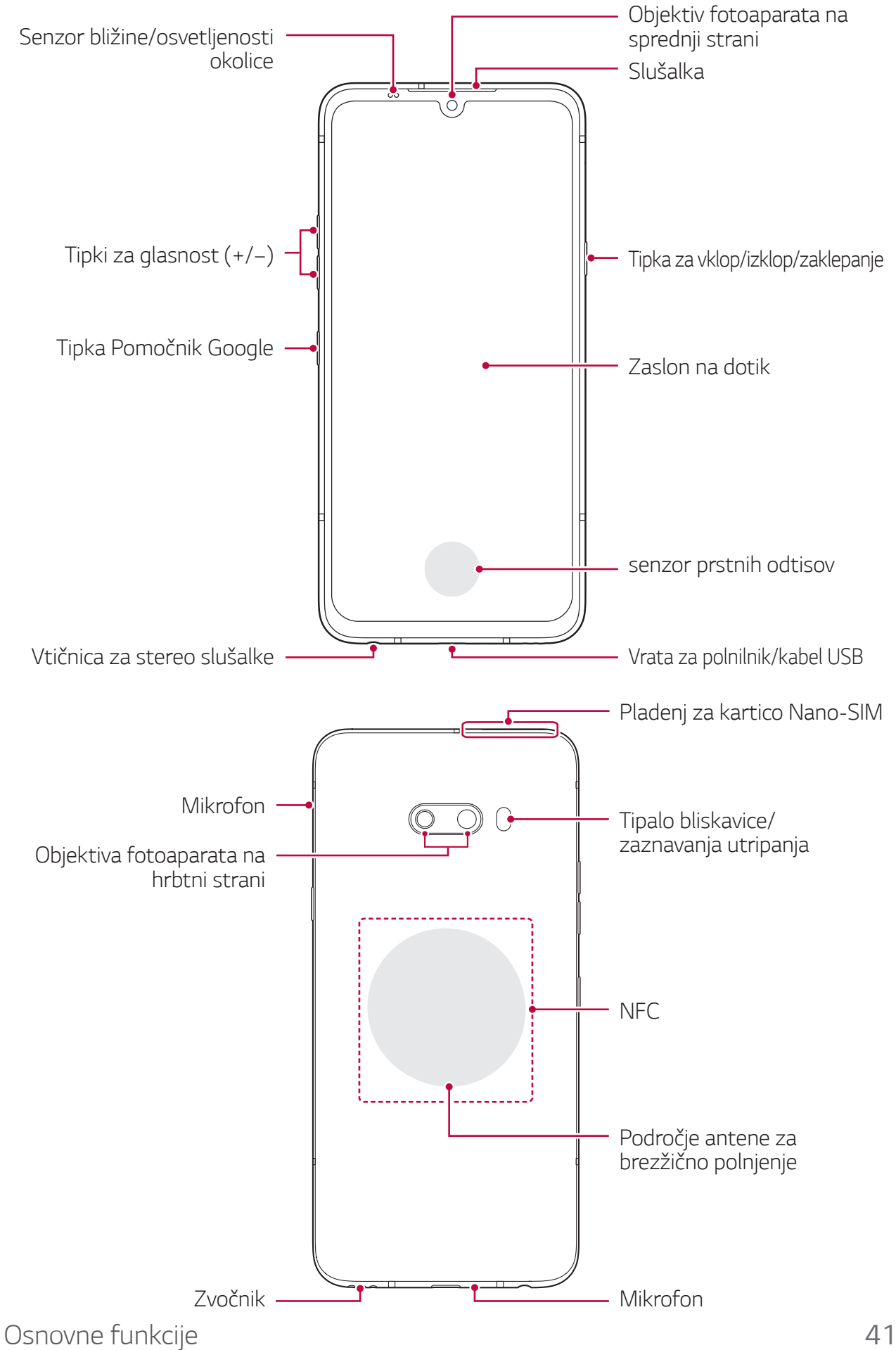

#### **NE poskušajte sami odstraniti pokrova na zadnji strani.**

S tem lahko resno poškodujete baterijo in napravo, ki se lahko prične pregrevati, zagori in povzroči telesne poškodbe. Pokrova na zadnji strani in baterije te naprave ne sme odstraniti oziroma zamenjati neusposobljeno osebje.

- Senzor bližine/osvetljenosti okolice
	- Senzor bližine: Ko je med klicem naprava v bližini človeškega telesa, senzor bližine izklopi zaslon in onemogoči funkcije na dotik. Ko je naprava zunaj določenega dosega, znova vklopi zaslon in omogoči funkcije na dotik.
	- Senzor osvetljenosti okolice: Senzor osvetljenosti okolice analizira moč svetlobe iz okolice, ko je vklopljen način samodejnega upravljanja svetlosti.
- Tipki za glasnost
	- Nastavitev glasnosti za zvonjenja, klice ali obvestila.
	- Med uporabo aplikacije Fotoaparat za fotografiranje nežno pritisnite tipko za glasnost. Za neprekinjeno fotografiranje tipko za glasnost pritisnite in pridržite.
	- Ko je zaslon zaklenjen ali izklopljen, za zagon aplikacije Kamera dvakrat pritisnite tipko za zmanjšanje glasnosti. Za zagon aplikacije Zajemi+ dvakrat pritisnite tipko za povečanje glasnosti.
- Tipka za vklop/izklop/zaklepanje
	- Ko želite vklopiti ali izklopiti zaslon, na kratko pritisnite tipko.
	- Če želite izbrati eno od možnosti izklopa, tipko pritisnite in pridržite.
- Tipka Pomočnik Google
	- Pritisnete jo lahko na kratko za zagon Google Pomočnika. Lahko jo pritisnite in zadržite za zagon Google Pomočnika in nato spustite za vklop funkcije glasovnega ukaza.
	- Za podrobnosti si oglejte razdelek Pomočnik Google.
- senzor prstnih odtisov
	- S pomočjo tipala za prstne odtise na dnu sredine zaslona lahko uporabite funkcijo za prepoznavanje prstnih odtisov. Za podrobnosti si oglejte Pregled prepoznavanja prstnih odtisov.

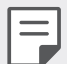

· Delovanje nekaterih funkcij je lahko omejeno, odvisno od regije in specifikacij izdelka ali drugega ponudnika storitev.

- V zadnji del izdelka so vgrajeni čip NFC in brezžične polnilne antene. Pazite, da ne poškodujete ali prekrijete čipa NFC ali brezžičnih polnilnih anten.
- Na napravo ne postavljajte težkih predmetov in ne sedite na njej. Če tega ne upoštevate, lahko pride do okvare zaslona na dotik.
- · Folija za zaščito zaslona ali dodatne opreme lahko moti delovanje senzorja bližine.
- Če je naprava mokra ali jo uporabljate v vlažnem okolju, zaslon na dotik ali tipke morda ne bodo delovali pravilno.

V ta izdelek sta vgrajena dva mikrofona. Pazite, da ne prekrijete mikrofonov. Med pogovorom po telefonu z roko ali prsti ne prekrivajte mikrofona.

Ne uporabljajte ovitka za telefon, ki ni originalen, in telefona ne pokrivajte z dodatki, selotejpom itd.

Izdelek med uporabo držite pravilno, tako kot prikazuje slika.

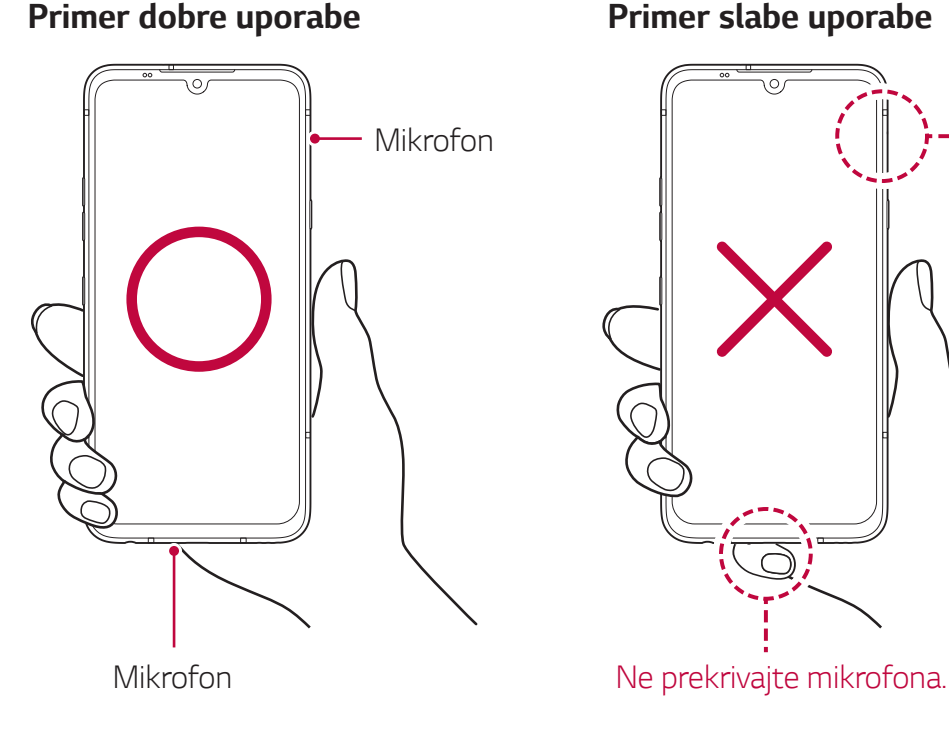

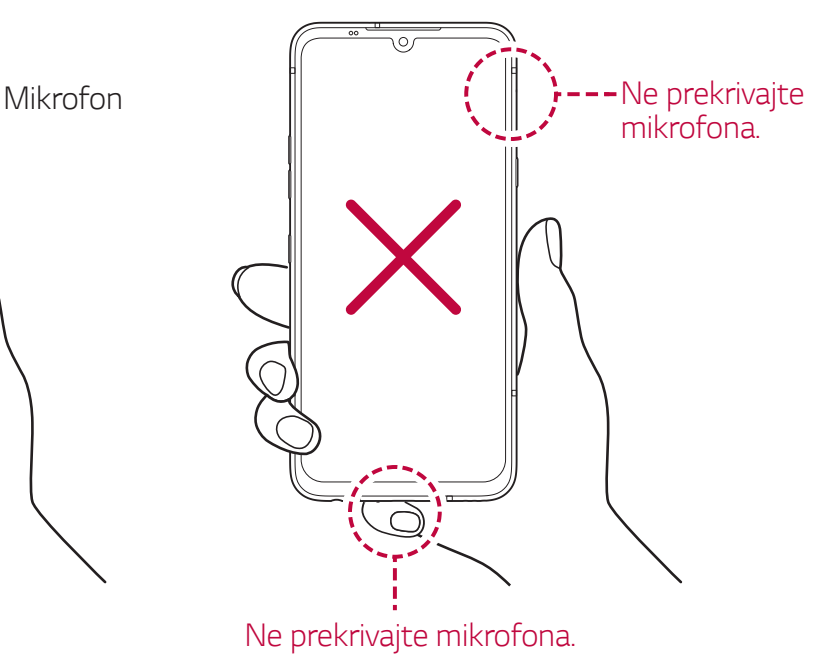

### **Spoznavanje stereo ušesnega mikrofona**

Stereo ušesni mikrofon lahko povežete s telefonom, ko se pogovarjate po telefonu, poslušate glasbo, snemate zvok itn.

- · Preverite levo in desno slušalko in ju vstavite v ušesi tako, da se varno prilegata. Da bi lahko uživali v izjemno kakovostnem zvoku pod optimalnimi pogoji, ustrezno prilagodite kot in dolžino slušalk.
- Če se želite na klic javiti ali ga prekiniti, lahko pritisnete tipko za odgovori/prekini telefon.
- Za nastavitev glasnosti zvoka lahko pritisnete tipko za povečanje/ zmanjšanje glasnosti.
	- · Specifikacije stereo ušesnega mikrofona se lahko razlikujejo glede na regijo.
		- V primeru nedelovanja ali okvare stereo ušesnega mikrofona med uporabo ga odnesite na najbližji servis LG.
		- · V primeru, da stereo ušesni mikrofon vstavite v izdelek, medtem ko pritiskate njegove tipke, morda ne bo normalno deloval. Potem, ko stereo ušesni mikrofon vstavite v ušesi, prikličite statusno vrstico na zaslon, da preverite, ali se pojavi $\bigcap$ . V tem primeru lahko uporabite tipke na stereo ušesnem mikrofonu.

## Vklop ali izklop naprave

#### **Vklop naprave**

Pritisnite in pridržite tipko za vklop/zaklepanje, ko je telefon izklopljen.

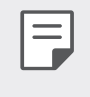

· Ob prvem vklopu naprave se izvede začetna konfiguracija. Prvi zagon pametnega telefona lahko traja dlje kot običajno.

#### Izklop naprave

Pritisnite in pridržite tipko za vklop/zaklepanje, nato pa izberite možnost Izklop.

#### Vnovični zagon naprave

Če naprava ne deluje pravilno ali se ne odziva, upoštevajte spodnja navodila za vnovični zagon.

- 1 Hkrati pritisnite tipko za vklop/zaklepanje in tipko za zmanjšanje glasnosti ter ju držite, dokler se naprava ne izklopi.
- 2 Ko se naprava znova zažene, tipko spustite.

### Možnosti izklopa

Pritisnite in pridržite tipko za vklop/zaklepanje, nato izberite eno možnost.

- · Izklop: Izklop naprave.
- · Izključitev in ponovni zagon: Vnovični zagon naprave.

### **Nameščanje kartice SIM**

Za začetek uporabe naprave vstavite kartico SIM (Subscriber Identity Module; modul za prepoznavanje naročnika), ki ste jo dobili od ponudnika storitev.

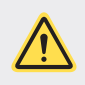

- · Iglo za izmet uporabljajte previdno, saj ima oster rob.
- Za učinkovito delovanje funkcij odpornosti proti vlagi in prahu mora biti pladenj za kartico pravilno vstavljen.
- Iglo za izmet vstavite v odprtino na pladnju za kartice. 1

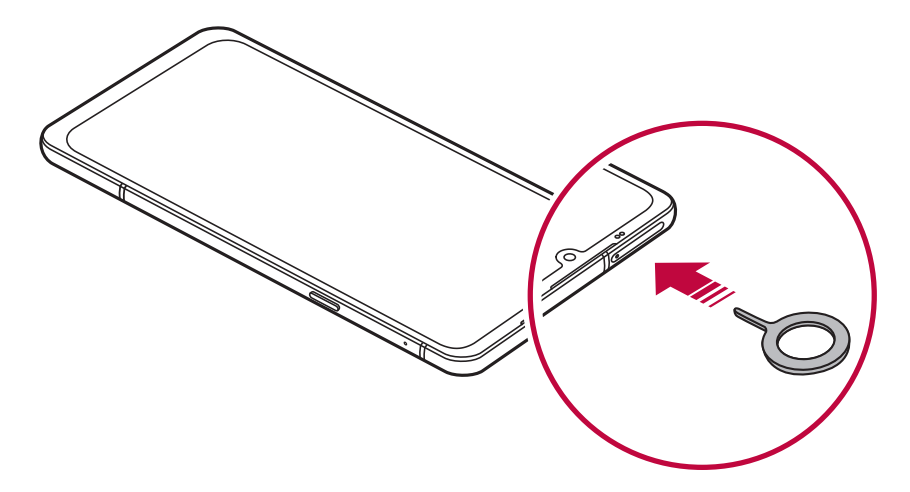

2 Izvlecite pladenj za kartice.

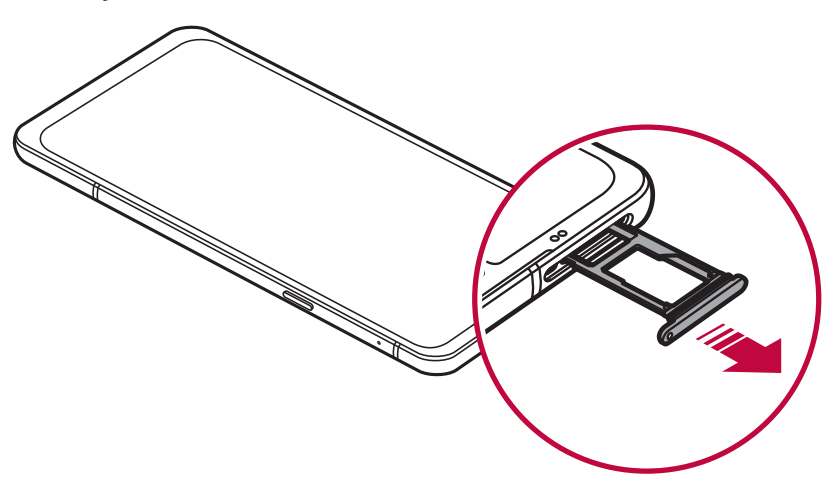

3 Postavite kartico SIM na pladenj za kartice z zlato obarvanimi stiki obrnjenimi navzdol.

Primarno kartico SIM položite v ležišče za kartico SIM 1, sekundarno kartico SIM pa v ležišče za kartico SIM 2.

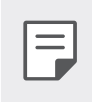

Ležišče za kartico SIM 2 se uporablja tudi za pomnilniško kartico. Vendar kartice SIM in pomnilniške kartice (izbirno) ni mogoče vstaviti hkrati.

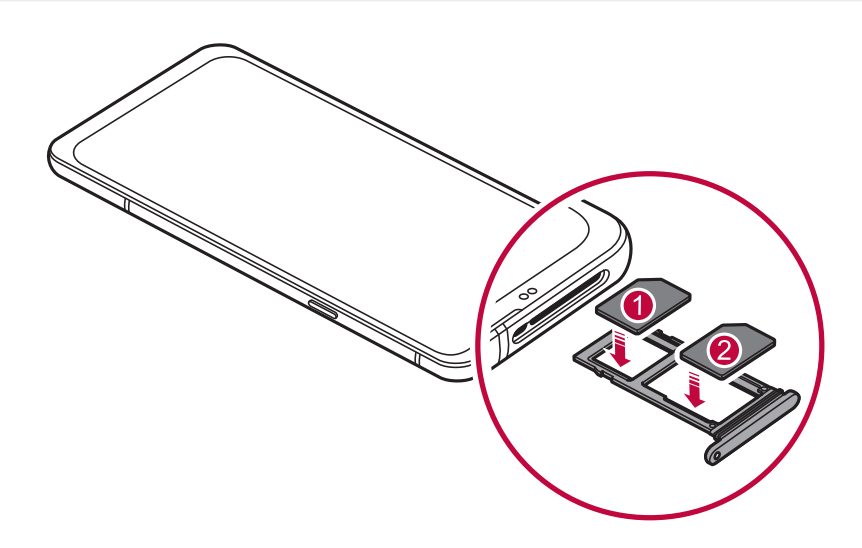

4 Pladenj za kartice vstavite nazaj v režo.

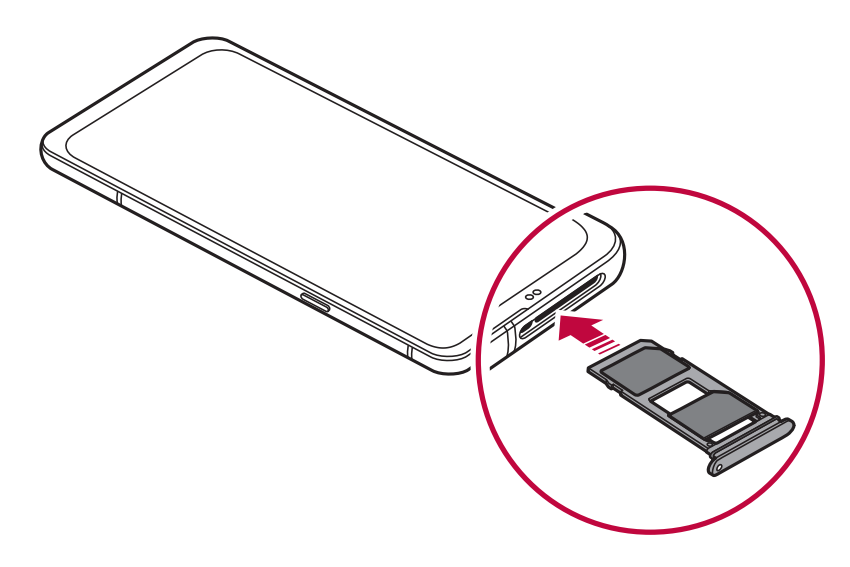

I=

Ta naprava podpira samo kartice Nano-SIM.

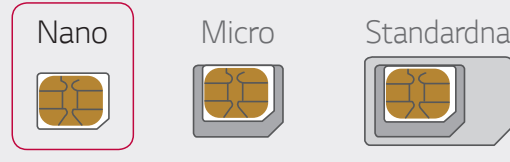

- · Če želite, da naprava deluje brez težav, priporočamo uporabo ustrezne vrste kartice SIM. Vedno uporabljajte tovarniško izdelano kartico SIM, ki ste jo dobili pri operaterju.
- · Pazite, da kartice SIM ne izgubite. Podjetje LG ni odgovorno za škodo ali druge težave, ki nastanejo zaradi poškodb ali prenosa kartice SIM.
- · Pazite, da kartice SIM pri vstavljanju ali odstranjevanju ne poškodujete.
- Ko vstavljate kartico SIM ali pomnilniško kartico, jo pravilno položite na  $A^2$ išče
- · Ko ležišče za kartico vstavljate nazaj v napravo, ga vstavite vodoravno v smeri puščice, kot je prikazano na sliki. Preverite, da se kartica v ležišču ne premika.
- · Kartico SIM vstavite tako, da so zlato obarvani stiki obrnjeni navzdol.
- · Pri vstavljanju kartice SIM v napravo upoštevajte navodila v uporabniškem priročniku.
- Ko ležišče za kartico vstavljate v napravo ali ga odstranjujete iz nje, pazite, da vanj ne prodre voda ali druge tekočine. Če v napravo vstavite mokro ležišče ali kartico, se lahko naprava poškoduje.
- · Pomnilniška kartica je dodatni element.
- · Pogosto zapisovanje in brisanje podatkov lahko skrajšata čas delovanja pomnilniške kartice.
- · Nekatere pomnilniške kartice morda niso popolnoma združljive z napravo. Uporaba nezdružljive kartice lahko poškoduje napravo ali pomnilniško kartico oziroma podatke, shranjene na njej.

# **Vstavljanje pomnilniške kartice**

Pomnilniško kartico vstavite v napravo.

Naprava podpira kartico microSD z do 2 TB zmogljivosti. Nekatere pomnilniške kartice morda niso združljive z vašo napravo, odvisno od proizvajalca in vrste pomnilniške kartice.

- Iglo za izmet vstavite v odprtino na pladnju za kartice.
- 2 Izvlecite pladenj za kartice.
- 3 Postavite pomnilniško kartico na pladenj za kartice z zlato obarvanimi stiki obrnjenimi navzdol.

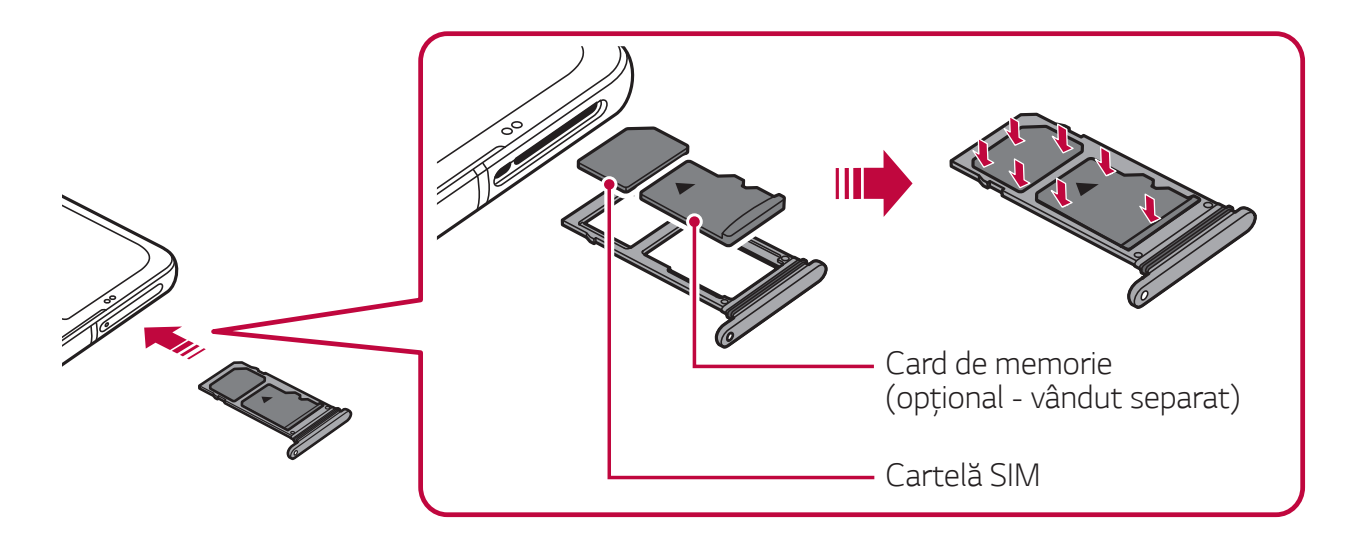

- 4 Pladenį za kartice vstavite nazaj v režo.
	-

Nekatere pomnilniške kartice morda niso popolnoma združljive z napravo. Uporaba nezdružljive kartice lahko poškoduje napravo ali pomnilniško kartico oziroma podatke, shranjene na njej.

Pogosto zapisovanje in brisanje podatkov lahko skrajšata čas delovanja pomnilniške kartice.

### **Odstranjevanje pomnilniške kartice**

Zaradi varnosti pomnilniško kartico izpnite, preden jo odstranite.

- 1 Tapnite  $\bigcirc$  > **Nastavitve** > **Pomnilnik** >  $\triangle$ .
- 2 Iglo za izmet vstavite v odprtino ležišča za kartice in povlecite ležišče iz naprave.
- 3 Odstranite pomnilniško kartico iz ležišča.
- 4 Pladenį za kartice vstavite nazaj v režo.

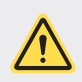

Ne odstranjujte pomnilniške kartice, ko naprava prenaša podatke ali dostopa do njih. To lahko povzroči izqubo ali okvaro podatkov oziroma poškoduje pomnilniško kartico ali napravo. Podjetje LG ni odgovorno za izqube, ki so posledica zlorabe ali napačne uporabe pomnilniških kartic, vključno z izgubo podatkov.

### **Baterija**

#### **Polnjenje baterije**

Pred uporabo naprave popolnoma napolnite baterijo. Napravo polnite s kablom USB vrste C.

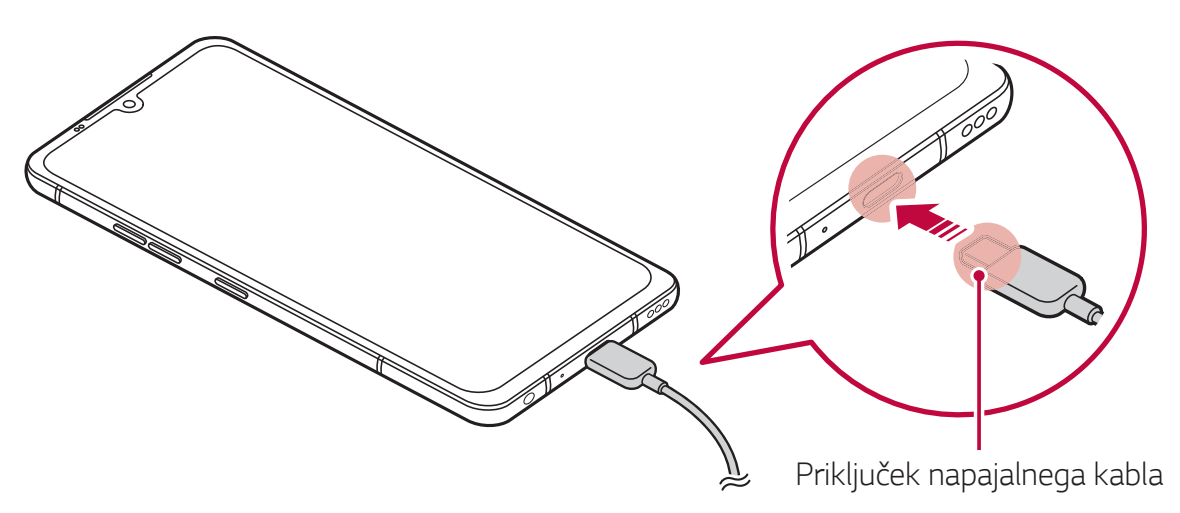

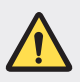

F

Izdelka ne uporabljajte in ne polnite, če se na polnilnem vhodu, izpostavljenih priključkih, polnilnem kablu, priključku itd. nahaja vlaga. Izdelek lahko začne delovati nepravilno, se pokvari ali poškoduje, obstaja pa tudi tveganje za poškodbo zaradi električnega šoka, požara, pregrevanja, eksplozije itd. Kadar na takšnih območjih odkrijete vlago, tako prenehajte uporabljati ali polniti izdelek in vlago popolnoma osušite.

#### · Pokrova baterije ne ločite.

V tem izdelku je neodstranljiva baterija. Pokrova baterije ali baterije ni dovoljeno odstraniti ali zamenjati. V primeru, da pokrov baterij ali baterijo odstranite ali zamenjate, se lahko izdelek poškoduje, pregreje ali eksplodira.

- · Kot osnovni komponenti sta telefonu priložena samo kabel USB priključek.
- · V napravi je notranja baterija za polnjenje. Zaradi varnosti ne odstranjujte vdelane baterije.
- · Uporaba naprave med polnjenjem lahko povzroči električni udar. Če želite napravo uporabljati, ustavite polnjenje.
- · Ko je naprava popolnoma napolnjena, polnilnik izključite iz električne vtičnice. S tem boste preprečili nepotrebno porabo energije.
	- · Izdelku je priložen napajalnik, ki podpira hitro polnjenje. Funkcija hitrega polnjenja morda ne bo delovala, če namesto priloženega polnilnika za hitro polnjenje z izdelkom uporabljate drug polnilnik.
	- · Baterijo lahko polnite tudi tako, da s kablom USB povežete napravo in namizni ali prenosni računalnik. To lahko traja dlje, kot če bi polnilnik priključili v stensko vtičnico.
	- · Baterije ne polnite prek zvezdišča USB, ki ne more ohranjati nazivne napetosti. Polnjenje je lahko neuspešno ali se nenamerno ustavi.
	- · V primeru, ko greste na servis zaradi težav z baterijo, vzemite s sabo tudi izdelek in polnilnik. Ker je baterija potrošni material, se lahko njena življenjska doba sčasoma skrajša.

#### Previdnostni ukrepi pri uporabi naprave

- · Vedno uporabljajte priloženi kabel USB. Z napravo ne uporabljajte kablov USB ali polnilnikov drugih proizvajalcev. Omejena garancija podjetja LG ne krije uporabe dodatne opreme drugih proizvajalcev.
- · Neupoštevanje navodil v tem priročniku in napačna uporaba lahko povzročita poškodbe naprave.

### Brezžično polnjenje

Ta naprava podpira funkcijo brezžičnega polnjenja. Napravo polnite z brezžičnim polnilnikom, ki je potrjen skladno s standardom Qi (naprodaj posebej).

#### Polnjenje baterije z brezžičnim polnilnikom

- Napravo postavite na sredino brezžičnega polnilnika in jo poravnajte z anteno za brezžično polnjenje na hrbtni strani.
	- · Če želite preveriti, kje je območje brezžične antene, si oglejte poglavje Pregled delov.
- 2 Ko je baterija popolnoma napolnjena, napravo odstranite iz polnilnika.
	- · Pri polnjenju baterije z brezžičnim polnilnikom med napravo in polnilnik ne postavljajte magnetnih, kovinskih ali prevodnih materialov. Ti lahko motijo polnjenje, naprava in polnilnik pa se lahko segrejeta. V tem primeru se lahko poškodujejo naprava, polnilnik ali kartica SIM/ pomnilniška kartica.
- · Če med polnjenjem naprave temperatura baterije preseže določeno 冃 raven, se lahko polnjenje ustavi.
	- · Če so na hrbtni del naprave pritrjeni magnetni, kovinski ali prevodni materiali ali če je nameščeno zaščitno ohišje, se naprava morda ne bo polnila pravilno.
	- · Če baterijo polnite z brezžičnim polnilnikom na območjih s šibkim omrežnim signalom, se lahko učinkovitost delovanja omrežja naprave še poslabša.
	- · Napravo polnite z brezžičnim polnilnikom, ki je potrjen skladno s standardom Qi (naprodaj posebej). Ker omejena garancija podjetja LG ne krije uporabe dodatne opreme drugih proizvajalcev, se obrnite na drugega proizvajalca.
	- · Izdelek podpira brezžično polnjenje. Izdelek polnite z brezžičnim polnilnikom, ki je potrjen v skladu s standardom Qi (na prodaj posebej). Nekateri brezžični polnilniki s tuljavo morda ne podpirajo brezžičnega polnjenja. Brezžični polnilniki, ki podpirajo EPP (Extended Power Profile), omogočajo hitro brezžično polnjenje.
	- LG Electronics ne prevzema odgovornosti za kakršne koli težave v zvezi z dodatno opremo drugih blagovnih znamk. Pri takšnih zadevah se obrnite na proizvajalca dodatka.

#### Učinkovita uporaba baterije

Čas delovanja baterije se lahko skrajša, če hkrati in neprekinjeno deluje več aplikacij in funkcij.

Če želite podaljšati čas delovanja baterije, prekličite postopke, ki delujejo v ozadju.

Če želite zmanjšati porabo baterije, upoštevajte te nasvete:

- · Izklopite omrežni funkciji Bluetooth in Wi-Fi, kadar ju ne uporabljate.
- Čas zatemnitve zaslona nastavite na kar najkrajšo vrednost.
- · Zmanjšajte svetlost zaslona.
- · Nastavite, da se zaslon zaklene, ko naprava ni v uporabi.
- · Preverite moč baterije med uporabo prenesenih aplikacij.

### Zaslon na dotik

Seznanite se z navodili za upravljanje naprave s potezami na dotik.

#### Tapanje

Rahlo tapnite s konico prsta, da izberete ali zaženete aplikacijo ali možnost.

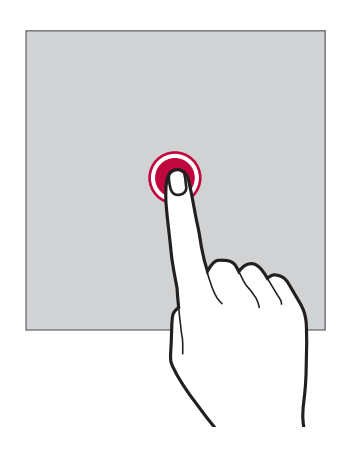

#### Tapanje in držanje

Pritisnite in pridržite za nekaj sekund, da se prikaže meni z razpoložljivimi možnostmi.

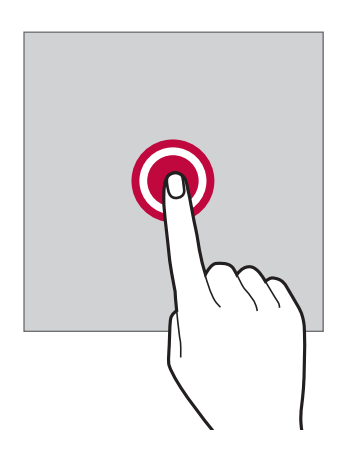

#### **Dvojno tapanje**

Dvakrat hitro tapnite za povečanje ali pomanjšanje spletne strani ali zemljevida.

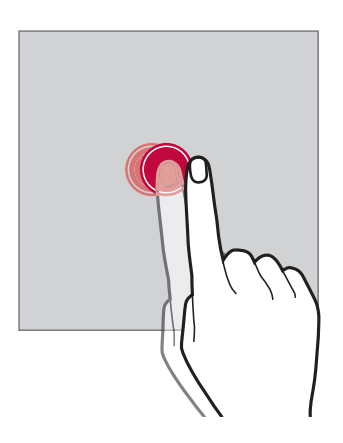

#### **Vlečenje**

Pritisnite in pridržite element, denimo aplikacijo ali pripomoček, nato pa z nadzorovanim gibom premaknite prst na drugo mesto. S to potezo lahko premikate elemente.

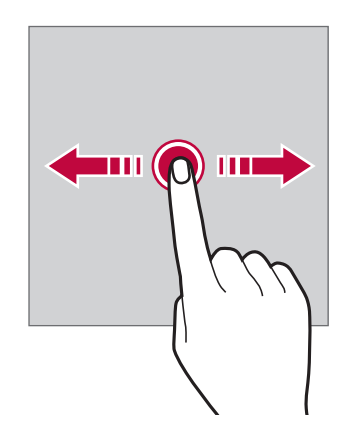

### **Vlečenje**

S prstom se dotaknite zaslona in ga brez ustavljanja hitro premaknite. S to potezo se lahko pomikate po seznamu, spletni strani, fotografijah, zaslonih in drugje.

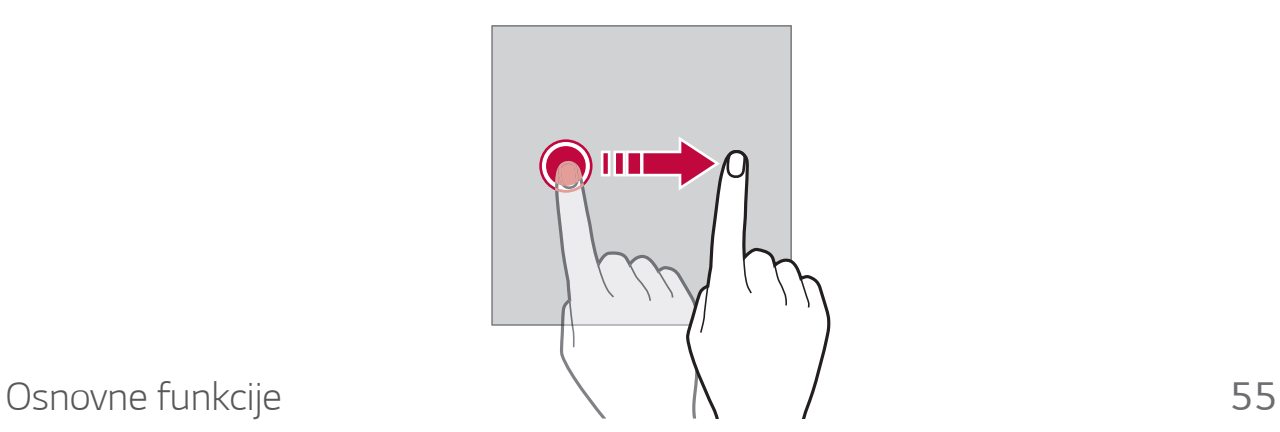

#### Približevanje in razmikanje prstov

Približajte dva prsta za pomanjševanje, denimo fotografije ali zemljevida. Za povečevanje prsta razmaknite.

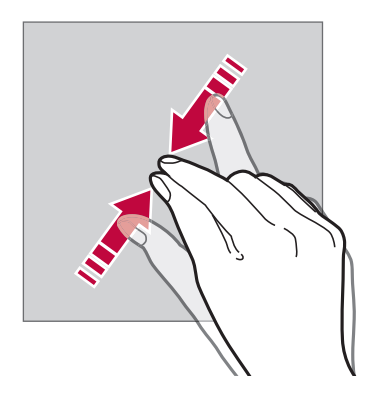

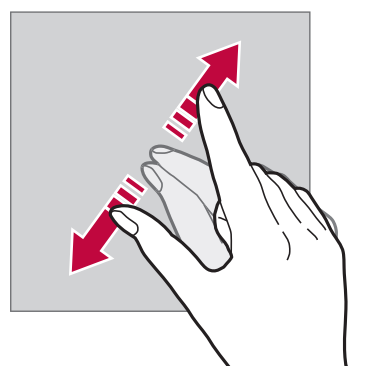

Zaslona na dotik ne izpostavljajte prekomernim fizičnim udarcem. Poškodujete lahko namreč senzor dotikanja.

- $\cdot$  Če napravo uporabljate v bližini magnetnih, kovinskih ali prevodnih materialov, lahko pride do napake zaslona na dotik.
	- · Če napravo uporabljate pod močno svetlobo, denimo neposredno sončno svetlobo, zaslon morda ne bo viden, odvisno od vašega položaja. Napravo uporabljajte na senčnih krajih ali krajih s svetlobo iz okolice, ki ni presvetla, a vseeno dovolj za branje knjige.
	- · Na zaslon ne pritiskajte s prekomerno silo.
	- · S konico prsta nežno tapnite želeno možnost.
	- · Upravljanje na dotik morda ne bo delovalo pravilno, če boste tapali z rokavico ali konico nohta.
	- · Upravljanje na dotik morda ne bo delovalo, če je zaslon vlažen ali moker.
	- · Zaslon na dotik morda ne bo deloval pravilno, če je na napravi folija za zaščito zaslona ali ovitek, kupljen v trgovini drugega ponudnika.
	- · Če je na zaslonu daljši čas prikazana mirujoča slika, lahko to povzroči prikaz zapoznelih slik oziroma t. i. ožig zaslona. Ko naprave ne uporabljate, izklopite zaslon oziroma ne prikazujte iste slike daljši čas.

冃

### **Osnovni zaslon**

#### Pregled osnovnega zaslona

Osnovni zaslon je začetna točka za dostop do različnih funkcij in aplikacij v napravi. Na katerem koli zaslonu tapnite tipko  $\bigcap$ , da se neposredno pomaknete na osnovni zaslon.

Vse aplikacije in pripomočke lahko upravljate na osnovnem zaslonu. Za takojšnji prikaz vseh nameščenih aplikacij povlecite zaslon v levo ali desno.

#### Postavitev osnovnega zaslona

Ogledate si lahko vse aplikacije ter uredite pripomočke in mape na osnovnem zaslonu

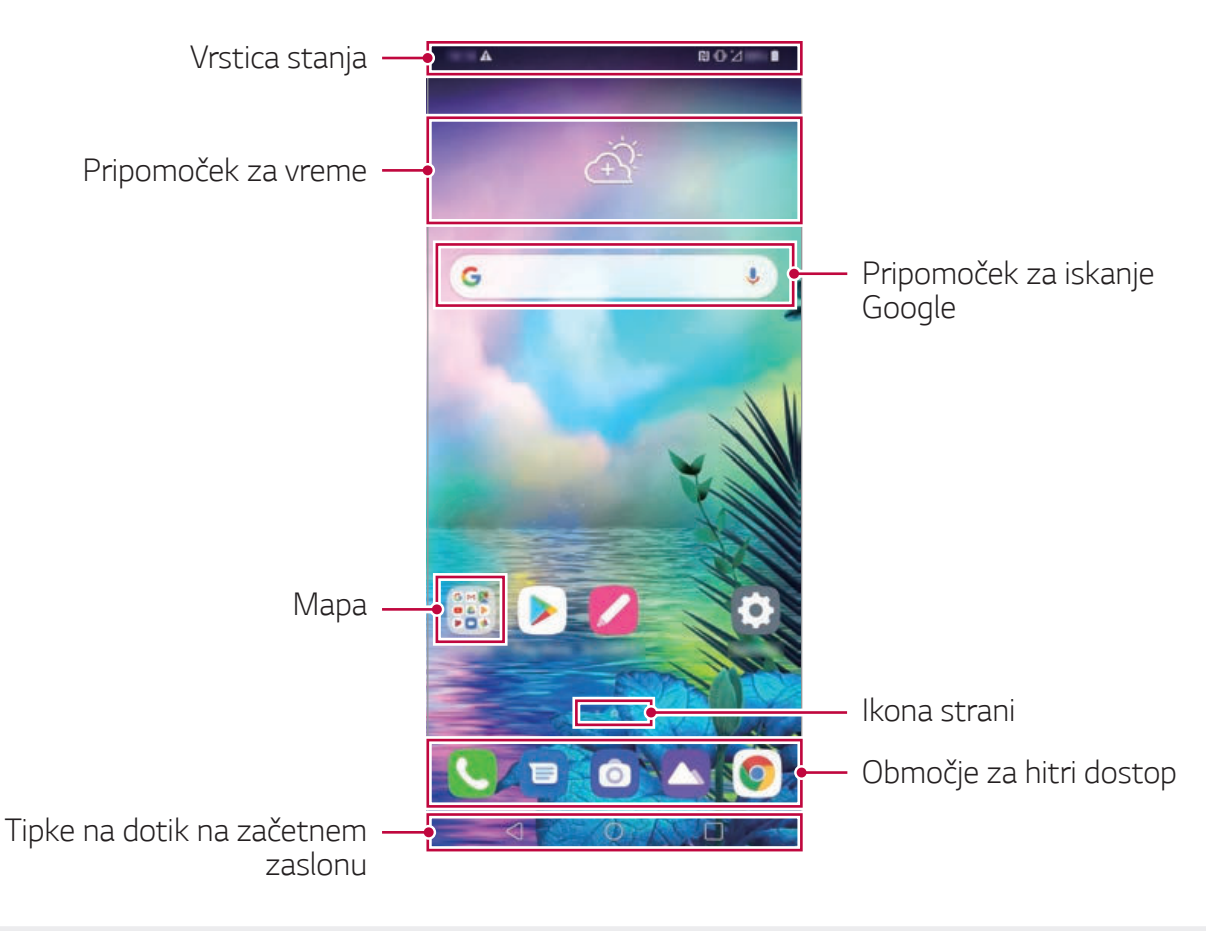

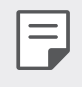

Začetni zaslon se lahko razlikuje, odvisno od pravilnika proizvajalca, različice programske opreme ali ponudnika storitev.

- Vrstica stanja: Prikaz ikon stanja, ure in napolnjenosti baterije.
- · Pripomoček za vreme: Prikaz informacij o vremenu in ure za določeno območje.
- · Pripomoček za iskanje Google: Da odprete Pripomoček za iskanje Google, se ga dotaknite ali pričnite govoriti.
- · Mapa: Ustvarite lahko mape, da aplikacijo razvrstite glede na želeni kriterij.
- · Ikona strani: Prikaz skupnega števila podzaslonov začetnega zaslona. Tapnete lahko ikono želene strani, da se pomaknete na izbrano stran. Označena bo ikona trenutnega podzaslona.
- Območje za hitri dostop: Postavite glavne aplikacije v spodnji del zaslona, da boste lahko do njih dostopali z vseh podzaslonov osnovnega zaslona.
- · Tipke na dotik na začetnem zaslonu
	- < : Vrnitev na prejšnji zaslon. Zapiranje tipkovnice ali pojavnih oken.
	- $\bigcap$ : Tapnite za pomik na začetni zaslon. Pritisnite in pridržite za zagon Google pomočnik.
	- $\Box$ : Tapnite za prikaz seznama nedavno uporabljenih aplikacij ali zagon aplikacije na seznamu. Če želite izbrisati vse nedavno uporabliene aplikacije, tapnite **POČISTI VSE**. Če želite s funkcijo Več oken uporabljati dve aplikaciji hkrati, med uporabo aplikacije pritisnite in pridržite gumb.

#### Sprememba sloga tipk na dotik na začetnem zaslonu.

Spremenite lahko slog tipk na dotik na začetnem zaslonu.

- 1 Dotaknite se **Nastavitve Zaslon Tipke na dotik na**  začetnem zaslonu.
- 2 Za nastavitev svojih nastavitev v meniju **SLOG** izberite **Samo gumbi** ali Kretnje in qumbi.
	- $\cdot$  **Samo gumbi**:  $\triangleleft$  /  $\bigcirc$  /  $\Box$  na voljo. Za ogled nedavnih aplikacij tapnite  $\Box$
	- Kretnje in gumbi: Na voljo sta gumb za vrnitev < in gumb za začetni zaslon  $\bigcirc$ . Za ogled nedavnih aplikacij povlecite gor gumb  $\overline{z}$ a začetni zaslon $\overline{z}$

#### Urejanje tipk na dotik na začetnem zaslonu

Tipke na dotik na začetnem zaslonu lahko prerazporedite ali med njih dodate pogosto uporabljene funkcije.

#### Tapnite **() > Nastavitve > Zaslon > Tipke na dotik na začetnem zaslonu** > Kombinacija gumbov in prilagodite nastavitve.

· Na voljo je nekaj funkcij, vključno s QSlide, Obvestilo in Zajemi+. Dodate lahko še največ dva dodatna elementa.

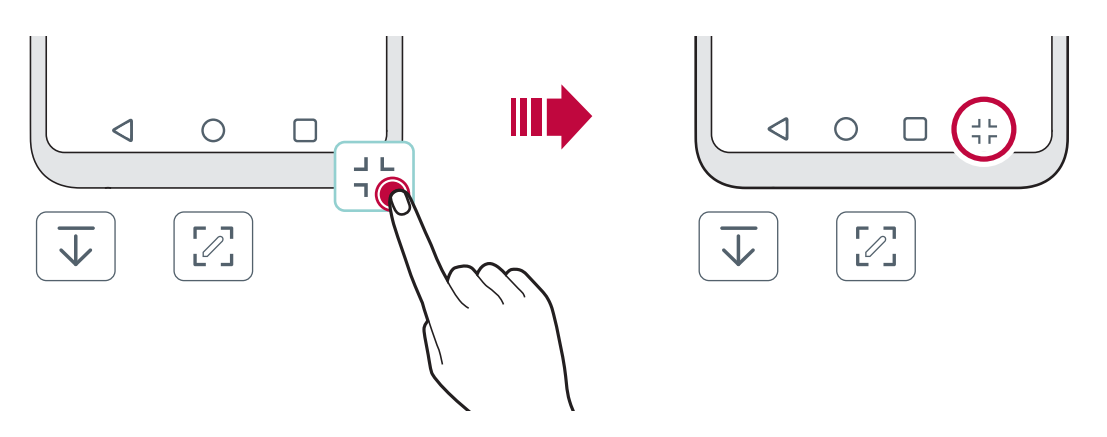

#### **Zaklepanje/skrivanje ikon**

Ikona za zaklepanje in skrivanje tipk na dotik na začetnem zaslonu je prikazana v spodnjem levem delu zaslona.

Če želite zakleniti tipke na dotik na začetnem zaslonu, medtem ko so skrite, se dotaknite  $\Box$  levo od tipk na dotik na začetnem zaslonu.

Da znova skrijete tipke na dotik na začetnem zaslonu, se dvakrat dotaknite **.** 

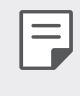

• Ko so tipke na dotik na začetnem zaslonu skrite, nekatere funkcije morda ne bodo podprte.

#### Skrivanje tipk na dotik na začetnem zaslonu

Tipke na dotik na začetnem zaslonu lahko skrijete pri uporabi aplikacije na večjem zaslonu.

- 1 Dotaknite se **Nastavitve Zaslon Tipke na dotik na**  začetnem zaslonu > Skrij gumbe na zač.zasl.
- 2 Izberite aplikacije, pri uporabi katerih bodo tipke na dotik na začetnem zaslonu skrite, in se dotaknite  $\bigcirc$ .
	- · Tipke na dotik na začetnem zaslonu se skrijejo 3 sekunde po zadnjem dotiku.
	- · Da znova prikažete tipke na dotik na začetnem zaslonu, povlecite dno zaslona navzgor.

#### Ikone stanja

Ko imate obvestilo o neprebranem sporočilu, koledarskem dogodku ali alarmu, je v vrstici stanja prikazana ustrezna obvestilna ikona. Oglejte si obvestilne ikone v vrstici stanja in tako preverite stanje naprave.

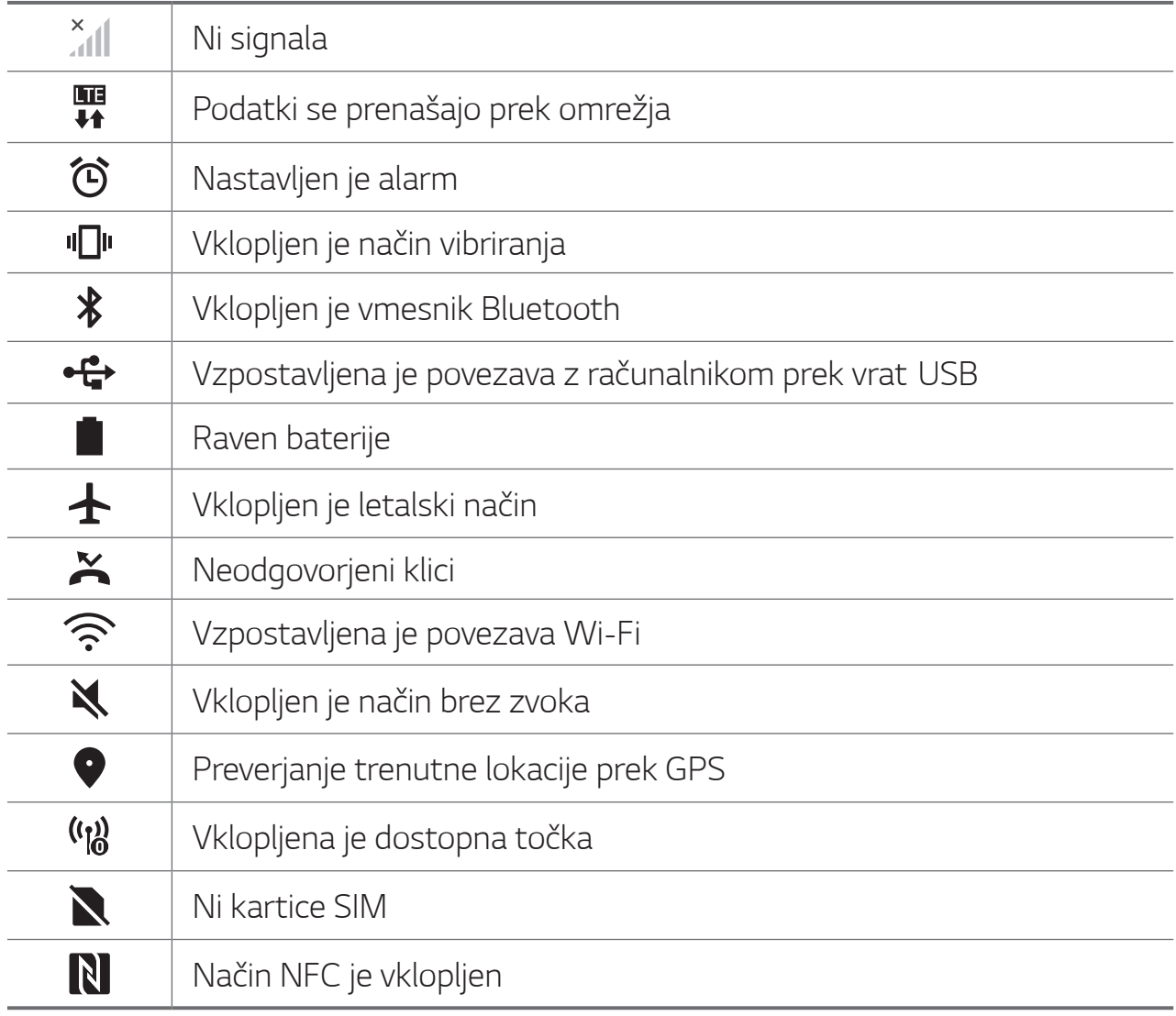

- 冃
- · Nekatere od teh ikon so lahko drugačne ali pa jih sploh ni, odvisno od stanja naprave. Ikone si oglejte glede na dejansko okolje in območje, v katerem uporabljate napravo in ponudnika storitev.
- · Prikazane ikone se lahko razlikujejo, odvisno od območja in ponudnika storitev.

#### Plošča z obvestili

Ploščo z obvestili odprete tako, da vrstico stanja na glavnem zaslonu povlečete navzdol.

- · Če želite odpreti seznam ikon za hitre namestitve, lahko okno z obvestilom povlečete navzdol ali tapnete puščico.
- $\cdot$   $\varnothing$  lahko tapnete, da dodate, izbrišete ali uredite ikone v oknu za obvestila.
- · Če ikono tapnete in pridržite, se pojavi zaslon z nastavitvami ustrezne funkcije.

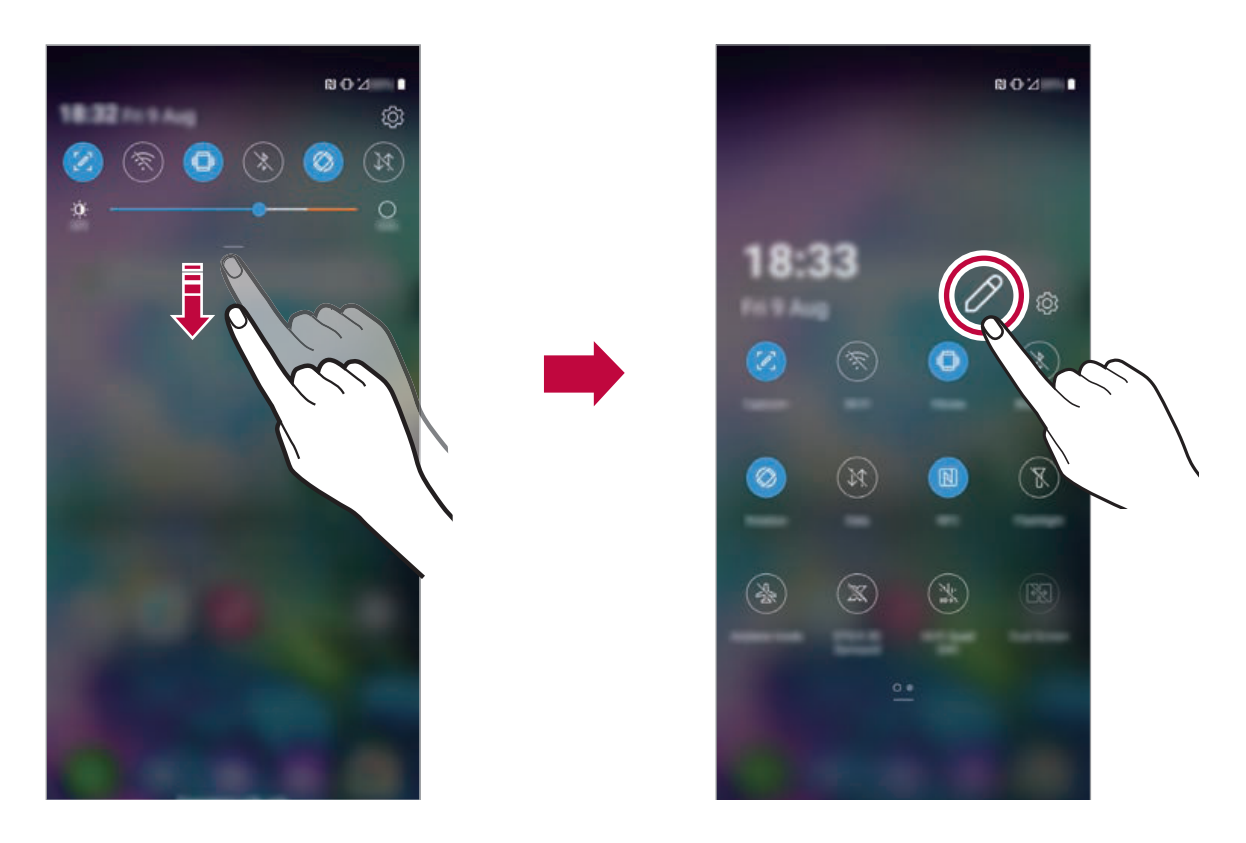

Ploščo z obvestili lahko uporabljate tudi na zaklenjenem zaslonu. Ko je zaslon izklopljen, za hiter dostop do želenih funkcij povlecite ploščo z obvestili

I=

#### Preklapljanje med usmeritvami zaslona

Nastavite lahko samodejno preklapljanje usmeritve zaslona glede na fizično usmeritev naprave.

Tapnite možnost Obračanje na seznamu ikon za hitri dostop na plošči z obvestili.

Ali pa tapnite  $\bigcap$  > Nastavitve > Zaslon in aktivirajte funkcijo Samodejni zasuk zaslona.

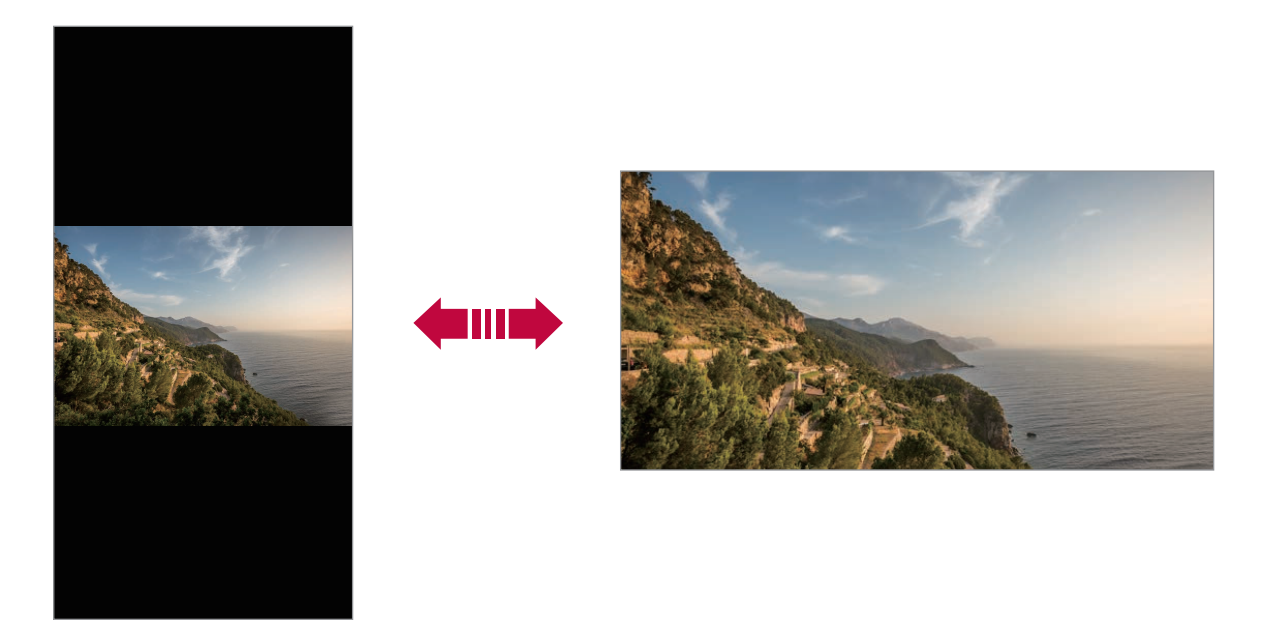

#### Urejanje osnovnega zaslona

Na začetnem zaslonu pritisnite in pridržite prazno mesto, nato pa med spodnjimi možnostmi izberite želeno dejanje.

- Če želite prerazporediti podzaslone osnovnega zaslona, tapnite in pridržite podzaslon, nato pa ga povlecite na drugo mesto.
- · Če želite dodati pripomoček na začetni zaslon, pritisnite in pridržite prazen prostor na začetnem zaslonu ter izberite možnost Widgets.
- · Če želite spremeniti ozadje, temo, ikone in AOD, pritisnite in pridržite prazen prostor na začetnem zaslonu ter izberite možnost Ozadje & Tema.

Lahko pa se dotaknete tudi ( > Nastavitve > Zaslon > Ozadje & Tema in izberete ozadje, temo, ikone in AOD, ki jih želite uporabiti v napravi.

- Če želite konfigurirati nastavitve začetnega zaslona, pritisnite in pridržite prazen prostor na začetnem zaslonu ter izberite možnost **Nastavitve začetnega zaslona**. Za podrobnosti si oglejte razdelek Nastavitve začetnega zaslona.
- Za prikaz ali vnovično namestitev odstranjenih aplikacij pritisnite in pridržite prazen prostor na začetnem zaslonu ter izberite možnost **Odstranjene aplikacije**. Za podrobnosti si oglejte razdelek Odstranjene aplikacije.
- Če želite spremeniti privzeti zaslon, pritisnite in pridržite prazen prostor na začetnem zaslonu, se pomaknite na želeni zaslon, tapnite  $\bigodot$ , nato pa še enkrat tapnite zaslon.

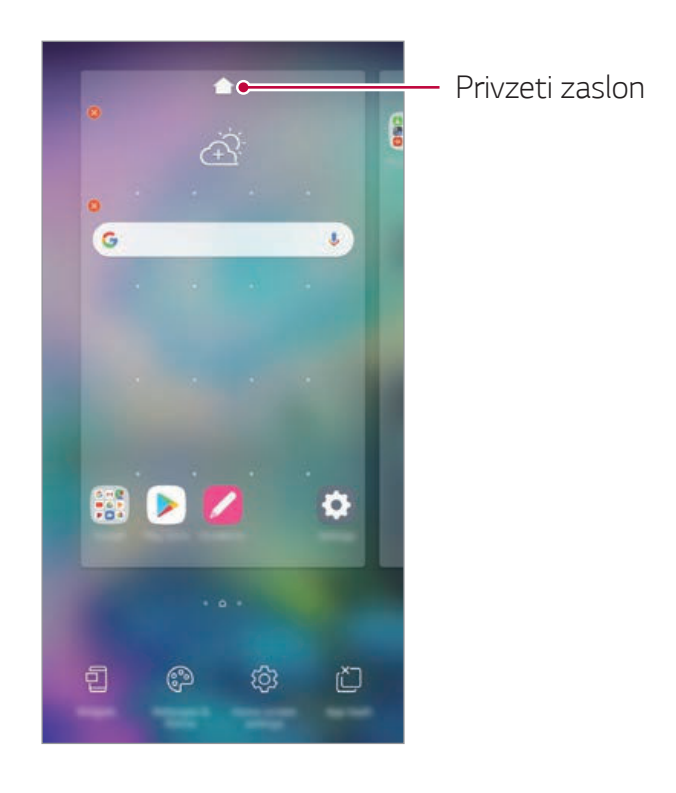

#### **Prikaz teme ozadja**

Če skrijete aplikacije in pripomočke na začetnem zaslonu, lahko vidite samo sliko ozadja.

Razmaknite dva prsta na začetnem zaslonu.

· Za vrnitev na izvirni zaslon, ki prikazuje aplikacije in pripomočke, na začetnem zaslonu približajte prsta ali tapnite tipko  $\triangleleft$ .

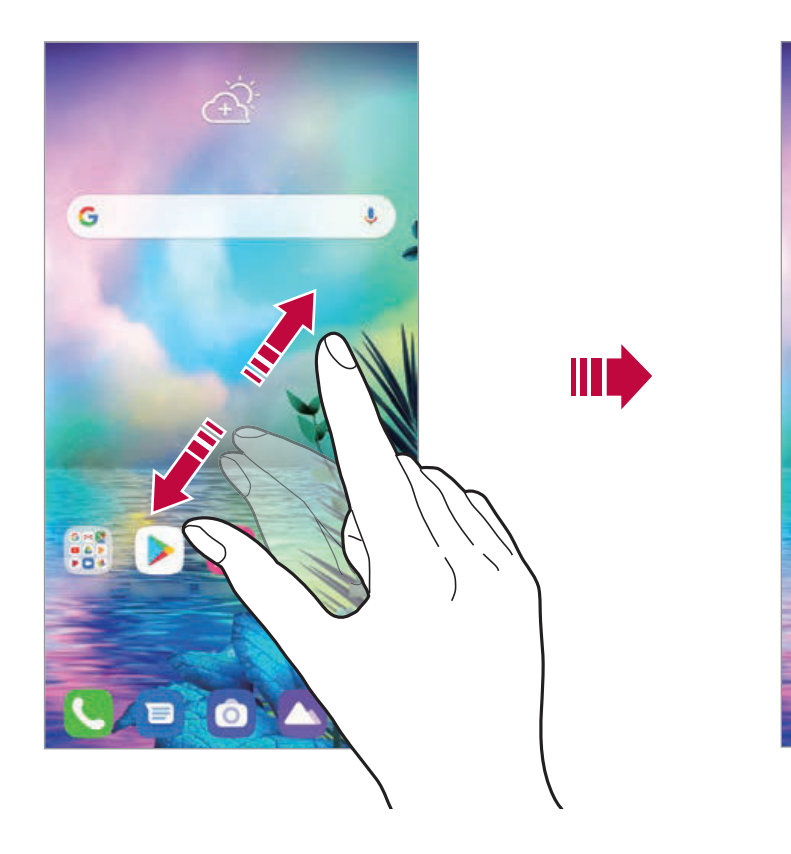

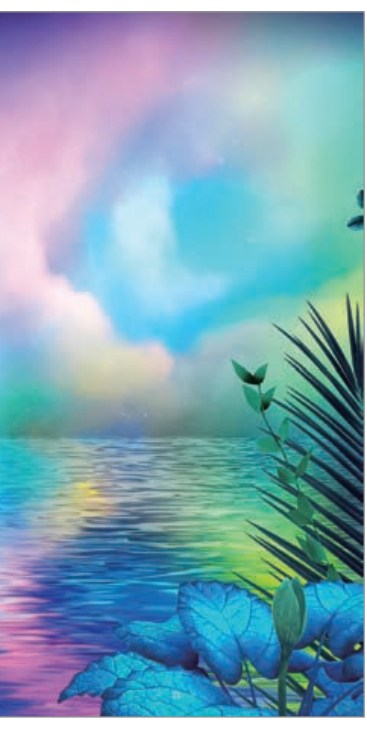

#### **Premikanje aplikacij na osnovnem zaslonu**

Na osnovnem zaslonu tapnite in pridržite aplikacijo, nato pa jo povlecite na drugo mesto.

- Če želite pogosto uporabljene aplikacije ohraniti v spodnjem delu osnovnega zaslona, tapnite in pridržite aplikacijo, nato pa jo povlecite na območje za hitri dostop v spodnjem delu.
- Če želite ikono odstraniti z območja za hitri dostop, jo povlecite na osnovni zaslon.

#### Uporaba map na osnovnem zaslonu

#### Ustvarjanje map

Na osnovnem zaslonu tapnite in pridržite aplikacijo, nato pa jo povlecite čez drugo aplikacijo.

· Ustvarila se bo nova mapa in aplikacije bodo dodane vanjo.

#### Urejanje map

Na začetnem zaslonu tapnite mapo in izvedite eno od naslednjih dejanj.

- Če želite urediti ime in barvo mape, tapnite ime mape.
- · Če želite dodati aplikacije, pritisnite in pridržite aplikacijo, jo povlecite nad mapo ter spustite.
- Če želite aplikacijo odstraniti iz mape, tapnite in pridržite aplikacijo ter jo povlecite ven iz mape. Če je odstranjena aplikacija edina v mapi, bo mapa samodejno odstranjena.
- Aplikacije lahko dodate in odstranite tudi, če v mapi pritisnete (+).

· Barve mape ni mogoče spremeniti, če uporabljate preneseno temo.

#### Nastavitve začetnega zaslona

Nastavitve začetnega zaslona lahko prilagodite.

- Dotaknite se () > Nastavitve > Zaslon > Osnovni zaslon. 1
- 2 Prilagodite naslednje nastavitve:
	- · Izberi dom: Izberite način osnovnega zaslona.
	- · Ozadje: Spremenite sliko ozadja začetnega zaslona.
	- · Učinek zaslona: Izberite učinek, ki bo uporabljen, ko preklopite na podzaslon osnovnega zaslona.
	- · Oblike ikon: Izberite, če želite, da imajo ikone kvadratne ali okrogle vogale.
- · Zapustitev domačega zaslona: Izberete lahko učinke, ki se pojavijo pri preklopom začetnega zaslona.
- Uredi aplikacije po: Nastavite razporeditev aplikacij na osnovnem zaslonu
- · Mreža: Spremenite način razporeditve aplikacij za osnovni zaslon.
- · Skrij aplikacije: Izberite aplikacije, ki jih želite skriti na začetnem zaslonu.
- · Omogoči ponavljanje domačega zaslona: Omogoča neprekinjeno pomikanje po začetnem zaslonu (po zadnjem zaslonu se pomaknete spet na prvega).

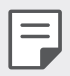

· Ta funkcija je na voljo, ko je omogočen Google vir.

- · Išči: Iskanje z drsanjem navzdol po začetnem zaslonu.
- Osnovni zaslon Zaklep: Vklopite, da preprečite preurejanje in odstranitev aplikacij in gradnikov.

### Zaklepanje zaslona

### Pregled zaklepanja zaslona

Če pritisnete tipko za vklop/zaklepanje, se zaslon naprave samodejno izklopi in zaklene. To se zgodi tudi, če je naprava določen čas nedejavna. Če tipko za vklop/zaklepanje pritisnete, ko zaklepanje zaslona ni nastavljeno, se takoj prikaže osnovni zaslon.

Priporočamo, da nastavite zaklepanje zaslona in tako zagotovite varnost ter preprečite neželeno dostopanje do naprave.

- - · Zaklepanje zaslona preprečuje nepotrebne vnose z dotikom zaslona naprave in s tem zmanjša porabo baterije. Priporočamo, da aktivirate zaklepanje zaslona, kadar naprave ne uporabljate.

#### **Nastavitev zaklepanja zaslona**

Na voljo je več možnosti konfiguracije nastavitev zaklepanja zaslona.

- 1 Dotaknite se  $\bigcap$  > **Nastavitve** > Zaklepanje zaslona in varnost > Izberite zaslon zaklepa in nato izberite želeni način zaklepanja.
- 2 Prilagodite naslednje nastavitve:
	- **Brez**: Izklop funkcije zaklepanja zaslona.
	- Povleci: Za odklepanje zaslona podrsajte po zaslonu.
	- Vzorec: Za odklepanje zaslona narišite vzorec.
	- PIN: Za odklepanje zaslona vnesite numerično geslo.
	- **Geslo**: Za odklepanje zaslona vnesite alfanumerično geslo.
	- Prstni odtisi: Zaslon odklenite s prstnim odtisom.

• Če poskusite napravo petkrat napačno odkleniti, bo zaslon 30 sekund blokiran.

#### **Nastavitve Varni zagon**

 $=$ 

Če je zaslon zaklenjen z vzorcem, kodo PIN ali geslom, lahko napravo konfigurirate tako, da je ob vsakem vklopu zaklenjena, s čimer zaščitite vaše podatke.

- Dokler naprave ne odklenete, ne morete uporabljati nobenih funkcij, razen klicev v sili.
- Če pozabite geslo za dešifriranje, šifriranih in osebnih podatkov ni mogoče obnoviti.

### Previdnostni ukrepi pri uporabi funkcije varnega

#### zaqona

- Če pozabite qeslo za dešifriranje, šifriranih in osebnih podatkov ni mogoče obnoviti.
- · Gesla za odklepanje zaslona hranite ločeno.
- · Če večkrat zapored vnesete napačno geslo za zaklenjen zaslon in prekoračite določeno število poskusov, se naprava samodejno ponastavi, šifrirani ter osebni podatki pa se samodejno izbrišejo in jih ni mogoče obnoviti.
- · Pazite, da ne prekoračite določenega števila poskusov vnosa gesla za zaklenjen zaslon.
- · Šifriranje se začne tudi, če napravo vklopite takoj po ponastavitvi. Če šifriranje samovoljno ustavite, se lahko podatki poškodujejo. Počakajte, da se ponastavitev konča.

### Prilagodite zaklenjeni zaslon

Lahko prilagodite zaklenjeni zaslon.

- 1 Dotaknite se  $\bigcap$  > Nastavitve > Zaklepanje zaslona in varnost > Prilagodite zaklenjeni zaslon.
- 2 Izberite funkcijo, ki jo želite nastaviti.
	- Ozadje: S to funkcijo lahko nastavite ozadje zaklenjenega zaslona.
	- · Ura: S to funkcijo lahko nastavite položaj ure na zaklenjenem zaslonu
	- · Bližnjice: S to funkcijo lahko nastavite aplikacije, ki tečejo na zaklenjenem zaslonu. Ta nastavitev je prikazana le, če je nastavljeno zaklepanje zaslona.
	- Vremenske animacije: Omogočite to funkcijo za prikaz vremenskih animacij za trenutno lokacijo na zaklenjenem zaslonu.
	- · Stik v primeru izqube telefona: Ta funkcija vam omogoča nastavitev besedila za identifikacijo lastnika telefona, ki se prikaže na zaklenjenem zaslonu.

#### Nastavitve varnega zaklepanja

Lahko prilagodite nastavitev zaklepanja.

- Tapnite () > Nastavitve > Zaklepanje zaslona in varnost > 1 Nastavitve varnega zaklepanja.
- 2 Izberite funkcijo, ki jo želite nastaviti.
	- · Omogoči vidni varnostni vzorec: Omogočite lahko vidni varnostni vzorec.
	- Časovnik zaklepa: S to funkcijo lahko nastavite čas, po katerem se zaslon samodejno zaklene, po tem ko se osvetlitev zaslona izključi (izklop zaradi neaktivnosti).
	- · Tipka za vklop se takoj zaklene: Omogočite to funkcijo za takojšnje zaklepanje zaslona, ko pritisnete tipko za vklop/ zaklepanje. Ta nastavitev prekliče nastavitev časovnika za zaklepanje.
	- · Možnost prikaza zaklepa: Omogoči prikaz možnosti menija za vklop, da lahko izklopite obvestila o zaklenjenem zaslonu, pametnem zaklepu in biometričnih zaklepih.
	- · Smart Lock: Ta funkcija omogoča nastavitev zaupanja vrednih naprav, krajev, glasov in/ali zaznavanja delov telesa, ki omogočajo, da telefon ostaja odklenjen.
- 
- · Meniji za nastavitev se lahko razlikujejo glede na izbrani način zaklepanja.

### **Vklopite zaslon**

Z dvojnim tapom zaslona lahko zaslon vklopite ali izklopite.

- 冃
- · Ta možnost je na voljo samo na osnovnem zaslonu, ki ga ponuja podjetje LG. Morda ne bo delovala pravilno s prilagojenim zaganjalnikom ali na osnovnem zaslonu, ki ga namesti uporabnik.
- · Po zaslonu tapajte s konico prsta. Ne uporabljajte nohtov.
- · Če želite uporabljati funkcijo Vklopite zaslon, se prepričajte, da senzor bližine/svetlobe ne blokira nalepka ali morebiten drug tujek.

#### **Vklop zaslona**

Dvakrat tapnite na sredino zaslona.

• Če tapnete zgornji ali spodnji del zaslona, se lahko hitrost prepoznavanja zmanjša.

#### **Izklop zaslona**

Dvakrat tapnite prazno mesto na začetnem in zaklenjenem zaslonu. Ali pa dvakrat tapnite prazno mesto v vrstici stanja.

#### **Onemogoči KnockON**

Če funkcije KnockON ne želite uporabiti, postopajte, kot sledi: Tapnite **Nastavitve Razširitve KnockON** in povlecite, da onemogočite funkcijo.

# **Šifriranje pomnilniške kartice**

Šifrirate in zaščitite lahko podatke, shranjene na pomnilniški kartici. Do šifriranih podatkov na pomnilniški kartici ni mogoče dostopati iz druge naprave.

- Dotaknite se **∩ > Nastavitve > Zaklepanje zaslona in varnost >** Kodiranje in poverilnice > Šifriraj pomnilnik kartice SD.
- 2 Preberite pregled na zaslonu za šifriranje pomnilniške kartice in se dotaknite **Nadaljuj** za nadaljevanje.
- 3 Izberite možnost in tapnite **Šifriranje**.
	- **· Šifriranje nove datoteke**: Šifrira samo podatke, ki ste jih na pomnilniško kartico shranili po šifriranju.
	- **· Šifriranje celotne informacije**: Šifriranje vseh podatkov, ki so trenutno shranjeni na pomnilniški kartici.
	- Izvzemi predstavnostne datoteke: Šifriranje vseh podatkov razen predstavnostnih datotek, kot so glasba, fotografije in videoposnetki.
- · Ko se šifriranje pomnilniške kartice začne, nekatere funkcije niso na voljo.
	- Če med šifriranjem izklopite napravo, bo postopek šifriranja neuspešen, nekateri podatki pa se lahko poškodujejo. Zato pred šifriranjem vedno preverite, ali je baterija dovolj napolnjena.
	- · Šifrirane datoteke so dostopne samo v napravi, s katero so bile šifrirane.
	- · Šifrirane pomnilniške kartice ni mogoče uporabljati v drugi napravi LG. Če želite šifrirano pomnilniško kartico uporabljati v drugi mobilni napravi, kartico formatirajte.
	- Šifriranje pomnilniške kartice lahko aktivirate tudi, ko pomnilniška kartica ni nameščena v napravo. Če po šifriranju vstavite pomnilniško kartico, bo ta samodejno šifrirana.

## **Zajemanje posnetkov zaslona**

Zajamete lahko posnetek zaslona, ki je trenutno prikazan.

#### **Z** bližnjico

冃

Hkrati pritisnite tipko za vklop/zaklepanje in tipko za zmanjšanje glasnosti ter ju držite vsaj dve sekundi.

**• Posnetke zaslona lahko vidite v mapi Screenshots** v aplikaciji **Galerija**.

#### S funkcijo Zajemi+

Na zaslonu, na katerem želite zajeti posnetek zaslona, povlecite navzdol vrstico stanja in tapnite  $\mathcal{D}$ .

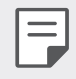

- \* Ko je zaslon izklopljen ali zaklenjen, za dostop do funkcije Zajemi<sup>+</sup> pritisnite tipko za povečanje glasnosti. Za uporabo te funkcije se dotaknite **∩ > Nastavitve > Razširitve > Bližnjice** in vključite **Odpri** Zajemi+.
- · Za podrobnosti si oglejte Zapisovanje opomb na posnetek zaslona.

## **Vnašanje besedila**

#### **Uporaba pametne orodne vrstice**

Na enem mestu lahko uporabite različne načine vnosa prek tipkovnice. Na vrhu tipkovnice lahko izberete želeno tipkovnico za način vnosa.

- V Pametni orodni vrstici izberite želeno tipkovnico za način vnosa.
- $2$  Tapnite  $\vee$  in izberite način vnosa, ki ga želite prikazati v Pametni orodni vrstici ali ga reorganizirati.

Pametna uporabna vrstica

冃

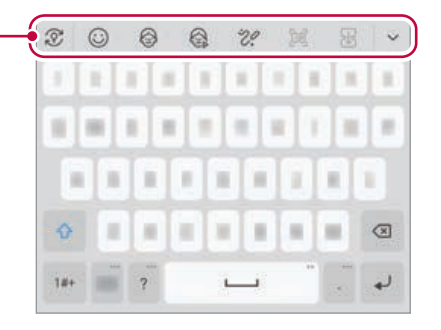

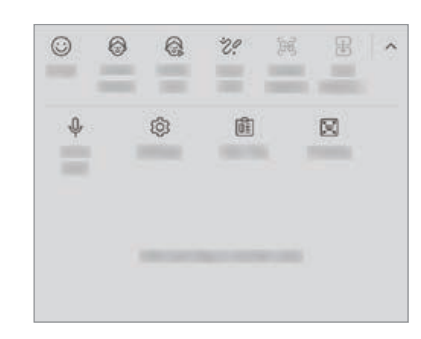

- V SmartTools lahko dodate do 6 orodij.
	- · Nekateri načini vnosa se lahko spreminjajo glede na napravo, ki jo imate.
	- V nastavitvah tipkovnice lahko vklopite ali izklopite funkcijo pametne orodne vrstice.
	- S pritiskom na  $\overline{\text{Q}}$  lahko uporabite tudi načine vnosa prek tipkovnice.
- $\cdot$   $\odot$  : Dodajte emojije.
- $\cdot$   $\circled{C}$ : Dodajte nalepke avatarja.
- $\mathbb{Q}$ : Dodajte Ani-nalepke.
- V Smart Tools tapnite [ $\Theta$ ].
	- Če je izdelek povezan z LG Dual Screen (LM-V515N), lahko zajamete zaslon LG Dual Screena in ga priložite med vnosom prek tipkovnice. Za več podrobnosti preberite Uporaba takojšnjega zajema na dvojnem zaslonu.
- V Smart Tools tapnite  $\mathbb{R}$ .
	- Če je izdelek povezan z LG Dual Screen (LM-V515N), lahko tipkovnico razširite navpično in zgornji zaslon uporabite kot zaslon aplikacije, spodnjega pa kot zaslon tipkovnice. Za več podrobnosti preberite Uporaba dvojne tipkovnice na dvojnem zaslonu.
- $\psi$  : Tapnite  $\psi$  za vnos besedila z glasom.
	- Za najboljše prepoznavanje glasovnih ukazov govorite razločno.
	- Za glasovno vnašanje besedila mora biti naprava povezana z omrežjem.
	- Če želite izbrati jezik za glasovno prepoznavanje, na zaslonu za glasovno prepoznavanje tapnite **12 > Jeziki**.
	- Ta funkcija morda ni podprta oziroma se podprti jeziki lahko razlikujejo, odvisno od območja storitve.
- @: Dostopajte do nastavitev tipkovnice.
- [iii] : Odprto the pladenj izrezkov. Za podrobnosti si oglejte Pladenj izrezkov
- [\*): V primeru uporabe funkcije več oken aktivirajte lebdečo tipkovnico. Prav tako lahko tipkovnico premaknete na želeno lokacijo.

### **Pladenj izrezkov**

Če kopirate ali izrežete sliko ali besedilo, se samodejno shranita v vrstico z izrezki in kadar koli ju lahko prilepite na poljubno mesto.

- 1 V Pametnih orodjih izberite  $\mathbb{E}$ . Ali pa se dotaknite in pridržite okno za vnos besedila, nato pa izberite možnost Pladenj izrezkov.
- 2 Izberite in prilepite element iz vrstice z izrezki.
	- V vrstici z izrezki je lahko shranjenih največ 20 elementov.
	- $\cdot$  Tapnite ikono  $\frac{1}{2}$ , da zaklenete shranjene elemente, ki se nato ne bodo izbrisali, četudi presežete največjo dovoljeno količino. Zaklenete lahko največ deset elementov. Če želite zaklenjene elemente izbrisati, jih najprej odklenite.
	- Tapnite ikono  $\overline{\mathfrak{m}}$ , da izbrišete elemente, shranjene v vrstici z izrezki.
		- · Nekatere prenesene aplikacije morda ne podpirajo pladnja izrezkov.
		- Iz odložišča izbrisanih elementov ni mogoče več obnoviti.

#### **Uporaba tipkovnice Smart**

S tipkovnico Smart lahko vnašate in urejate besedilo.

S tipkovnico Smart lahko besedilo gledate med tipkanjem, zato vam s pogledom ni treba skakati med zaslonom in običajno tipkovnico. To omogoča preprosto iskanje napak in njihovo popravljanje kar med tipkanjem.

#### **Premikanje kazalca**

冃

S tipkovnico Smart lahko kazalec premaknete točno tja, kamor želite. Med tipkanjem besedila pritisnite in pridržite preslednico, nato pa povlecite v levo ali desno.

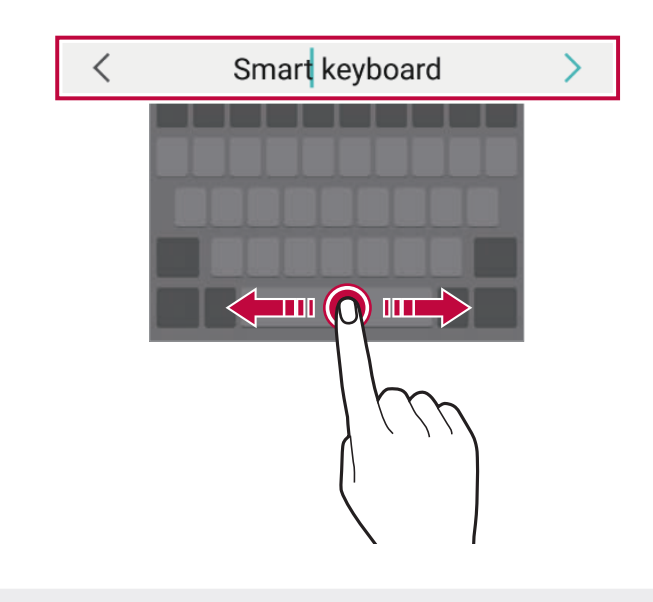

Ta možnost je na voljo samo pri tipkovnici QWERTY.

#### Predlogi besed

Tipkovnica Smart samodejno analizira vaše vzorce uporabe, da vam lahko med tipkanjem predlaga pogosto uporabljene besede. Dlje uporabljate napravo, bolj točni so predlogi.

Vnesite besedilo, nato pa tapnite predlagano besedo ali nežno povlecite levo ali desno stran tipkovnice navzgor.

· Izbrana beseda bo samodejno vnesena. Ni vam treba ročno vnesti vsake črke besede.

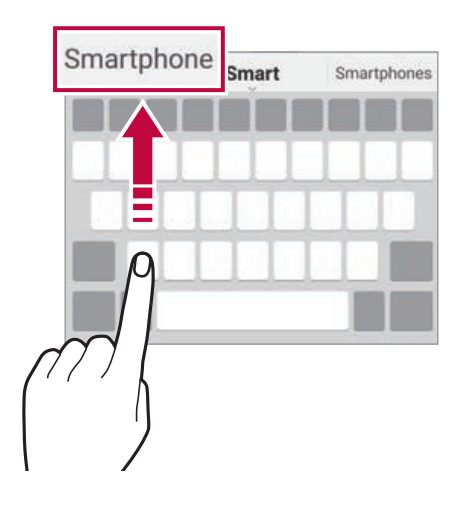

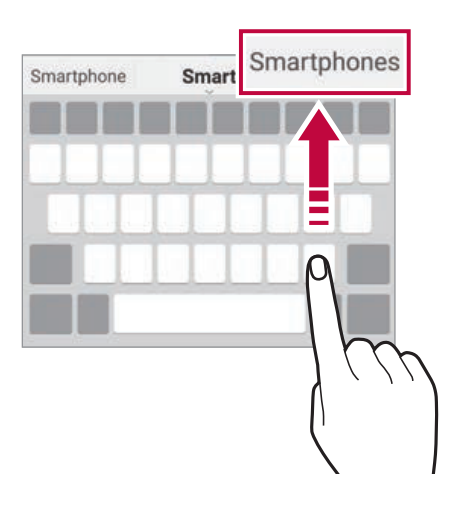

#### **Spreminjanje postavitve tipkovnice QWERTY**

Tipke v spodnji vrstici tipkovnice lahko dodajate, brišete ali prerazporejate.

- 1 Tapnite **() > Nastavitve > Sistem > Jezik in tipkovnica > Upravljanje** tipkovnic > Tipkovnica LG > Višina in postavitev tipkovnice > **QWERTZ** postavitev.
- 2 Lahko izberete in organizirate pogosto uporabljene simbole.
	- · Nekateri jeziki imajo morda drugačno postavitev.

#### **Prilagajanje višine tipkovnice**

Za večjo udobnost med tipkanjem lahko prilagodite višino tipkovnice.

- 1 Tapnite **Nastavitve 4JTUFN Jezik in tipkovnica Upravljanje tipkovnic 5JQLPWOJDB-( Višina in postavitev tipkovnice Višina tipkovnice**.
- 2 Prilagodite višino tipkovnice.

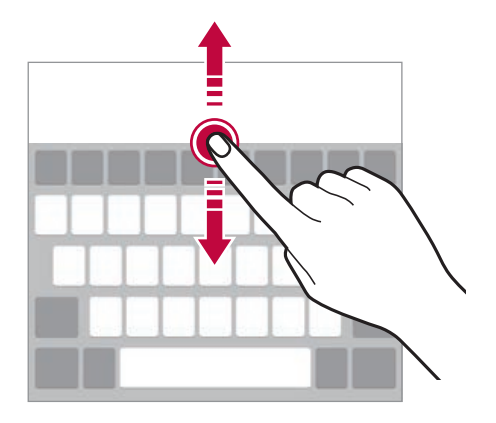

#### Izbiranje ležečega načina tipkovnice

Ležečo tipkovnico lahko izberete na različne načine.

- 1 Tapnite **Nastavitve 4JTUFN Jezik in tipkovnica Upravljanje tipkovnic** > Tipkovnica LG > Višina in postavitev tipkovnice > Tip tipkovnice v ležečem.
- 2 Izberite način tipkovnice.

#### **Razdelitev tipkovnice**

Ko je zaslon v ležečem načinu, lahko tipkovnico razdelite na pol in vsako polovico postavite na lastno stran zaslona.

Če želite tipkovnico razdeliti, napravo zavrtite v vodoravni položaj, pridržite dva prsta na tipkovnici in ju razmaknite. Če želite tipkovnico združiti, prsta na njej približajte.

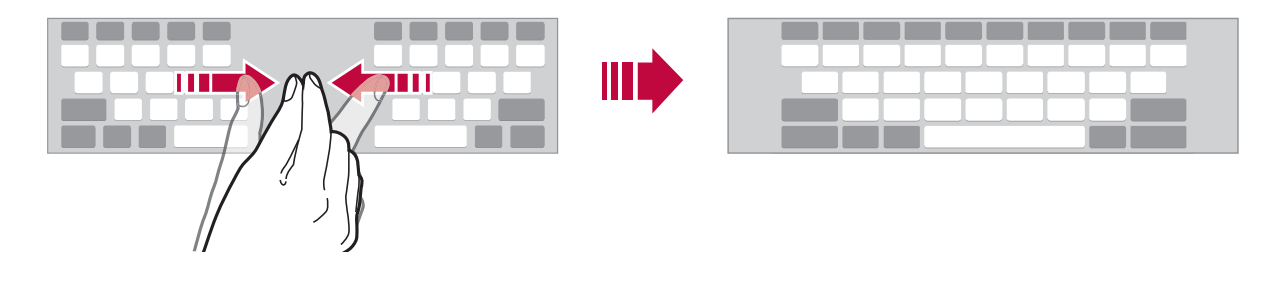

Tudi če tipkovnice QWERTZ ne uporabljate, se bo v vodoravnem pogledu zaslona spremenila v tipkovnico QWERTZ.

#### **Način enoročnega upravljanja**

Tipkovnico lahko premaknete na eno stran zaslona, da jo boste lahko uporabljali z eno roko.

- 1 Tapnite  $\bigcirc$  > Nastavitve > Sistem > Jezik in tipkovnica > Upravljanje tipkovnic > Tipkovnica LG > Višina in postavitev tipkovnice > **Enoročno upravljanje.**
- 2 Pritisnite puščico, prikazano zraven tipkovnice, da jo premaknete v želeno smer

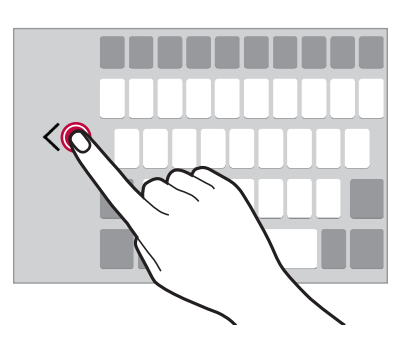

### **Dodajanje jezikov za tipkovnico**

Za vnos s tipkovnico imate lahko na voljo dodatne jezike.

- 1 Tapnite  $\bigcap$  > Nastavitve > Sistem > Jezik in tipkovnica > Upravljanje **tipkovnic 5JQLPWOJDB-( Jezik in postavitev tipkovnice Izberi jezik**.
- 2 Izberite jezike, ki jih želite imeti na voljo.

#### **Kopiranje in lepljenje**

Izrežete ali kopirate lahko besedilo iz aplikacije in ga nato prilepite v isto aplikacijo. Ali pa zaženite druge aplikacije in besedilo kopirajte vanje.

- 1 Tapnite in pridržite okoli besedila, ki ga želite kopirati ali izrezati.
- 2 Vlecite znaka  $\bigwedge$ , da določite območje za kopiranje ali izrezovanje.
- $3$  Izberite možnost Izreži ali Kopiraj.
	- · Izrezano ali kopirano besedilo je samodejno dodano v odložišče.
- 4 Pritisnite in pridržite okno za vnos besedila, nato pa izberite možnost **Prilepi**.

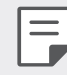

 $\cdot$  Če ni nobenega kopiranega ali izrezanega elementa, možnost Prilepi ne bo prikazana.

## Skupna raba vsebine

## Predvajanje vsebine z drugo napravo

Fotografije, videoposnetke ali skladbe iz naprave lahko predvajate s televizorjem.

- Televizor in napravo povežite z istim omrežjem Wi-Fi. 1
- 7 Med prikazovaniem elementov v aplikaciji Galerija ali Glasba se dotaknite <sub>d</sub> ali : > Predvajaj na drugi napravi. Ali pa se dotaknite () > Nastavitve > Povezane naprave > Skupna raba zaslona, nato pa se za aktiviranje funkcije dotaknite  $\bigcap$ .
- 3 Izberite televizor, s katerim se želite povezati.

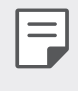

· Za uporabo z napravo Chromecast morajo biti storitve Google Play posodobljene.

#### Prikaz vsebine iz naprav v bližini

Z aplikacijama Galerija ali Glasba lahko gledate vsebino iz različnih naprav, kot so računalnik, omrežni pomnilnik ali mobilna naprava.

Dotaknite se ( ) > Nastavitve > Povezane naprave > Predstavnostni strežnik >, nato pa se za aktiviranje dotaknite Skupna raba vsebine  $\bigcap$ .

#### Povezovanje naprav

Svojo in drugo napravo, ki podpira funkcijo DLNA, povežite z istim brezžičnim omrežjem.

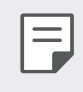

· Funkcija Deljenje datotek (DLNA) mora biti aktivirana v vaši in v povezani napravi.

#### Iskanje naprav v bližini

Seznam naprav DLNA v istem omrežju lahko vidite, če izberete meni • > Bližnje naprave v vsaki aplikaciji.

Uporabljajte vsebino iz naprav v bližini, kot bi jo uporabljali v svoji napravi.

## **Pošiljanje ali prejemanje datotek**

Datoteke iz svoje naprave lahko delite z drugo napravo LG ali tabličnim oziroma namiznim računalnikom.

#### **Pošiljanje datotek**

V Galerija ali aplikaciji Upravitelj datotek tapnite  $\frac{1}{2}$  > Skupna raba ali  $\ll^0_{\infty}$ nato pa na seznamu za deljenje datotek izberite napravo.

#### **Prejemanje datotek**

Povlecite vrstico stanja navzdol in se dotaknite **Izmenjava datotek**.

Če vaša naprava ne podpira skupne rabe datotek, se dotaknite  $\bigcap$ **Nastavitve** > Povezane naprave > Izmenjava datotek > SmartShare **Beam**  $\bigcap$ .

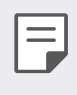

· Datoteke lahko delite z določenimi napravami, ki podpirajo funkcijo DLNA.

## **Ne moti**

Obvestila lahko omejite ali utišate, da vas določen čas ne bodo motila.

Dotaknite se **Nastavitve Zvok Ne moti**.

- Dotaknite se **Način** in izberite želeni način:
	- samo Prednostno: Prejemanje zvočnih ali vibrirajočih obvestil za izbrane aplikacije. Alarmi bodo zvonili, tudi ko je vklopljena možnost Samo prednostno.
	- **Popolna tišina**: Onemogočite zvok in vibriranje.
- Izberite prednosti: Prejemanje alarmov in obvestil za izbrane aplikacije.
	- **Obvestila aplikacije**: Izberite aplikacije, ki naj sprejemajo obvestila.
	- **Klici od**: Nastavite izbor obvestil za sprejemanje klica.
	- Ponovljeni klic: Drugi klic istega klicatelja v naslednjih 15 minutah ne bo utišan.
	- **Sporočilo od**: Nastavite izbor obvestil za sprejemanje sporočila.
- Uporabi Ne moti: Vključi funkcijo Ne moti.
- RAZPORED: Nastavi urnik nastavitve funkcije Ne moti.
- **Pomoč**: Poglejte si pomoč za ukaz Ne moti.

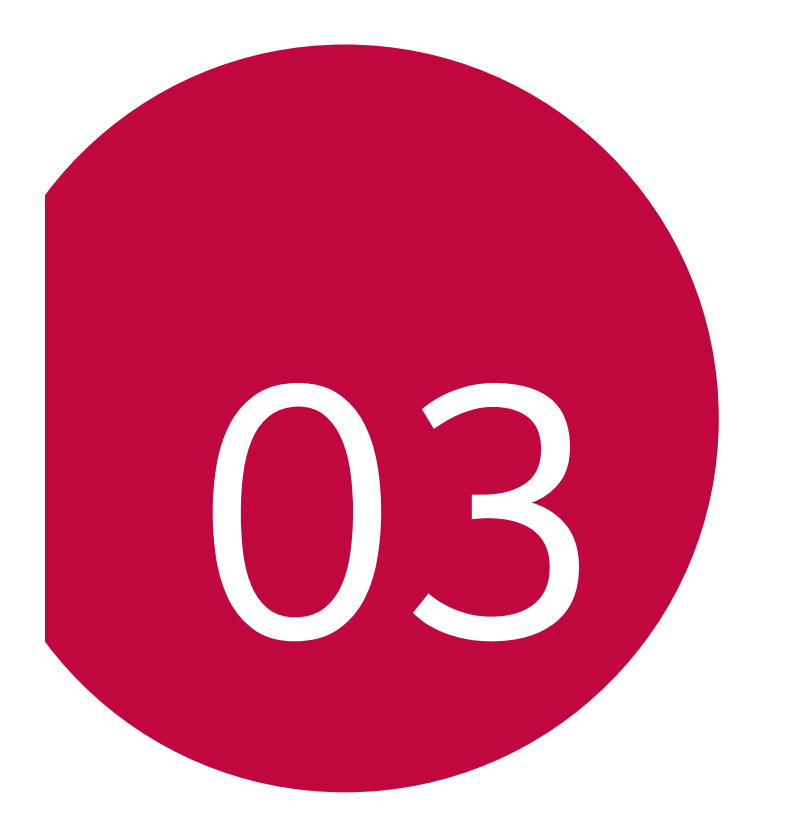

# **Uporabne aplikacije**

## Nameščanje in odstranjevanje aplikacij

## Nameščanje aplikacij

Odprite trgovino z aplikacijami ter poiščite in prenesite aplikacije.

· Uporabite lahko trgovino SmartWorld, Trgovina Play ali trgovino z aplikacijami ponudnika storitev.

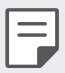

- · Nekatere trgovine z aplikacijami lahko zahtevajo, da si ustvarite račun in se prijavite vanj.
- · Nekatere aplikacije so lahko plačljive.
- · Če uporabite prenos podatkov prek mobilnega omrežja, lahko nastanejo stroški porabe podatkov, odvisno od vašega naročniškega paketa.
- · Storitev SmartWorld morda ni podprta, odvisno od območja ali ponudnika storitev.

## Odstranjevanje aplikacij

Aplikacije, ki jih ne uporabljate več, odstranite iz naprave.

#### Odstranjevanje s tapanjem in pridržanjem

Pritisnite in zadržite kateri koli prazen prostor na zaslonu in nato pritisnite × aplikacije, ki jo želite izbrisati.

• V obdobju 24 ur po odstranitvi lahko aplikacije namestite znova. Za podrobnosti si oglejte razdelek Odstranjene aplikacije.

#### Odstranjevanje v meniju z nastavitvami

Dotaknite se () > Nastavitve > Aplikacije in obvestila > Podatki o programu, izberite aplikacijo, nato pa se dotaknite Odstrani.

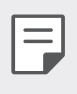

· Nekaterih aplikacij uporabniki ne morejo odstraniti.

#### Odstranjevanje aplikacij prek trgovine z aplikacijami

Če želite odstraniti aplikacijo, odprite trgovino z aplikacijami, iz katere ste aplikacijo prenesli, in jo odstranite.

#### Nameščanje in odstranjevanje aplikacij med nastavitvijo

Ob prvem vklopu naprave lahko prenesete priporočene aplikacije. Na naslednji korak se lahko pomaknete tudi brez namestitve.

#### Odstranjene aplikacije

Odstranjene aplikacije lahko vidite na začetnem zaslonu. Prav tako lahko aplikacije v obdobju 24 ur po odstranitvi namestite znova.

- 1 Tapnite O > Upravljanje > Odstranjene aplikacije. Lahko pa tudi pritisnete in pridržite prazen prostor na začetnem zaslonu ter nato tapnete Odstranjene aplikacije.
- 2 Aktivirajte želeno funkcijo:
	- Povrni: Vnovična namestitev izbrane aplikacije.
	- in : Trajni izbris odstranjenih aplikacij iz naprave.
	- · Odstranjene aplikacije se samodejno izbrišejo iz naprave 24 ur po Ħ odstranitvi. Če želite odstranjene aplikacije namestiti znova, jih morate še enkrat prenesti iz trgovine z aplikacijami.
		- · Ta funkcija je privzeto aktivirana samo na osnovnem zaslonu. Če aplikacije odstranite med uporabo zaslona EasyHome ali drugega zaganjalnika, so takoj in trajno odstranjene iz naprave.

## **Bližnjice aplikacij**

Na začetnem zaslonu pritisnite in pridržite ikono aplikacije, kot so Klic, Sporočilo, Fotoaparat, Galerija in Nastavitve, da se prikaže meni za hitri dostop. Uporaba aplikacij je preprostejša z bližnjicami aplikacij.

- Tapnite **g** za nastavitev pripomočkov za aplikacijo.
- · Tapnite (i), da preverite informacije o aplikaciji.

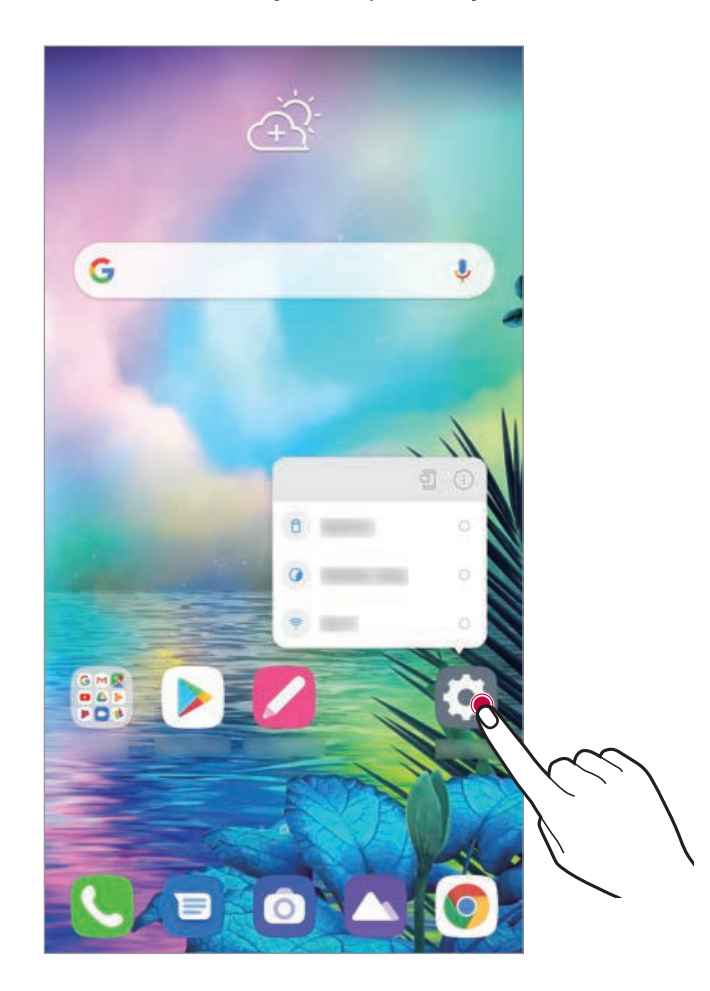

 $\equiv$ Ta funkcija je na voljo samo v nekaterih aplikacijah.

## **Telefon**

## Glasovni klic

Vzpostavite telefonski klic na enega od razpoložljivih načinov, kot sta ročni vnos telefonske številke in klicanje s seznama stikov oziroma seznama nedavnih klicev.

#### Klicanje s številčnico

- Dotaknite se  $O > 0 >$  Klic. 1
- 2 Klic vzpostavite na način po izbiri:
	- · Vnesite telefonsko številko in tapnite C.
	- · Pritisnite in pridržite številko za hitro izbiranje.
	- · Na seznamu stikov tapnite začetno črko in poiščite stik, nato pa tapnite $\mathbf{\ddot{\cdot}}$ .
- 冃
- · Če želite za mednarodne klice vnesti znak »+«, tapnite in pridržite številko 0.
- · Za podrobnosti o načinu dodajanja telefonskih številk na seznam za hitro klicanje si oglejte Dodajanje stikov.

#### Klicanje iz imenika

- $O > 1$ menik 1
- 2 Potem ko v imeniku izberete številko stika, ki ga želite poklicat, tapnite R.

### Sprejemanje klica

Če želite klic sprejeti, povlecite ikono (c) na zaslonu dohodnega klica.

- Če so priključene stereo slušalke, lahko kličete s tipko za vzpostavitev/ prekinitev klica na slušalkah.
- $\cdot$  Če želite klic prekiniti brez izklopa zaslona, se dotaknite  $\bigcirc$ Nastavitve > Omrežje in internet > Nastavitve klicev > Sprejemanje in prekinjanje klicev in nato aktivirajte Končajte klice s tipko za napajanje.
	- Če omogočite ( > Nastavitve > Omrežje in internet > Odgovorite in končajte klice > Končajte klice s tipko za napajanje, lahko klic končate s pritiskom tipke za napajanje, medtem ko je zaslon aktivnega klica vklopljen.

### **Zavrnitev klica**

Če želite dohodni klic zavrniti, čez zaslon dohodnega klica povlecite ikono

- · Če želite ob zavrnitvi poslati sporočilo, povlecite možnost zavrnitvenega sporočila i prek zaslona.
- $\cdot$  Če želite dodati ali urediti zavrnitveno sporočilo, se dotaknite  $\bigcirc$ Nastavitve > Omrežje in internet > Nastavitve klicev > Blokiraj klic in zavrni s sporočilom > Zavrni s sporočilom.
- · Ko prejmete klic, za izklop zvoka ali vibriranja oziroma za postavitev klica na čakanje pritisnite tipko za zmanjšanje glasnosti ali tipko za vklop/zaklepanje.

## Preverjanje dohodnega klica med uporabo aplikacije

Če prejmete klic med uporabo aplikacije, se lahko na vrhu zaslona prikaže pojavno obvestilo. Na pojavnem zaslonu lahko sprejmete ali zavrnete klic oziroma pošljete sporočilo.

- 冃
- Dotaknite se  $\bigcap$  > Nastavitve > Omrežje in internet > Nastavitve klicev > Dodatne nastavitve > Prikaži glasovne klice, medtem ko ste v aplikaciji in izberite želeni način prikaza dohodnega klica med uporabo aplikacije.
- · Omogočiti morate lebdečo vrstico, če želite preverjati prejete klice med uporabo aplikacije. Za več podrobnosti preberite Pregled lebdeče vrstice.

#### Prikaz neodgovorjenih klicev

Če imate neodgovorjen klic, je v vrstici stanja na vrhu zaslona prikazana ikona X.

Za prikaz podrobnosti neodgovorjenega klica povlecite vrstico stanja navzdol. Ali pa tapnite  $\bigcap$  >  $\bigcup$  > Zgodovina klicev.

### Funkcije, ki so na voljo med klicem

Do različnih funkcij med klicem lahko dostopate, če tapnete tipke na zaslonuj:

- Imenik: Prikaz seznama stikov med klicem.
- · **Zadrži**: Zadržite trenutni klic
- · Tipkovnica: Prikaže ali skrije številčnico.
- · Zvočnik: Vklop zvočnika.
- Nemo: Izklop zvoka na vaši strani, da klicatelj ne more slišati vašega glasu.
- Bluetooth: Preklop klica v seznanjeno in povezano napravo Bluetooth.
- · **•** : Prekinitev klica.
- 图: Iz glasovnega klica lahko preklopite v videoklic.
- • : Dostop do dodatnih klicnih možnosti.
	- · Med videoklicem nekatere funkcije niso na voljo.
		- Razpoložljive nastavitve se lahko razlikujejo, odvisno od območja ali ponudnika storitev.

#### **Trosmerno klicanje**

Med klicem lahko pokličete še en stik.

- Med klicem tapnite : > Dodaj klic.
- 2 Vnesite telefonsko številko in tapnite C.
	- · Na zaslonu sta hkrati prikazana dva klica, prvi klic pa je postavljen na čakanje.
- 3 Če želite začeti konferenčni klic, tapnite Združi klice.

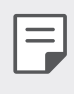

巨

· Za vsak klic se lahko obračunajo stroški. Za več informacij pokličite ponudnika storitev.

#### Prikaz seznama klicev

Za prikaz seznama nedavnih klicev se dotaknite  $\bigcirc$  >  $\bigcirc$  > Zgodovina klicev. Nato lahko uporabite eno od teh funkcij:

- · Za prikaz podrobnega seznama klicev izberite stik. Za klicanje izbranega stika tapnite  $\mathbb{Q}_2$ .
- · Za brisanje seznama klicev tapnite : > Izbriši.

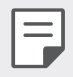

- · Prikazano trajanje klica se lahko razlikuje od stroška klica. Za več informacij pokličite ponudnika storitev.
- · Izbrisane zgodovine klicev ni mogoče obnoviti.
- · Približajte dva prsta ali razširite prste za nastavitev velikosti pisave dnevnika klicev ali stikov.

## Konfiguracija klicnih možnosti

Konfigurirate lahko različne klicne možnosti.

- Tapnite  $\bigcirc$  >  $\bigcirc$  > Klic ali Zgodovina klicev. -1
- 2 Tapnite : > Nastavitve klicev in po svojih željah konfigurirajte možnosti

## Sporočila

## Pošiljanje sporočila

Z aplikacijo Sporočanje lahko ustvarjate sporočila in jih pošiljate stikom.

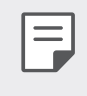

- · Pošiljanje sporočil v tujino lahko povzroči dodatne stroške. Za več informacij pokličite ponudnika storitev.
- Tapnite  $\bigcirc$  >  $\blacksquare$ 1
- Tapnite **Exercise**  $\overline{\phantom{a}}$
- 3 Določite prejemnika in ustvarite sporočilo.
	- · Za uporabo večpredstavnostnih možnosti se dotaknite +.
	- · Za dostop do dodatnih možnosti menija tapnite:
- 4 Dotaknite se >, da pošljete sporočilo.

#### **Branje sporočila**

Ogledate si lahko izmenjana sporočila, razvrščena po stikih.

- Tapnite  $\bigcap$  >  $\blacksquare$ 1
- Na seznamu sporočil izberite stik.  $\mathcal{P}$
- 
- · Medtem ko se nahajate v seznamu sporočil ali oknu klepetalnice, lahko spremenite velikost pisave, tako da položite dva prsta na zaslon in ju ali raztegnete ali povlečete skupaj.

### Konfiguracija nastavitev sporočanja

Nastavitve sporočanja lahko spreminjate po svojih željah.

- Tapnite  $\bigcirc$  >  $\blacksquare$ 1
- 2 Na seznamu sporočil se dotaknite : > Nastavitve.

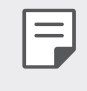

· Za okno s sporočili, blokiranje klicev, opozorilo na nevarnost, večpredstavnostna sporočila itd. lahko določite nastavitve.

## **Fotoaparat**

## Zagon fotoaparata

Za spomin na nepozabne trenutke lahko posnamete fotografijo ali video.

#### Tapnite  $\bigcirc$  >  $\bigcirc$ .

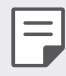

- · Pred fotografiranjem ali snemanjem videa z mehko krpo očistite objektiv fotoaparata.
- · Pazite, da s prsti ali drugimi snovmi ne umažete objektiva fotoaparata.
- · Celo, ko je telefon na vibriranju ali utišan, je med fotografiranjem zvok zaslonke aktiviran.
- · Slike v tem uporabniškem priročniku se lahko razlikujejo od dejanske naprave.
- · Fotografije in videe si lahko ogledate ali jih urejate v aplikaciji Galerija. Za podrobnosti si oglejte razdelek Pregled aplikacije Galerija.
- · Izdelka ne uporabljajte na način, s katerim bi lahko kršili zasebnost ali pravice druge osebe.

#### Samodejni način

Fotografije ali videoposnetke lahko snemate z izbiranjem različnih načinov in možnosti fotoaparata.

- Tapnite  $\bigcirc$  >  $\bigcirc$  in nato Samodejno. 1
- 2 Za fotografiranje tapnite  $\bigcirc$ . Za snemanje videa tapnite  $\bigcirc$ .

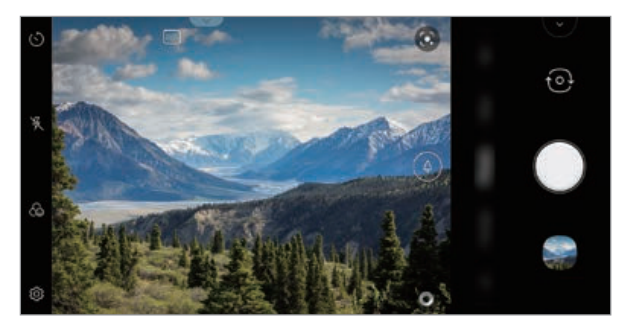

Fotoaparat na hrbtni strani

#### Fotografiranje

- Izberite način fotoaparata in tapnite motiv, da ga fotoaparat izostri.
- 2 Za fotografiranje tapnite  $\bigcirc$ .
	- · Za fotografiranje lahko pritisnete tudi tipko za zmanjšanje glasnosti ali tipko za povečanje glasnosti.
	- · Med snemanjem videoposnetka lahko posnamete fotografijo, tako da tapnete @.
	- F.
- · Aplikacijo fotoaparata zaženete, tako da na kratko dvakrat pritisnete tipko za vklop. Dotaknite se  $\bigcap$  > Nastavitve > Razširitve > Bližnjice, nato pa se za aktiviranje dotaknite ikone Odpri Fotoaparat.
- · Ko je zaslon izklopljen ali zaklenjen, lahko fotoaparat zaženete tako, da dvakrat pritisnete tipko za zmanjšanje glasnosti. Dotaknite se  $\bigcap$ Nastavitve > Razširitve > Bližnjice, nato pa se za aktiviranje dotaknite ikone Odpri Fotoaparat  $\bigcap$ .

#### Snemanje videa

- Izberite način fotoaparata in tapnite motiv, da ga fotoaparat izostri. 1
- 2 Tapnite  $\bullet$ .
	- Če želite med snemanjem videa napraviti fotografijo, tapnite .
	- Če želite snemanje videa začasno ustaviti, tapnite n. Če želite snemanje videa nadaljevati, tapnite ...
	- · Med snemanjem vida lahko razprete dva prsta ali ju stisnete skupaj za povečanje ali zmanjšanje videa.
	- · Med snemanjem videa se lahko dotaknete izbranega področja, da nastavite svetlost.
	- · Med snemanjem videoposnetkla lahko preklapljate med fotoaparatom na sprednji in fotoaparatom na hrbtni strani, tako da pritisnete ...
- 3 Tapnite o, da snemanje videa končate.

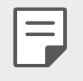

Da preverite razmerje stranic pred snemanjem videa, pritisnite in zadržite .

#### Prilagajanje možnosti fotoaparata

Po svojih željah lahko prilagodite številne možnosti fotoaparata. Tapnite ikono (8) na zaslonu.

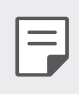

Razpoložljive možnosti se razlikujejo glede na izbran fotoaparat (na sprednji ali hrbtni strani) in način fotoaparata.

- [J]: Posnemite fotografijo v načinu FullVision.
- . **61**: Izberite vrednosti za razmerje stranic in velikost pri fotografiranju.
- M: Izberite vrednosti za razmerje stranic in velikost pri snemanju videov.

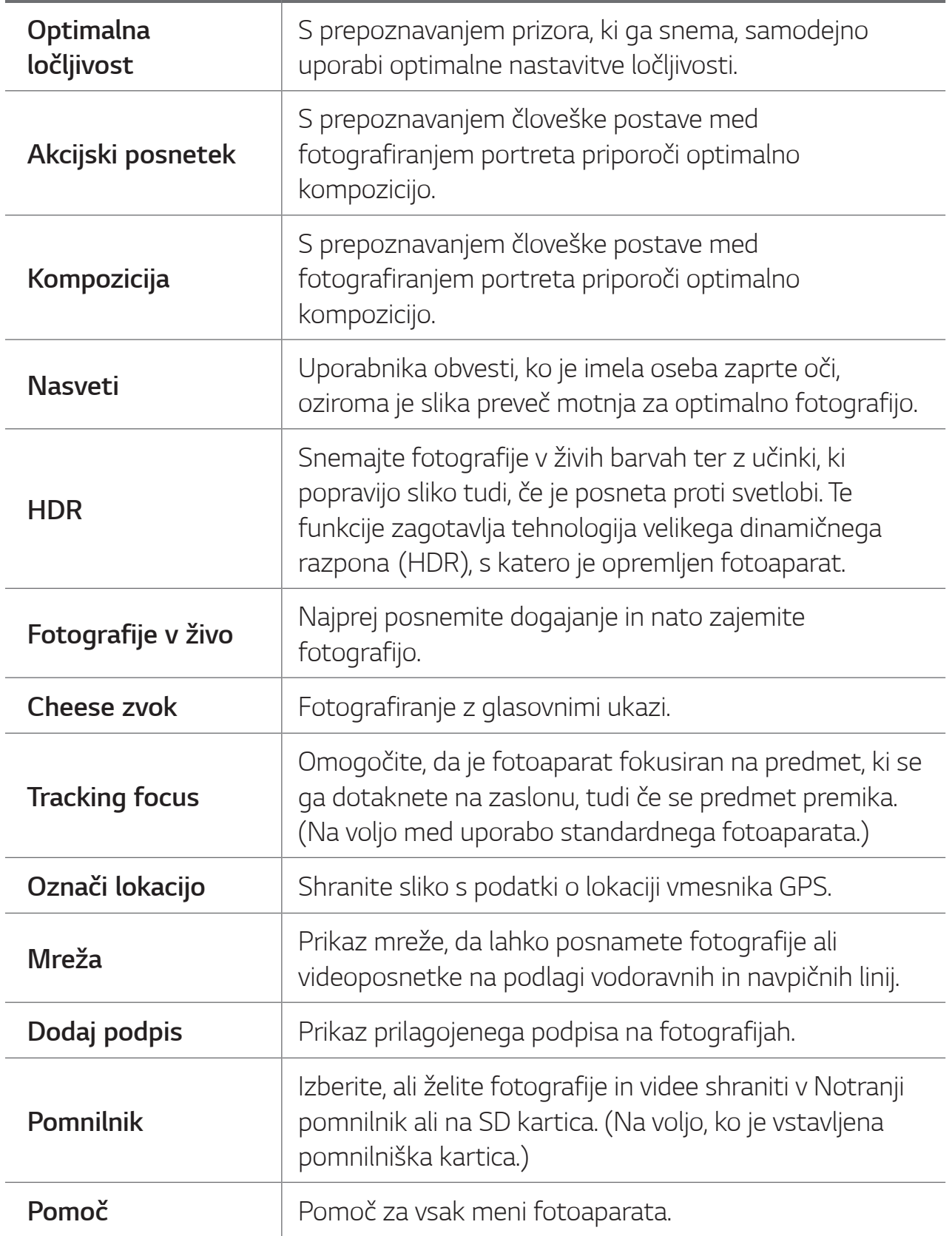

Dodatne možnosti fotoaparata na sprednji strani

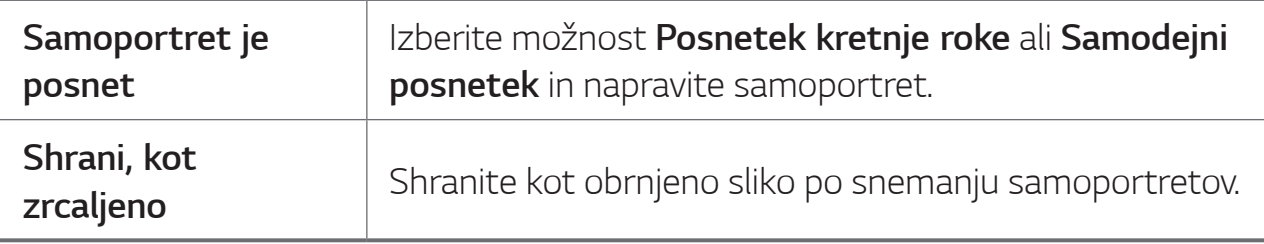

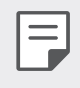

Učinek ličenja lahko uporabite, ko s sprednjo kamero fotografirate samoportret.

#### Izbira načina

Izbirate lahko med načini, prikazani na zaslonu, ki so izbrani glede na okolje fotografiranja.

Tapnite  $O$  >  $\bullet$  in nato Več.

- · Spremenite lahko vrstni red scenskih načinov, tako da ikono scenskega načina premaknete, tako da jo pritisnete in zadržite.
- · Iz aplikacije SmartWorld lahko prenesete različne scenske načine, tako da se dotaknete  $\underline{\mathbf{V}}$ .

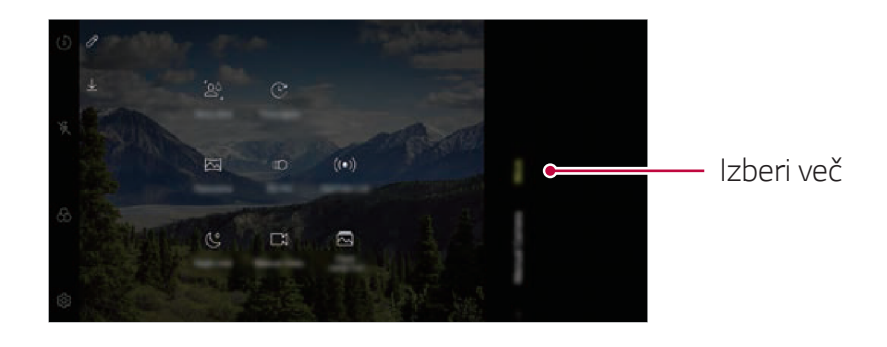

#### Posnetek zgodbe

Takoj lahko združite fotografije, posnete z zadnjim in sprednjim fotoaparatom.

- Tapnite  $\bigcirc$  >  $\bigcirc$  in nato Več >  $2^4$ .  $\mathbf 1$
- 2 Za fotografiranje tapnite O.
	- · Izberite fotografijo, ki bo služila za ozadje sestavljene podobe.
	- · Kmalu zatem bo kamera spredaj samodejno posnela fotografijo.

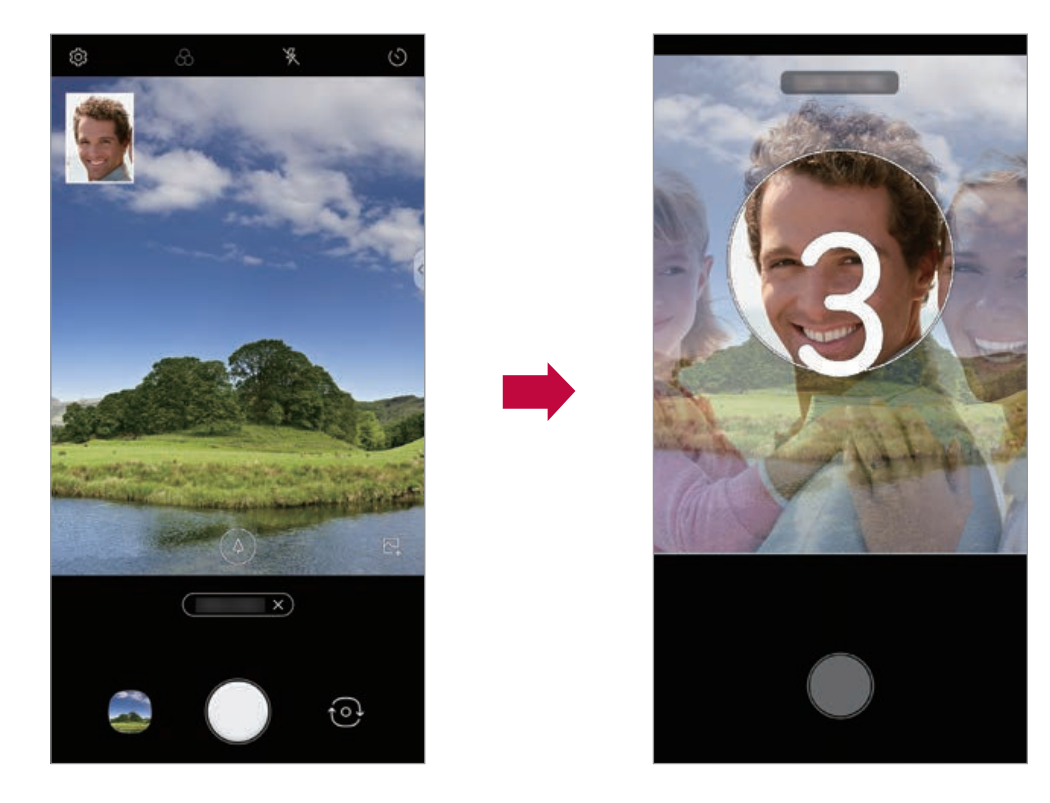

Prav tako se lahko dotaknete $\sum$ in nato za ozadje sestavljene podobe 勻 izberete fotografijo iz galerije.

#### Panorama

Panoramsko fotografijo ustvarite s premikanjem fotoaparata v eno smer, da neprekinjene posnetke zlepite v široko sliko.

- Tapnite  $\bigcirc$  >  $\bigcirc$  in nato Več >  $\bigcirc$ .  $\mathbf 1$
- 2 Tapnite o in počasi premikajte fotoaparat v eno smer.
	- · Napravo premikajte z upoštevanjem smeri puščice v navodilih.
- 3 Tapnite O, da ustavite panoramsko zajemanje.

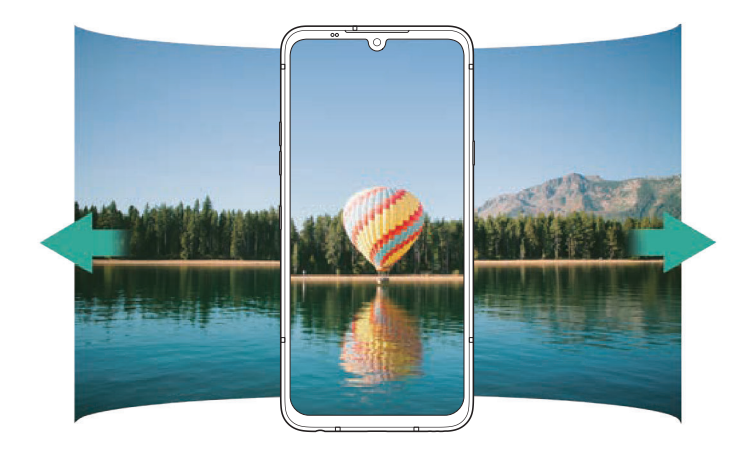

#### Počasni posnetek

S spreminjanjem hitrosti gibanja ustvarite zabaven videoposnetek. Ta funkcija je uporabna, če želite videoposnetek prevrteti nazaj z manjšo hitrostjo od dejanske hitrosti originalnega posnetka.

- · Počasni posnetek za celoten videoposnetek  $\boxminus$ 
	- Učinek počasnega posnetka je uporabljen pri celotnem videoposnetku.
	- · Počasni posnetek za dele
		- Učinek počasnega posnetka je uporabljen na določenih delih videoposnetka.
- Tapnite  $\bigcap$  >  $\bigcap$  in nato Več >  $\mathbb{C}$ . 1
- 2 Izberite <sup>co</sup> del ali celoten videoposnetek in izberite želeni učinek počasnega posnetka.
- 3 Tapnite 2 za snemanje videoposnetka.
	- · Če celoteb videoposnetek posnamete v počasnem posnetku, bo učinek počasnega posnetka uporabljen za celoten videoposnetek.
	- · Če določene dele posnamete v počasnem posnetku, bo učinek počasnega posnetka uporabljen za dele, pri katerih ste pritisnili (C).
		- Pritisnite  $\mathbb{Q}$  v trenutku, v katerem želite uporabiti učinek počasnega posnetka.

: S kratkim pritiskom prsta bo učinek počasnega posnetka aktiven 0,5 sekunde.

: Prst pritisnite in zadržite. Učinek počasnega posnetka bo aktiven tako dolgo, dokler prsta ne umaknete.

- Do petkrat lahko pritisnete  $\mathbb{O}$ .

#### 4 Za konec snemanja pritisnite  $\odot$ .

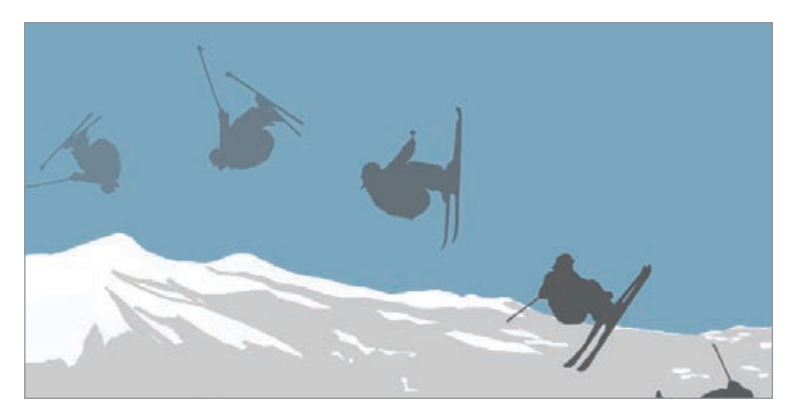

#### YouTube Live

Posnamete lahko videoposnetek in ga neposredno naložite v YouTube. Za uporabo te lastnosti morate preveriti tvojo telefonski številko.

YouTube Live je na voljo le, če je vaša naprava povezana z internetom. Če uporabite prenos podatkov prek mobilnega omrežja, lahko nastanejo stroški porabe podatkov, odvisno od vašega naročniškega paketa.

#### Nočni pogled

Posnamete lahko žive in jasne nočne fotografije.

Med fotografiranjem telefon držite stabilno in trdno, da se fotoaparat ne trese.

Drsnik potisnite v levo ali desno, da prilagodite svetlost fotografije.

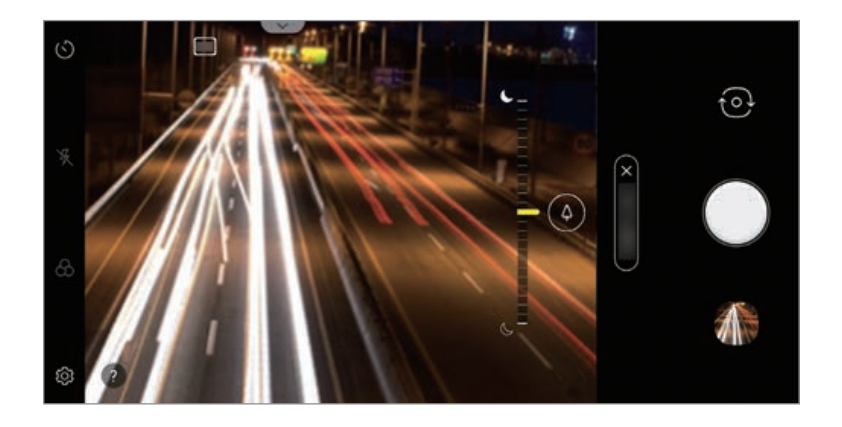

#### Ročni video posnetek

Uporabnik lahko za snemanje videoposnetka ročno določi različne funkcije. Prilagodite avdio, ravnovesje beline, žarišče, svetlost, ISO, hitrost zaklopa itd.

- Tapnite  $\bigcirc$  >  $\bigcirc$  in nato Več >  $\neg$ 1
- 2 Scenski meni nastavite tako, da je primeren za snemanje okolja.

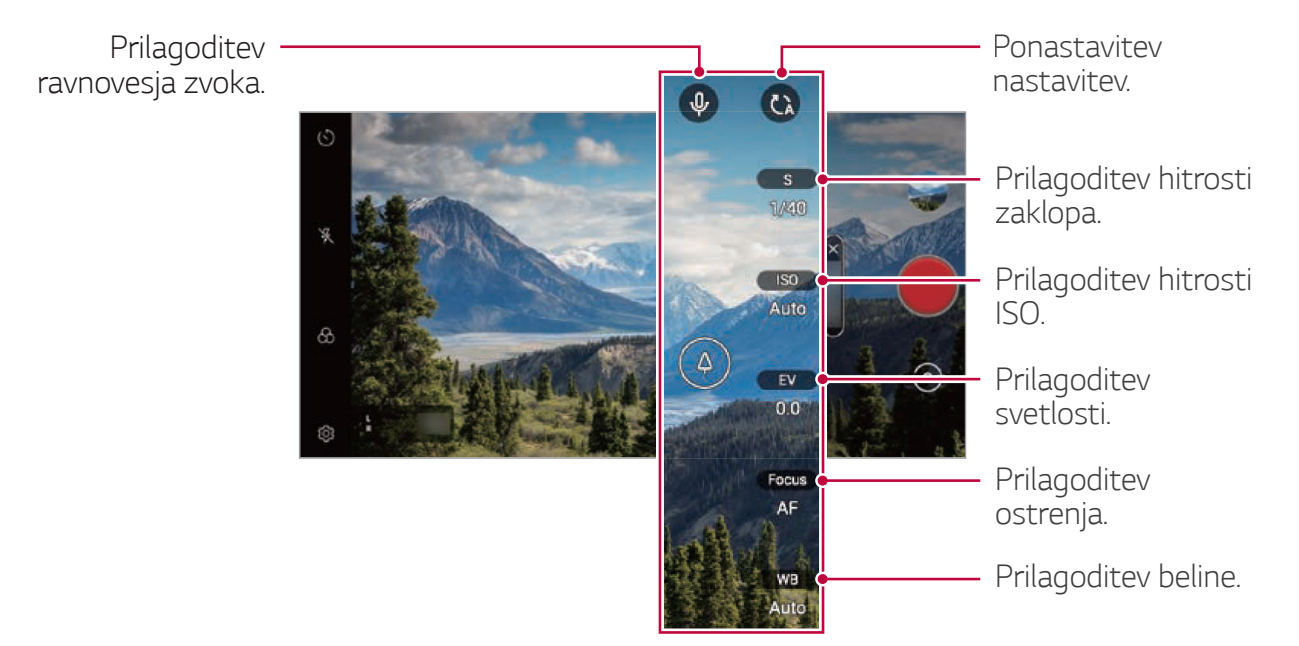

3 Za začetek snemanja pritisnite .

#### Nastavljanje možnosti

Možnost kamere lahko nastavite glede na želeno okolje.

Na zaslonu pritisnite @.

- [J]: Neposreden preklop v FullVision
- · CI: Izberite ločljivost in velikost videoposnetka.

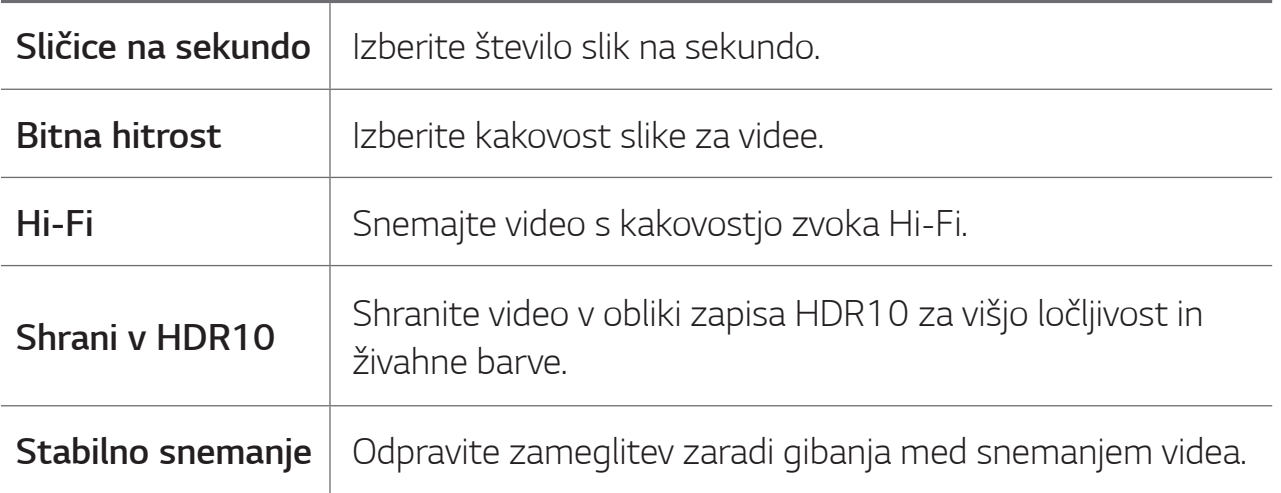

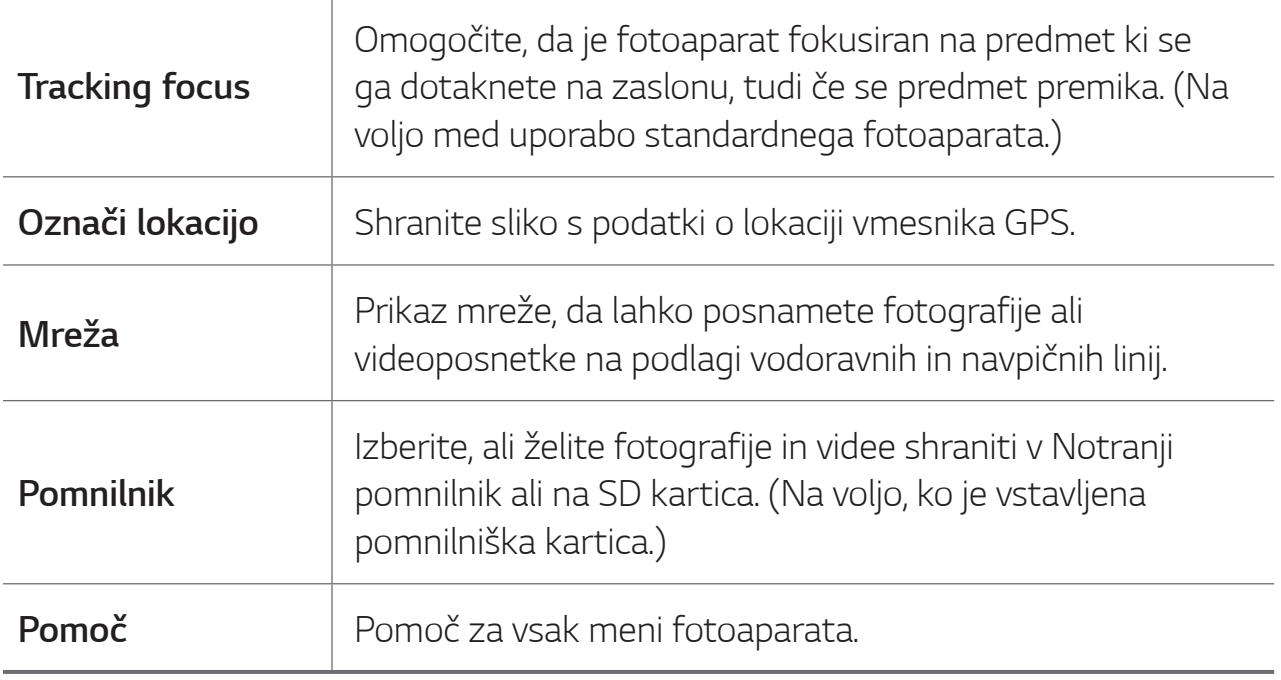

#### Izrez hitrega skoka

Fotografije, posnete v enakih intervalih, se shranijo kot datoteka GIF.

- Tapnite  $\bigcap$  >  $\bigcirc$  in nato Več >  $\overline{\bigcirc}$ . 1
- 2 Tapnite 1, da izberete, koliko kopij fotografij želite.
	- · Izberete lahko eno od 4, 8, 12, 16 in 20 kopij.
- 3 Za fotografiranje tapnite  $\bigcirc$ .
	- · Fotografije bodo zajete na vsake 3 sekunde in shranjene kot datoteka GIF.
	- Pritisnete lahko (O), preden pred koncem fotografiranja posnamete dodeljeno število fotografij.
		- Posnete fotografije se shranijo kot datoteke GIF.
	- · V aplikaciji Galerija si lahko ogledate shranjene datoteke GIF.
		- · V trenutku, ko fotoaparat posname fotografijo, se vklopi bliskavica.
		- · Na dnu zaslona je prikazano skupno število posnetih fotografij in število kopij.
		- · Posnete fotografije so shranjene samo v obliki GIF.

 $=$ 

#### Ročne nastavitve

S številnimi naprednimi funkcijami lahko ustvarite profesionalne fotografije. Prilagodite ravnovesje beline, žarišče, vrednost ISO, hitrost zaklopa in druge možnosti.

- Tapnite  $\bigcirc$  >  $\bigcirc$  in nato Ročne nastavitve. 1
- Prilagodite naslednje nastavitve fotoaparata.  $\sum_{i=1}^{n}$

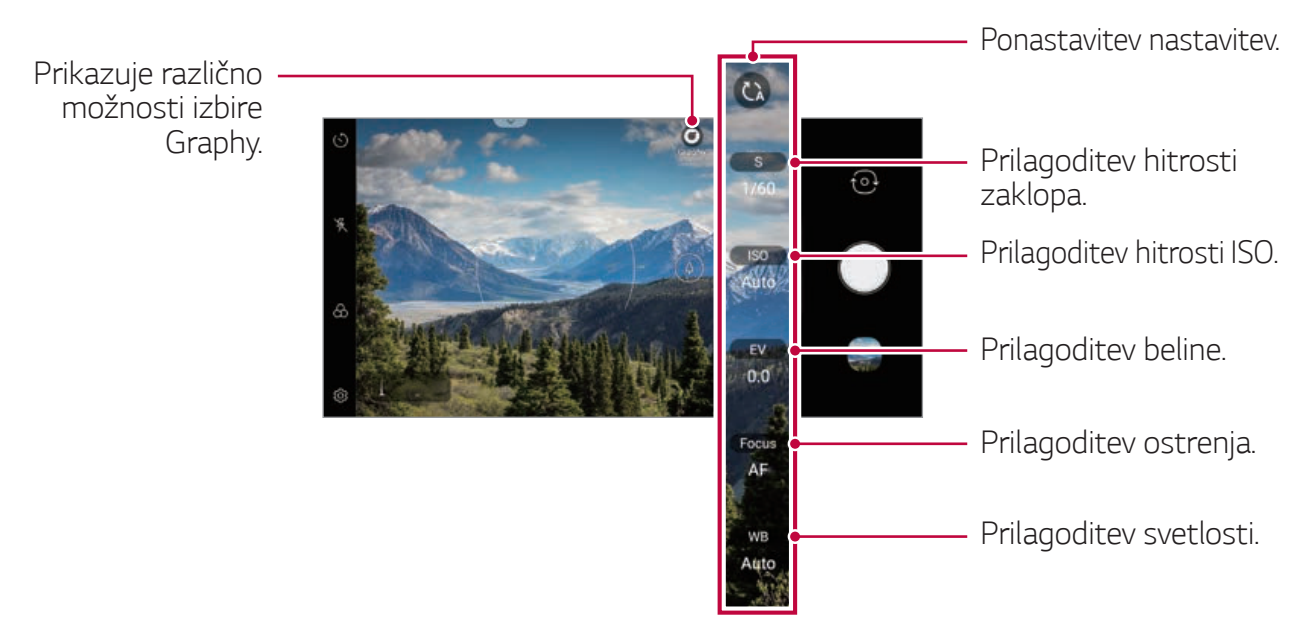

- $3$  Tapnite  $\bigcirc$ , da posnamete fotografijo.
	- Z izbiro učinkov Graphy lahko snemate tako, da za priporočeno fotografijo uporabite nastavljene vrednosti za ravnovesje beline, hitrost zaklopa in ISO.
		- · Če ste iz trgovine Google Play prenesli aplikacijo Graphy, si lahko ogledate vrsto priporočenih fotografij.

#### Prilagajanje možnosti fotoaparata

Po svojih željah lahko prilagodite številne možnosti fotoaparata. Tapnite ikono @ na zaslonu.

- [J]: Posnemite fotografijo v načinu FullVision.
- [6] : Izberite vrednosti za razmerje stranic in velikost pri fotografiranju.

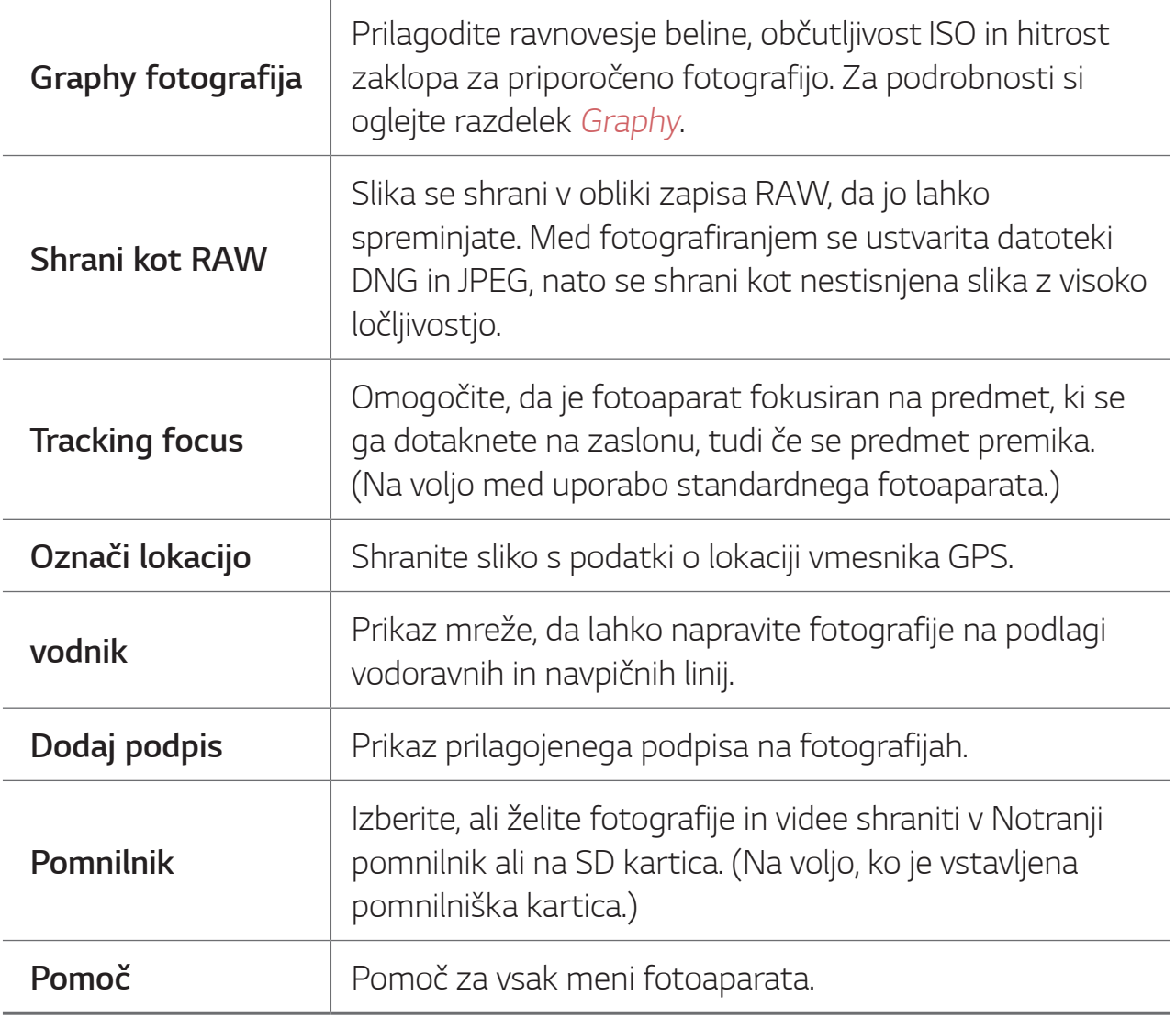

#### Graphy

Uporabite lahko priporočene vrednosti za ravnovesje beline, občutljivost ISO in hitrost zaklopa, ki jih pri fotografiranju uporabljajo strokovnjaki.

- Tapnite O > o in nato Ročne nastavitve. 1
- Tapnite o in med priporočenimi slikami izberite želen prizor.  $\mathcal{P}$

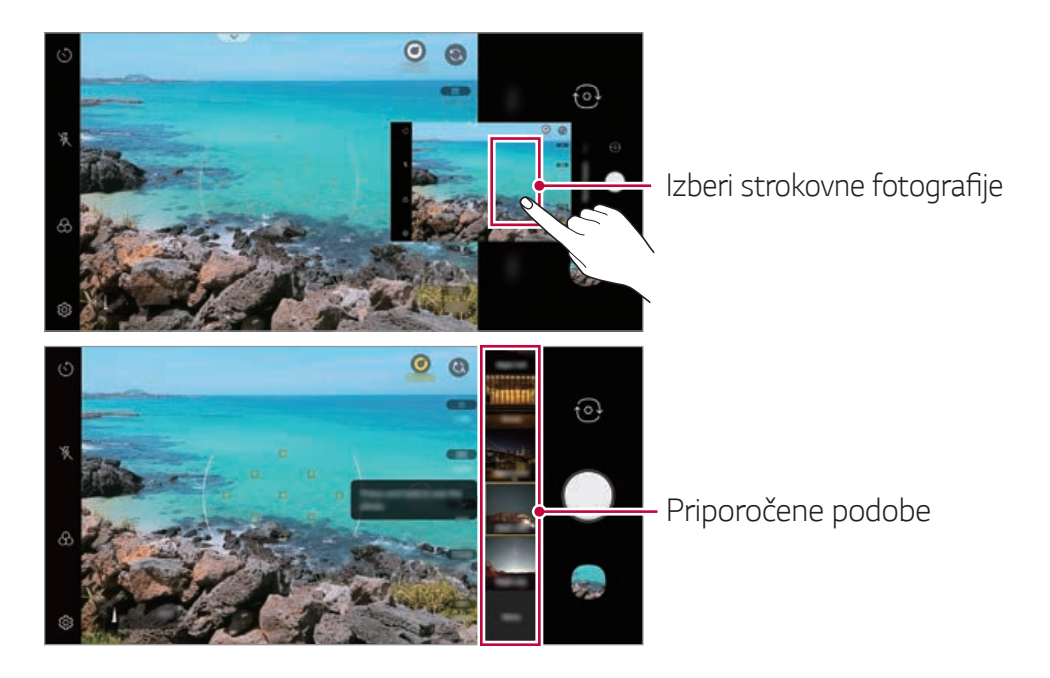

- 3 Za fotografiranje tapnite  $\bigcirc$ .
	- · Fotografije so posnete z enakimi nastavitvami, kot je določeno v meniju Graphy.
	- 冃
- · Ta funkcija je na voljo samo v ročnem načinu fotoaparata.
- Če želite dodati več prizorov, tapnite  $\downarrow$  in iz trgovine Play prenesite aplikacijo Graphy. Nastanejo lahko stroški porabe podatkov, odvisno od vašega naročniškega paketa.
- Da deaktivirate to funkcijo, se dotaknite  $\widetilde{\langle 0 \rangle}$ , nato pa se v meniju Graphy dotaknite **O**.

### **Makeup Pro**

Med fotografiranjem portretov sebe lahko uporabite različne tehnike ličenja.

Kadar uporabljate sprednji fotoaparat, prilagodite odtenek kože in na oči in ustnice nanesete ličilo.

- Tapnite  $O$  >  $\odot$ , preklopite na fotoaparat na sprednji strani in nato 1 tapnite  $\mathbb{S}^*$ .
- 2 Za nastavitev učinka izberite želeno možnost ličila in nato povlecite drsnik v levo ali desno.
	- V primeru, da izberete Brez, bo drsnik izginil.

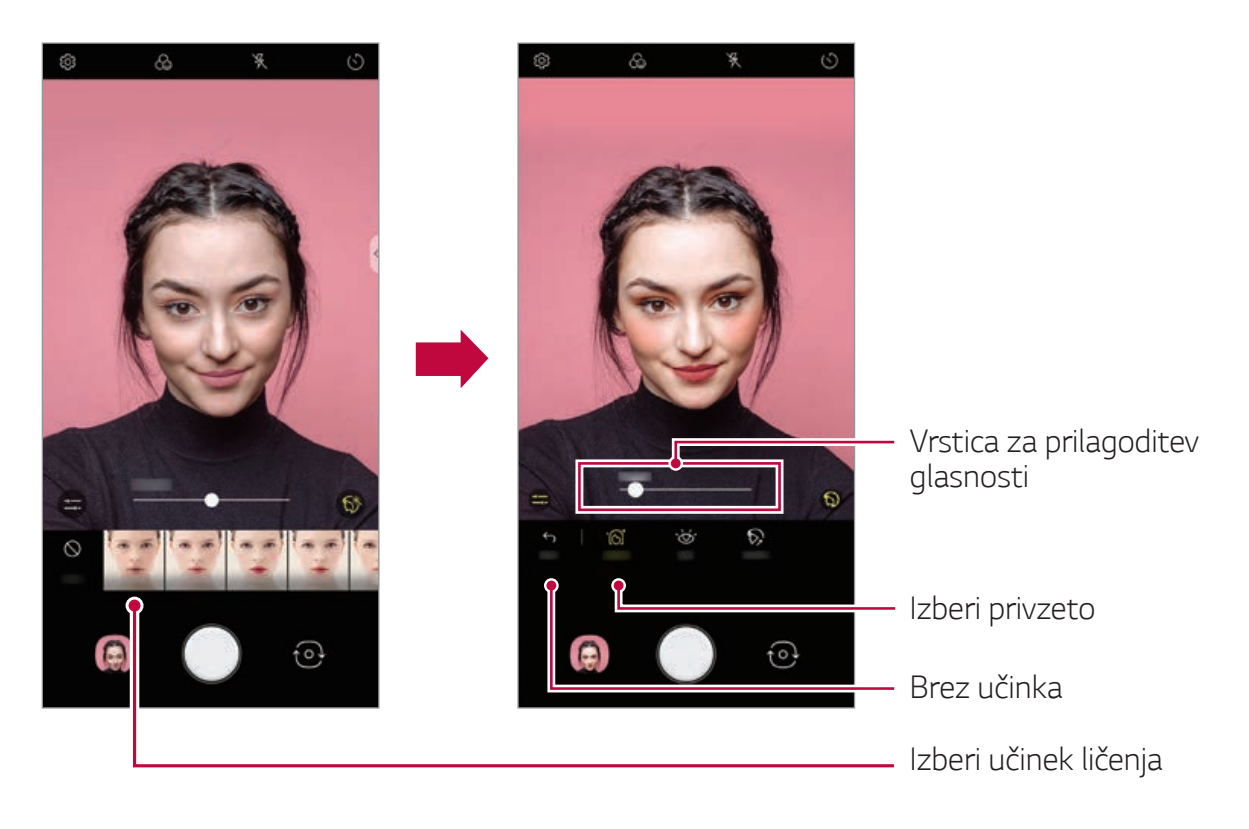
- 3 Izberite različne učinke ličila in jih uporabite na osebi.
	- · Izberite osnovni način ali način ličenja, potem se znova dotaknite zaslona, da uporabite podrobnejše učinke ličila.
	- · Premaknite vrstico prilagajanja moči, da prilagodite moč, s katero so uporabljeni učinki.

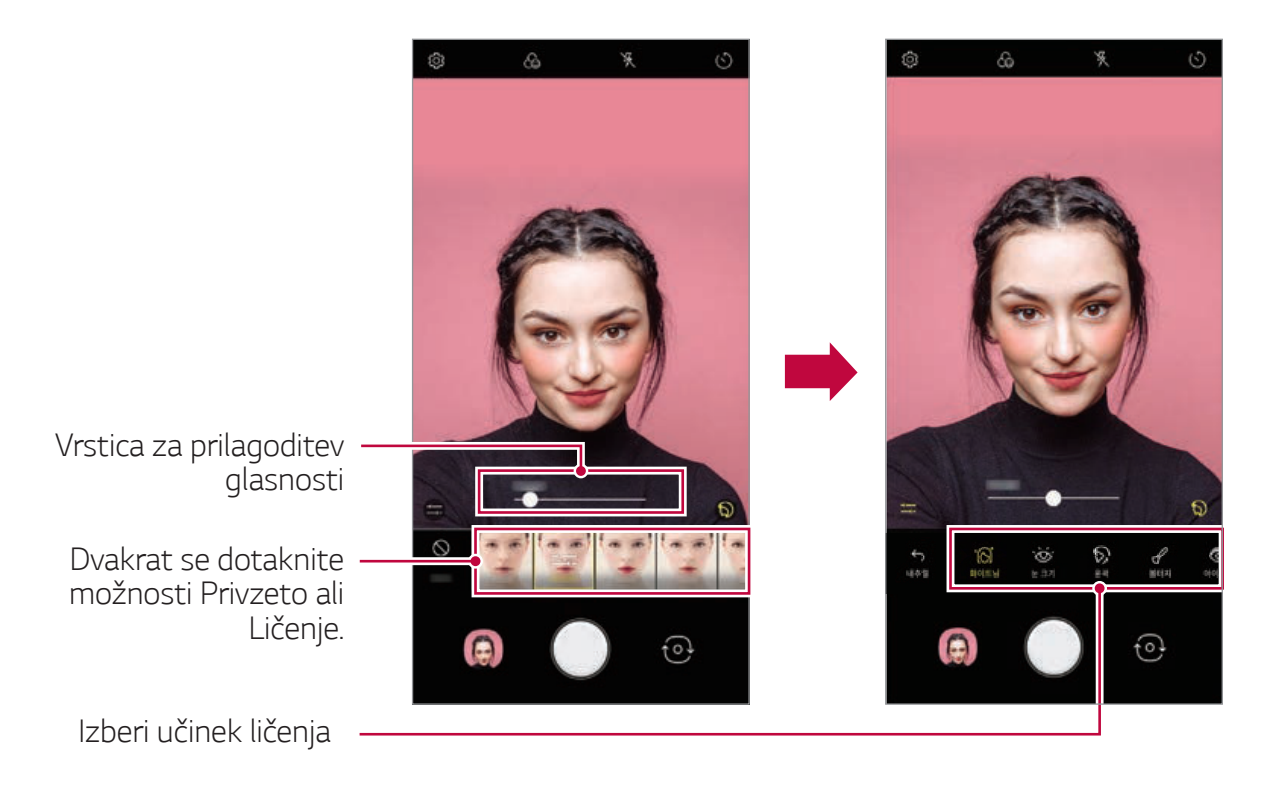

4 Za fotografiranje tapnite  $\bigcirc$ .

# **Studio**

S funkcijami Žarometa in Ozadja na fotoaparatu lahko ustvarite fotografije studijske kakovosti.

# Žaromet

Med fotografiranjem lahko uporabite različne učinke osvetlitve.

- Tapnite  $\bigcirc$  >  $\bigcirc$  in nato Studio. 1
- 2 Za izbiro učinka osvetlitve tapnite  $\mathcal{Q}$ .
	- · Na dnu zaslona se pojavijo različni svetlobni učinki.

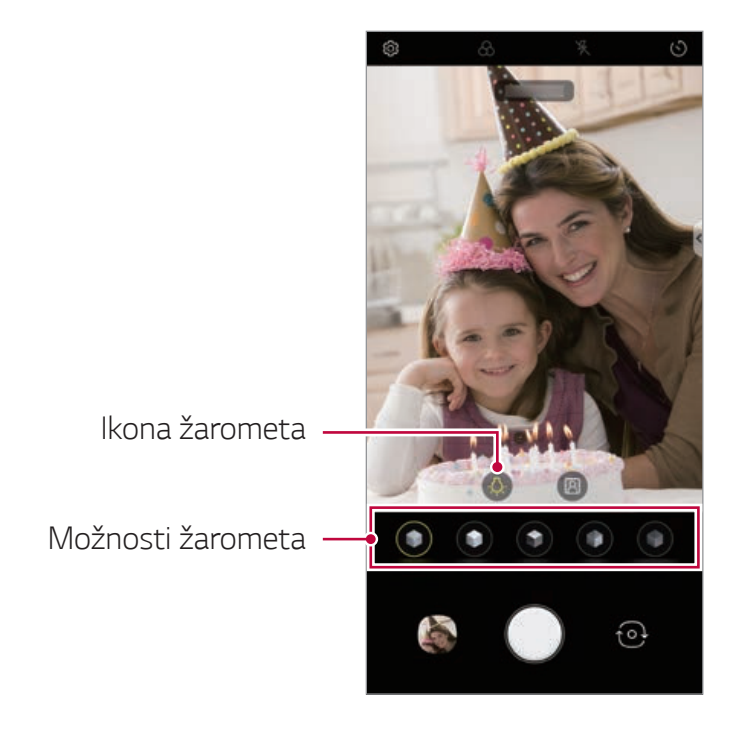

- 3 Dotaknite se ikone želenega svetlobnega učinka.
- 4 Ko se na zaslonu pojavi Studijski učinek Na voljo., za fotografiranje tapnite  $\bigcirc$ .
	- · Funkcija Studio morda ne bo delovala, če fotoaparat ne bo prepoznal predmeta.
	- Med izdelavo samoportreta tapnite  $\cdot$  3D-osvetlitev, da prilagodite temperaturo barve in stopnjo svetlosti. Spremenite lahko tudi lokacijo osvetlitve, tako da potegnete  $\gg$ .

# Ozadje

Med fotografiranjem portretov lahko za ozadje uporabite različne učinke.

- Tapnite  $O>$  in nato Studio. 1
- 2 Za izbiro učinka ozadja tapnite [20].
	- · Na dnu zaslona se pojavijo različne barve zaslona.
- 3 Izberite barvo ozadja, ki jo želite uporabiti.
	- · Izbrane barve lahko uporabite na ozadju, vendar ne na predmetu.

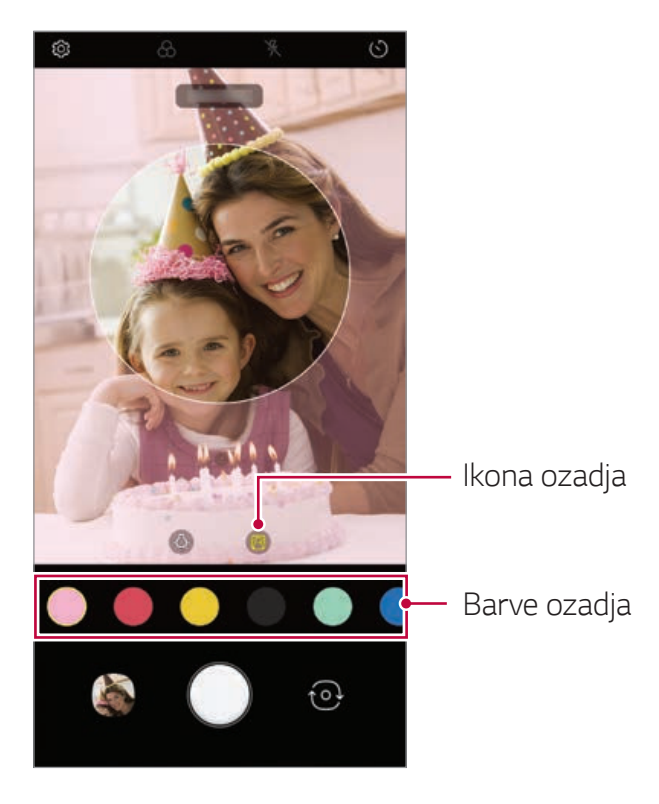

4 Ko se pojavi sporočilo Studijski učinek na voljo., tapnite O, da posnamete fotografijo.

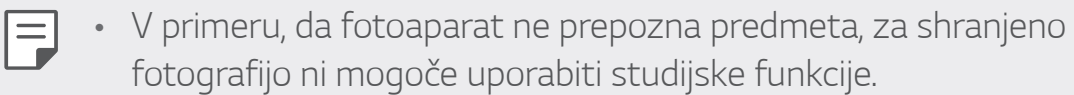

· Če je okolica temna, fotoaparat ne more uporabiti studijskih učinkov.

# **AR funkcije**

Z aplikacijo Fotoaparat lahko uporabite različne funkcije AR (razširjena resničnost). Za bogato vsebino lahko ustvarite lasten Moj avater, AR Emoji ali AR-nalepko. S funkcijo Moj avatar lahko ustvarite animirano različico svoje podobe in jo prilagodite. AR Emoji vam pomaga ustvariti 3D-animirane živalske emojije, ki opomašajo izraze obraza. AR-nalepka vam omogoči, da izbirate med različnimi nalepkami, ki jih uporabite na fotografiji ali videu, medtem ko ste obrnjeni proti kameri.

#### Izdelava Mojega avatarja

- Tapnite  $O$  >  $\bigcirc$ , preklopite na fotoaparat na sprednji strani in nato 1 tapnite  $\mathcal{C}_{\mathbb{Q}}$  >  $\mathbb{C}$ ).
	- · To funkcijo lahko uporabite samo v samodejnem načinu.
- 2 Za fotografiranje tapnite  $\bigcirc$  >  $\bigcirc$ .
	- · Za poravnavo vašega obraza na zaslonu upoštevajte navodila na zaslonu
	- · Za izdelavo Mojega avatarja z eno od fotografij, shranjenih v Galeriji, tapnite  $\mathbb{N}$ .

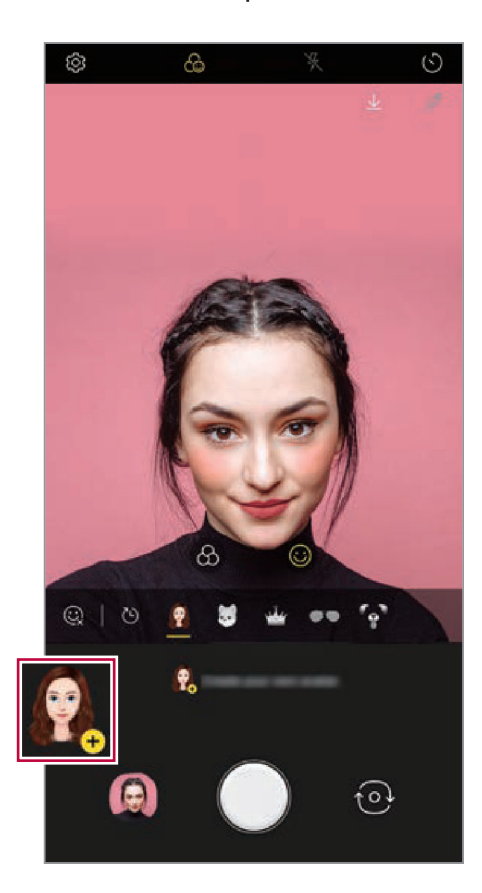

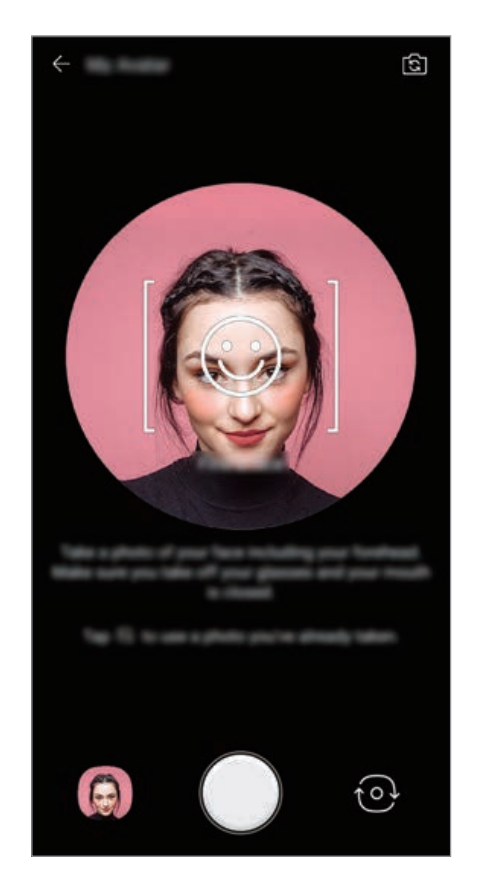

- 3 Izberite spol za Moj avatar, vključno z lastnostmi, kot so tip avatarja, odtenek barve kože, pričesko in oblačila ter tapnite OK.
	- · Posnete fotografije so shranjene v galeriji.

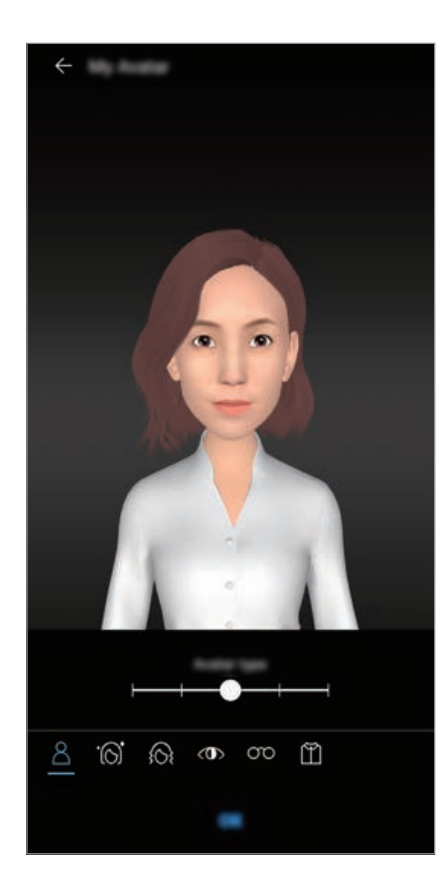

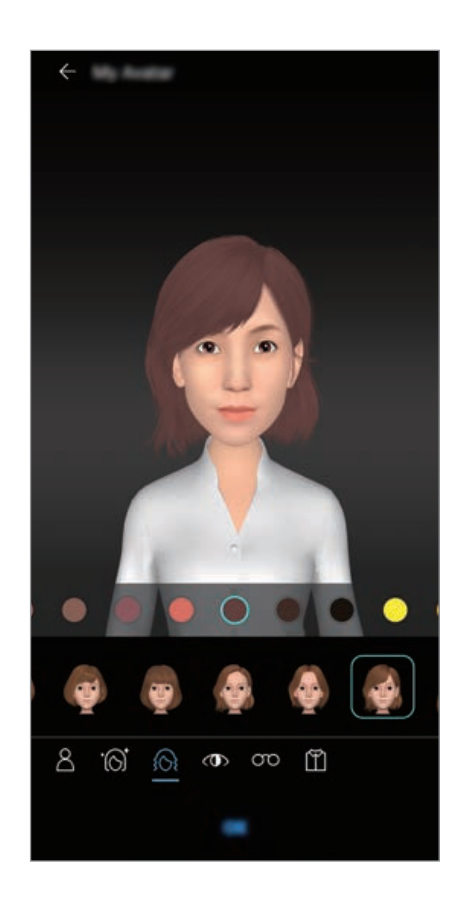

### Uporaba funkcije Moj avatarj, AR emoji, AR-nalepka

- Tapnite  $\bigcirc$  >  $\bigcirc$ , preklopite na fotoaparat na sprednji strani in nato 1 tapnite  $\mathcal{C}_0 > \mathbb{C}$ .
- 2 Izberite možnost, ki jo želite posneti.

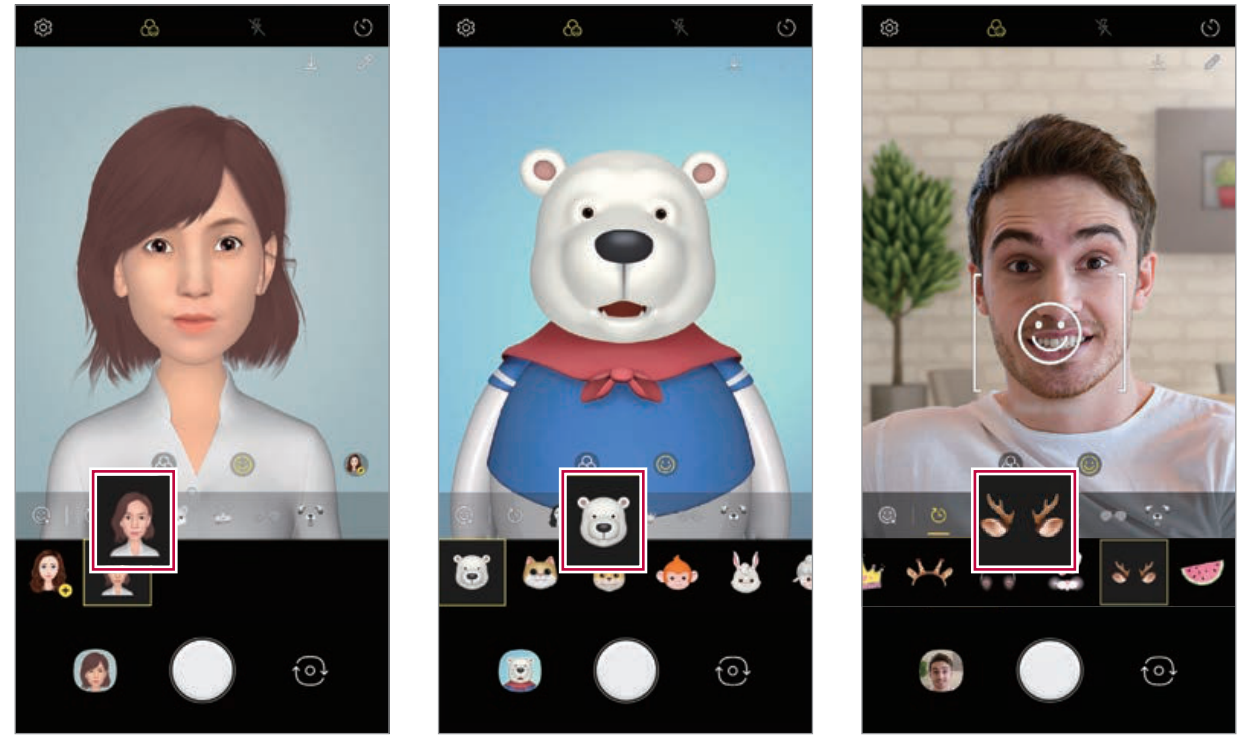

Moj avatar

AR emoji

AR-nalepka

3 Za fotografiranje tapnite  $\bigcirc$ .

Za snemanje videoposnetka, kjer boste uporabili Moj avatar, AR Emoji ali AR-nalepka, izberite meni za snemanje videoposnetka in tapnite  $\mathcal{C}_{\mathbb{Q}}$  >  $\mathbb{C}$ ), da izberete želeni element, nato pa za začetek snemanja videoposnetka tapnite .

· Posnete fotografije so shranjene v galeriji.

### Uporaba Avatar nalepk

- Tapnite ikono & na tipkovnici LG. 1
- Izberite nalepko avatarja, ki jo želite imeti med lastnimi avatarji v mapi  $\mathcal{P}$ Moji avatarji itd., nato izberite Pošlji, da jo odpošljete.

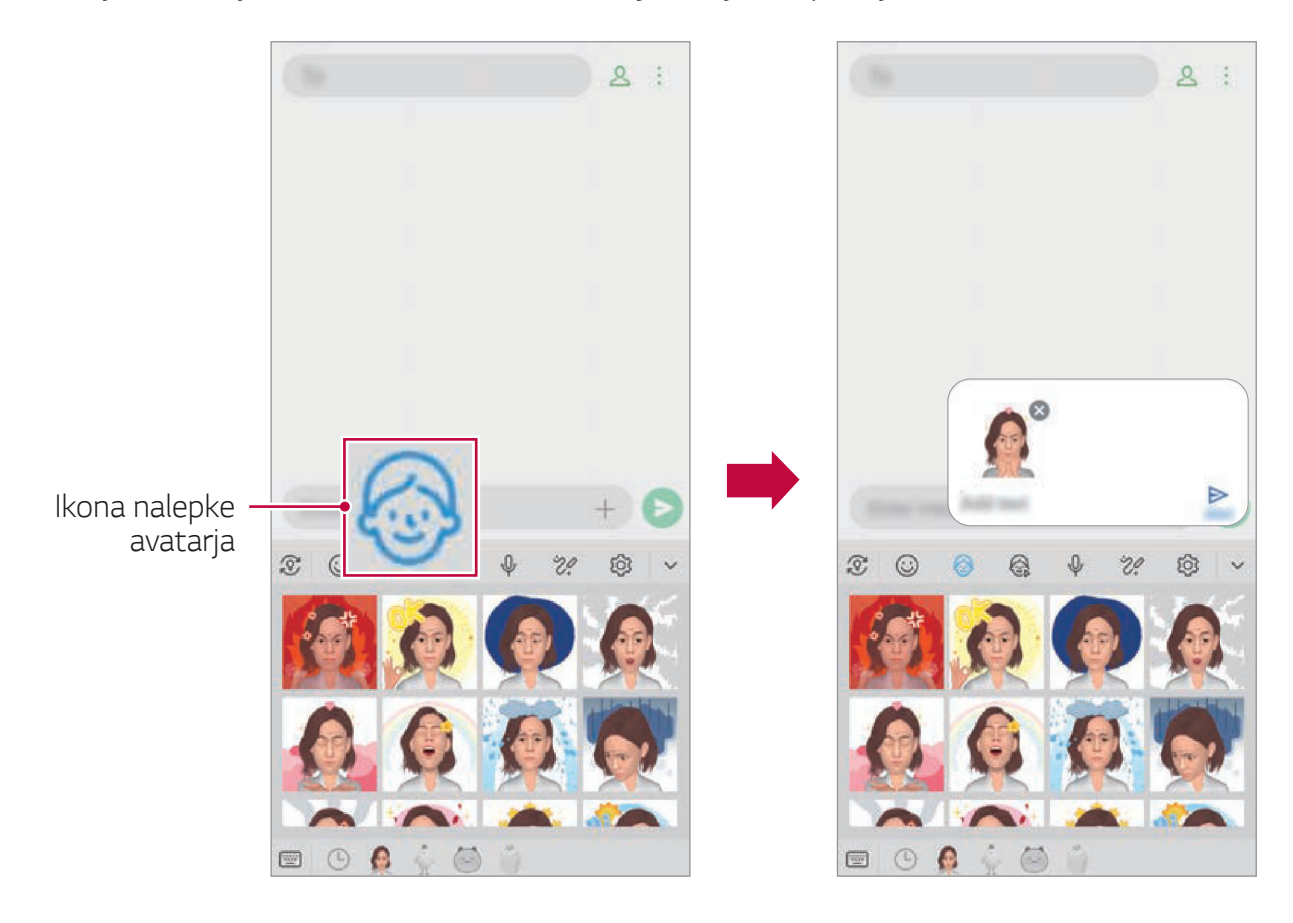

### Uporaba Ani nalepke

- Tapnite ikono & na tipkovnici LG. 1
- Izberite želeni Moj avatar.  $\mathcal{P}$
- Tapnite  $\odot$ , da posnamete glas in videoposnetek, nato tapnite  $\odot$ , da 3 ga shranite.
	- · Ustvari Ani-nalepke z različnimi izrazi obraza, gibanjem in glasovi.
- 4 Tapnite (>), da naložite Ani-nalepko.
	- Tapnite > za predogled ustvarjene Ani-nalepke.

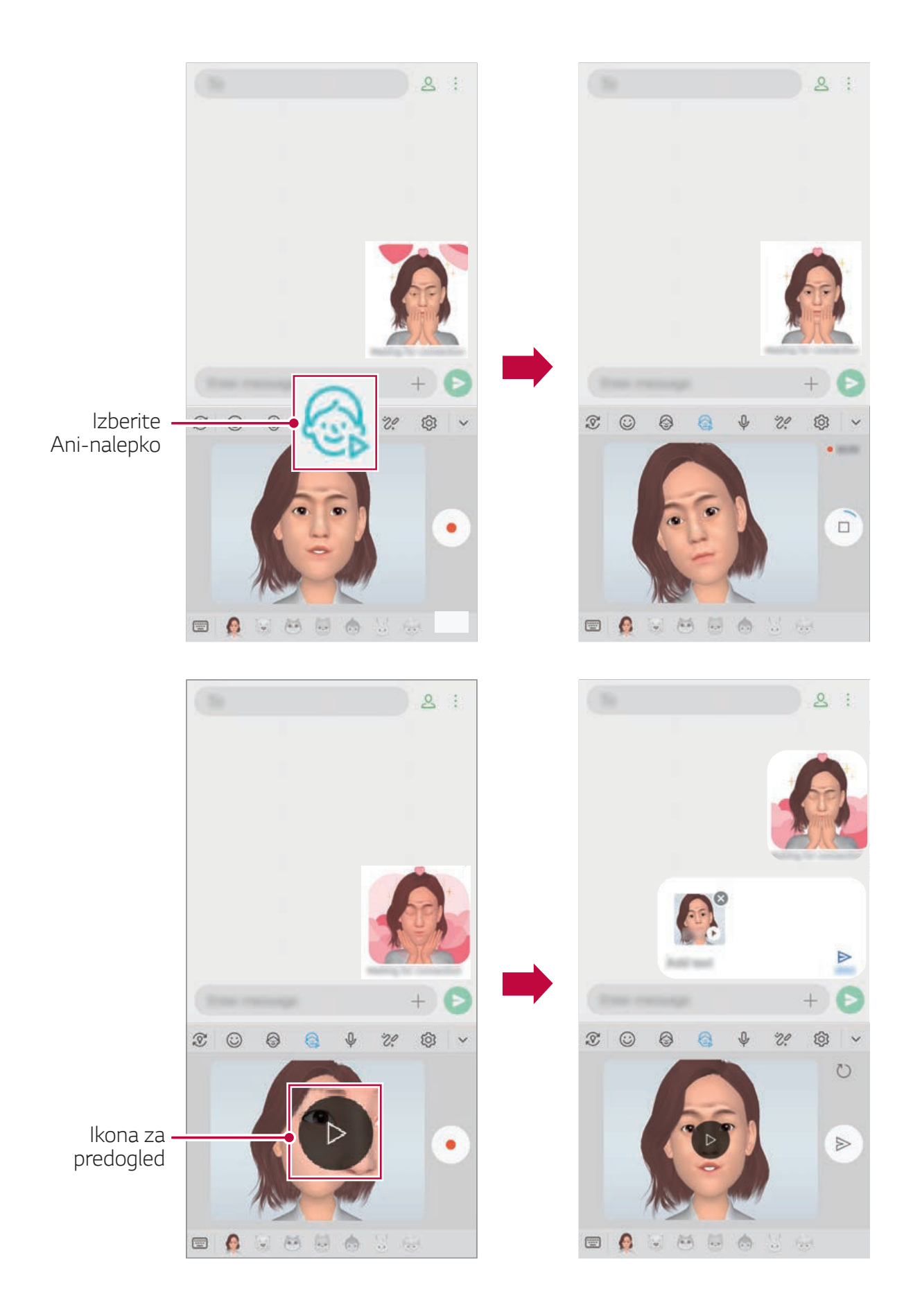

# Druge uporabne funkcije v aplikaciji Fotoaparat

#### Zaklepanje samodejne osvetlitve/samodejnega ostrenja

Če v samodejnem načinu pritisnete in pridržite zaslon, lahko »zaklenete« trenutno stopnjo osvetlitve in položaj ostrenja. Za izklop funkcije tapnite prazno območje na zaslonu.

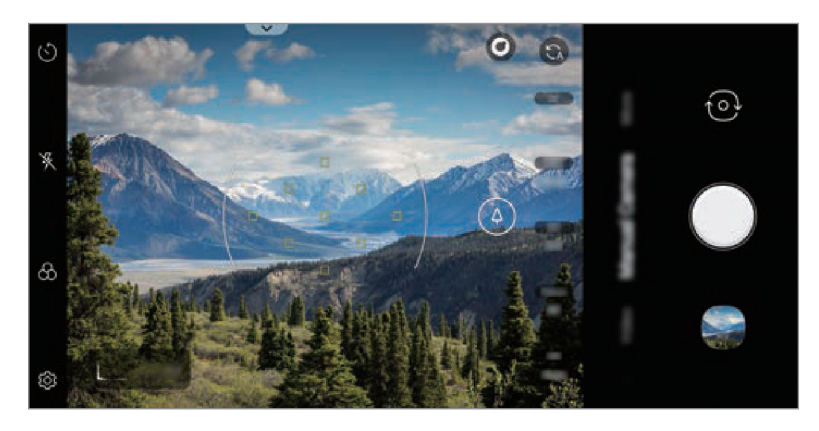

· Ta funkcija je na voljo samo v določenih načinih.

#### Uporaba eksplozivnega posnetka

Posnamete lahko zaporednih fotografij in si jih v Galeriji ogledate kot premikajoče se fotografije.

- Zaženite aplikacijo fotoaparata in izberite Fotografija. H.
- 2 Tapnite in pridržite  $\bigcirc$ .
	- · Medtem ko držite pritisnjen (), fotoaparat posname več zaporednih fotografij.

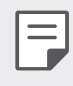

· Ta funkcija je na voljo samo v določenih načinih.

## Povečevanje ali pomanjševanje

Na zaslonu fotoaparata lahko povečevanje ali pomanjševanje uporabljate med snemanjem fotografije ali videa.

- · S pomočjo vrstice za prilagoditev, ki se pojavi, ko na zaslonu fotoaparata uporabite dva prsta za približevanje/pomanjševanje, lahko preklapljate med teleskopskim kotom, normalnim kotom in ultra širokim kotom.
	- · Funkcija povečevanja ali pomanjševanja ni na voljo v načinu samoportreta (fotoaparat na sprednji strani).
		- · Ta funkcija v številnih načinih ni podprta.

## **Focus peaking**

Izostritev motiva lahko prilagodite s funkcijo pomoči pri ostrenju.

Funkcijo Pomoč pri ostrenju odprete z gumbom Ročno ostrenje (MF). Ko je funkcija Pomoč pri ostrenju omogočena, je izostreni motiv rumen. Pomikajte kolesce navzgor in navzdol, da izostrite želeno območje, nato pa posnemite fotografijo.

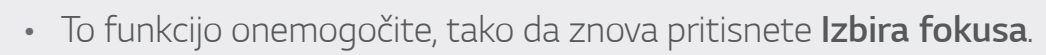

- · Lahko jo uporabite le za snemanje pod normalnim kotom.
- · Na voljo je le za uporabo z ročnim fokusom (MF).

# Preklapljanje med fotoaparatoma

Za iskanje načina, ki ustreza okolici, lahko preklapljate med fotoaparatoma na sprednji in hrbtni strani.

Za preklapljanje med fotoaparatoma na sprednji in hrbtni strani na zaslonu fotoaparata tapnite ikono  $\{\odot\}$  ali pa povlecite zaslon v poljubno smer.

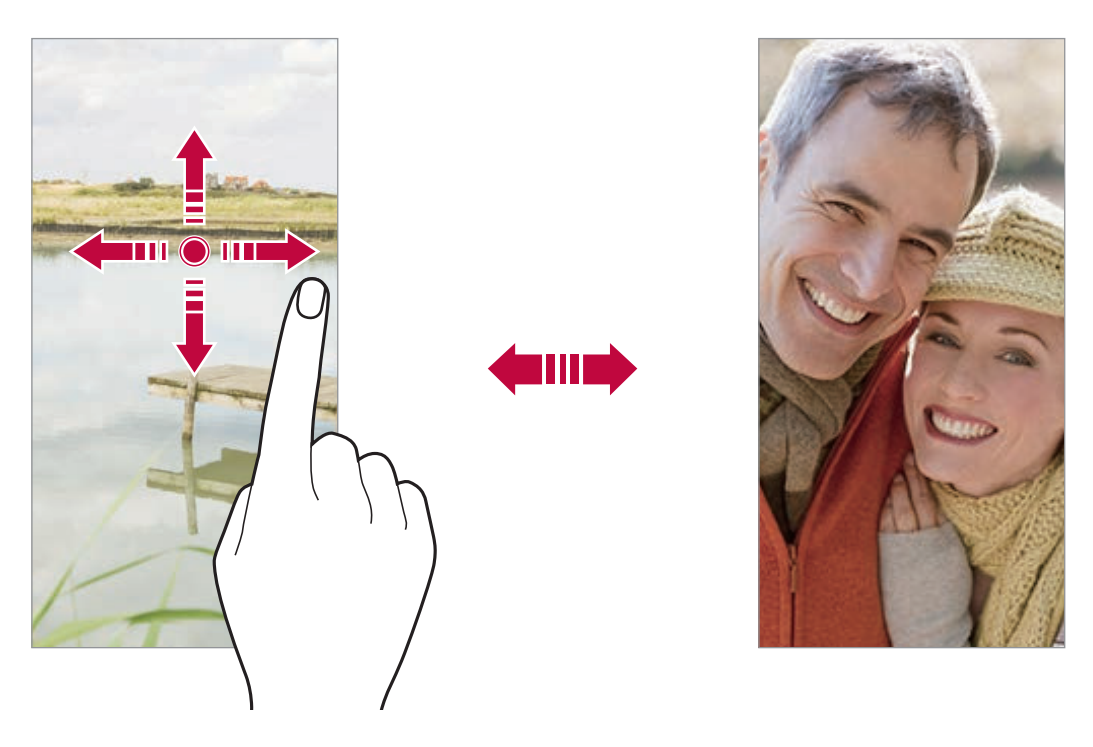

Za posnetke sebe uporabljajte fotoaparat na sprednji strani. Za Ξ podrobnosti si oglejte Samoportret je posnet.

## Samoportret je posnet

S sprednjim fotoaparatom lahko prikažete svoj obraz in napravite posnetek sebe.

#### Posnetek kretnje roke

Posnetke sebe lahko napravite s potezami.

V sprednji fotoaparat pokažite dlan in nato stisnite pest.

Lahko pa tudi stisnete pest in jo nato razprete pred fotoaparatom na sprednji strani.

· Čez tri sekunde bo posneta fotografija.

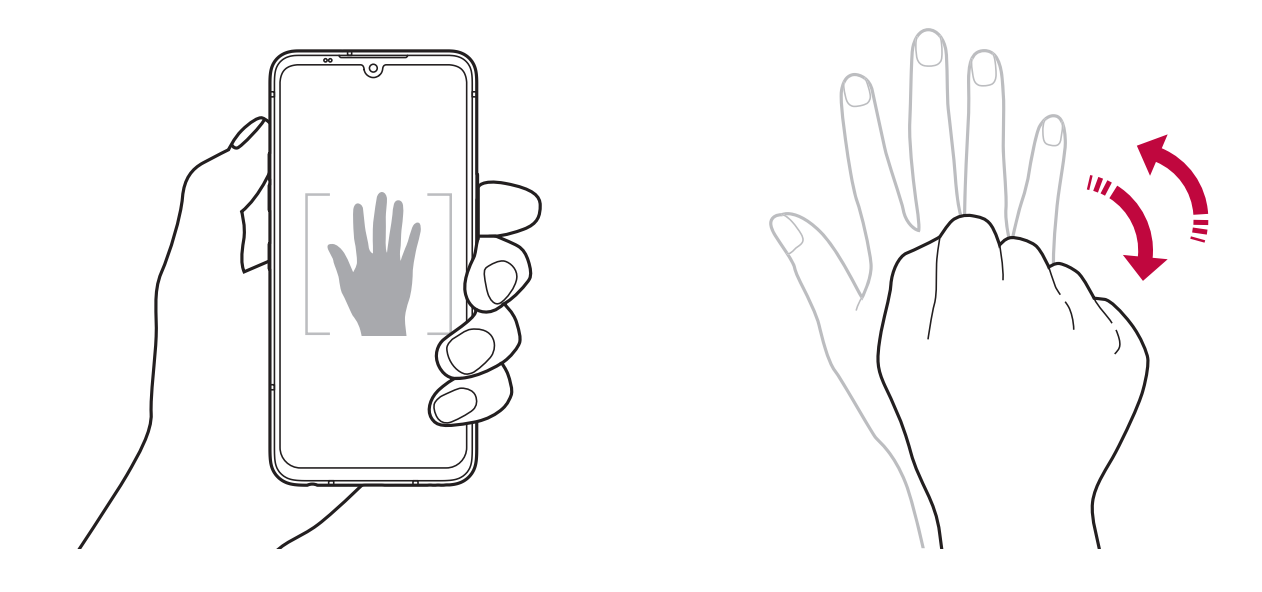

- Za uporabo te funkcije preklopite na fotoaparat na sprednji strani in 冃 tapnite  $\langle \hat{Q} \rangle$  > Samoportret je posnet > Posnetek kretnje roke.
	- · Dlan in pest morata biti v vidnem polju, da ju fotoaparat lahko zazna.
	- · Ta funkcija morda ni na voljo med uporabo nekaterih funkcij fotoaparata.

## Samodejni posnetek

Za preprosto in priročno fotografiranje sebe lahko uporabite funkcijo zaznavanja obraza. Napravo lahko nastavite tako, da fotoaparat na sprednji strani zazna vaš obraz, ko pogledate v zaslon, in samodejno napravi posnetek.

· Ko fotoaparat na sprednji strani zazna vaš obraz, se pojavi belo obarvan okvir. Če se motiv v okvirju neha gibati, okvir postane rimen in fotoaparat posname fotografijo.

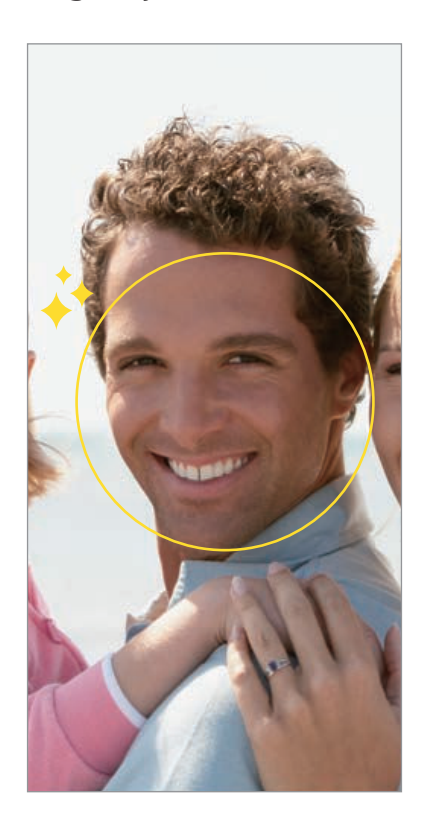

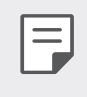

Tapnite  $\langle 0 \rangle >$  Samoportret je posnet > Samodejni posnetek, da omogočite funkcijo Samodejni posnetek.

## Intervalno fotografiranje

Samoportrete lahko snemate v intervalih.

Med uporabo fotoaparata na sprednji strani lahko v fotoaparat pokažete dlan in nato dvakrat hitro stisnete pest.

· Po trisekundnem zamiku bodo v enakih intervalih posnete štiri fotografije.

### Shrani, kot zrcaljeno

Pred fotografiranjem s fotoaparatom na sprednji strani tapnite  $\mathcal{D} > 0$ Shrani, kot zrcaljeno. Slika bo obrnjena vodoravno.

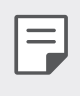

· Med uporabo fotoaparata na sprednji strani lahko v možnostih fotoaparata spremenite način snemanja samoportretov. Za podrobnosti si oglejte razdelek Prilagajanje možnosti fotoaparata.

# **Podpis**

Ustvarite lahko prilagojeno fotografijo s svojim podpisom.

- Tapnite  $\bigcirc$  >  $\bigcirc$  in nato  $\langle \circ \rangle$  > Dodaj podpis. -1
- 2 Vnesite želeni podpis in tapnite Dodaj.

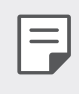

· Ta funkcija je na voljo samo v določenih načinih.

## hitra skupna uporaba

Fotografijo ali video lahko delite z želeno aplikacijo takoj po snemanju.

- Tapnite  $\bigcirc$  >  $\bigcirc$ , nato pa posnemite fotografijo ali video. 1
- 2 Tapnite ikono aplikacije, ki se pojavi na zaslonu, da jo delite s to aplikacijo.

Ikono lahko podrsate tudi v nasprotno smer, da boste videli, katere druge aplikacije lahko uporabite za deljenje fotografij in videov.

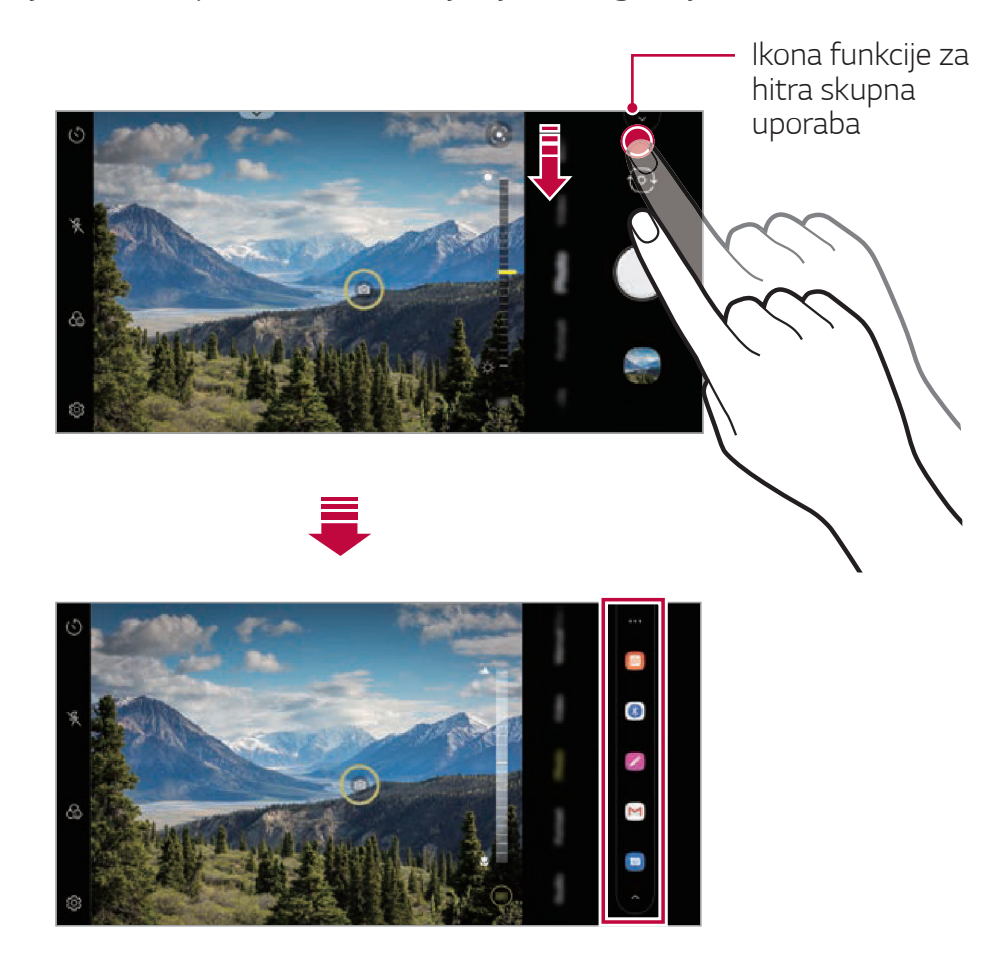

- Aplikacija, ki jo prikazuje ikona funkcije za hitra skupna uporaba, se F lahko razlikuje, odvisno od vrste in pogostosti dostopanja do aplikacij, nameščenih v napravi.
	- · Ta funkcija je na voljo samo v določenih načinih.

# **Galerija**

# Pregled aplikacije Galerija

Prikazujete in upravljate lahko fotografije in videoposnetke, shranjene v napravi.

- Tapnite  $\bigcirc$  >  $\bigcirc$ .  $\mathbf{1}$ 
	- · Shranjene fotografije in videi so prikazani po mapah.
- 2 Tapnite mapo in izberite datoteko.
	- · Oglejte si izbrano datoteko v celozaslonskem načinu.
	- · Med gledanjem fotografije podrsajte v levo ali desno za ogled prejšnje oziroma naslednje fotografije.
	- · Med gledanjem videa podrsajte v levo ali desno za hitro previjanje nazaj oziroma naprej.
	- · Če med snemanjem shranite podatek o lokaciji ali uporabite scenski način, bo za vsak videoposnetek ustvarjena svoja podmapa.
	- · Za prikaz fotografij po lokaciji, kjer je bila fotografija posneta, se dotaknite  $\bigcirc$  >  $\circ$  >  $\circledcirc$  > **Označi lokacijo**, nato pa se dotaknite  $\bigcirc$ . Fotografije se samodejno razvrstijo v skupine po lokaciji v zavihku Spomin v aplikaciji Galerija.
	- · Nekateri zapisi datotek morda ne bodo podprti, odvisno od nameščene F. programske opreme.
		- · Zaradi kodiranja nekaterih datotek morda ne bo mogoče odpreti.
		- · Datoteke, ki presegajo omejitev velikosti, lahko povzročijo napako.
		- · Za ustvarjanje albumov Spomin morate aktivirati funkcijo GPS.

# Prikazovanje fotografij

Ogledate si lahko v izdelku shranjene fotografije.

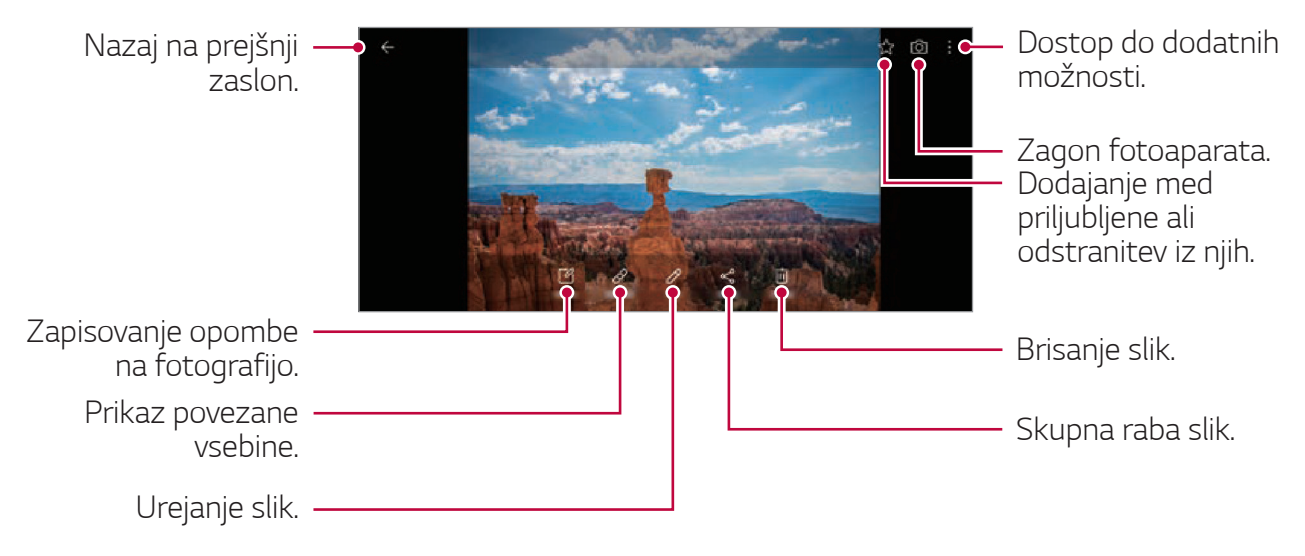

Podrobnosti menija se pojavijo, ko se narahlo dotaknete zaslona. S ponovnim dotikom zaslona meni izgine.

#### Pisanje zapiskov na fotografije

- Med gledanjem fotografije tapnite [8].
- Zapišite opombo na zaslon fotografije in tapnite Shrani.  $\mathcal{P}$ 
	- · Opomba bo uporabljena na fotografiji.

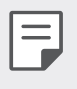

- · Funkcija zapiskov pri nekaterih slikovnih datotekah morda ni na voljo.
- Dodane zapiske lahko iščete tako, da v aplikaciji Galerija pritisnete $\mathsf Q$ .

#### Prikaz povezane vsebine

Povezane fotografije lahko urejate ali konfigurirate v aplikaciji Galerija. Za več podrobnosti preberite Povezana vsebina.

### Urejanje fotografij

- Med gledaniem fotografije tapnite  $\mathcal{P}$ .
- 2 Svoje fotografije lahko uredite z različnimi orodji za posebne učinke in urejanje.
- 3 Po končanem urejanju tapnite Shrani.

### Predvajanje videoposnetka

Ogledate si lahko v izdelku shranjene videoposnetke.

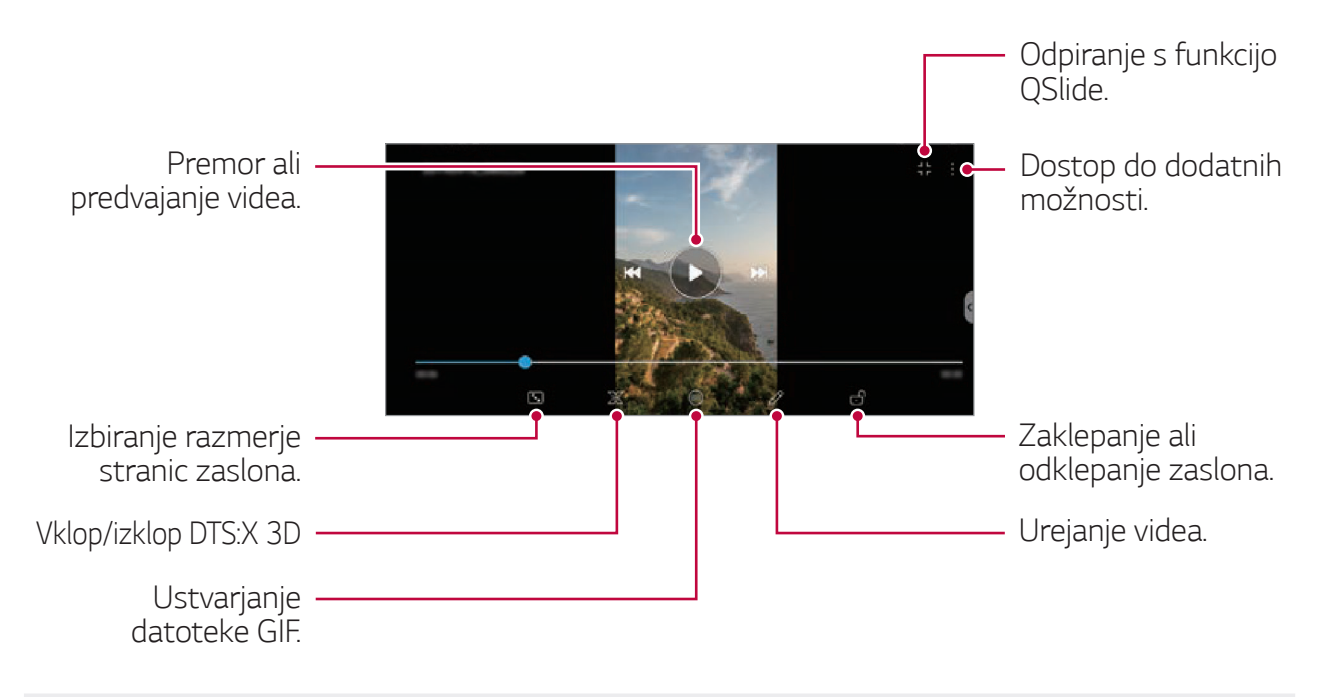

F

- · Če želite prilagoditi glasnost zvoka, desno stran zaslona z videoposnetkom povlecite navzgor ali navzdol.
- · Če želite prilagoditi svetlost zaslona, levo stran zaslona povlecite navzgor ali navzdol.
- · Če na zaslonu predvajanja videoposnetka povlečete v levo, lahko posnetek zavrtite nazaj (REW), in če ga povlečete v desno, ga hitro previjete naprej (FF).

#### Urejanje videoposnetkov

- 1 Med gledanjem videa tapnite  $\mathscr{P}$ .
- 2 Z različnimi učinki in orodji uredite video.

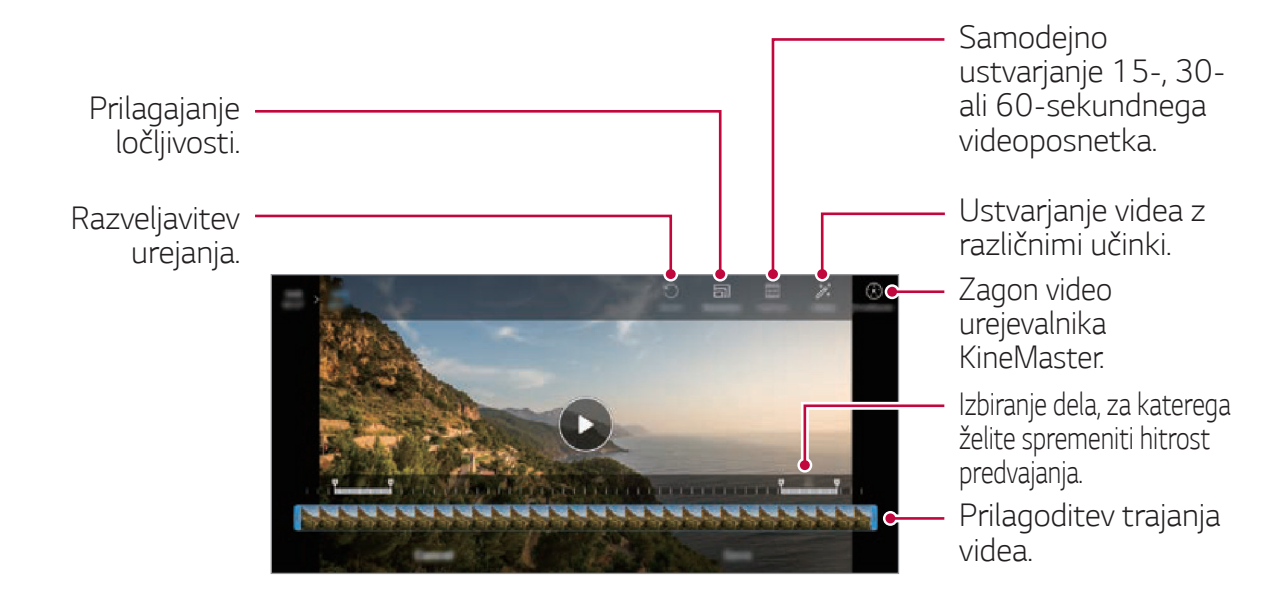

3 Dotaknite se **SHRANI**, da shranite spremembe.

#### Ustvarjanje videoposnetka

Podobe ali videoposnetke lahko združite in ustvarite nov videoposnetek. Za več podrobnosti preberite Ustvarjanje filma.

### **Ustvarjanje fotografije GIF**

Lahko urejate fotografije in videoposnetke, ki ste jih posneli v obliki GIF. Za več podrobnosti preberite Ustvarjanje datoteke GIF.

# **Brisanje datotek**

Datoteke lahko izbrišete na enega od teh načinov:

- · Tapnite datoteko na seznamu in jo pridržite, nato pa tapnite Izbriši.
- · Na seznamu datotek pritisnite jij in izbrišite želeno datoteko.
- · Izbrisane datoteke se samodejno premaknejo v mapo Koš, v Galerijo pa jih lahko obnovite v 7 dneh.
- · Pritisnite jxj, da datoteke dokončno izbrišete. V tem primeru datotek ni mogoče obnoviti.

# Deljenje datotek z drugimi

Datoteke lahko z drugimi delite na enega od teh načinov:

- Med gledanjem fotografije tapnite  $\ll^{\circ}_{p}$  da datoteko delite na želeni način.
- Med gledanjem videa tapnite : > Skupna raba, da datoteko delite na želeni način.
- Na seznamu datotek tapnite ikono  $\ll^{\circ}_{\infty}$  izberite datoteke in nato še želeni način deljenja.

# **Imenik**

# **Pregled aplikacije Imenik**

Shranjujete in upravljate lahko stike. Dotaknite se ( > Osnovne > Imenik.

# Dodajanje stikov

#### Dodajanje novih stikov

- 1 Na zaslonu s seznamom stikov tapnite  $+$ .
	- · Odpre se pojavno okno za izbiro, kam naj bo stik shranjen. Izberite želeno lokacijo.
- 2 Vnesite podrobnosti stika in se dotaknite Shrani.

### Uvažanje stikov

Stike lahko uvozite iz druge naprave za shranjevanje.

- Na zaslonu s seznamom stikov se dotaknite : > Upravljaj stike > Uvozi.
- 2 Izberite začetno in končno lokacijo stika, ki ga želite uvoziti, nato pa tapnite OK.
- 3 Izberite stike in se dotaknite Uvozi.

### Dodajanje stikov na seznam za hitro izbiranje

- Na zaslonu s seznamom stikov se dotaknite : > Hitro klicanje. 1
- 2 Na seznamu številk za hitro izbiranje se dotaknite Dodaj kontakt.
- 3 Izberite stik.

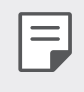

· Med dodajanjem novega stika tapnite  $\frac{1}{3}$ , da dodate številko za hitro izbiranje.

## **Iskanje stikov**

Stike lahko poiščete na enega od teh načinov:

- · Tapnite iskalno vrstico na dnu zaslona s stiki in vnesite iskani stik ali telefonsko številko.
- · Pomikajte se navzgor ali navzdol po seznamu stikov.
- · V kazalu na zaslonu s seznamom stikov tapnite začetno črko stika.
- Če pritisnete na iskalno vrstico na dnu zaslona s stiki in vnesete stik ali 冃 telefonsko številko, se izpišejo integrirani rezultati iskanja iz zgodovine klicev in seznama stikov, shranjenega v izdelku.

### **Seznam stikov**

#### Urejanje stikov

- Na zaslonu s seznamom stikov izberite stik. 1
- 2 Na zaslonu s seznamom stikov tapnite  $\mathscr P$  in uredite podrobnosti.
- 3 Dotaknite se Shrani, da shranite spremembe.

#### **Brisanje stikov**

Stike lahko izbrišete na enega od teh načinov:

- · Na zaslonu s seznamom stikov pritisnite in pridržite stik, ki ga želite izbrisati, nato pa tapnite Izbriši kontakt.
- Na zaslonu s seznamom stikov tapnite : > Izbriši.

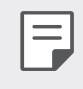

· Izbrisanih stikov ni mogoče obnoviti.

# **Dodajanje priljubljenih**

Pogosto uporabljene stike lahko registrirate kot priljubljene.

- 1 Na zaslonu s seznamom stikov izberite stik.
- 2 Na zaslonu s seznamom stikov tapnite  $\chi$ .

### **Ustvarjanje skupin**

- 1 Na seznamu skupine stikov tapnite  $+$ .
- 2 Vnesite ime nove skupine.
- 3 Tapnite **Dodaj člane**, izberite stike in nato tapnite **DODAJ**.
- 4 Tapnite **Shrani**, da shranite novo skupino.

# QuickMemo+

# Pregled aplikacije QuickMemo+

Ustvarjajte različne zapise s številnimi možnostmi te napredne beležke, ki jih običajne beležke ne podpirajo (denimo upravljanje slik in zajemanje posnetkov zaslona).

### Ustvarjanje zapisa

- Tapnite () > QuickMemo+.  $\mathbf{1}$
- 2 Tapnite  $\leftrightarrow$ , da ustvarite zapis.
	- $\cdot \vee$ : Shranjevanje zapisa.
	- · < Razveljavitev prejšnjega urejanja.
	- $\leftrightarrow$  : Uveljavitev nedavno izbrisanih urejanj.
	- $\cdot$   $\mathbf T$  : Vnos zapisa s tipkovnico.
	- · / : Pisanje zapisa z roko.
	- $\cdot \diamondsuit$ : Brisanje ročno napisanih zapisov.
	- · (): Povečevanje ali pomanjševanje, vrtenje ali brisanje delov ročno napisanega zapisa.
	- · : Dostop do dodatnih možnosti.
- 3 Tapnite  $\vee$ , da shranite zapis.

#### Zapisovanje opomb na posnetek zaslona

- Med prikazom zaslona, ki ga želite zajeti, povlecite vrstico stanja navzdol in tapnite  $\mathbb{Z}$ .
	- · Posnetek zaslona se pojavi kot tema ozadja beležke. Na vrhu zaslona se pojavijo orodja beležke.
- 2 Obrežite sliko (po potrebi) in napišite želene zapise.
	- · Zapise na fotografijo zapišite z roko.
- 3 Tapnite  $\vee$  in zapise shranite na želeno lokacijo.
	- · Shranjene zapise si lahko ogledate v aplikaciji QuickMemo+ ali Galerija.
- Če želite zapise vedno shranjevati na isto lokacijo, potrdite polje Uporabi privzeto za to dejanje. in izberite aplikacijo.
	- · S funkcijo premikajočega zajemanja lahko zajamete celoten zaslon.
	- · Med uporabo aplikacij, kot sta Sporočilo in Chrome, povlecite ploščo z obvestili navzdol in tapnite Zajemi+ > Podaljšano, da celoten zaslon, ki ga trenutno gledate, zajamete kot eno datoteko.
	- · Ta funkcija je na voljo samo v nekaterih aplikacijah, ki podpirajo funkcijo premikajočega zajemanja.
	- · Približajte dva prsta ali razširite prste za spreminjanje oblike zapiskov.

# Upravljanje map

冃

Zapiske organizirajte in si jih oglejte skladno z vrsto zapiska.

- Izberite  $O >$  QuickMemo+. 1
- 2 Tapnite = v zgornjem delu zaslona in nato izberite želeno funkcijo.
	- · Vsi zapiski: Naenkrat si lahko ogledate vse zapiske, shranjene v Omemo+.
	- · Moji zapiski: Ogledate si lahko zapiske, ustvarjene v Qmemo+.
	- · Zajemi+: Ogledate si lahko zapiske, ustvarjene s pomočjo Zajemi+.
	- Koš: Ogledate si lahko izbrisane zapiske.
	- · Nova kategorija: Dodate lahko mape.
	- · / : Preminjate lahko vrstni red map ali pa jih dodajate/brišete. S pritiskom na mapo lahko spremenite njeno ime.
		- · Nekatere mape se ne pojavijo, ko se sprva zažene aplikacija za mape. Dodatno so mape prikazane le, ko obstajajo ustrezni zapiski.
			- · Izbrisani zapiski so premaknjeni v koš in jih lahko obnovite najkasneje v 7 dneh od dneva izbrisa. V aplikaciji Qmemo+ lahko spremenite vrsto prikaza, tako da položite dva prsta na zaslon in ju ali raztegnete ali povlečete skupaj.
			- · Nekatere mape se ne pojavijo, ko se sprva zažene aplikacija za mape.

冃

# Ura

# **Alarmi**

Nastavite lahko alarm, ki se bo sprožil ob določeni uri.

- Tapnite  $\bigcap$  > Ura > Alarmi. 1
- Tapnite  $+$  in dodajte nov alarm.  $\mathcal{P}$
- 3 Konfigurirajte nastavitve alarma in se dotaknite Shrani.
- 冃
- · Če izberete predhodno nastavljen alarm, ga lahko uredite.
- Če želite alarm izbrisati, tapnite ikono  $\overline{|||}$ na vrhu zaslona. Ali pa tapnite in pridržite alarm.

# Svetovna ura

Ogledate si lahko trenutno uro v mestih po svetu.

- Tapnite ( > Ura > Svetovna ura. 1
- 2 Tapnite  $+$  in dodajte mesto.

# Časovnik

Nastavite lahko časovnik, ki bo po določenem časovnem obdobju sprožil alarm

- 1 Tapnite  $\bigcirc$  > Ura > Časovnik.
- 7 Nastavite uro in se dotaknite Začni.
	- · Za začasno ustavitev časovnika se dotaknite **Premor**. Za nadaljevanje časovnika tapnite Povrni.
- 3 Tapnite Ustavi, da ustavite alarm časovnika.

# **Štoparica**

Štoparico lahko uporabite za beleženje časa kroga.

1 Tapnite () > Ura > Štoparica.

- 2 Tapnite **Začni** za inicializacijo štoparice.
	- Če želite zabeležiti čas kroga, se dotaknite **Krog**.
- 3 Za začasno ustavitev štoparice tapnite **Premor**.
	- Za nadaljevanje štoparice se dotaknite **Povrni**.
	- Če želite počistiti vse zabeležene vrednosti in znova zagnati štoparico, pritisnite Ponastavi.

# **Glasha**

Predvajate in upravljate lahko skladbe ali glasbene albume.

- Dotaknite se  $\bigcirc$  > Osnovne > Glasba.
- 2 Izberite kategorijo.
- 3 Izberite glasbeno datoteko.

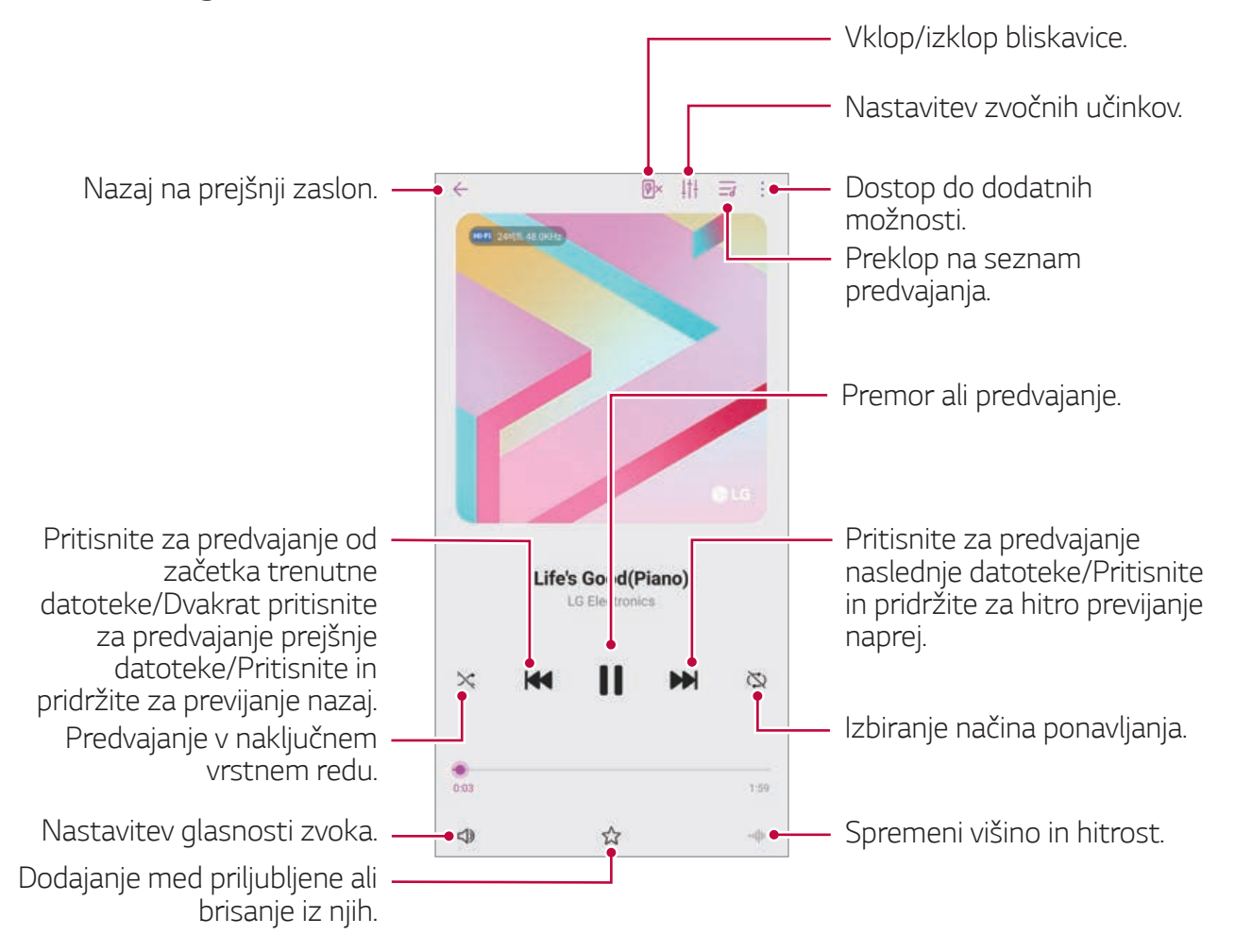

- 冃
- · Nekateri zapisi datotek morda ne bodo podprti, odvisno od nameščene programske opreme.
- · Datoteke, ki presegajo omejitev velikosti, lahko povzročijo napako.
- · Glasbene datoteke so lahko zaščitene z mednarodnimi zakoni o lastnikih avtorskih pravic ali o avtorskih pravicah. Pred kopiranjem glasbene datoteke boste morda morali pridobiti zakonsko dovoljenje. Če želite glasbeno datoteko prenesti ali kopirati, najprej preverite zakon o avtorskih pravicah v ustrezni državi.
- · Ta model podpira predvajanje zvoka Hi-Fi. Zvočne datoteke Hi-Fi so prikazane z ikono Hi-Fi.
- · Če nastavite bliskavico, se ta sproži v ritmu predvajane glasbe.

# Zaganjalnik Iger

Nastavite lahko, ali želite uporabiti zaganjalnik iger, kjer si lahko ogledate seznam v izdelku nameščenih igre, ali izberete nastavitve ihre, kot so izklop zvoka, omejitev alarmov itd.

- $Tap$   $\bigcirc$  > Osnovno > Zaganjalnik Iger. 1
- 2 Izberite želeno možnost.

# Računalo

Uporabljate lahko dve vrsti kalkulatorja: preprosti kalkulator in znanstveni kalkulator.

- Tapnite ( > Osnovne > Računalo. -1
- 2 Za izračun uporabite tipkovnico.
	- $\cdot$  Če želite računati od začetka, pritisnite in zadržite  $\overline{\mathsf{x}}$ .

# **SmartThinQ**

Izdelek z napravami IoT lahko brez težav povežete z monitorjem in jih po želji uporabljate.

#### $\mathsf{Z}$ berite  $\bigcap$  > Osnovno > SmartThinQ

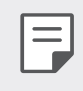

- · Pralni stroj, sušilnik, urejevalnik las, pomivalni stroj, pečico in robotski čistilnik lahko registrirate le, ko je izdelek v stanju mirovanja.
- · Na izdelku poiščite oznako SmartThinQ, da vidite, če ga lahko povežete z aplikacijo SmartThinQ.
- · Tapnite = za pregled različnih funkcij aplikacije SmartThinQ.

# **LG Health**

# **Pregled aplikacije LG Health**

Za upravljanje zdravja in ohranjanje dobrih vadbenih navad lahko beležite svoje vadbe.

# Navodila za začetek uporabe aplikacije LG Health

Aplikacijo LG Health lahko konfigurirate ob prvem zagonu ali po njeni ponastavitvi.

- Tapnite ( ) > Osnovne > LG Health.  $\mathbf{1}$
- 2 Upoštevajte navodila na zaslonu in dokončajte konfiguracijo.

# Uporaba aplikacije LG Health

V aplikaciji LG Health si lahko ogledate glavne informacije ter upravljate količino fizične vadbe in zdravstvene informacije.

- Tapnite ( > Osnovne > LG Health.  $\mathbf{1}$
- 2 Na voljo so naslednje možnosti.

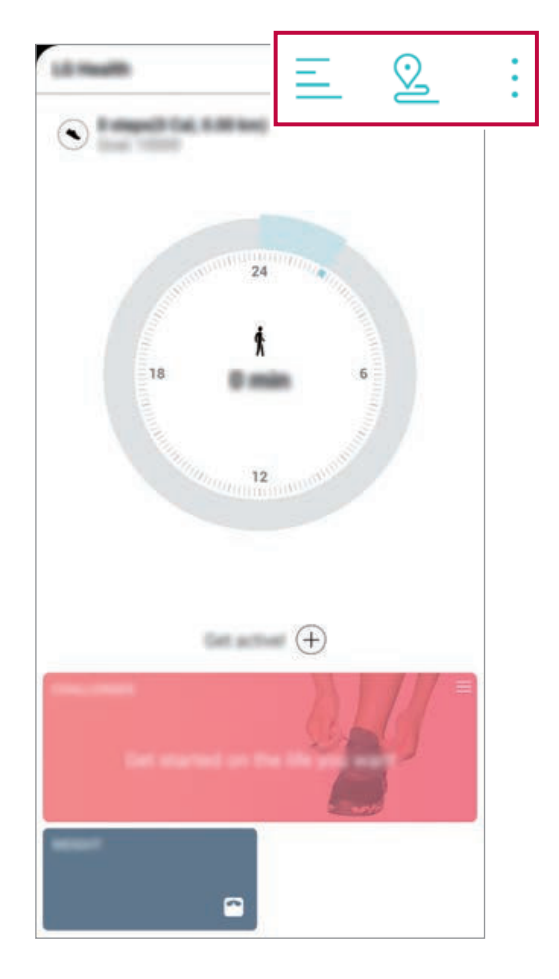

- $\cdot \equiv$ : Prikaz dnevnika vadbe na želeni dan.
- & : Začetek beleženja vadbe. Pot in količina fizične vadbe se beležita za vsako vrsto vadbe.
- . I : Nastavite dnevne vadbene cilje, denimo količino kalorij in število korakov, ali prilagodite različne nastavitve aplikacije LG Health.
- F
- Zdravstveni podatki v aplikaciji LG Health so namenjeni zagotavljanju boljše uporabniške izkušnje in jih ni mogoče uporabljati za preprečevanje bolezni, zdravljenje, diagnosticiranje ali odpravljanje drugih zdravstvenih težav.
- · Aplikacija LG Health se lahko razlikuje ali morda ni na voljo, odvisno od države in ponudnika storitev. Razpoložljive funkcije aplikacije LG Health in aplikacije, ki jih je mogoče dodati v LG Health, se lahko razlikujejo, odvisno od države. To je posledica različnih zakonodaj in predpisov.

# **Smart Doctor**

Pripomoček Smart Doctor lahko uporabljate za diagnosticiranje stanja naprave in za optimizacijo.

Dotaknite se () > Upravlianie > Smart Doctor.

# **LG Mobile Switch**

Z aplikacijo LG Mobile Switch lahko podatke iz stare naprave preprosto prenesete v novo napravo.

- Tapnite  $\bigcirc$  > Upravljanje > LG Mobile Switch. 1 Ali pa se dotaknite  $\bigcirc$  > Nastavitve > Sistem > Varnostno kopiraj > LG Mobile Switch.
	- · Če aplikacija v izdelku ni nameščena, iz trgovine Google Play prenesite aplikacijo LG Mobile Switch in jo namestite.

2 Upoštevajte navodila na zaslonu in izberite želeni način prenosa.

- · Podatki v računu Google ne bodo varnostno kopirani. Ko sinhronizirate račun Google, se podatki aplikacij Google, stikov Google, koledarja Google in beležke Google ter aplikacije, prenesene iz trgovine Play, samodejno shranijo v aplikacijo Drive.
	- · Pred prenosom podatkov popolnoma napolnite baterijo, da se med postopkom izognete nenamernemu izklopu naprave.

# Odstranjene aplikacije

Na zaslonu lahko vidite seznam izbrisanih aplikacij. Aplikacijo, ki ste jo izbrisali v zadnjih 24 urah, lahko obnovite.

#### $T$ apnite  $\bigcirc$  > Upravljanje > Odstranjene aplikacije.

Za več podrobnosti preberite Odstranjene aplikacije.

冃

# **SmartWorld**

Prenesete lahko različne igre, zvočne vsebine, aplikacije in pisave, ki jih ponuja podjetje LG Electronics. S temami in pisavami za začetni zaslon po svojih željah prilagodite napravo.

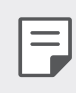

- · Če uporabite prenos podatkov prek mobilnega omrežja, lahko nastanejo stroški porabe podatkov, odvisno od vašega naročniškega paketa.
- · Ta funkcija morda ni podprta, odvisno od območja ali ponudnika storitev.
- Dotaknite se () > Storitve > SmartWorld.  $\mathbf 1$
- 2 Pritisnite : > LG Računi in se prijavite.
- 3 Izberite in prenesite želene vsebinske elemente.

### Prenos aplikacije SmartWorld

Če aplikacija SmartWorld ni nameščena, upoštevajte te korake, da jo prenesete.

- 1 Dotaknite se () > Nastavitve > Sistem > Središče za posodobitve > Posodobitev aplikacije.
- 2 Na seznamu izberite možnost SmartWorld in se dotaknite Prenos.

# **RemoteCall Service**

Vašo napravo je mogoče pregledati na daljavo in odpraviti morebitne težave. Najprej po spodnjih navodilih pokličite storitveni center za stranke  $\overline{G}$ 

冃

- Če želite uporabljati to funkcijo, se morate najprej strinjati z uporabo funkcije.
- · Če uporabite prenos podatkov prek mobilnega omrežja, lahko nastanejo stroški porabe podatkov, odvisno od vašega naročniškega paketa.
- Dotaknite se ( > Storitve > RemoteCall Service. 1
- 2 Pokličite storitveni center za stranke LG.
- 3 Ko je klic vzpostavljen, upoštevajte navodila uslužbenca in vnesite 6-mestno številko za dostop.
	- · Naprava je povezana na daljavo in oddaljena podpora se začne.

# **Oddajanje**

Ogledate si lahko sprotna poročila o kriznih razmerah, kot so tajfuni, poplave in potresi.

Dotaknite se () > Storitve > Oddajanje.

# **Aplikacije Google**

Aplikacije Google lahko uporabljate, če nastavite račun Google. Okno za registracijo računa Google se pojavi samodejno, ko prvič uporabite aplikacijo Google. Če računa Google nimate, ga ustvarite v napravi. Podrobnosti o uporabi aplikacije si oglejte v meniju Pomoč v aplikaciji.

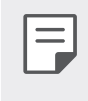

· Nekatere aplikacije morda ne bodo delovale, odvisno od območja ali ponudnika storitev.

### Koledar

Aplikacija Koledar vam omogoča sledenje vašemu urniku dogodkov (ki ste ga ustvarili), ki ga lahko organizirate po dnevno, 3-dnevno, tedensko ali mesečno.

### Chrome

Hiter, enostaven in varen spletni brskalnik, izdelan za moderno medmrežje.

### Dokumenti

Dokumenti so aplikacija za sodelovanje in obdelavo besedil, ki izboljša vašo produktivnost. Z Dokumenti lahko ustvarjate in urejate besedila ter sodelujete v realnem času.

### **Google Drive**

Drive je aplikacija za shranjevanje in skupno rabo datotek, ki omogoča enostavno iskanje in skupno rabo delovnih projektov kjerkoli in takoj.

#### Duo

Za enostavne, visokokakovostne videoklice z vašimi prijatelji in družinskimi člani na telefonih Android in iPhone

#### Gmail

Gmail je aplikacija za e-pošto s preprosto uporabo, ki varno hrani vaša sporočila, ima pameten predal za vhodno pošto in vam pomaga, da ostanete organizirani.

Uporabne aplikacije

## Google

Aplikacija Google vas obvešča o stvareh, za katere se zanimate. Poiščite hitre odgovore, raziskujte po temah, ki vas zanimajo, in si oglejte tok zgodb in posodobitev o zadevah, ki so vam pomembne.

## Zemljevid

Potujete kam? Uporabite Zemljevid, aplikacijo, v kateri se lahko zanesete na navigacijo GPS v realnem času, in pridobivajte informacije o prometu, časih prevoza ter podrobnostih o milijonu različnih mest, kot so na primer ocene in priljubljeni časi.

#### **News**

V storitvi Google News so na voljo obsežne aktualne news, zbrane iz virov z vsega sveta.

#### **Foto**

Tukaj so doma vsi vaši videoposnetki in fotografije, ki so samodejno organizirani, tako da jih lahko daste v skupno rabo in jih shranite.

### Filmi in TV Play

Z računom Google si izposojajte ali kupujte filme. Kupite vsebino in jo predvajajte, kjer koli želite.

## **Glasba Play**

Kupujte glasbene datoteke v trgovini Play. Predvajajte glasbene datoteke, shranjene v napravi.

### Preglednice

Preglednice so aplikacija za sodelovanje in obdelavo tabel, ki izboljša vašo produktivnost. Uporabite Preglednice za uvoz, organizacijo in analizo informacij v realnem času.

### Predstavitve

Preglednice Google so aplikacija za izdelavo predstavitev v sodelovanju z drugimi, ki izboljša vašo produktivnost. Uporabite Preglednice za organiziranje informacij, predstavljanje rezultatov in sprejemanje odločitev v realnem času.

#### YouTube

Glejte svoje priljubljene kanale, poslušajte glasbo v živo in nalagajte videoposnetke ter jih delite z ljudmi z vsega sveta.

#### Zapiski iz Keepa

Z računom za Google lahko ustvarjate, urejate in delite svoje besedilne in fotografske beležke.

#### Pomočnik

Vaša naprava ima vgrajeno funkcijo Pomočnik Google. Poiščite odgovore in urejajte zadeve, medtem ko ste na poti. Da začnete, se samo dotaknite tipke Pomočnik Google na strani telefona in držite tipko Domov na telefonu

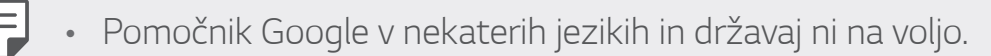

#### **Datoteke**

Datoteke, ki so shranjene v napravi, si lahko ogledujete in jih upravljate.
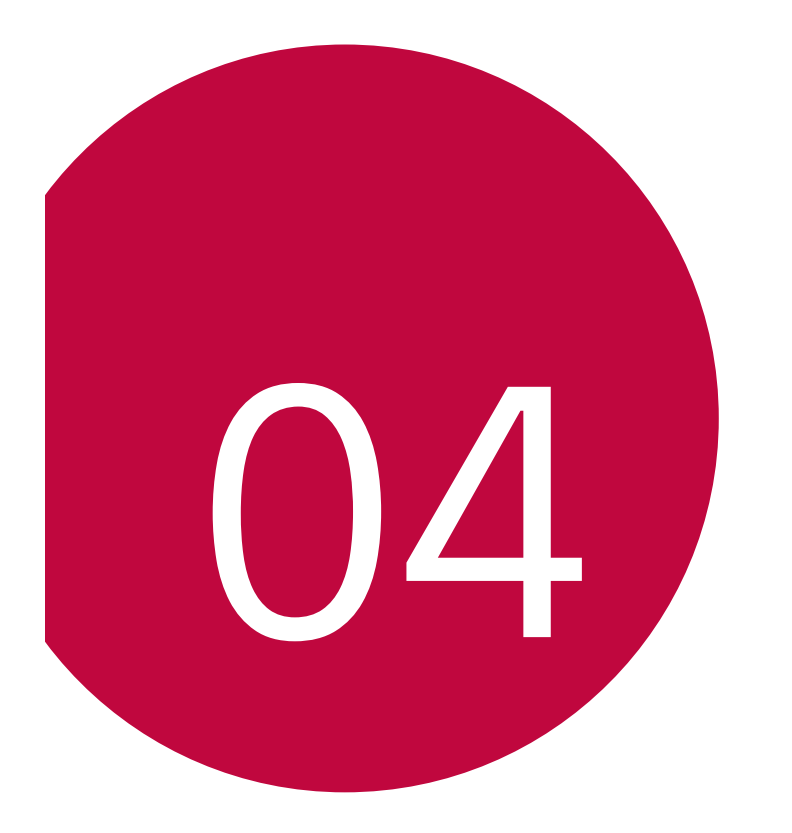

# **Nastavitve**

## **Nastavitve**

Nastavitve naprave lahko prilagodite po svojih željah.

#### Tapnite  $\bigcap$  > Nastavitve.

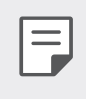

· Če v iskalno okno na vrhu zaslona vnesete ključno besedo, lahko priročno zaženete elemente, ki jih je treba nastaviti.

## **Omrežje in internet**

### **Dvojna kartica SIM**

Konfigurirate lahko nastavitve dvojne kartice SIM.

- Na zaslonu z nastavitvami tapnite Omrežje in internet > Dvojna 1 kartica SIM
- 2 Prilagodite naslednje funkcije:
	- SIM kartica 1: Spreminianie imena in ikone SIM kartice 1.
	- SIM kartica 2: Spreminjanje imena in ikone SIM kartice 2.
	- Barvna tema kartice SIMe: Spremenite barvno temo SIM kartice.
	- · Način za prihranek stroškov: Aktivirajte ali deaktivirajte način nižjih stroškov. Če v načinu za prihranek stroškov pokličete stik, ki mu je dodeljena določena kartica SIM, se za klic uporabi ta kartica SIM, tudi če je aktivna druga kartica SIM, npr. če uporablja mobilne podatke.
	- Mobilni podatki: Izberite kartico SIM, ki jo želite uporabljati za storitev mobilnih podatkov. Funkcijo lahko tudi izklopite.
	- · Gostovanje: To možnost izberite, da napravi omogočite uporabo mobilnih podatkov med gostovanjem izven svojega domačega omrežja.
	- · Mobilni podatki med klici: Začasno dostopajte do mobilnih podatkov, ki začasno uporabljajo kartico SIM, ki ni privzeta, med glasovnim klicem HD z isto kartico.

### **Wi-Fi**

Prek omrežja Wi-Fi se lahko povežete z napravami v bližini.

### Povezovanje z omrežjem Wi-Fi

- Na zaslonu z nastavitvami tapnite Omrežje in internet > Wi-Fi.
- 2 Za vklop se dotaknite  $\bigcap$ .
	- · Razpoložljiva omrežja Wi-Fi se pojavijo samodejno.
- 3 Izberite omrežje.
	- · Morda boste morali vnesti geslo omrežja Wi-Fi.
	- · Naprava preskoči ta postopek za omrežja Wi-Fi, s katerimi ste že bili povezani. Če se z določenim omrežjem Wi-Fi ne želite samodejno povezati, tapnite omrežje in nato Pozabi.

### Nastavitve omrežja Wi-Fi

Na zaslonu z nastavitvami tapnite Omrežje in internet > Wi-Fi.

· Preklop na podatkovno povezavo: Če je vklopljena funkcija prenosa podatkov prek mobilnega omrežja in se naprava z internetom ne more povezati prek omrežja Wi-Fi, se bo samodejno povezala prek mobilnega omrežja.

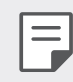

· Ta funkcija je odvisna od ponudnika storitev.

· : Prilagajanje nastavitev omrežja Wi-Fi.

### **Wi-Fi Direct**

Svojo napravo lahko povežete z drugimi napravami, ki podpirajo funkcijo Wi-Fi Direct, in podatke z njimi delite neposredno. Ne potrebujete dostopne točke. S funkcijo Wi-Fi Direct se lahko povežete z več kot dvema napravama.

- Na zaslonu z nastavitvami tapnite Omrežje in internet > Wi-Fi >  $\frac{1}{2}$  >  $\mathbf{1}$ Napredno Wi-Fi > Wi-Fi Direct.
	- · Naprave v bližini, ki podpirajo funkcijo Wi-Fi Direct, se samodejno pojavijo.
- 2 Izberite napravo.
	- · Povezava se vzpostavi, ko naprava sprejme prošnjo za povezavo.
	- 勻 · Med uporabo funkcije Wi-Fi Direct se lahko baterija prazni hitreje.

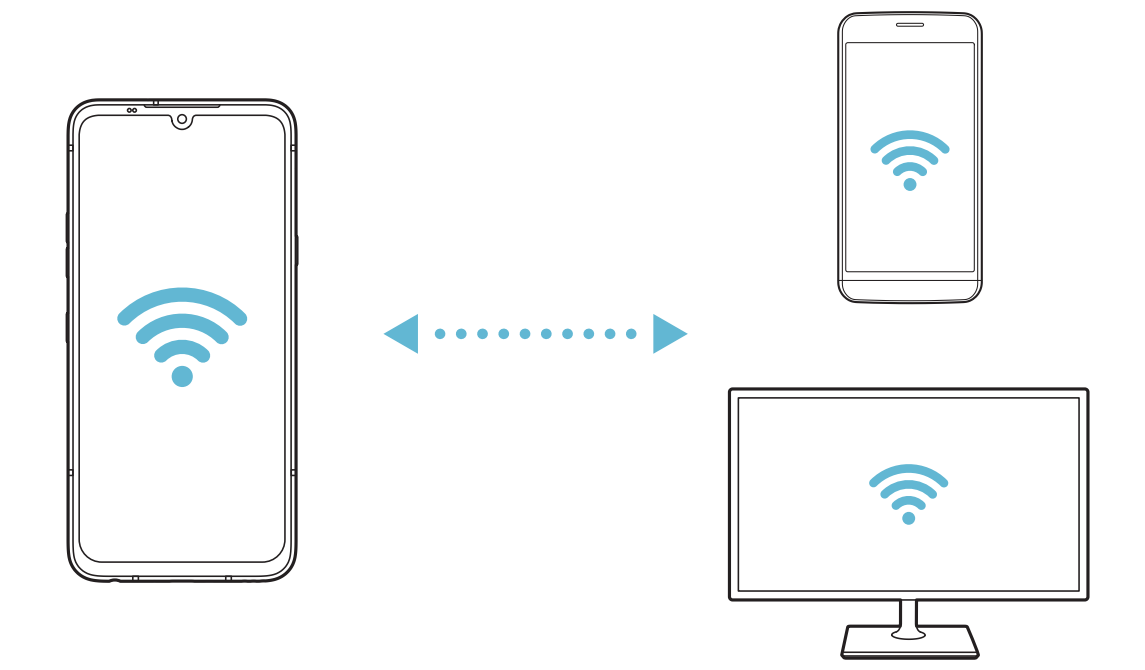

### Mobilni podatki

Prenos podatkov prek mobilnega omrežja lahko vklopite ali izklopite. Prav tako lahko urejate porabo mobilnih podatkov.

### **Vklop mobilnih podatkov**

- 1 Na zaslonu z nastavitvami tapnite Omrežje in internet > Mobilni podatki.
- 2 Za vklop se dotaknite  $\bigcirc$ .

### Prilagajanje nastavitev mobilnih podatkov

- Na zaslonu z nastavitvami tapnite Omrežje in internet > Mobilni 1 podatki.
- 2 Prilagodite naslednje nastavitve:
	- Mobilni podatki: Nastavite uporabo podatkovnih povezav v mobilnih omrežiih.
	- · Omeji prenos podatkov preko mobilnega omrežja: Nastavite omejitev porabe mobilnih podatkov, ki blokira uporabo mobilnih podatkov, ko to omejitev dosežete.
	- • : Prilagajanje nastavitev mobilnih podatkov.
	- · Količina prenosa podatkov se izmeri glede na izdelek in se lahko razlikuje od količine, ki jo izračuna vaš mobilni operater.

### Nastavitve klicev

Prilagodite lahko klicne nastavitve, kot so glasovni klic in možnosti mednarodnih klicev.

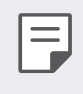

- Nekatere funkcije morda niso podprte, odvisno od območja ali ponudnika storitev.
- Na zaslonu z nastavitvami tapnite Omrežje in internet > Klic. Т.
- 2 Prilagodite nastavitve.

### **Posredujem**

### USB prenašanje

Svojo napravo lahko prek vrat USB povežete z drugo napravo in delite mobilne podatke.

- Povežite svojo napravo in druge naprave s kablom USB. 1
- 2 Na zaslonu z nastavitvami tapnite Omrežje in internet > Posredujem > Internetna povezava prek USB-ja, nato pa tapnite stikalo  $\bigcap$ , da funkcijo vklopite.
- 

Ta možnost uporablja prenos podatkov prek mobilnega omrežja in lahko povzroči stroške porabe podatkov, odvisno od vašega naročniškega paketa. Za več informacij pokličite ponudnika storitev.

- · Če se želite povezati z računalnikom, s spletnega mesta www.lg.com prenesite gonilnik USB in ga namestite v računalnik.
- · Datotek ne morete pošiljati iz naprave v računalnik ali jih prejemati iz njega, ko je vklopljena funkcija USB tethering. Če želite pošiljati ali prejemati datoteke, izklopite funkcijo USB tethering.
- · Operacijski sistemi, ki podpirajo funkcijo tethering, so Windows XP ali novejši in Linux.

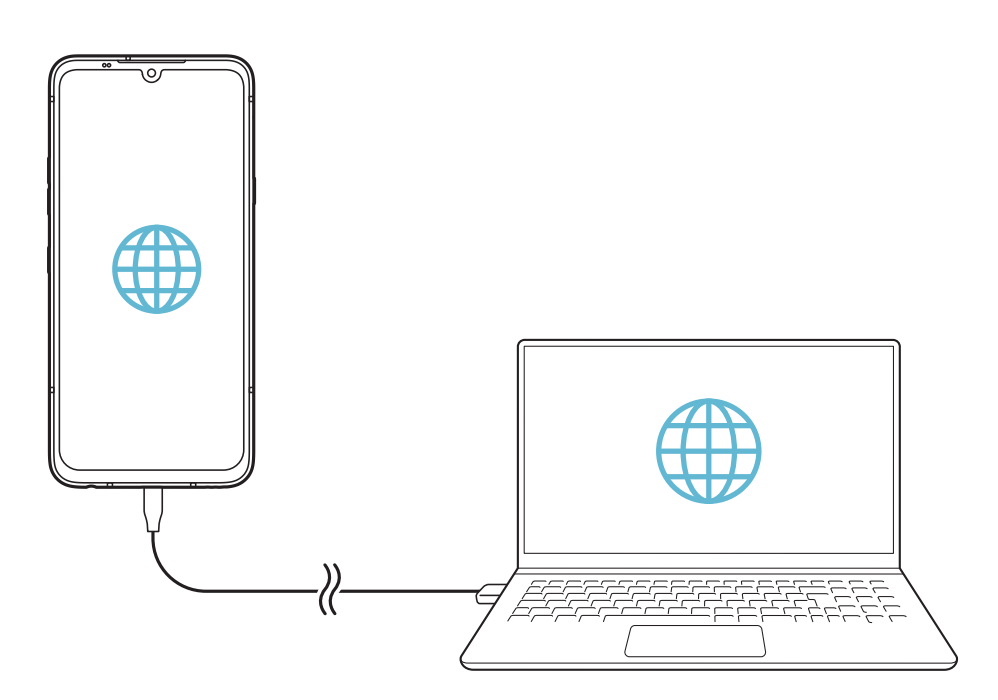

### Wi-Fi Vroča točka

Napravo lahko nastavite kot brezžični usmerjevalnik, da se lahko druge naprave povežejo z internetom ob uporabi mobilnih podatkov v vaši napravi.

- 1 Na zaslonu z nastavitvami tapnite Omrežje in internet > Posredujem > Dostopna točka Wi-Fi, nato pa tapnite stikalo (), da funkcijo vklopite.
- 2 Tapnite Nastavljanje vroče točke Wi-Fi ter vnesite Wi-Fi-ime (SSID) in geslo.
- 3 V drugi napravi vklopite vmesnik Wi-Fi in izberite ime omrežja naprave na seznamu Wi-Fi.
- 4 Vnesite ime omrežia.
	- Ta možnost uporablja prenos podatkov prek mobilnega omrežja in lahko F. povzroči stroške porabe podatkov, odvisno od vašega naročniškega paketa. Za več informacij pokličite ponudnika storitev.
		- · Več informacij je na voljo na tem spletnem mestu: http://www.android.com/tether#wifi

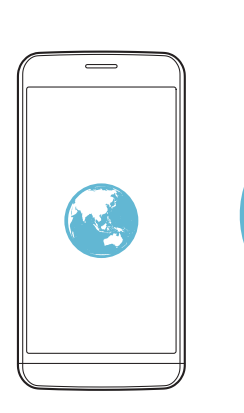

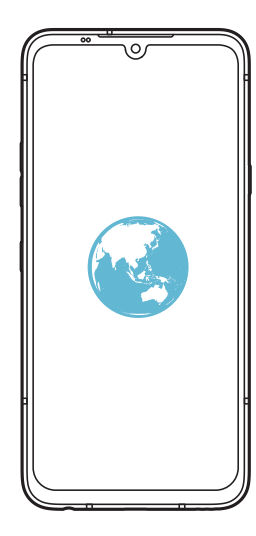

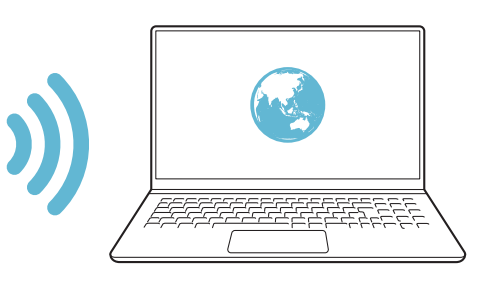

### Časovnik za izklop dostopne točke Wi-Fi

Če določeno časovno obdobje ne uporabljate dostopne točke Wi-Fi, se povezava samodejno prekine. Nastavite lahko čas za samodejno prekinitev povezave.

### Internetna povezava preko Bluetootha telefona

Prek vmesnika Bluetooth se povezana naprava lahko poveže z internetom ob uporabi mobilnih podatkov v vaši napravi.

- 1 Na zaslonu z nastavitvami tapnite Omrežje in internet > Posredujem > Internetna povezava prek Bluetootha, nato pa tapnite stikalo  $\bigcap$ , da funkcijo vklopite.
- 2 Vklopite vmesnik Bluetooth v obeh napravah in ju seznanite.
	- · Ta možnost uporablja prenos podatkov prek mobilnega omrežja in lahko 冃 povzroči stroške porabe podatkov, odvisno od vašega naročniškega paketa. Za več informacij pokličite ponudnika storitev.
		- · Več informacij je na voljo na tem spletnem mestu: http://www.android.com/tether#Bluetooth\_tethering

### Pomoč

Ogledate si lahko pomoč glede uporabe funkcije tethering in dostopnih točk.

Na zaslonu z nastavitvami tapnite Omrežje in internet > Posredujem > Pomoč

### V letalu

Izklopite lahko funkciji klicanja in prenosa podatkov prek mobilnega omrežja. Funkcije, ki za delovanje ne potrebujejo prenosa podatkov, denimo igre in predvajanje glasbe, so na voljo tudi, ko je ta način vklopljen.

- Na zaslonu z nastavitvami tapnite Omrežje in internet > V letalu. 1
- 2 Na zaslonu za potrditev se dotaknite Vklopi.

### Mobilna omrežja

Prilagodite lahko nastavitve mobilnih omrežij.

- Na zaslonu z nastavitvami se dotaknite Omrežje in internet > Mobilno omrežje.
- 2 Prilagodite naslednje nastavitve:
	- · Gostovanje: Brskanje po spletu, uporaba e-pošte, večpredstavnostnih sporočil in drugih podatkovnih storitev v tujini.
	- · Omrežni način: Izbiranje vrste omrežja.
	- · Imena dostopnih točk: Prikaz ali spreminjanje dostopne točke za uporabo storitev prenosa podatkov prek mobilnega omrežja. Če želite dostopno točko spremeniti, jo izberite na seznamu.
	- Omrežni operaterji: Iskanje omrežnih operaterjev in samodejna povezava z omrežjem.

### **VPN**

Povežete se lahko z varnim navideznim omrežjem, kot je denimo intranet. Prav tako lahko upravljate povezana navidezna zasebna omrežja.

### Dodajanje omrežja VPN

- Na zaslonu z nastavitvami tapnite Omrežje in internet > VPN. 1
- 2 Tapnite  $+$ .
- 
- · Ta funkcija je na voljo samo, kadar je aktivirano zaklepanje zaslona. Če zaklepanje zaslona ni aktivirano, se pojavi zaslon z obvestili. Na zaslonu z obvestili tapnite Spremeni, da vklopite zaklepanje zaslona. Za podrobnosti si oglejte Nastavitev zaklepanja zaslona.
- 3 Vnesite podrobnosti omrežja VPN in tapnite Shrani.

### Konfiguriranje nastavitev omrežja VPN

- Na seznamu VPNS se dotaknite omrežja VPN.
- 2 Vnesite podrobnosti uporabniškega računa za VPN in se dotaknite Poveži
	- · Če želite podrobnosti računa shraniti, potrdite polje Shrani informacije računa.

### **Privatni DNS**

Konfigurirate lahko možnosti Zasebno DNS (Domain Name System).

- Na zaslonu z nastavitvami tapnite Omrežje in internet > Zasebni DNS.
- 2 Izberite želeno možnost in tapnite Shrani.

## **Povezane naprave**

### **Bluetooth**

Svojo napravo lahko povežete z drugimi napravami, ki podpirajo povezavo Bluetooth, in si z njimi izmenjujete podatke. Povežite svojo napravo s slušalko in tipkovnico Bluetooth. Tako boste napravo lažje upravljali.

### Seznanjanje z drugo napravo

- Na zaslonu z nastavitvami se dotaknite **Povezane naprave** > Nastavitve Bluetooth.
- 2 Za vklop se dotaknite  $\bigcap$ .
	- · Razpoložljive naprave se pojavijo samodejno.
	- Za osvežitev seznama naprav se dotaknite  $\zeta$ ).

· Na seznamu so prikazane samo vidne naprave.

- 3 Izberite napravo na seznamu.
- 4 Upoštevajte navodila na zaslonu za preverjanje pristnosti.

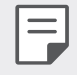

 $\equiv$ 

· Za naprave, s katerimi ste že bili povezani, je ta korak preskočen.

### Pošiljanje podatkov prek povezave Bluetooth

- Izberite datoteko.  $\mathbf{1}$ 
	- · Pošiljate lahko večpredstavnostne datoteke ali stike.
- 2 Dotaknite se  $\ll^o$  > Bluetooth.
- 3 Izberite napravo, v katero želite poslati datoteko.
	- · Datoteka bo poslana takoj, ko jo ciljna naprava sprejme.

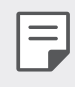

· Postopek deljenja datotek se lahko razlikuje, odvisno od datoteke.

### Skupna raba zaslona

Zaslon ali zvok iz svoje naprave lahko predvajate v drugi napravi, denimo v televizorju, ki podpira funkcijo Miracast.

- Na zaslonu z nastavitvami se dotaknite Povezane naprave > Skupna -1 raba zaslona.
- 2 Za vklop se dotaknite  $\bigcap$ .
- 3 Na seznamu naprav v bližini izberite eno napravo.
	- Če želene naprave ni na seznamu, se dotaknite Išči, da seznam osvežite.
	- · Ko se z napravo povežete, bo v njej prikazan zaslon vaše naprave.

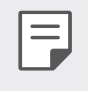

· Funkcija Skupna raba zaslona se samodejno izklopi, če v bližini ni nobene naprave za deljenje.

### **NFC**

Napravo lahko uporabljate kot kartico za javni prevoz ali kreditno kartico. Prav tako lahko delite podatke z drugo napravo.

- Na zaslonu z nastavitvami se dotaknite Povezane naprave > NFC. -1
- 2 Za vklop se dotaknite  $\bigcap$ .
	- · S svojo napravo se dotaknite druge naprave, ki podpira funkcijo NFC, da omogočite deljenje podatkov.

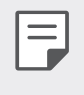

• Antena NFC je lahko vgrajena drugje, odvisno od vrste naprave. Za podrobnosti o območju antene NFC si oglejte Pregled delov.

### **Android Beam**

Datoteke lahko z drugimi delite tako, da se s hrbtnim delom svoje naprave dotaknete druge naprave. Z drugo napravo lahko delite tudi datoteke, vključno z glasbo, videi in stiki, odprete spletno stran ali zaženete aplikacijo.

- Na zaslonu z nastavitvami se dotaknite Povezane naprave > Android Ream.
- 2 S hrbtno stranjo naprave se dotaknite druge naprave.

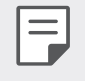

· Antena NFC je lahko vgrajena drugje, odvisno od vrste naprave. Za podrobnosti o območju antene NFC si oglejte Pregled delov.

### Plošča za dajanje v skupno rabo

Vsebino iz aplikacij Galerija, Glasba in Upravitelj datotek lahko delite z napravami v bližini. Vsebino lahko delite tudi z določenimi osebami v aplikacijah, ki uporabljajo storitev Google Direct Share.

- Na zaslonu z nastavitvami se dotaknite Povezane naprave > Plošča 1. za dajanje v skupno rabo.
- 2 Tapnite C, da izklopite posamezno možnost.
	- · Bližnje naprave: Prikažete lahko naprave v bližini, s katerimi lahko delite vsebino iz aplikacij Galerija, Glasba in Upravitelj datotek.
	- Neposredna skupna raba: V aplikaciji, ki podpira Google Direct Share, lahko pogledate ikono, ki vam omogoča skupno rabo vsebine z določenimi osebami.

### Izmenjava datotek

Datoteke lahko pošiljate iz svoje naprave v druge naprave ali tablične računalnike LG oziroma jih iz njih prejemate.

- Na zaslonu z nastavitvami se dotaknite Povezane naprave > 1 Izmenjava datotek.
- 2 Prilagodite naslednje nastavitve:
	- G8X ThinQ: Spremenite ime naprave.
	- · Shrani v: Nastavite cilino mapo za shranjevanje datotek, prejetih iz drugih naprav.
	- · Izmenjava datotek: Dovolite prejemanje datotek, poslanih iz drugih naprav.
	- · SmartShare Beam: Delite datoteke z drugimi napravami prek funkcije SmartShare Beam.
	- · Pomoč: Ogledate si lahko pomoč o deljenju datotek.

### Predstavnostni strežnik

Predstavnostno vsebino v svoji napravi lahko delite z napravami v bližini, ki podpirajo funkcijo DLNA.

- Na zaslonu z nastavitvami se dotaknite **Povezane naprave** > Predstavnostni strežnik
- 2 Prilagodite naslednje nastavitve:
	- · Skupna raba vsebine: Delite vsebino v svoji napravi z napravami v hližini
	- G8X ThinQ: Nastavite ime svoje naprave.
- 冃
- · Imena menijev so lahko prikazana različno, odvisno od izdelka uporabnika.
- · Moje deljene vsebine: Izberite vrsto predstavnostne vsebine, ki jo želite deliti z drugimi napravami.
- Dovoljene naprave: Prikaz seznama naprav z dovoljenjem za dostop do vsebine v vaši napravi.
- Nedovoljene naprave: Prikaz seznama naprav brez dovoljenja za dostop do vsebine v vaši napravi.

### **IG AirDrive**

Račun LG lahko uporabite za upravljanje datotek iz naprave z računalnikom. Ni vam treba vzpostavljati povezave USB.

- Na zaslonu z nastavitvami se dotaknite Povezane naprave > LG AirDrive
- 2 Z istim računom LG se prijavite v program LG Bridge v računalniku in aplikacijo LG AirDrive v napravi.
	- · Programsko opremo LG Bridge lahko prenesete z naslova www.lg.com.
- 3 Z računalnikom upravljajte datoteke v napravi.

### **Mirrorl ink**

Napravo lahko prek vrat USB povežete z avtomobilom in aplikacijo MirrorLink, nameščeno v napravi, uporabljate prek informacijskorazvedrilnega sistema ali glavne enote v avtomobilu.

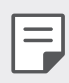

- · Ta aplikacija je na voljo samo v avtomobilih, ki podpirajo tehnologijo Mirrorl ink
- · Aplikacijo MirrorLink prenesite iz trgovine z aplikacijami. Za več informacij obiščite https://mirrorlink.com/apps.
- · Pri uporabi aplikacije MirrorLink bodo nekatere funkcije morda izključene zaradi voznikove varnosti.
- Na zaslonu z nastavitvami se dotaknite Povezane naprave > 1 MirrorLink.
- 2 Povežite napravo z avtomobilom prek kabla USB in nato vklopite funkcijo Poveži prek kabla USB.
	- 冃
- · Če je vaša naprava povezana z vozilom, ki podpira samodejno povezovanje prek MirrorLinka, se v vaši napravi možnost Poveži prek kabla USB samodejno aktivira.
- · Tapnite za konfiguracijo samodejne povezave USB z MirrorLink.

### **Tiskanje**

Svojo napravo lahko povežete s tiskalnikom Bluetooth in natisnete fotografije ali dokumente, shranjene v napravi.

Na zaslonu z nastavitvami se dotaknite Povezane naprave > Tiskanje.

- · Za iskanje tiskalnikov, s katerimi se lahko povežete, tapnite Privzeta storitev tiskanja. Ali za ročno dodajanje tiskalnika tapnite : > Dodaj tiskalnike.
- Tapnite  $\left(\frac{1}{2}\right)$  **Dodaj storitev**, da prenesete želeno aplikacijo tiskalnika.
- 
- · Na voljo je le v primeru, ko sta mobilno omrežje ali funkcija Bluetooth vklopljena.
- Za prenos aplikacije tiskalnika v meniju  $\left(\frac{1}{2}\right)$  Dodaj storitev, se najprej prijavite v svoj račun Google.

## **Zvok**

Prilagodite lahko nastavitve zvoka, vibriranja in obvestil.

Na zaslonu z nastavitvami se dotaknite Zvok in prilagodite naslednje nastavitve:

- · Zvočni profili: Spremenite način zvoka na možnost Zvok, Samo vibriraj ali Tiho.
- · Glasnost: Nastavitev glasnosti zvoka za različne elemente.
- Melodija: Izberite zvonjenje za dohodne klice. Dodajanje ali brisanje melodij zvonjenja.
- · Zvoki obvestil: Izberite zvonjenje za obvestilo. Nastavite glasbo, shranjeno v napravi, kot zvonjenje za obvestilo.
- · Zvonjenje z vibracijami: Nastavite, da naprava vibrira in predvaja zvonjenje hkrati.
- · ID melodije zvonjenja: Ustvarjanje zvonjenja za dohodni klic določenega stika.
- · Bliskovni alarm za dohodni klic: Nastavite utripanje bliskavice po melodiji zvonjenja LG.
- Ne moti: Nastavite uro, obseg in vrsto aplikacije za prejemanje obvestilnih sporočil. Prejemajte obvestilna sporočila samo ob določenih dnevih v tednu.
- Kakovost zvoka in učinki: Uporabite to funkcijo za nastavitev kakovosti zvoka in zvočnih učinkov med predvajanjem glasbe in videa.
	- Glasnost: Nastavitev glasnosti zvoka za različne elemente.
	- Normaliziraj vrednost: Uporabite to funkcijo za uskladitev glasnosti različnih virov zvoka.
	- Izenačevalnik: S to funkcijo lahko spreminjate nastavitve izenačevalnika
	- DTS:X 3D Surround: Uporabite to funkcijo za predvajanje glasbe ali videa s tridimenzionalnim, izjemnim in živim zvokom, ko so v napravo priključene slušalke, zvočnik ali druge zunanje zvočne naprave. Za podrobnosti si oglejte razdelek DTS:X 3D Surround.
	- Hi-Fi Quad DAC: Potem ko v vtičnico stereo ušesnega mikrofona priključite zunanjo zvočno napravo, kot so slušalke ali zvočnik, lahko napravo uporabljate z 32-bit Hi-Fi Quad DAC.
		- Prednastavitev zvoka: Lahko izberete prednastavljene zvočne učinke.
		- Digitalni filter: Sprednjo in zadnjo vibracijo lahko nastavite tako, da proizvede želeni zvok.
		- Ravnovesje (prilagoditev zvoka levo-desno): Prilagodite lahko glasnost leve in desne slušalke.
- · Moč vibriranja: Nastavite moč vibriranja.
- · Vrsta vibriranja: Izberete lahko vrsto vibriranja ob prejemu klicev.
- · Vibriranje ob dotiku: Nastavite, da naprava vibrira, ko tapnete določene elemente na zaslonu.
- · Zvok tipkovnice za klicanje: Izberite zvočni učinek tipkovnice za klice.
- · Zvok tipkovnice LG: Izberite zvočni učinek tipkovnice LG.
- · Zvok dotika: Izberite zvočni učinek za dotik elementa na zaslonu.
- · Zvoki zaklepa zaslona: Izberite zvočni učinek, ki bo slišen pri zaklepanju in odklepanju zaslona.

## **Zaslon**

Prilagodite lahko podrobne nastavitve za vsako vrsto zaslona.

Na zaslonu z nastavitvami se dotaknite Zaslon in prilagodite naslednje nastavitve:

- Osnovni zaslon: Prilagodite nastavitve za osnovni zaslon. Za podrobnosti si oglejte razdelek Nastavitve začetnega zaslona.
- · Ozadje & Tema: Izberite ozadje, temo, ikone in AOD za vašo napravo.
- Pisava: Spremenite velikost, krepkost in obliko pisave.
- New Second Screen: Izberite videz vrstice stanja in vogalov aplikacij.
- · Tipke na dotik na začetnem zaslonu: Prerazporedite tipke na dotik na osnovnem zaslonu ali spremenite njihove barve ozadja.
- AOD (zaslon vedno vključen): Vedno prikazuje informacije, kot so datum, ura in obvestila, tudi ko je zaslon izklopljen. Za podrobnosti glejte AOD (zaslon vedno vključen).
- · Udoben pogled: Nastavite, da naprava zmanjša količino modre svetlobe na zaslonu in tako zmanjša obremenitev za oči.
- · Nočni način: Temo zatemnjenega zaslona lahko uporabite, da zvečer preprečite bleščanje zaslona.
- · Barva zaslona: Nastavite barvo, barvno temperaturo ali vrednosti RGB za želeni zaslon.

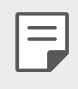

 $\cdot$  Za ponastavitev nastavitev se tapnite  $\bigcirc$ .

· Izboljšanje videoposnetka: Med predvajanjem videoposnetka v celozaslonskem načinu, lahko spremenite nastavitve za svetlejši in zaslon z bolj dinamičnimi barvami.

#### • Merila aplikacije: Prilagodite velikost zaslona aplikacij.

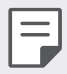

#### Razmerje stranic

- · V tej napravi je uporabljeno razmerje stranic 18,7 : 9.
	- Nekatere prenesene aplikacije morda ne podpirajo razmerja stranic  $18.7:9.$

V tem primeru izberite najbolj optimalno razmerje stranic za aplikacijo ali se posvetujte s ponudnikom aplikacije za več informacij.

- Lahko izberete razmerje stranic za posamezne aplikacije, tako da se  $dot$ abaziere ( ) > Nastavitve > Zaslon > Merila aplikacije Izberite želeno razmerje stranic, ki je lahko Združljivost (16:9), Standardno (16.7:9) ali Celozaslonsko.
- Velikost prikaza: Nastavite velikost elementov na zaslonu, da jih boste preprosto videli. Nekateri elementi lahko spremenijo položaj.
- Svetlost: Z drsnikom spreminjajte svetlost zaslona naprave. Če želite, da se svetlost zaslona prilagodi samodejno glede na jakost svetlobe iz okolice, tapnite stikalo Samodejno.
- · Samodejno: Nastavite, da naprava samodejno prilagodi svetlost zaslona glede na moč svetlobe v okolici.
- · Čas izteka zaslona: Samodejni izklop zaslona, ko je naprava določeno časovno obdobje nedejavna.
- · Samodejni zasuk zaslona: Samodejno vrtenje zaslona glede na usmeritev naprave.
- Ohranjevalnik zaslona: Prikaz ohranjevalnika zaslona, ko je naprava povezana z držalom ali polnilnikom. Izberite vrsto ohranjevalnika zaslona za prikaz.
- · Mini pogled: Zmanjšajte velikost zaslona za priročno uporabo naprave z eno roko. Gumb na dotik za pomik na osnovni zaslon, ki je na dnu zaslona, povlecite v levo ali desno.

## Zaklepanje zaslona in varnost

Lahko spremenite nastavitve zaklepanja zaslona in varnosti.

- Na zaslonu nastavitev tapnite Zaklepanje zaslona in varnost. 1
- 2 Prilagodite nastavitve.
	- · Google Play Protect: Dnevno preiskuje napravo in išče potencialno škodljive aplikacije.
	- Poišči mojo napravo: Na daljavo sledite lokaciji vaše naprave. Če izqubite napravo, lahko tudi zaščitite podatke na njej.
	- Varnostna posodobitev: Preverjanje posodobitev programske opreme in konfiguracija samodejnih namestitvenih nastavitev.
	- · Izberite zaslon zaklepa: Izberite želeni način zaklepanja zaslona. Za podrobnosti si oglejte razdelek Nastavitev zaklepanja zaslona.
	- · Prilagodite zaklenjeni zaslon: Spremeni informacije, prikazane na zaklenjenem zaslonu.
	- · Nastavitve varnega zaklepanja: Spremeni nastavitve zaklepanja
	- Prstni odtisi: Zaslon ali vsebino odklenite s prstnim odtisom. Za podrobnosti si oglejte razdelek Pregled prepoznavanja prstnih odtisov
	- · Zaklep vsebine: Ta funkcija vam omogoča določitev načina zaklepanja (geslo ali vzorec) za vaše datoteke QuickMemo+ in datoteke v Galeriji.
	- Lokacija: Prilagodite lahko uporabo lokacijskih podatkov v določenih aplikacijah.
	- Kodiranje in poverilnice: Za konfiguracijo nastavitve šifriranja in poverilnic za kartice SD.
		- Šifriraj pomnilnik kartice SD: Šifrirajte pomnilniško kartico, da je ne bo mogoče uporabljati v drugi napravi. Za podrobnosti si oglejte razdelek Šifriranje pomnilniške kartice.
		- Varni zagon: Zaščitite napravo z zaklepanjem ob vklopu. Za podrobnosti si oglejte razdelek Nastavitve Varni zagon.
		- Zaščita poverilnic: Prikaz vrste shrambe, kjer bo shranjen varnostni certifikat.
- Poverilnice, ki jim zaupam: Prikaže korenska potrdila CA vašega sistema in potrdila CA, ki jih je namestil uporabnik.
- Uporabi poverilnice: Za prikaz in spreminjanje informacij o varnih poverilnicah, nameščenih v vaši napravi.
- Namesti iz pomnilnika: Namesti varno potrdilo iz prostora za shranjevanje.
- Počisti poverilnice: Izbriše varna potrdila, ki jih je shranil uporabnik, in sorodna potrdila
- · Nastavitev zaklepa kartice SIM: Zaklenite ali odklenite kartico USIM oziroma spremenite geslo (kodo PIN).
- · Gesla naj bodo vidna.: Omogočite to možnost, da se bo pri vnosu gesla za kratek čas pokazal vneseni znak, tako da lahko preverite vaš vnos.
- · Administratorii naprave: Določenim aplikacijam podelite pravice za omejevanje upravljanja ali uporabe naprave.
- Trust agents: Prikaz in uporaba posrednikov zaupanja, nameščenih v napravi.
- · Uporabniški PIN: Zaklepanje zaslona aplikacije, da je mogoče uporabljati samo trenutno aktivno aplikacijo.
- Dostop do upor.: Prikaz podrobnosti o uporabi aplikacij v napravi.

## **Razširitve**

### **Smart Doctor**

Pripomoček Smart Doctor lahko uporabljate za diagnosticiranje stanja naprave in za optimizacijo.

Na zaslonu z nastavitvami se dotaknite Razširitve > Smart Doctor.

### **Context Awareness**

Določite lahko, da se nastavitve naprave samodejno spremenijo glede na vzorce uporabe in lokacijo.

- Na zaslonu z nastavitvami se dotaknite Razširitve > Context 1 **Awareness**
- 2 Aktivirajte elemente, za katere želite, da se nastavitve samodejno spremenijo.
	- · Pomočnik za parkiranje: Ta funkcija shrani vaše parkirne lokacije. Če ne želite prejemati obvestil o parkiranju v bližini bašega doma ali delovnega mesta, izklopite obvestila Moji kraji $\bigcirc$ . Parkirni podatki so shranjeni v QuickMemo+.
	- **AVTOMATIZIRANO:** Nastavite lahko, da naprava samodejno spremeni zvočni profil, možnosti za Bluetooth in Wi-Fi v različnih okoljih, kot so Doma, Zdoma, V službi in Izven službe. Prav tako lahko nastavite, da se aplikacija odpre, ko so priklopljene slušalke oziroma je povezana naprava Bluetooth.
		- · Za uporabo te funkcije morate v Moji kraji imeti dodano lokacijo doma ali delovnega mesta. Za nastavitev lokacij na zaslonu z nastavitvami tapnite Zaklepanje zaslona in varnost > Lokacija > Moji kraji.

冃

### Igranje iger

Konfigurirate lahko nastavitve za igralna orodja, grafiko in funkcijo varčevanja z baterijo.

- Na zaslonu z nastavitvami se dotaknite Razširitve > Igranje iger. 1
- 2 Prilagodite naslednje nastavitve:
	- Zaganjalnik Iger: za uporabo zaganjalnika iger tapnite  $\bigcirc$ .
	- · Igralna orodja: Funkcijo lahko izvajate med igranjem igre, tako da se dotaknete ikone za orodja igre.
	- · Igralna grafika: Prilagodite grafiko v igri.
	- · Ko spremenite ločljivost v nekaterih igrah, prikaz zaslona morda ne bo 冃 deloval pravilno.
		- · Ta funkcija pri nekaterih aplikacij iger morda ni na voljo.
		- · Čas za odmor: Zmanjšanje svetlosti zaslona in učinkovitosti delovanja, ko pustite igro teči več kot 5 minut.

### Snemanje zaslona

Konfigurirate lahko nastavitve za snemanje zaslona.

- Na zaslonu z nastavitvami se dotaknite Razširitve>Snemanje zaslona.
- 2 Prilagodite naslednje nastavitve:
	- · Vključite se v videoposnetek z: Izberite eno od naslednjih možnosti in tapnite SHRANI.
		- Slika: med snemanjem vašo profilno sliko vključi v videoposnetek. Ko izberete to, tapnite @ in izberite profilno sliko. Nato z drsnikom prilagodite velikost slike.
		- Sprednji fotoaparat: med snemanjem zaslona vključi vaš posnetek, ki ga posname s sprednjim fotoaparatom.
		- Nikoli: nič ni vključeno.
	- Vir zvoka: kot vir zvoka lahko izberete ali Mikrofon ali Vsebina.
	- · Ločljivost videoposnetka: Izberite ločljivost posnetka zalona.

### Za snemanje zaslona

- Seznam ikon s hitrim dostopom odprete tako, da statusno vrstico povlečete navzdol.
- 2 (Po potrebi podrsajte v levo prek območja za hiter dostop do ikon.) Tapnite <sub>Tu</sub>.
- 3 Preberite omejitev odgovornosti in tapnite Start. Snemanje se bo začelo čez 3 sekunde.
- 4 Snemanje zaključite, tako da tapnete  $\bigodot$ , ki se na zaslonu nahaja spodaj desno. Posneti video bo shranjen v Galerijo.
	- · V primeru, da kršite pravice druge osebe, na primer pravice v zvezi s ∣=J fotografijo ali intelektualno lastnino, ali če škodite ugledu druge osebe s pomočjo funkcij, namenjenih snemanju zaslona, ste lahko v skladu z veljavnimi zakoni kaznovani civilno, kazensko ali upravno. LG Electronics nikakor ni pravno odgovoren za dejanja uporabnikov.

### Dvojna aplikacija

V izdelek lahko namestite podvojeno aplikacijo za Messenger in hkrati uporabljate dva računa.

- Na zaslonu z nastavitvami se dotaknite Razširitve > Dvojna 1 aplikacija.
- 2 Potem ko preberete izjavo o omejitvi odgovornosti, se dotaknite Potrdi
- 3 Na seznamu razpoložljivih aplikacij se dotaknite Namesti, da namestite kopijo izbrane aplikacije, in nato sledite navodilom na zaslonu.
	- · Na zaslonu je prikazan seznam razpoložljivih dvojnih aplikacij. Med namestitvijo se na osnovnem zaslonu ustvarijo ikone aplikacij.

### **Floating Bar**

Pogosto uporabljene funkcije, vključno z bližnjicami, posnetki zaslona, Glasbo, Stiki in drugimi, lahko aktivirate z dotikom in drsanjem po plavajoči vrstici na zaslonu. Za podrobnosti si oglejte razdelek Pregled Floating Bar.

### **Bližnjice**

Za takojšen zagon določenih aplikacij ali funkcij lahko uporabite gumbe, kot so Zaklep/vklop, Glasnost in Pomočnik Google.

- Na zaslonu z nastavitvami se dotaknite Razširitve > Bližnjice. 1
- 2 Prilagodite naslednje nastavitve.
	- Odpri Fotoaparat: Da odprete kamero, dvakrat pritisnite na tipko za vklop.
	- · Odprite Capture +: Da pri zaklenjenem ali izključenem zaslonu odprete Capture+, dvakrat pritisnite na tipko za povečanje glasnosti.
	- · Odpri Fotoaparat: Da pri zaklenjenem ali izključenem zaslonu odprete Fotoaparat, dvakrat pritisnite na tipko za zmanjšanje glasnosti.
	- · Odpri Google Pomočnik: pritisnite tipko Pomočnik Google na strani telefona.
	- Pogovorite se z Google Pomočnik: za hiter vnos govornih ukazov v vaš Pomočnik se dotaknite tipke za Pomočnik Google in jo zadržite.
	- · Prikaži vizualni posnetek: Za ogled posnetka dneva v aplikaciji Google Pomočnik dvakrat pritisnite tipko Google Pomočnik.

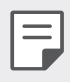

· Pomočnik Google ne podpira nekaterih jezikov.

### **Vklopite zaslon**

Za vklop ali izklop zaslona se ga dvakrat dotaknite. Za podrobnosti si oglejte razdelek Vklopite zaslon.

### Povečanje občutljivosti na dotik

Nastavite lahko, da bo zaslon na dotik bolj občutljiv na vaš dotik. Priporočamo, da to funkcijo vklopite, ko uporabljate zaščito zaslona.

Na zaslonu z nastavitvami se dotaknite Razširitve > Povečanje občutljivosti na dotik.

## Digitalno dobro počutje in starševski nadzor

Ogledate si lahko čas uporabe izdelka in za vsako aplikacijo določite časovnik. Prav tako lahko čas uporabe telefona upravljate s pomočjo načina Priprava na spanje in načina Fokus.

Na zaslonu nastavitev izberite Digitalno dobro počutje in starševski nadzor ter izberite želeno funkcijo.

## Aplikacije in obvestila

Lahko pregledate seznam nameščenih aplikacij in konfigurirate nastavitve za obveščanje, dovoljenja in še več.

- Na zaslonu z nastavitvami se dotaknite Aplikacije in obvestila. 1
- 2 Prilagodite nastavitve.

## **Baterija**

Ogledate si lahko trenutne podatke o bateriji ali vklopite način varčevanja z energijo.

Na zaslonu z nastavitvami se dotaknite **Baterija**.

- 2 Prilagodite naslednje nastavitve:
	- · Poraba baterije: Prikaz podrobnosti o porabi baterije.
	- · Prikaz odstotka napolnjenosti baterije v vrstici stanja: Prikaz preostanka baterije v odstotkih v vrstici stanja.
	- · Optimizirano polnjenje: Samodejno prilagodi hitrost polnjenja, s čimer zmanjša toploto in podaljša življenjsko dobo baterije.
	- · Adaptivna baterija: Omogoča varčevanje z baterijo, tako da zaustavite delovanje aplikacij v ozadju.
	- · Omejitev ozadje: Možnosti omogočite, da omeji aplikacije v ozadju, s čimer med uporabo napravo varčuje z energijo. Omejene aplikacije za varčevanje energije morda ne bodo pravilno delovale ali vam pošiljale obvestil.
	- · Varčevanje z energijo: Zmanjšajte porabo baterije z znižanjem nekaterih nastavitev naprave, kot so svetlost zaslona, hitrost in moč vibriranja.
	- · Izjeme pri varčevanju z energijo: Izberite aplikacije, ki bodo delovale brez omejitev tudi v načinu varčevanja z energijo ali optimizacije baterije.

## **Pomnilnik**

Prikažete in upravljate lahko notranjo shrambo v napravi ali prostor na pomnilniški kartici.

- Na zaslonu z nastavitvami se dotaknite Pomnilnik 1
- 2 Prilagodite naslednje nastavitve:
	- · Notranji pomnilnik: Prikaz skupnega prostora za shranjevanje in prostega prostora v notranji shrambi naprave. Prikaz seznama aplikacij v uporabi in zasedenost shrambe za vsako aplikacijo.
	- SD kartica: Prikaz skupnega prostora za shranjevanje in prostega prostora na pomnilniški kartici. Ta možnost je prikazana samo, ko je vstavljena pomnilniška kartica. Če želite pomnilniško kartico izpeti, tapnite  $\triangle$ .

## Računi

Lahko dodate uporabnike, ki bodo souporabljali vašo napravo in registrirate račun v oblaku.

- Na zaslonu z nastavitvami se dotaknite **Računi**. 1
- 2 Prilagodite nastavitve.

## Google

Nastavitve za Google lahko uporabite za upravljanje nastavitev aplikacij in računa Google.

Na zaslonu z nastavitvami se dotaknite Google.

## **Sistem**

### Središče za posodobitve

Lahko preverite in namestite najnovejšo različico aplikacije ali programske opreme, ki jo nudi LG.

- Na zaslonu z nastavitvami se dotaknite Sistem>Središče za posodobitve.
- 2 Prilagodite naslednje nastavitve:
	- Posodobitev aplikacije: Preveri, ali je na voljo posodobitev aplikacije. Če je na voljo, lahko namestite posodobitev.
	- Software update: Preveri, ali je na voljo posodobitev programske opreme. Če je na voljo, lahko namestite posodobitev.

### Jezik in tipkovnica

Prilagodite lahko nastavitve jezika in tipkovnice v napravi.

- Na zaslonu z nastavitvami tapnite Sistem > Jezik in tipkovnica. 1
- 2 Prilagodite naslednje nastavitve:
	- Jezik: Izberite jezik, ki bo uporabljen v napravi.
- Upravljanje tipkovnic: Spremenite lahko osnovno nastavitev tipkovnice izdelka, nastavite uporabljena okolja za tipkovnico LG ali druge nameščene tipkovnice, in nastavite funkcijo glasovnega prepoznavanja za vnos Google Voice. Lahko nastavite tudi, ali naj bo gumb za tipkovnico na osnovnem zaslonu prikazan v območju tipk na dotik, da lahko hitro preklopite na drugo tipkovnico.
- · Fizična tipkovnica: Izberite za uporabo fizične tipkovnice ali preverite bližnjične tipke.
- · Storitve Samodejno izpolnjevanje: Omogočite to možnost, če želite vnesti podatke, ki so shranjeni v vašem računu, kot so na primer gesla, naslovi ali številka kreditne kartice z enim samim dotikom. To možnost lahko tudi onemogočite, uporabite Google Autocomplete ali pa dodate nov račun storitve.
- Prebiranje besedila: Konfiguracija nastavitev za funkcijo pretvorbe besedila v govor.
- · Hitrost kazalca: Nastavite hitrost kazalca miške ali sledilne ploščice.
- · Obratni miškini gumbi: Obrnite delovanje desne miškine tipke, da boste z njo izvajali primarna dejanja.

### Datum in čas

Prilagodite lahko nastavitve datuma in ure v napravi.

- Na zaslonu z nastavitvami se dotaknite Sistem > Datum in čas.
- Prilagodite nastavitve.  $\mathcal{P}$

### **Pomnilnik**

Ogledate si lahko povprečno količino porabe pomnilnika v določenem časovnem obdobju in količino pomnilnika, ki ga zasedajo aplikacije.

- Na zaslonu z nastavitvami se dotaknite Sistem > Spomin. 1.
- 2 Tapnite v, da nastavite časovno obdobje za pridobivanje podatkov.

### Varnostno kopiraj

Podatke, shranjene v napravi, lahko varnostno kopirate v drugo napravo ali račun.

- Na zaslonu z nastavitvami se dotaknite sistem> Varnostno kopiraj.  $\mathbf 1$
- 2 Prilagodite naslednje nastavitve:
	- LG Mobile Switch: Omogoča prenos podatkov iz stare naprave LG v novo napravo LG. Za podrobnosti si oglejte razdelek LG Mobile **Switch**
	- Varnostno kopiraj & povrni: Varnostno kopirajte podatke naprave ali obnovite podatke iz varnostnih kopij v napravo.

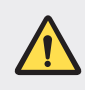

- · Ponastavitev naprave lahko izbriše varnostno kopirane datoteke v shrambi. Pomembne varnostno kopirane datoteke kopirajte in shranite v računalnik
- Google Varnostno kopiraj: Za spreminjanje nastavitev varnostnega kopiranja Google drive. Lahko tudi preverite trenutno uporabljeni račun za varnostno kopiranje ali dodate nov račun za varnostno kopiranje.

### Ponovno zaženi & Ponastavi

Lahko ponastavite napravo vključno z nastavitvami omrežja in aplikacij.

- Na zaslonu z nastavitvami se dotaknite Sistem > Ponovni zagon in 1 ponastavitev.
- 2 Prilagodite naslednje nastavitve:
	- · Samodejni ponovni zagon: Ob nastavljenem času se telefon ponovno zažene in optimizira. Tapnite (D), da aktivirate to funkcijo. Naprava se ob nastavljenem času samodejno znova zažene in se optimizira. Izberite datum in čas ponovnega zagona.
- · Lahko nastavite, da se naprava znova zažene enkrat tedensko. Naprava se samodejno znova zažene v eni uri od nastavljenega časa.
- · Ko se naprava znova zažene, se obvestila in oznake izbrišejo. Pred nastavljenim časom shranite pomembne podatke.
- · Funkcija samodejnega ponovnega zagona se ne aktivira v naslednjih primerih: Ko je zaslon izključen, ko napravo uporabljate, če je nivo baterije pod 30 %, če je kartica USIM zaklenjena ali če je pri vklopu naprave aktivirano zaklepanje naprave.
	- Odvisno od mobilnega operaterja morda funkcija samodejnega ponovnega zagona ni na voljo.
- Ponastavitev omrežnih nastavitev: Ponastavitev vmesnika Wi-Fi, Bluetooth in drugih omrežnih nastavitev.
- Ponastavi nastavitve aplikacije: Za ponastavitev nastavitev posamezne aplikacije. Podatki, shranjeni v aplikaciji, ne bodo izbrisani.
- · Ponastavitev na tovarniške podatke: Ponastavitev vseh nastavitev v napravi in brisanje podatkov.
	- · Ponovni zagon in ponastavitev naprave izbrišeta vse podatke v njej. Znova vnesite ime naprave, račun Google in druge začetne informacije.
		- · Po inicializaciji podatkov teh ni mogoče več obnoviti.

### Vizitka telefona

冃

冃

Ogledate si lahko podatke o napravi, denimo ime, stanje, podrobnosti programske opreme in pravne informacije.

Na zaslonu z nastavitvami tapnite Sistem > Vizitka telefona in si oglejte podatke.

### Regulativa in varnost

V napravi si lahko ogledate oznake s predpisi in povezane informacije. Na zaslonu z nastavitvami se dotaknite Sistem > Regulativa in varnost.

## **Dostopnost**

Upravljate lahko vtičnike za pripomočke za osebe s posebnimi potrebami, nameščene v napravi.

- Na zaslonu z nastavitvami se dotaknite Dostopnost. 1
- 2 Prilagodite naslednje nastavitve:
	- · Vid > TalkBack: Nastavite, da vas naprava glasovno obvešča o stanjih na zaslonu ali dejanjih.
	- · Vid > Glasovna obvestila: Nastavite napravo, da bo na glas prebrala podatke o klicatelju.
	- Vid > Pisava: Spremenite velikost, krepkost in obliko pisave.
	- Vid > Velikost prikaza: Nastavite velikost elementov na zaslonu, da jih boste preprosto videli. Nekateri elementi lahko spremenijo položaj.
	- · Vid > Povečava na dotik: Za povečevanje ali pomanjševanje trikrat tapnite zaslon.
	- · Vid > Povečava okna: Povečevanje in pomanjševanje v oknu in invertiranje barv.
	- · Vid > Večji kazalec miške: Povečajte kazalec miške.
	- · Vid > Visoko kontrastni zaslon: Spremenite barvo ozadja v črno za visokokontrastni zaslon.
	- · Vid > Inverzije barv zaslona: Povečanje barvnega kontrasta na zaslonu za ljudi s slabim vidom.
	- · Vid > Barvna prilagoditev zaslona: Prilagodite barve na zaslonu.
	- · Vid > Monokromatsko: Preklop v črno-beli način.
	- · Vid > Končajte klice s tipko za napajanje: Prekinitev klica s tipko za vklop/zaklepanje.
	- Sluh > Opis: Vklop podnapisov pri predvajanju videoposnetkov za ljudi z okvaro sluha.
	- · Sluh > Bliskovna opozorila: Nastavite, da vas naprava z utripajočo lučko obvešča o dohodnih klicih, sporočilih in alarmih.
	- · Sluh > Izklopi vse zvoke: Izklop vseh zvokov in znižanje glasnosti v sprejemniku.
- · Sluh > Zvočni kanal: Izberite vrsto zvoka.
- · Sluh > Ravnovesje zvoka: Nastavite ravnovesje izhodnega zvoka. Ravnovesje spremenite z drsnikom.
- · Motorne funkcije in kognicija > Touch assistant: Vklop na dotik občutljive plošče za lažjo uporabo tipk in potez.
- · Motorne funkcije in kognicija > Vnos z dotikom: Vnesite besedilo z dotikom in pridržanjem zaslona ali besedilo spremenite s preprostim dotikom zaslona.
- · Motorne funkcije in kognicija > Fizična tipkovnica: Prilagodite nastavitve tipkovnice.
- · Motorne funkcije in kognicija > Samodejni klik miške: Samodejni klik kazalca miške, kadar se ne premika.
- Motorne funkcije in kognicija > Pritisnite in držite za klice: Klice sprejmete ali zavrnete tako, da tipko za klicanje tapnete in pridržite, namesto da jo povlečete.
- · Motorne funkcije in kognicija > Čas izteka zaslona: Samodejni izklop zaslona, ko je naprava določeno časovno obdobje nedejavna.
- · Motorne funkcije in kognicija > Nadzorna plošča na dotik: Omejite območje za dotik, da bo z dotikanjem mogoče upravljati samo določen del zaslona
- · Bližnjica funkcij pripomočkov za osebe s posebnimi potrebami: Trikrat tapnite tipko  $\bigcap$  za hiter dostop do pogosto uporabljenih funkcij.
- · Samodejni zasuk zaslona: Samodejno spreminjanje usmeritve zaslona glede na položaj naprave.
- · Izberite in poslušajte: Omogoča, da tapnete elemente in poslušate govorjene povratne informacije.
- · Stikalni dostop: Ustvarite kombinacijo ključev za upravljanje naprave.

## Podpora

S funkcijo Quick Help lahko hitro in udobno prikažete informacije o vašem telefonu.

Na zaslonu z nastavitvami se dotaknite Podpora.

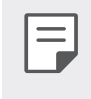

Razpoložljivi elementi menija se lahko razlikujejo, odvisno od območja ali  $\bullet$  . ponudnika storitev.

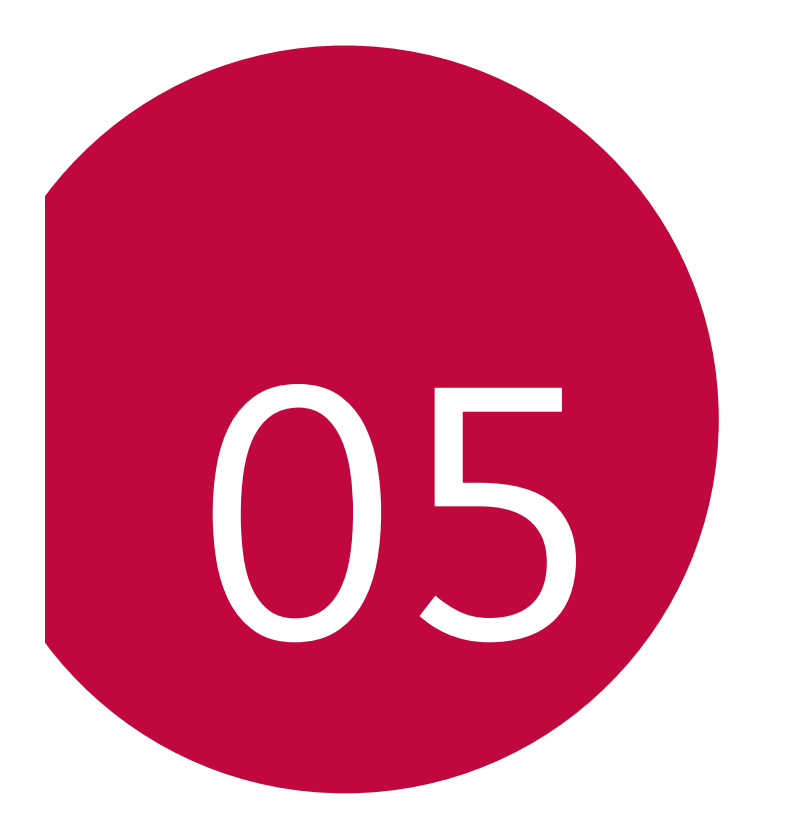

# **Dodatek**

## **Jezikovne nastavitve LG**

Izberite jezik, ki ga želite uporabljati v napravi.

- Tapnite  $\bigcap$  > Nastavitve > Sistem > Jezik in tipkovnica > Jezik > **DODAJANJE JEZIKA** in izberite jezik.
	- Pritisnite in pridržite ikono jezika = ter jo povlecite na vrh seznama jezikov, da ga nastavite kot privzeti jezik.

## **LG Bridge**

冃

### Pregled aplikacije LG Bridge

LG Bridge je aplikacija, ki omogoča, da z računalnikom priročno upravljate fotografije, glasbo, videe in dokumente, shranjene v pametnem telefonu LG. V računalnik lahko varnostno kopirate stike, fotografije in drugo vsebino ali pa posodobite programsko opremo naprave.

- · Za podrobnosti si oglejte pomoč za program LG Bridge.
- · Podprte funkcije se lahko razlikujejo, odvisno od naprave.
- · Za povezavo pametnega telefona LG in računalnika potrebujete gonilnik LG USB, ki se namesti hkrati s programom LG Bridge.

### **Funkcije aplikacije LG Bridge**

- · Upravljanje datotek v napravi z računalnikom prek povezave Wi-Fi ali mobilne podatkovne povezave.
- · Varnostno kopiranje podatkov iz naprave v računalnik ali obnovitev podatkov iz računalnika v napravo prek povezave s kablom USB.
- · Posodobitev programske opreme naprave iz računalnika prek povezave s kablom USB.
## Nameščanje programa LG Bridge v računalnik

- V računalniku odprite stran www.lg.com.  $\mathbf{1}$
- 2 Izberite regijo.
- 3 Kliknite Support (Podpora) > Software & Firmware (Programska in vdelana programska oprema).
- 4 Vnesite ime naprave.  $AI$ Poiščite po kategoriji izdelka.
- 5 Pomaknite se na PC Sync (Sinhronizacija z osebnim računalnikom) > LG Bridge, da prenesete namestitveno datoteko.
	- Pomaknite se na **Details (Podrobnosti)** za ogled minimalnih zahtev za namestitev aplikacije LG Bridge.

## **Posodobitev programske opreme** telefona

### Internetna posodobitev programske opreme mobilnega telefona LG

Za več informacij o uporabi te funkcije obiščite http://www.lg.com/common/index.jsp ter izberite svojo državo in jezik.

Ta funkcija omogoča priročno posodobitev vdelane programske opreme telefona na novejšo različico prek interneta, ne da bi morali obiskati storitveni center. Ta funkcija bo na voljo le, ko bo LG izdal novejšo različico vdelane programske opreme za napravo.

Ker morate nenehno spremljati posodobitev vdelane programske opreme mobilnega telefona, pred nadaljevanjem upoštevajte vsa navodila in opombe, ki se izpišejo pri vsakem koraku. Če med nadgradnjo odstranite kabel USB, lahko resno poškodujete mobilni telefon.

- 冃
- · Podjetje LG si pridržuje pravico, da so posodobitve vdelane programske opreme na voljo samo za izbrane modele po lastni presoji, in ne zagotavlja, da bo novejša različica vdelane programske opreme na voljo za vse modele telefonov.

### Brezžična posodobitev programske opreme mobilnega telefona LG

S to funkcijo lahko programsko opremo telefona brez težav posodobite prek brezžične povezave brez uporabe kabla USB. Ta funkcija bo na voljo le, ko bo LG izdal novejšo različico vdelane programske opreme za napravo.

Če želite posodobiti programsko opremo telefona,

### Nastavitve > Sistem > Središče za posodobitve > Software update > Preveri zdaj za posodobitev.

- · Med postopkom posodabljanja programske opreme v telefonu lahko 冃 izgubite osebne podatke v notranji shrambi telefona, vključno s podatki o računu Google in vseh drugih računih, podatki in nastavitvami za sistem/aplikacije, vsemi prenesenimi aplikacijami in licenco DRM. Zato vam LG priporoča, da osebne podatke pred posodobitvijo programske opreme v telefonu varnostno kopirate. Podjetje LG ni odgovorno za nobeno izgubo podatkov.
	- · Ta funkcija je odvisna od območja in ponudnika storitev.

# Navodila za zaščito pred krajo

Nastavite, da naprava po ponastavitvi tovarniških nastavitev drugim onemogoči uporabo brez vašega dovoljenja. Če denimo napravo izgubite, počistite ali vam jo ukradejo, jo bo lahko uporabljal samo nekdo, ki pozna podatke za vaš račun Google ali za zaklepanje zaslona.

Za zagotovitev zaščite za napravo morate storiti zgolj naslednje:

- · Nastavite zaklepanje zaslona: Če napravo izgubite ali vam jo ukradejo in imate nastavljeno zaklepanje zaslona, naprave ni mogoče počistiti prek menija Nastavitve, dokler zaslon ni odklenjen.
- · V napravo dodajte račun Google: Če je naprava v postopku čiščenja in je v njej registriran vaš račun Google, naprava ne more končati postopka nastavitve, dokler niso znova vneseni podatki za račun Google.

Ko je naprava zaščitena, morate odkleniti zaslon ali vnesti geslo za račun Google, če želite izvesti tovarniško ponastavitev. To zagotavlja, da lahko napravo ponastavite samo vi ali nekdo, ki mu zaupate.

· Pred tovarniško ponastavitvijo si pripravite podatke in geslo za račun Google, ki ste ga dodali v napravo. Če med postopkom nastavitve nimate podatkov o računu, naprave po tovarniški ponastavitvi ne bo mogoče uporabljati.

## Informacije o obvestilu o odprtokodni programski opremi

Če želite pridobiti izvorno kodo z licencami GPL, LGPL, MPL in z drugimi odprtokodnimi licencami, ki jo vsebuje ta izdelek, obiščite spletno mesto http://opensource.lge.com.

Poleg izvorne kode so za prenos na voljo še vsi omenjeni licenčni pogoji, zavrnitve jamstva in obvestila o avtorskih pravicah.

LG Electronics vam odprto kodo zagotovi tudi na CD-ROM-u na zahtevo preko elektronske pošte na naslov opensource@lge.com ob plačilu zneska, ki pokriva stroške tovrstne distribucije (kot so stroški nosilca, pošiljanja in obdelave).

Ta ponudba velja tri leta od zadnje odpreme tega izdelka. Ta ponudba velja za vse, ki prejmejo te informacije.

# **Pravne informacije in varnost** (regulatorna številka ID, e-oznaka itd.)

Za regulatorne informacije se pomaknite na Nastavitve > Sistem > Regulativa in varnost.

## **Blagovne znamke**

· Za patente DTS obiščite http://patents.dts.com. Izdelano v skladu z licenco DTS Licensing Limited. DTS, simbol, & DTS in simbol skupaj, DTS:X in logotip DTS:X so registrirane blagovne znamke ali blagovne znamke družbe DTS, Inc. v Združenih državah in/ali drugih državah. © DTS, Inc. Vse pravice pridržane.

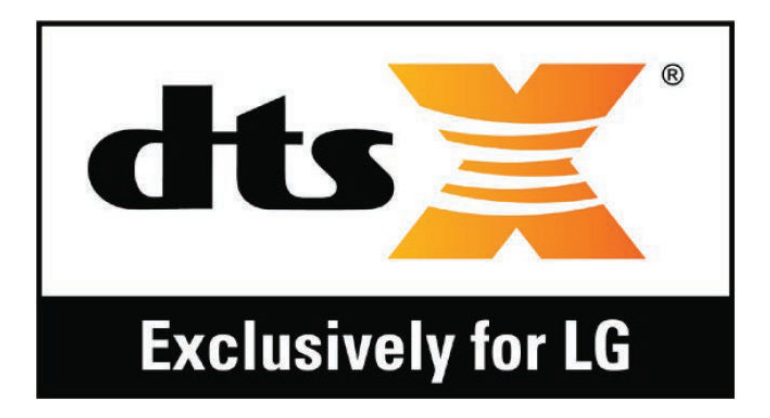

- Copyright ©2019 LG Electronics, Inc. Vse pravice pridržane. LG in logotip LG sta registrirani blagovni znamki družbe LG Group in povezanih podjetij.
- · LG G8X ThinQ je blagovna znamka družbe LG Electronics, Inc.
- · Google, Google Maps, Gmail, YouTube, Google Duo, Google Play, Android, Chrome, Google Photos, Google Play Protect, Google Calendar, Google Docs, Google Drive, Google Sheets in druge sorodne znamke in logotipi so blagovne znamke družbe Google LLC.
- Bluetooth<sup>®</sup> je po vsem svetu registrirana blagovna znamka podjetja Bluetooth SIG, Inc.
- Wi-Fi® in logotip za Wi-Fi sta registrirani blagovni znamki družbe Wi-Fi Alliance
- · Vse druge blagovne znamke in avtorske pravice so v lasti posameznih lastnikov

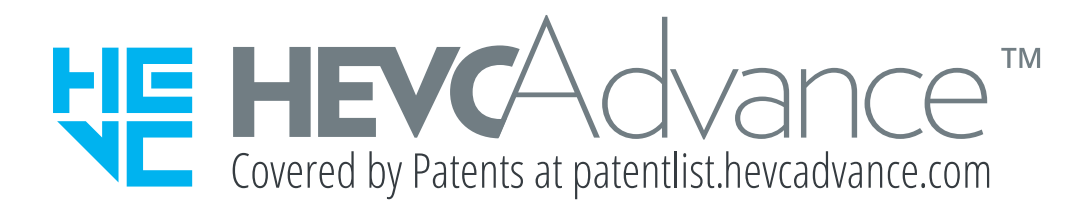

# Izjava o varnosti laserja

## Pozorl

Ta izdelek uporablja laserski sistem. Da zagotovite pravilno uporabo izdelka, pozorno preberite ta uporabniški priročnik in ga shranite za prihodnjo uporabo. Če je enoto treba servisirati, se obrnite na pooblaščeni servisni center.

Uporaba krmilnikov, izvajanje postopkov in prilagajanje, ki niso opisani v tem dokumentu, lahko povzročijo nevarno izpostavljenost sevanju.

Da preprečite neposredno izpostavljenost laserskemu žarku, ne poskušajte odpreti ohišja ali priti v neposreden stik z laserjem.

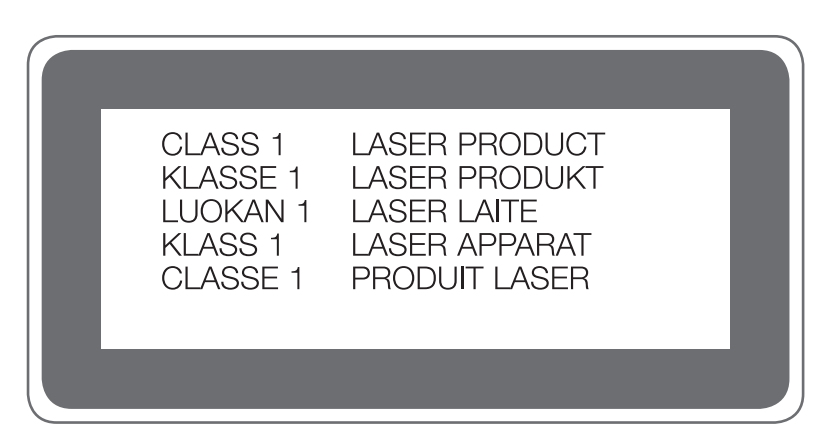

## **IZJAVA O SKLADNOSTI**

S tem LG Electronics izjavlja, da je ta izdelek LM-G850EMW v skladu z bistvenimi zahtevami in drugimi ustreznimi določili direktive 2014/53/ EU.

Izjavo o skladnosti si lahko ogledate na http://www.lg.com/global/declaration

## Za informacije o skladnosti izdelka se obrnite na pisarno

LG Electronics European Shared Service Center B.V. Krijgsman 1, 1186 DM Amstelveen, The Netherlands

# Wi-Fi (brezžično lokalno omrežje -**WLAN)**

5150-5350 MHz pas je omejen na uporabo v zaprtih prostorih.

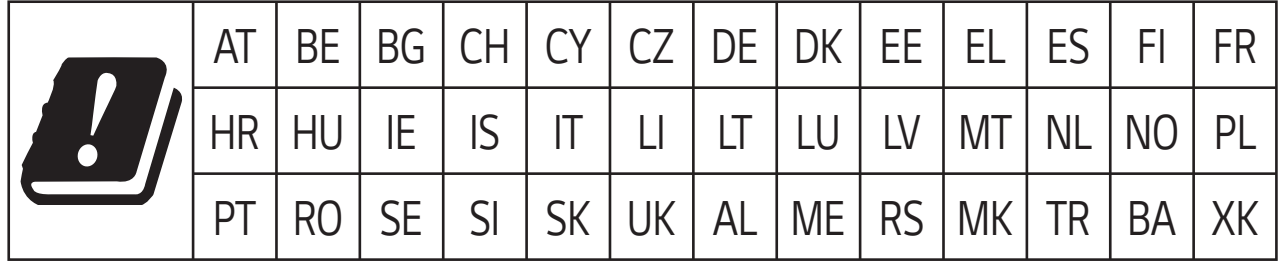

# **Več informacij**

## Deli iz kaljenega stekla

Deli te naprave iz kaljenega stekla niso trajni in se lahko sčasoma obrabijo.

· Če naprava pade na trdo površino ali je izpostavljena močnemu udarcu, se lahko kaljeno steklo poškoduje.

V tem primeru takoj prenehajte uporabljati napravo in se obrnite na storitveni center za stranke LG.

· Za zaščito naprave pred poškodbami so na trgu na voljo zaščitna ohišja.

Garancija podjetja LG Electronics ne velja za ta zaščitna ohišja in varnost ni zajamčena.

## Razmerje stranic

V tej napravi je uporabljeno razmerje stranic 18.7:9.

· Nekatere prenesene aplikacije morda ne podpirajo razmerja stranic 18.79

V tem primeru izberite najbolj optimalno razmerje stranic za aplikacijo ali se posvetujte s ponudnikom aplikacije za več informacij.

### **Navodila za prenos podatkov**

• V spodnji razpredelnici si oglejte, katere podatke lahko prenašate med napravami LG oziroma med napravo LG in napravo druge znamke.

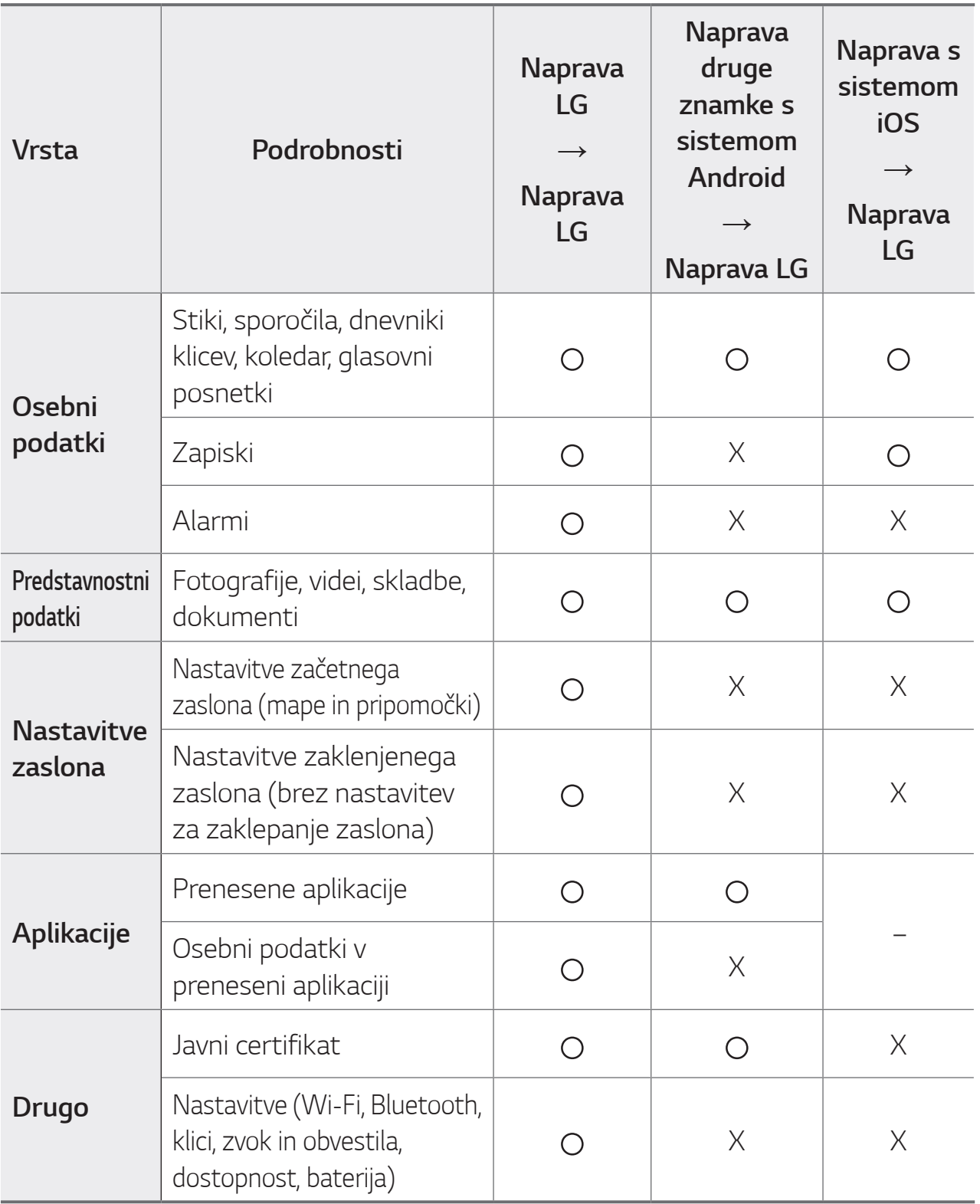

Function de la Burgogne de la Burgogne de la Burgogne de la Burgogne de la Burgogne de la Burgogne de la Burgogne de la Burgogne de la Burgogne de la Burgogne de la Burgogne de la Burgogne de la Burgogne de la Burgogne de različice programske opreme, različice aplikacije, operacijskega sistema, proizvajalca ali pravilnika ponudnika storitev.

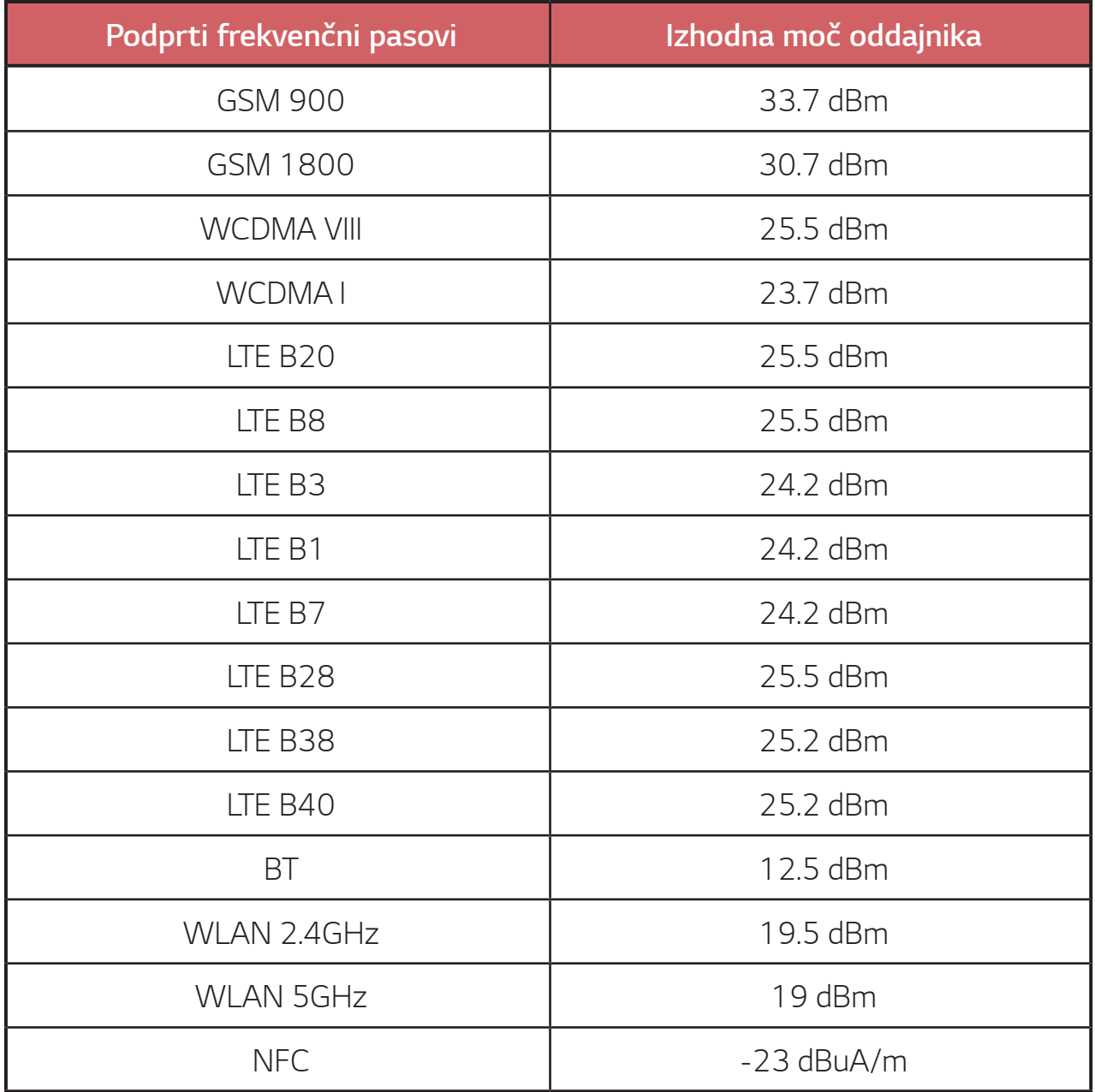

## Odstranjevanje vašega starega aparata

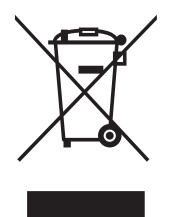

- 1. Na izdelku prečrtan simbol smetnjaka opozarja, da je treba odpadne električne in elektronske izdelke (OEEI) odstranjevati ločeno od ostalih komunalnih odpadkov.
- 2. Odpadni električni izdelki lahko vsebujejo nevarne snovi, zato s pravilnim odstranjevanjem starega aparata pripomorete k preprečevanju morebitnih negativnih vplivov na okolje in zdravje ljudi. Vaš stari aparat lahko vsebuje dele, ki bi jih bilo mogoče uporabiti za popravilo drugih izdelkov, in druge dragocene materiale, ki jih je mogoče reciklirati in s tem ohranjati omejene vire.
- 3. Vaš aparat lahko odnesete bodisi v trgovino, kjer ste kupili ta izdelek, ali pa se obrnite na lokalni urad za odstranjevanje odpadkov glede podrobnosti o najbližjem pooblaščenem zbirnem mestu za OEEI. Za najnovejše informacije za vašo državo si oglejte www.lg.com/global/recycling

### Odlaganje odpadnih baterij/akumulatorjev

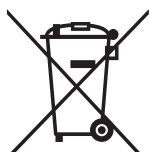

- 1. Simbolu so lahko dodane tudi kemične oznake za živo srebro (Hq), kadmij (Cd) ali svinec (Pb), če baterija vsebuje več kot 0,0005 % živega srebra, 0,002 % kadmija ali 0,004 % svinca.
- 2. Vse baterije/akumulatorje odstranjujte ločeno od običajnih komunalnih odpadkov na namenskih zbirnih mestih, ki jih določi vlada ali krajevne oblasti.
- 3. S pravilnim odlaganjem starih baterij/akumulatorjev pomagate preprečevati negativne posledice za okolje ter zdravje ljudi in živali.
- 4. Podrobnejše informacije o odstranjevanju starih baterij/ akumulatorjev poiščite pri mestnem uradu, komunalni službi ali prodajalni, kjer ste izdelek kupili.

# Pogosta vprašanja

V tem poglavju so navedene nekatere težave, do katerih lahko pride pri uporabi naprave. V nekaterih primerih se morate obrniti na ponudnika storitev, vendar lahko večino težav odpravite sami.

### Napaka kartice SIM

Pravilno vstavite kratico SIM.

### Omrežne povezave ni ali je bila izgubljena

Signal je šibek. Premaknite se k oknu ali na prosto. Ste na območju brez signala. Premaknite se in preverite omrežje.

### Klicanje ni mogoče

Novo omrežje ni odobreno.

Prepričajte se, da niste za dohodno številko nastavili zapore klicev. Prepričajte se, da niste za klicano številko nastavili zapore klicev.

### Naprave ni mogoče vklopiti

Če je baterija popolnoma izpraznjena, se naprava ne vklopi. Preden vklopite napravo, popolnoma napolnite baterijo.

### Napaka pri polnjenju

Naprava naj se polni pri običajni temperaturi.

Preverite polnilnik in njegovo povezavo z napravo.

Uporabliajte samo priložene pripomočke, ki jih je odobril LG.

### Baterija se izprazni hitreje kot takoj po nakupu

Če napravo ali baterijo izpostavite zelo nizki ali visoki temperaturi, se lahko življenjska dobra baterije skrajša.

Poraba baterije se poveča pri uporabi nekaterih funkcij in aplikacij, kot so GPS, igre in internet.

Baterija je potrošni material in njena življenjska doba se sčasoma skrajša.

### Ob zagonu fotoaparata se prikažejo sporočila o napaki

Napolnite baterijo.

Sprostite nekaj pomnilnika tako, da prenesete datoteke v računalnik ali jih izbrišete iz naprave.

Vnovični zagon naprave.

Če imate po upoštevanju teh nasvetov še vedno težave z aplikacijo fotoaparata, se obrnite na servisno službo družbe LG Electronics.

### Fotografija je slabe kakovosti

Fotografije so lahko različne kakovosti, odvisno od okolice in uporabljenih fotografskih tehnik.

Kakovost fotografij in videoposnetkov je boljša, če so ti posneti pri standardnem kotu, kot če je uporabljen široki kot.

Pri fotografiranju na temnih območjih, ponoči in v zaprtih prostorih se lahko na slikah pojavi šum ali te niso izostrene.

V primeru težav ponastavite možnosti.

### Zaslon na dotik se odziva počasi ali nepravilno

Če je na zaslon na dotik nameščena zaščita ali dodaten pripomoček, zaslon morda ne deluje pravilno.

Če med dotikanjem zaslona na dotik nosite rokavice, nimate čistih rok ali zaslon tapnete z ostrim predmetom ali konico prsta, zaslon morda ne deluje pravilno.

Zaslon na dotik morda ne deluje pravilno, če je izpostavljen vlagi ali vodi.

Znova zaženite napravo, da počistite morebitne začasne napake programske opreme.

Če je zaslon na dotik opraskan ali poškodovan, obiščite servisno službo družbe I G Electronics.

### Naprava prekinja ali zmrzuje

### Ponovni zagon naprave

· Če naprava zmrzuje ali prekinja, poskusite z zaprtjem aplikacij ali pa izklopom in ponovnim vklopom naprave.

### Ponovni zagon

- · Če zaslon zmrzne ali se gumbi, zaslon na dotik ali naprava ne odziva, lahko napravo programsko ponastavite.
- · Za programsko ponastavitev naprave enostavno pritisnite in držite tipko za znižanje glasnosti in tipko za vklop/izklop, da se naprava znova zažene

#### Ponastavitev naprave

- · Če z zgornjima načinoma ne odpravite težave, izvedite tovarniško ponastavitev podatkov.
- · Na zaslonu z nastavitvami se dotaknite Splošno > Ponovno zaženi & Ponastavi > Ponastavitev na tovarniške podatke.
	- Ta postopek ponastavi vse nastavitve naprave in izbriše podatke. Pred ponastavitvijo na tovarniške podatke izdelajte varnostne kopije vseh pomembnih podatkov, shranjenih v napravi.
	- Če ste za napravo registrirali Google Račun, se morate po ponastavitvi te vpisati v isti Google Račun.

### Naprave Bluetooth ni mogoče najti

Prepričajte se, da je v vaši napravi aktivirana funkcija brezžične povezave **Bluetooth** 

Prepričajte se, da je funkcija brezžične povezave Bluetooth aktivirana v napravi, s katero se želite povezati.

Preverite, ali sta vaša naprava in druga naprava Bluetooth v območju maksimalnega dosega povezave Bluetooth (10 m).

Če z zgornjimi nasveti ne uspete odpraviti težave, se obrnite na servisno službo družbe LG Electronics.

### Ob priključitvi naprave na računalnik se ne vzpostavi povezava

Prepričajte se, da je uporabljeni kabel USB združljiv z napravo.

Prepričajte se, da je v računalniku nameščen ustrezen gonilnik in da je ta posodobljen.

### Prenesena aplikacija povzroča veliko napak

Aplikacija ima težave.

Aplikacijo odstranite in znova namestite.

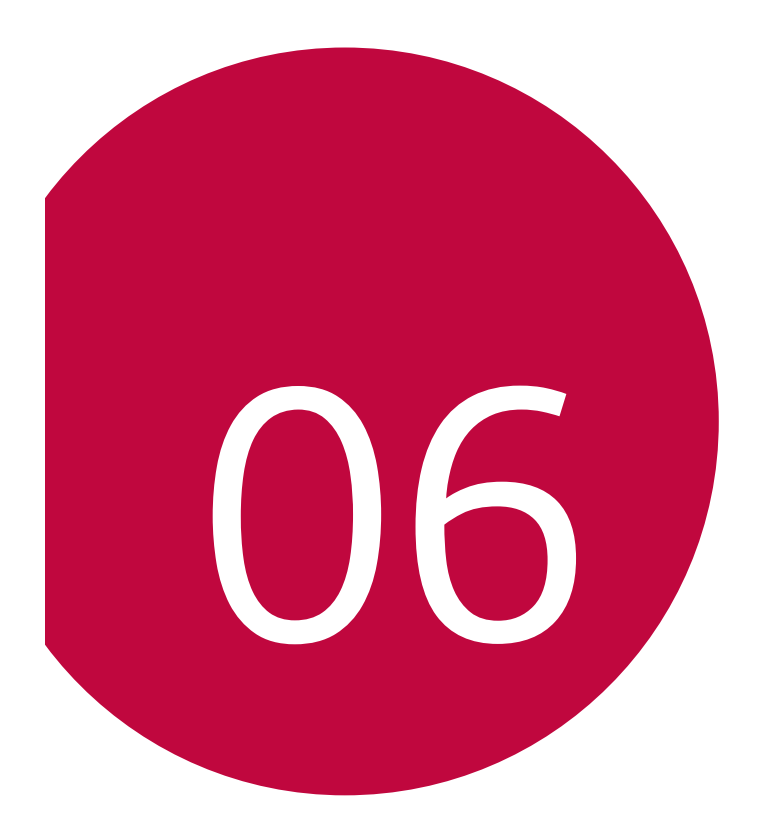

# **LG Dual Screen**

## **Spoznavanje LG Dual Screen**

LG Dual Screen (LM-V515N) lahko povežete s tem izdelkom.

- 冃
- · LG Dual Screen (v nadaljevanju »izdelek«) lahko za uporabo z izdelkom povežete z namensko mobilno napravo (v nadaljevanju »mobilni telefon«).
- · Odvisno od zmogljivosti mobilnega telefona so lahko nekatere funkcije izdelka Dual Screen omejene. Prav tako izdelek morda ne podpira drugih mobilnih naprav.
- · Izdelek ni vodoodporen. Naprave ne izpostavljajte tekočini ali vlagi.
- · Če se naprava zmoči, LDI v notranjosti naprave spremeni barvo. V tem primeru niste upravičeni do kakršnih koli brezplačnih popravil v okviru omejene garancije za napravo.

## Smernice za varno in učinkovito uporabo

Preberite te preproste smernice. Neupoštevanje teh smernic je lahko nevarno ali nezakonito.

Če pride do napake, je v napravo vgrajeno orodje programske opreme, ki bo ustvarilo dnevnik napak. To orodje zbira le podatke, ki so specifični za napako, denimo moč signala, položaj ID-ja celice pri nenadni prekinitvi klica in naložene aplikacije. Dnevnik se uporablja le kot pomoč pri ugotavljanju vzroka napake. Ti dnevniki so šifrirani, do njih pa lahko dostopajo le pooblaščeni LG-jevi servisi, če boste morali napravo vrniti v popravilo.

### Skrb za izdelek in vzdrževanje

- · Uporabliajte samo priložene pripomočke, ki jih je odobril LG. LG ne odgovarja za nikakršno škodo in okvare, povzročene s pripomočki drugih proizvajalcev.
- · Nekatera vsebina in nekatere slike se lahko brez predhodnega obvestila razlikujejo od vaše naprave.
- · Naprave ne razstavljajte. Ko je potrebno, naj za popravilo poskrbi usposobljen serviser.
- · Garancijska popravila lahko po presoji podjetja LG vključujejo plošče in nadomestne dele, ki so novi ali obnovljeni ter katerih funkcionalnost je enaka delom, ki bodo zamenjani.
- · Naprave ne približujte električnim napravam, kot so televizorji, radijski sprejemniki ali osebni računalniki.
- · Naprave ne smete približevati toplotnim virom, kot so radiatorji ali kuhalniki.
- · Pazite, da ne pade po tleh.
- · Naprave ne izpostavljajte mehanskim tresljajem ali udarcem.
- · Napravo izklopite povsod, kjer to zahtevajo posebni predpisi. Naprave ne uporabljajte denimo v bolnišnicah, ker lahko vpliva na delovanje občutljive medicinske opreme.
- · Med polnjenjem naprave ne držite z mokrimi rokami. To lahko povzroči električni udar in hude poškodbe naprave.
- · Zunanjost naprave čistite s suho krpo (ne uporabljajte topil, kot so benzen, razredčilo ali alkohol).
- · Naprave ne izpostavljajte prekomernemu dimu ali prahu.
- · Naprave ne hranite v bližini plačilnih kartic ali vozovnic; informacije na magnetnem zapisu se lahko poškodujejo.
- · Zaslona se ne dotikajte z ostrimi predmeti, saj lahko poškodujete napravo.
- · Naprave ne izpostavljajte tekočini ali vlagi.
- · Dodatno opremo, kot so slušalke, uporabljajte previdno. Antene se ne dotikajte po nepotrebnem.
- · Če je steklo razbito, odkrušeno ali počeno, telefona ne uporabljajte, se ga ne dotikajte in ne poskušajte odstraniti stekla ali popraviti zaslona. Garancija ne krije poškodb steklenega zaslona zaradi zlorabe ali napačne uporabe.
- · Vaša naprava je elektronska naprava, ki med običajnim delovanjem proizvaja toploto. Izjemno dolg neposreden stik s kožo brez primernega prezračevanja lahko povzroči neugodje ali blažje opekline. Zato s svojo napravo ravnajte previdno tako med kot tudi tik po uporabi.
- · Če se naprava zmoči, jo takoj izklopite in popolnoma posušite. Sušenja ne poskušajte pospešiti z zunanjim toplotnim virom, kot je pečica, mikrovalovna pečica ali sušilnik za lase.
- · Tekočina v mokrem napraveu spremeni barvo oznake izdelka znotraj napravea. Poškodb naprave, ki so posledica izpostavljenosti tekočini, garancija ne pokriva.
- · Izdelek potrebuje ustrezno prezračevanje, da se lahko odvaja nastala toplota. Neposreden stik s kožo in neprimeren tok zraka okrog naprave lahko povzročita pregrevanje naprave. Naprava mora biti najmanj 1,0 cm oddaljena od uporabnikovega telesa.
- · Zagotovite, da izdelek ne pride v stik s tekočino. Izdelka ne uporabljajte in ne polnite, če je moker. Če se izdelek zmoči, se spremeni barva indikatorja, ki označuje poškodbo zaradi tekočine. Upoštevajte, da garancija takih poškodb ne krije z brezplačnimi servisnimi popravili.

### Učinkovita uporaba naprave

### Elektronske naprave

Pri vseh napravah lahko pride do moteni, kar lahko poslabša delovanje.

- · Naprave ne uporabljajte v bližini medicinske opreme, če nimate dovoljenja. Posvetujte se z zdravnikom, da bi ugotovili, ali lahko delovanje vaše naprave moti delovanje medicinske naprave.
- · Proizvajalci srčnih spodbujevalnikov priporočajo, da je med srčnim spodbujevalnikom in drugo napravo najmanj 15 cm razdalje, da se izogne morebitni interferenci s srčnim spodbujevalnikom.
- · Ta naprava lahko povzroča močno ali utripajočo svetlobo.
- · Naprave lahko motijo nekatere slušne pripomočke.
- · Manjše motnje se lahko pojavijo pri delovanju televizorjev, radijskih sprejemnikov, osebnih računalnikov itd.
- Napravo uporabliajte pri temperaturah od 0 °C do 35 °C, če je to mogoče. Če napravo izpostavite izjemno nizkim ali visokim temperaturam, se lahko poškoduje, pokvari ali celo eksplodira.

### Varnost na cesti

Preverite zakone in predpise glede uporabe naprave na območju vožnje.

- · Med vožnjo ne držite naprave.
- · Popolnoma se osredotočite na vožnjo.
- · Pred klicanjem ali sprejemanjem klica ustavite ob cesti in parkirajte, če to zahtevajo pogoji vožnje.
- · Radiofrekvenčna energija lahko vpliva na nekatere elektronske sisteme v vozilu, kot je avtoradio ali varnostna oprema.
- · Če je v vozilo vgrajena zračna blazina, je ne ovirajte z nameščeno ali prenosno brezžično opremo. To lahko povzroči, da se blazina ne sproži, ali hude poškodbe zaradi nepravilnega delovanja.
- Če med hojo poslušate glasbo, naj bo glasnost zmerna, tako da se zavedate okolice. To je zlasti pomembno v bližini cest.

### Stekleni deli

Nekateri deli naprave so stekleni. To steklo lahko poči, če naprava pade na trdo površino ali prejme močan udarec. Če steklo poči, se ga ne dotikajte in ga ne poskušajte odstraniti. Naprave ne uporabljajte, dokler stekla ne zamenja pooblaščeni serviser.

## Območje razstreljevanja

Naprave ne uporabljajte na območju razstreljevanja. Upoštevajte omejitve ter vse predpise in pravila.

### Potencialno eksplozivno okolje

- · Naprave ne uporabljajte na bencinski črpalki.
- · Ne uporabljajte ga v bližini goriva in kemikalij.
- · V predelu vozila, kjer imate napravo ali dodatno opremo, ne prevažajte ali shranjujte vnetljivih plinov, tekočine ali eksplozivov.

## Na letalu

Brezžične naprave lahko povzročijo motnje v letalu.

- · Pred vkrcanjem na letalo napravo izklopite.
- · Brez dovoljenja posadke ga ne uporabljaje na tleh.

### Otroci

Napravo hranite na varnem zunaj dosega majhnih otrok. Vsebuje majhne delce, ki lahko, če jih odstranijo, predstavljajo nevarnost zadušitve.

# Komponente izdelka in dodatna oprema

Komponente izdelka in dodatna oprema Paket naprave sestavljajo naslednji elementi.

 $\cdot$  |zdelek

· Vodnik za hitri začetek

- Polnilni adapter
	- Vedno uporabljajte originalno dodatno opremo podjetja LG Electronics. Uporaba izdelkov, ki niso originalnik, lahko poslabša kakovost telefonskega lika, povzroči okvaro naprave itd. V tem primeru morda ne boste mogli uporabljati storitve, ki jo zagotavlja podjetje LG Electronics.
		- · Nekateri deli izdelka so iz kaljenega stekla. Če izdelek pade na trdo površino ali je izpostavljen močnemu udarcu, se lahko kaljeno steklo poškoduje. V tem primeru takoj prenehajte uporabljati izdelek in se obrnite na storitveni center za stranke LG.
	- $\equiv$
- · Videz in tehnični podatki izdelka se lahko spremenijo brez obvestila.
- · Pridržujemo si pravico do nenapovedanih sprememb zunanjosti in specifikacij izdelka zaradi izboljšanja negove zmogljivosti.

# **Pregled delov**

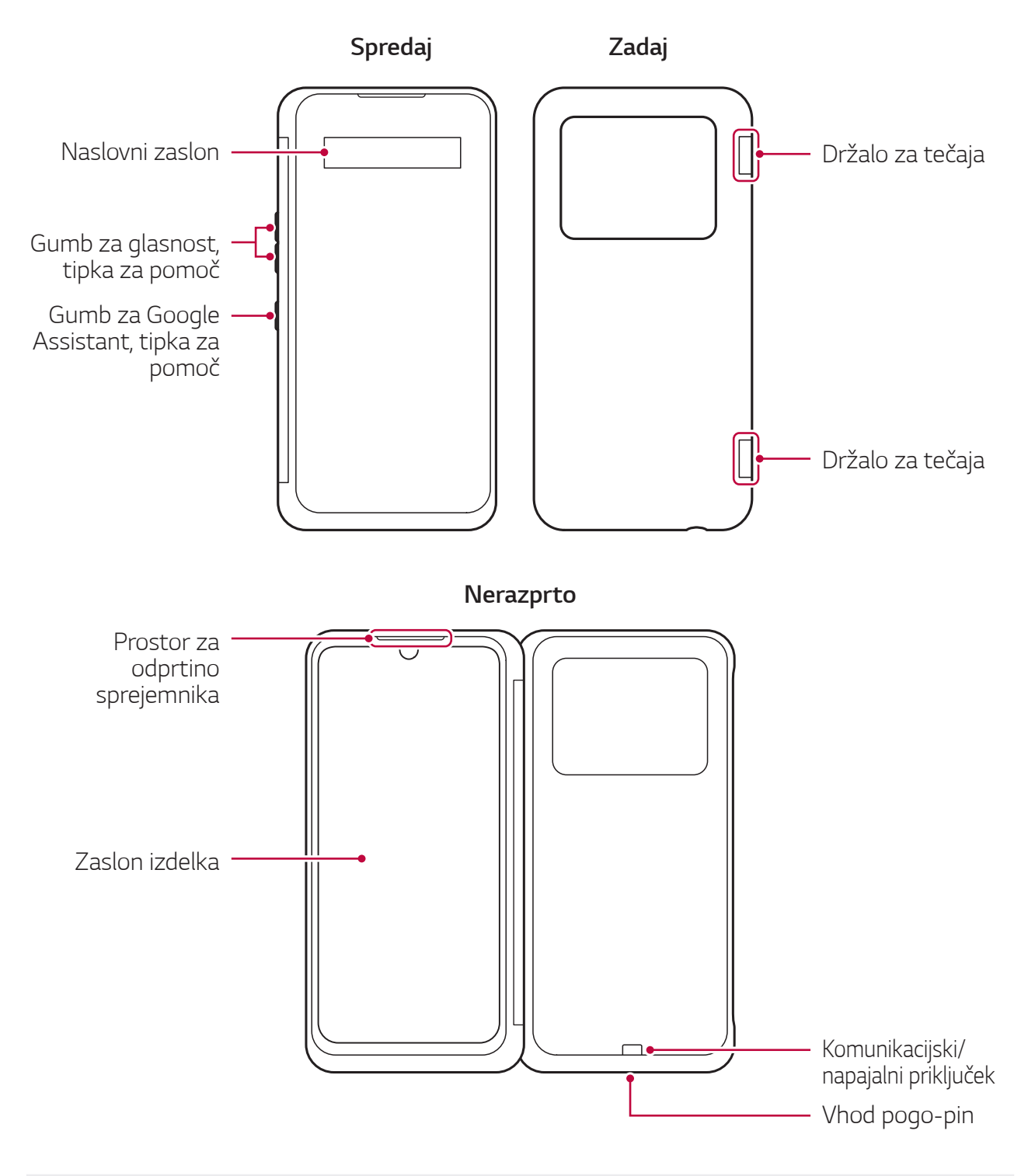

Izdelka ne izpostavljajte močnim udarcem, kot je npr. padec, stiskanje ali upogibanje. Stiskanje izdelka s preveliko silo lahko izdelek poškoduje.

Tipke za pomoč in prostori na tem izdelku ne delujejo samostojno. Izdelek povežite z ustreznim mobilnim telefonom LG.

 $\exists$ 

## Vstavljanje mobilnega telefona v **izdelek**

Izdelek popolnoma razprite, tako da je vodoraven s podlago. 1

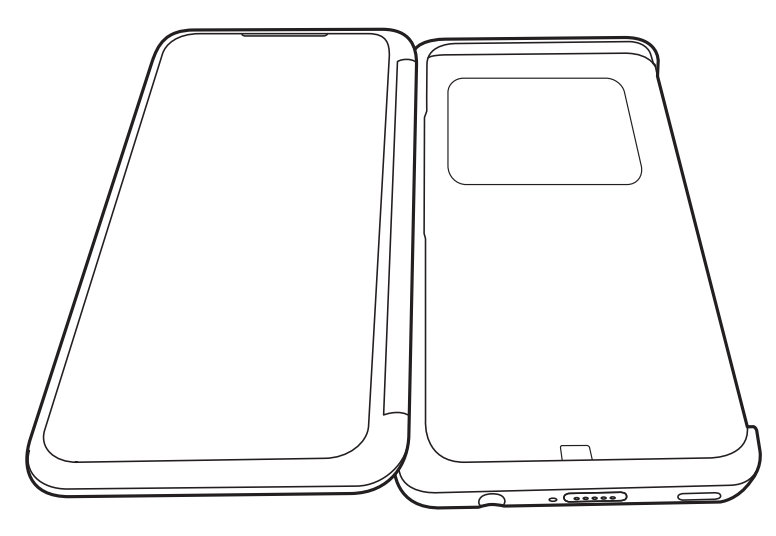

2 Spodnji del vašega delefona potisnite v spodnji del izdelka, kot je prikazano na sliki. Hkrati preverite, da se 1 del telefona pravilno prilega 2 delu izdelka.

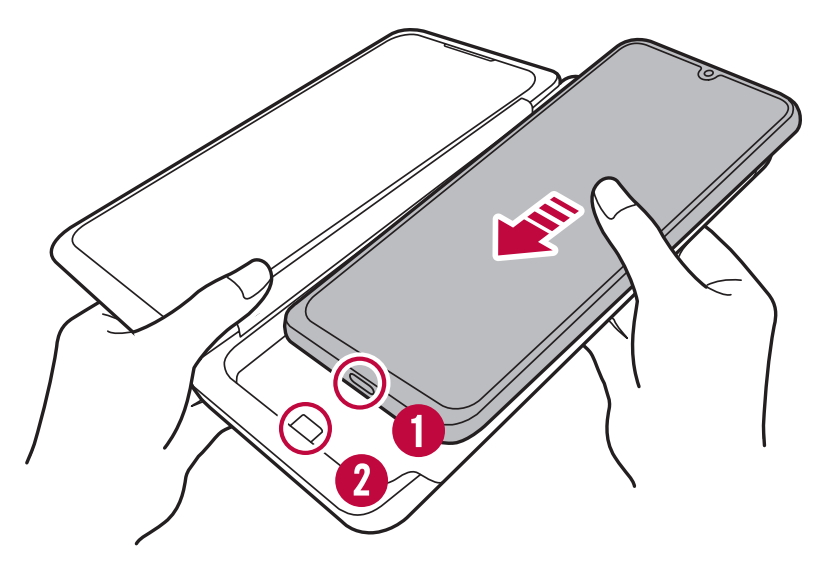

3 S prstom pritisnite 1 del telefona, da se rob telefona ujame v rob izdelka.

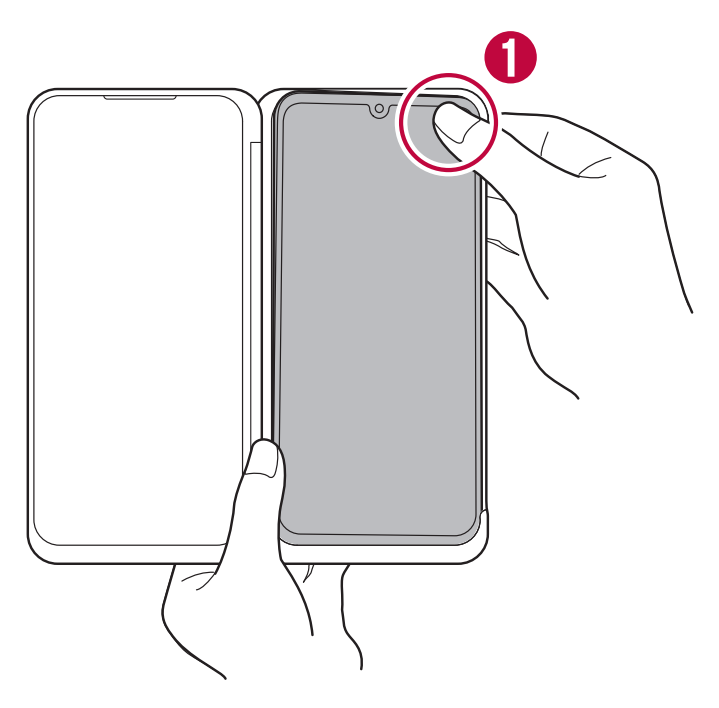

4 Pritisnite 2 del telefona, da se telefon zaskoči v izdelek.

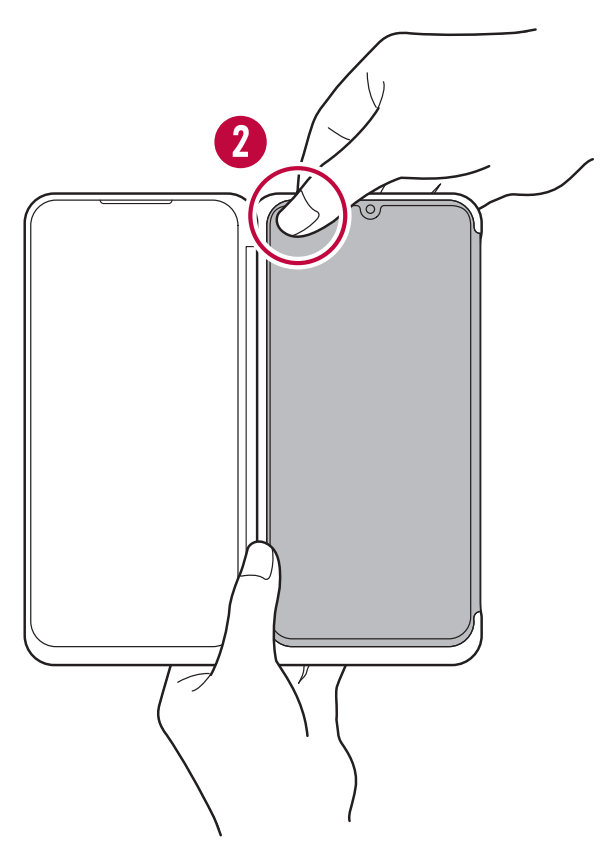

Preden izdelek uporabite, preverite, da je telefon vanj popolnoma vstavljen.

## Odstranitev mobilnega telefona iz **izdelka**

Izdelek popolnoma razprite in ga z obema rokama trdno držite, kot je 1 prikazano na sliki.

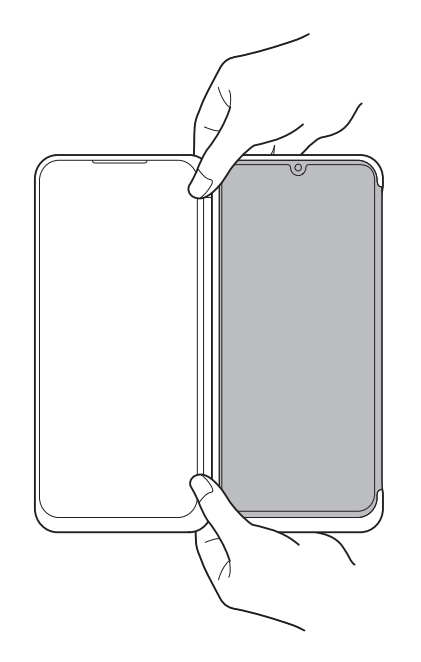

2 S prstom pritisnite 1 del izdelka, medtem ko hkrati z drugim prstom pritiskate na hrbtno stran telefona, da lahko rob telefona izvlečete iz roba izdelka.

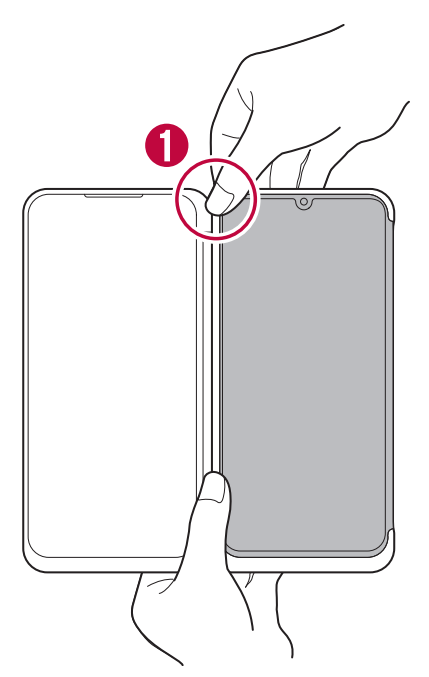

3 2 del telefona izvlecite iz izdelka.

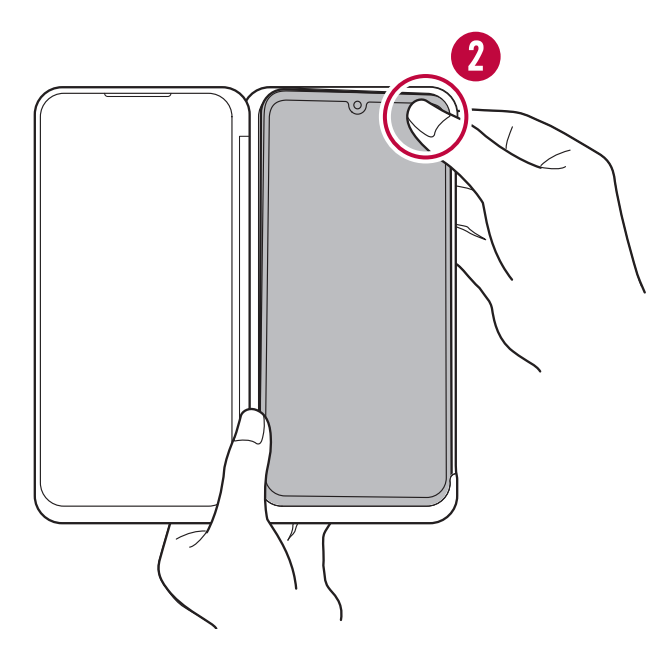

4 Izdelek primite z obema rokama in telefon potisnite v smeri puščice, da ga odstranite. Bodite pazljivi, da telefona ne zavrtite v levo ali desno, oziroma da ga ne potisnete navzgor pod prevelikim kotom.

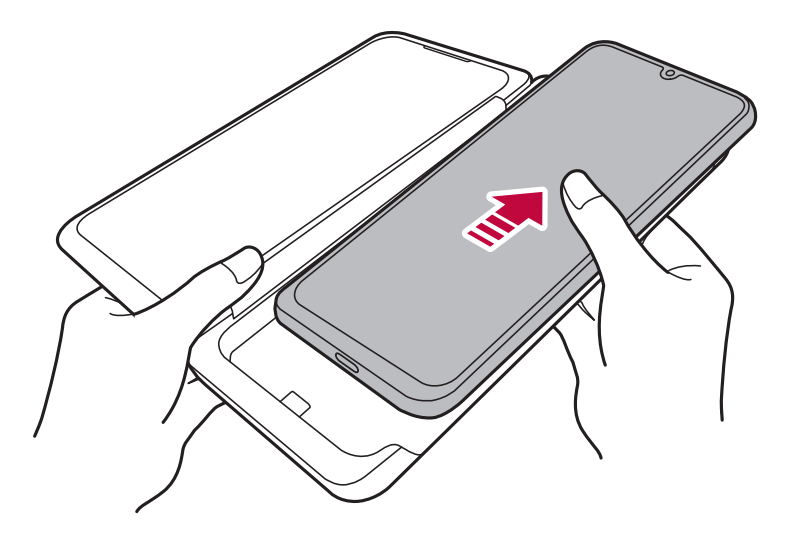

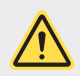

· V primeru, da telefon iz izdelka povlečete pod prevelikim kotom ali s preveliko močjo, lahko poškodujete komunikacijski/napajalni priključek na dnu izdelka ali vhod za USB in polnjenje na telefonu. Ko telefon odstranjujete, pazite, da ga potisnete v smeri puščice, kot je prikazano na sliki

- · Pazite, da vam izdelek med vstavljanjem ali odstranjevanjem mobilnega telefona ne pade iz rok.
- · Ko svoj mobilni telefon vstavite ali potegnete iz izdelka, pazite, da tega ne storite s preveliko silo. V tem primeru lahko pride do poškodbe izdelka.
- · Nekateri deli izdelka so iz kaljenega stekla. Če pade na trdo površino ali je izpostavljen močnemu udarcu, lahko kaljeno steklo poči ali se izrabi, poškoduje izdelek ali povzroči poškodbe. V tem primeru takoj prenehajte uporabljati izdelek in za popravilo obiščite najbližji storitveni center za stranke I G
- · V naslednjih primerih se platnice izdelka morda ne bodo v celoti zaprle ali izdelek morda ne bo normalno deloval zaradi slabe komunikacije ali napačne povezave napajalnega priključka.
	- Ko je na izdelku ali zaslonu vašega mobilnega telefona nameščena zaščitna folija, zaščitno steklo ali druga dodatna oprema.
	- Če ste na povezovalno območje izdelka ali hrbtno stran mobilnega telefona namestili zaščitno folijo ali debelo nalepko.
	- Če ste med izdelek in mobilni telefon vstavili papir ali kartico.
- · Če med tem, ko se telefon vstavljen v izdelek, uporabljate brezžično polnjenje ali funkcijo NFC, polnjenje morda ne bo delovalo.

# Uporaba polnilnega adapterja

Polnilni adapter lahko uporabljate za polnjenje svojega telefona ali premikanje podatkov, medtem ko je vaš telefon v izdelku.

1 Ko je mobilni telefon vstavljen v izdelek, polnilni adapter priključite v polnilni vhod na dnu izdelka, kot je prikazano na spodnji sliki. Pri tem bodite posebej pozorni na smer priključka.

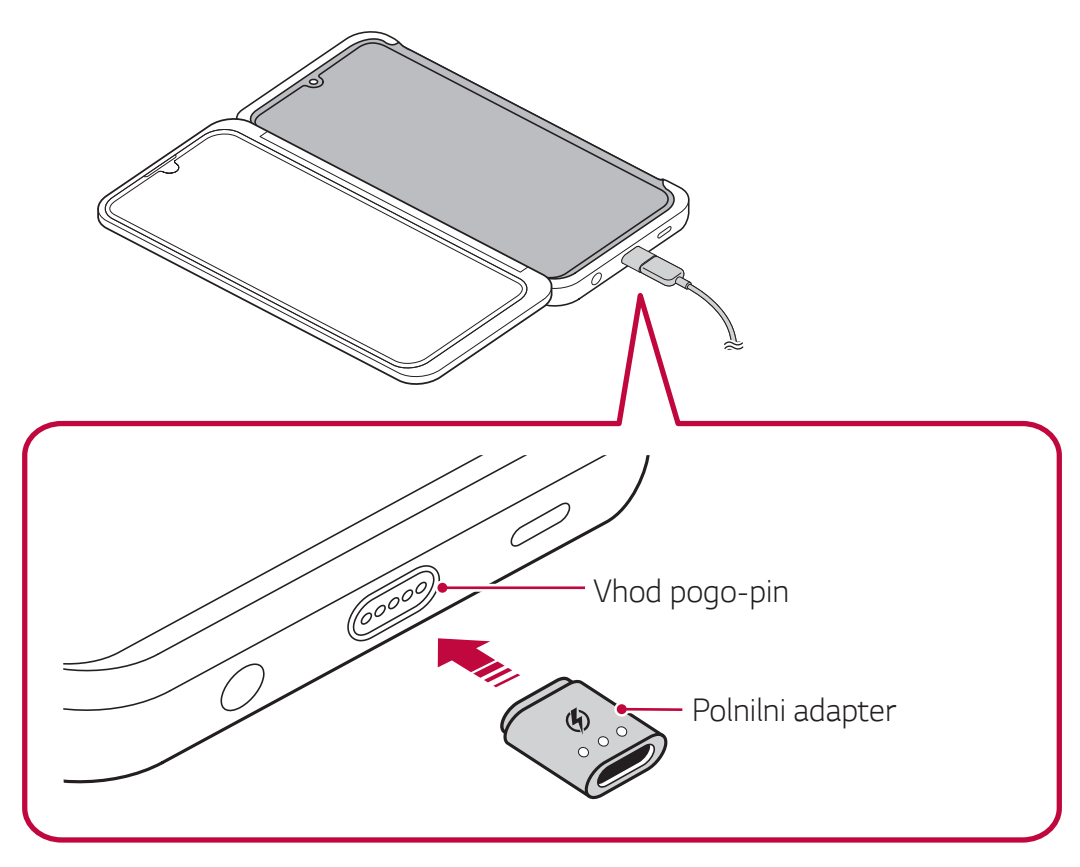

- 2 Priključite kabel USB vrste C.
	- · Lahko napajate mobilni telefon ali premikate podatke.

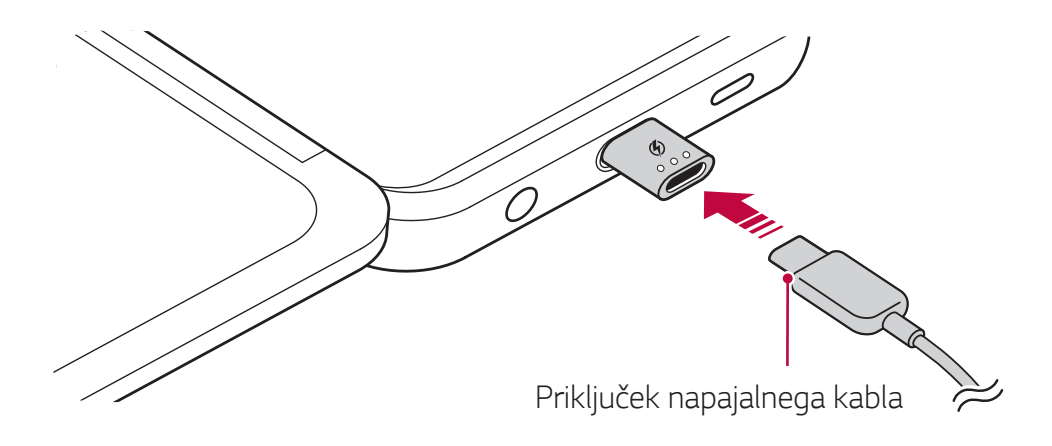

- Pri priključevanju polnilnega adapterja v vhod bodite posebej pozorni na smer priključka. Drugače funkcija hitrega polnjenja ali premikanja podatkov ne bo delovala.
	- · Pazite, da boste vedno uporabili polnilni adapter, ki je priložen izdelku. V primeru, da ga izgubite ali bi želeli kupiti novega, se obrnite na servisni center za stranke LG Electronics.
	- · Polnilni adapter in polnilni vhod na dnu izdelka sta povezana magnetno. Med uporabo polnilnega adapterja ne stresajte in ga ne izvlecite.

## Uporaba izdelka

## Sprejem/prekinitev klica s tipko Pomočnik Google

Potem ko je izdelek povezan s telefonom, lahko klic sprejmete s pritiskom tipke Pomočnik Google. Če želite klic končati, tipko Pomočnik Google pritisnite dvakrat.

· S tipko lahko klice sprejemate in prekinjate le takrat, ko je platnica izdelka popolnoma zaprta.

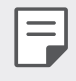

Izdelek mora s telefonom biti povezan prek sinhronizacije, izvedene enkrat ali več

### **Med klicem**

Med klicem lahko izdelek zložite navzven do 360° ali navznoter do 0°.

· Kadar ga uporabljate zloženega do 360°, glejte, da se sprednji in zadnji del popolnoma dotikata. V tem primeru se zaslon izdelka zaradi varčevanja energije samodejno izklopi.

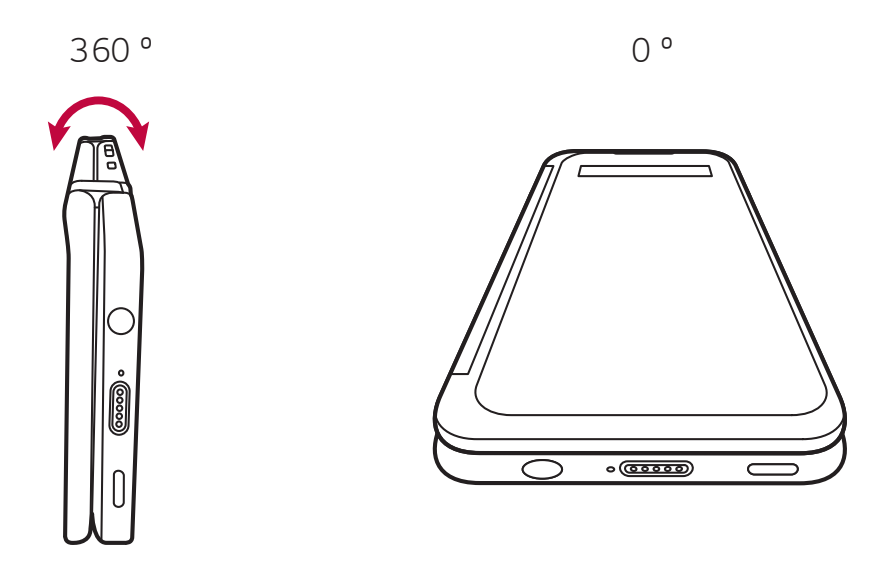

Medtem ko je vaš mobilni telefon vstavljen v izdelek, lahko pritisnete tipko Pomočnik Google, da sprejmete dohodni klic.

### Pri uporabi dveh zaslonov

Izdelek razprite, da bosta zaslona drug ob drugem.

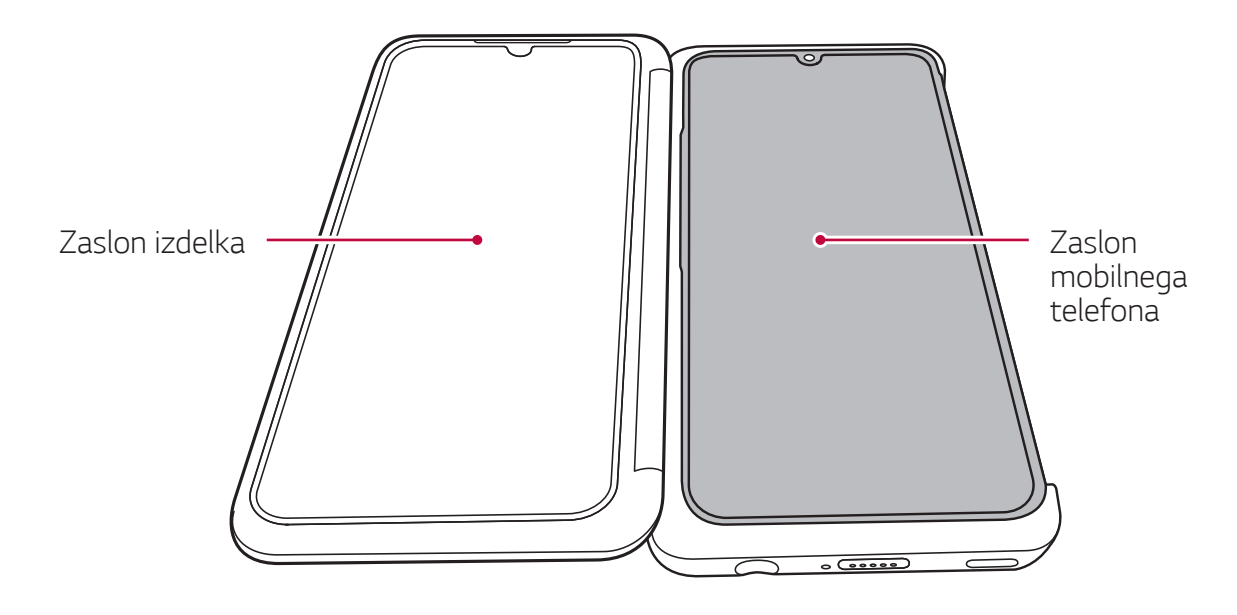

### Uporaba zaslona izdelka

V primeru, da hkrati uporabljate zaslon izdelka in zaslon telefona, se lahko med obema zaslonoma pojavi razlika v barvi.

- $\cdot$  Za zmanjšanje razlike v barvi poskusite v meniju  $\bigcirc$  > Nastavitve > Zaslon > Barva zaslona vašega telefona prilagoditi temperaturo barve ali raven RGB.
- · Barve so lahko videti drugačne glede na kot ogleda, zato jih prilagodite, ko je izdelek popolnoma razprt.

### Uporaba osnovnega dvojnega zaslona

### Spoznavanje osnovnega dvojnega zaslona

Osnovni dvojni zaslon lahko deluje neodvisno od zaslona izdelka.

- Na njem se nahajajo ikone za hitri tagon in vrstica na dotik.
- · Spremenite lahko ozadje in namestite pripomočke.
- · Na osnovnem zaslonu lahko v predalu aplikacij zaženete aplikacije in ustvarjate ali brišete mape.

### Spoznavanje postavitve osnovnega dvojnega zaslona

Uporabljate lahko različne funkcije, tako da začenete ikone, ki se nahajajo na osnovnem zaslonu.

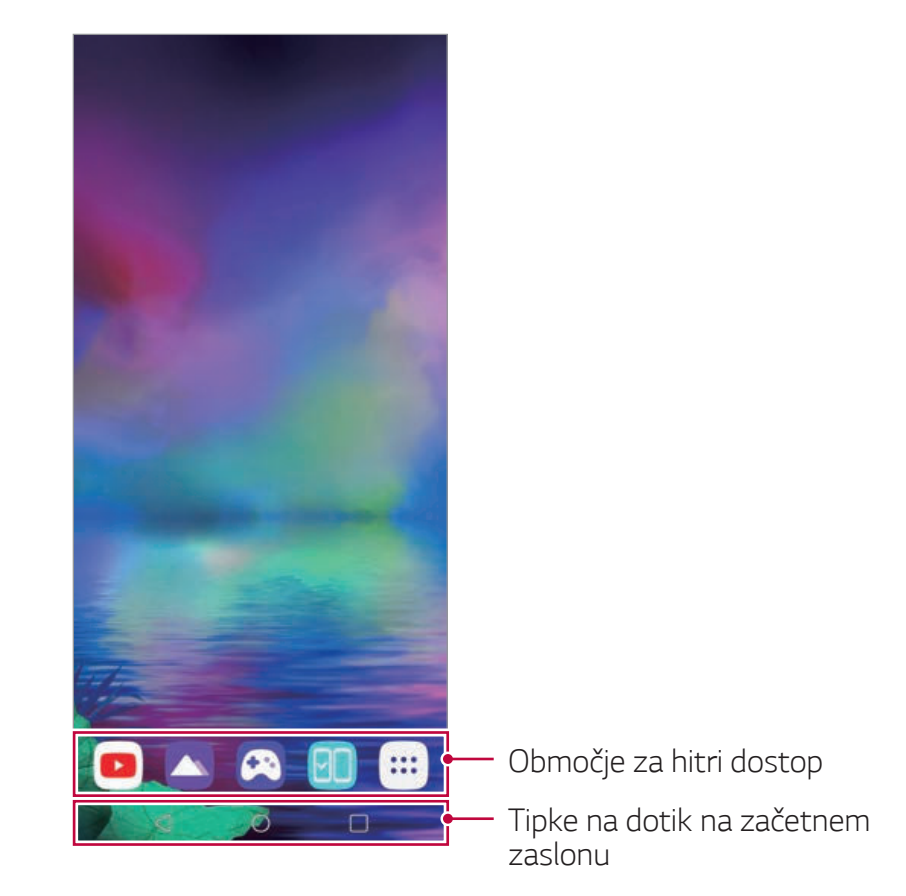

- · Ozadje osnovnega zaslona se lahko razlikuje od slike, odvisno od 冃 pravilnika proizvajalca, nastavitev uporabnika, različice programske opreme ali storitev ponudnika storitev itd.
- Območje za hitri dostop: Postavite glavne aplikacije v spodnji del zaslona, da boste lahko do njih dostopali z vseh podzaslonov osnovnega zaslona.
- · Tipke na dotik na začetnem zaslonu: Dno začetnega zaslona lahko potegnete navzgor, da vidite skrite tipke na dotik na začetnem zaslonu.
	- < : Vrnitev na prejšnji zaslon. Zapiranje tipkovnice ali pojavnih oken.
	- $\overline{\phantom{a}}$  . Tapnite za pomik na začetni zaslon.
	- $\Box$ : Tapnite za prikaz seznama nedavno uporabljenih aplikacij ali zagon aplikacije na seznamu. Če želite izbrisati vse nedavno uporabljene aplikacije, tapnite POČISTI VSE.

### Uporaba nadzorne plošče Dual Screen

Nadzorno ploščo Dual Screen Panel lahko odprete tako, da potegnete navzdol z vrha zaslona.

- · Svetlost zaslona prilagodite prek nadzorne plošče Dual Screen.
	- Če aktivirate sinhronizacijo z izbiro Sinh, se osvetlitev dvojnega zaslona sinhronizira z osvetlitvijo zaslona povezanega izdelka.
- · Tapnete lahko Zajemi+ za zajem zaslona izdelka.
	- Zajeto sliko lahko shranite s pomočjo QuickMemo+ ali pa jo shranite  $\vee$  qalerijo.
- · Zaslon izdelka lahko izklopite, tako da tapnete Dual Screen.
	- Povezava med dvojnim zaslonom in povezanim mobilni telefonom je prekinjena.
- · [a lahko tapnete za vnos menija nastavitve dvojnega zaslona.

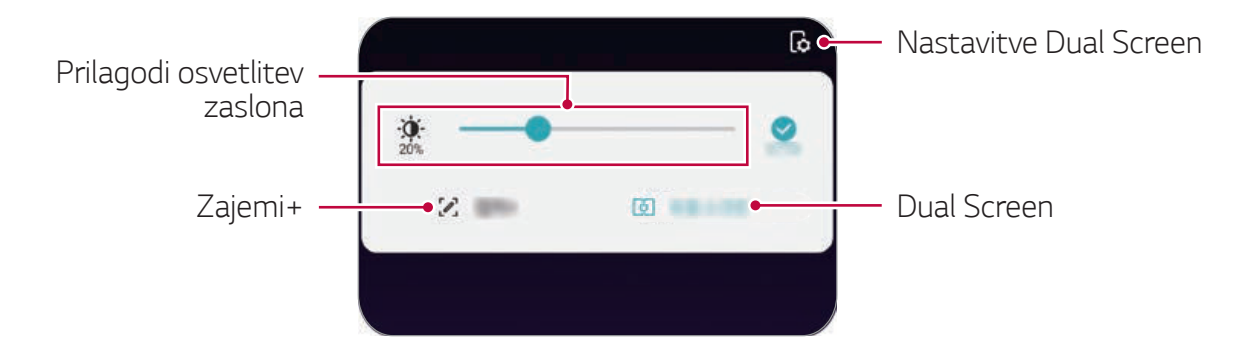

### Spreminjanje osnovnega dvojnega zaslona

Pritisnite in zadržite prazno območje na osnovnem dvojnem zaslonu in zaženite izbrano funkcijo.

- · Če želite dodati pripomoček na začetni zaslon, pritisnite in pridržite prazen prostor na začetnem zaslonu ter izberite možnost Widgets.
- · Za spremembo ozadja, tem in ikon pritisnite in zadržite prst na praznem območju začetnega zaslona, nato izberite Ozadje.
- · Če želite spremeniti privzeti zaslon, pritisnite in pridržite prazen prostor na začetnem zaslonu, se pomaknite na želeni zaslon, tapnite  $\bigtriangleup$ , nato pa še enkrat tapnite zaslon.

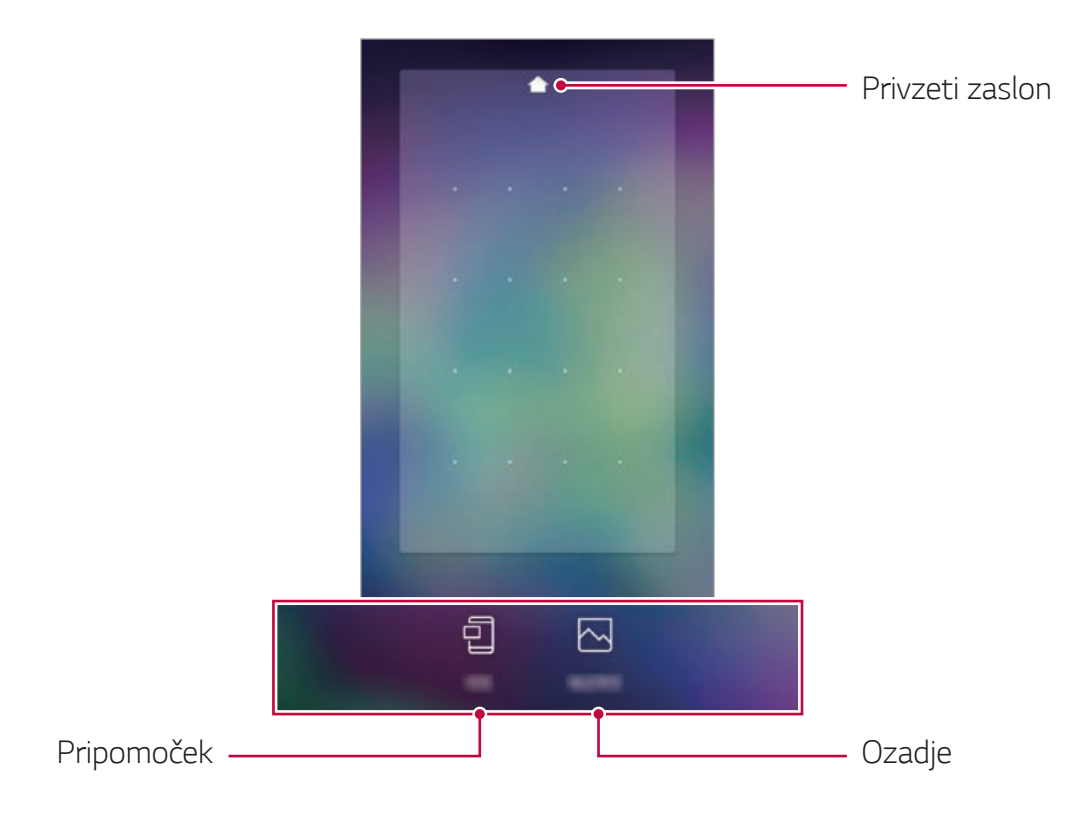

### Ogled ozadja dvojnega zaslona

Če skrijete aplikacije in pripomočke na začetnem zaslonu, lahko vidite samo sliko ozadja.

Razmaknite dva prsta na začetnem zaslonu.

· Za vrnitev na izvirni zaslon, ki prikazuje aplikacije in pripomočke, na začetnem zaslonu približajte prsta ali tapnite tipko <

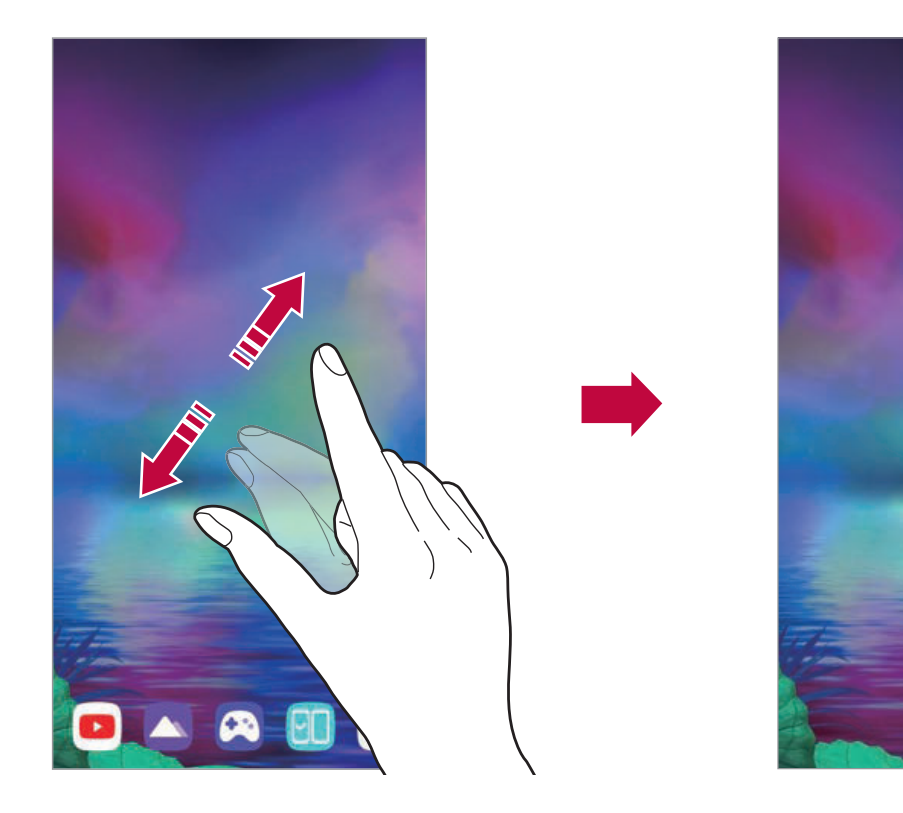

### Nastavitev okolja dvojnega zaslona

Okolje dvojnega zaslona lahko nastavite na mobilnem telefonu, povezanim z dvojnim zaslonom.

### Izberite ( ) > Nastavitve > Zaslon > Dual Screen.

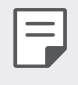

· Svoj mobilni telefon morate povzati z dvojnim zaslonom, da boste lahko videli menijski element za nastavitev okolja dvojnega zaslona.

### 2 Izberite in nastavite želene funkcije.

- · Zaslon pokrova: Izberete lahko, ali želite uporabljati zaslon pokrova na platnici dvojnega zaslona.
- Orodje Dual Screen: Če svoj mobilni telefon povežete z dvojnim zaslonom, se na zaslonu pojavi orodje Dual Screen. Stopnja osvetlitve je sinhronizirana s stopnjo izdelka.
- Uporaba funkcije Dual Screen: Dvojni zaslon lahko vklopite in izklopite, preklapljate med zasloni mobilnega telefona in dvojnega zaslona ter uporabljate aplikacije.
- · Svetlost: Prilagodite lahko svetlost zaslona, tako da nadzorno vrstico pomaknete v levo ali desno.
- · Ohrani enako kot glavni zaslon: Osvetlitev zaslona lahko sinhronizirate z osvetlitvijo zaslona priključenega mobilnega telefona
- · Ozadje: Izberete lahko ozadje začetnega zaslona.
- · Ikona predala aplikacij: Na izdelku lahko predal aplikacij prikažete ali skrijete.
- · Aplikacija Dual Screen: Vsakič, ko vklopite dvojni zaslon, se predhodno nastavljena aplikacija za dvojni zaslon samodejno zažene

Seznam aplikacij, ki se pojavi na zaslonu, je odvisen od nameščenih Ę aplikacij.
## Uporaba aplikacije Dual Screen Zajemi+

#### Zajem zaslona s pomočjo Dual Screen Zajemi+

Na zaslonu, ki ga želite zajeti, statusno vrstico povlecite navzdol in pritisnite [o] Zajemi+.

- Za shranjevanje zajete slike tapnite vin jo shranite na izbrano lokacijo.
	- Zajeto sliko lahko shranite s pomočjo QuickMemo+ ali pa jo shranite  $\vee$  galerijo.
	- · Če želite podatke vedno shraniti na isto lokacijo, uporabite Uporabi kot privzeto aplikacijo in izberite želeno aplikacijo.

#### Zapisovanje opomb na zaslonu prek Dual Screen Zajemi+

- 1 Na zaslonu, ki ga želite, statusno vrstico povlecite navzdol in tapnite  $[\mathscr{O}]$  Zajemi+.
	- · Zajeta podoba se pojavi kot opomba, na vrhu zaslona pa se pojavi orodie za opombe.
- 2 Brez težav ustvarite opombe na zajeti podobi.
	- Tapnite <sup>1</sup> za zapis opombe na zaslonu z ročno pisavo.
	- · Tapnite 2 za vnos besedila na dnu zaslona.
- 3 Za shranjevanje opombe tapnite  $\vee$  in jo shranite na izbrano lokacijo.
	- · Opombo lahko shranite s pomočjo QuickMemo+ ali pa jo shranite  $\vee$  qalerijo.
		- Če vnesete samo besedilo, ga Qmemo+ samodejno shrani.
	- · Če želite podatke vedno shraniti na isto lokacijo, uporabite Uporabi kot privzeto aplikacijo in izberite želeno aplikacijo.

#### **Orodje Dual Screen**

Če svoj mobilni telefon vstavite v dvojni zaslon in dvojni zaslon vklopite, se na zaslonu mobilnega orodja pojavi Orodje Dual Screen ().

Po vklopu dvojnega zaslona lahko vidite Orodje Dual Screen, kot je prikazano spodaj.

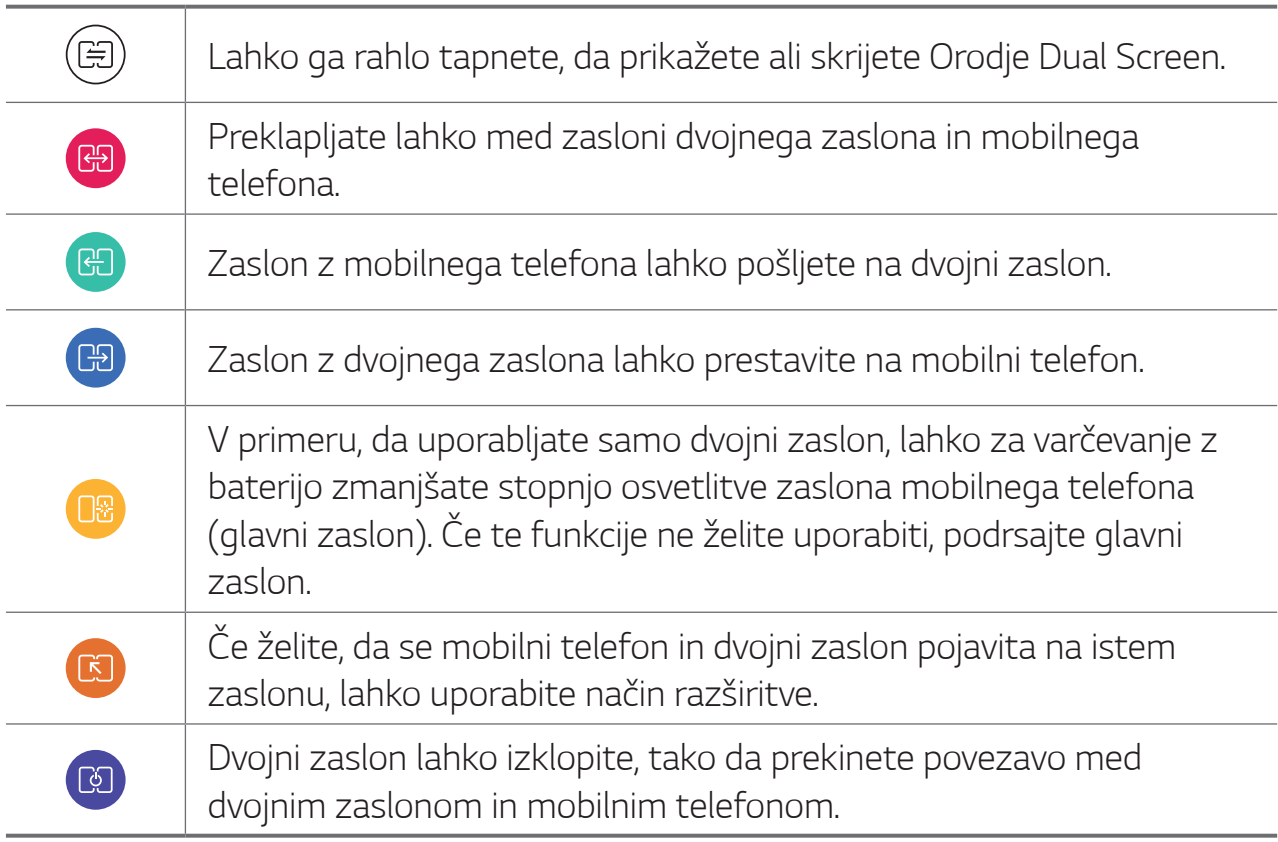

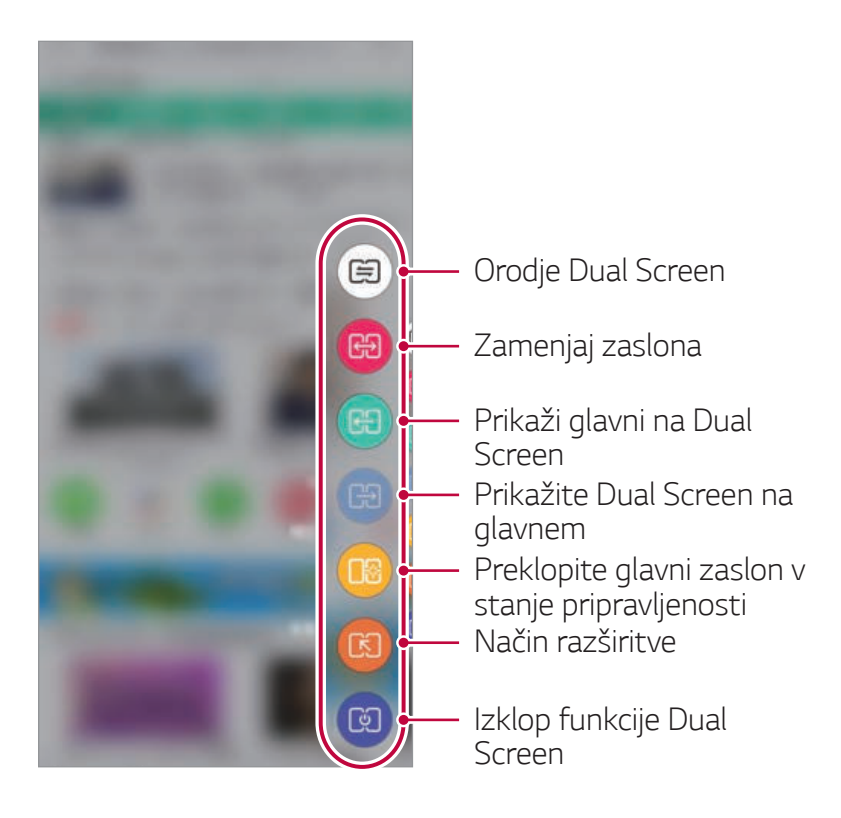

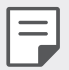

- · V primeru, da mobilni telefon izklopite, se izklopi tudi dvojni zaslon. Vendar če dvojni zaslon izklopite, ostane mobilni telefon vklopljen.
- · Ta funkcija ni na voljo na zaklenjenem zaslonu in se aktivira, ko zaslon odklenete
- · Način razširitve se med orodji dvojnega zaslona pojavi le, ko imate zagnan Chrome ali aplikacijo Naver.

#### Uporaba večstranskega načina

Uporabo aplikacije lahko zaradi boljše uporabniške izkušnje razširite na glavni zaslon in dvojni zaslon.

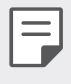

- · Ta funkcija je poleg aplikacije Kamera in Galerija na voljo tudi v partnerskih aplikacijah.
- · Ul se lahko razlikuje glede na uporabljeno aplikacijo.

#### Uporaba večstranskega načina v aplikaciji Kamera

Na izdelku ali svojem mobilnem telefonu lahko posnamete fotografijo ali videoposnetek in si rezultat ogledate na dvojnem zaslonu na drugi strani.

- Na izdelku ali svojem mobilnem telefonu zaženite kamero in posnemite fotografijo ali video.
- 2 Po končanem snemanju fotografije ali videoposnetka izberite ikono Predogled.
	- · Na dvojnem zaslonu na drugi strani si lahko ogledate fotografijo ali videoposnetek, ki ste ga posneli.

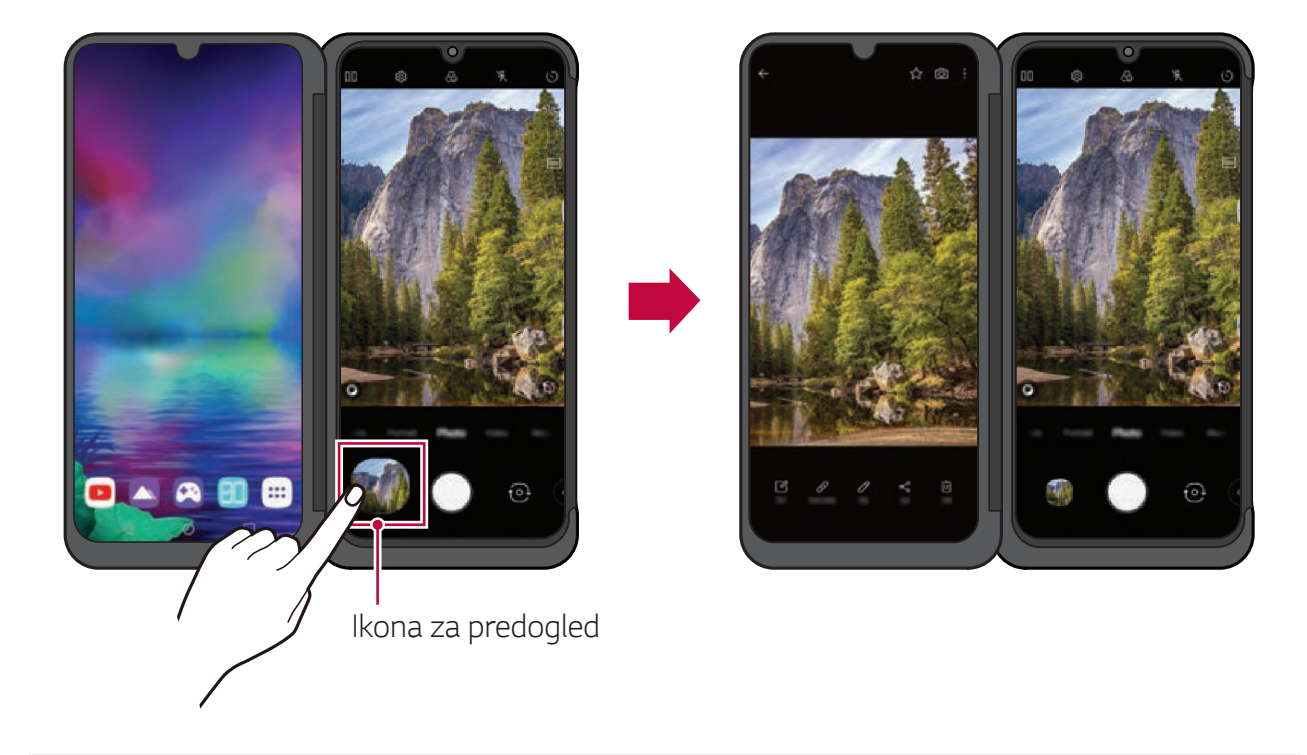

- 冃
- · Če si fotografijo ali videoposnetek ogledate tako, da na ikono predogleda pritisnete enkrat, vam ni treba znova pritisniti ikone za ogled fotografij ali videoposnetkov, posnetih na dvojnem zaslonu.
- · Ta funkcija ne bo ostala aktivna, če boste aplikacijo Galerija izklopili in jo znova vklopili.

#### Uporaba večstranskega načina v aplikaciji Galerija

Za povečan ogled fotografije ali videoposnetka na nasprotnem zaslonu tapnite composedem ko imate odprto mapo aplikacije Galerija na izdelku ali mobilnem telefonu.

- Na izdelku ali mobilnem telefonu zaženite aplikacijo galerije. 1
- 2 Izberite mapo albuma in tapnite co.
	- · Fotografija ali videoposnetek bo v povečanem ogledu prikazan na nasprotnem zaslonu.
	- Za konec te funkcije tapnite cop.

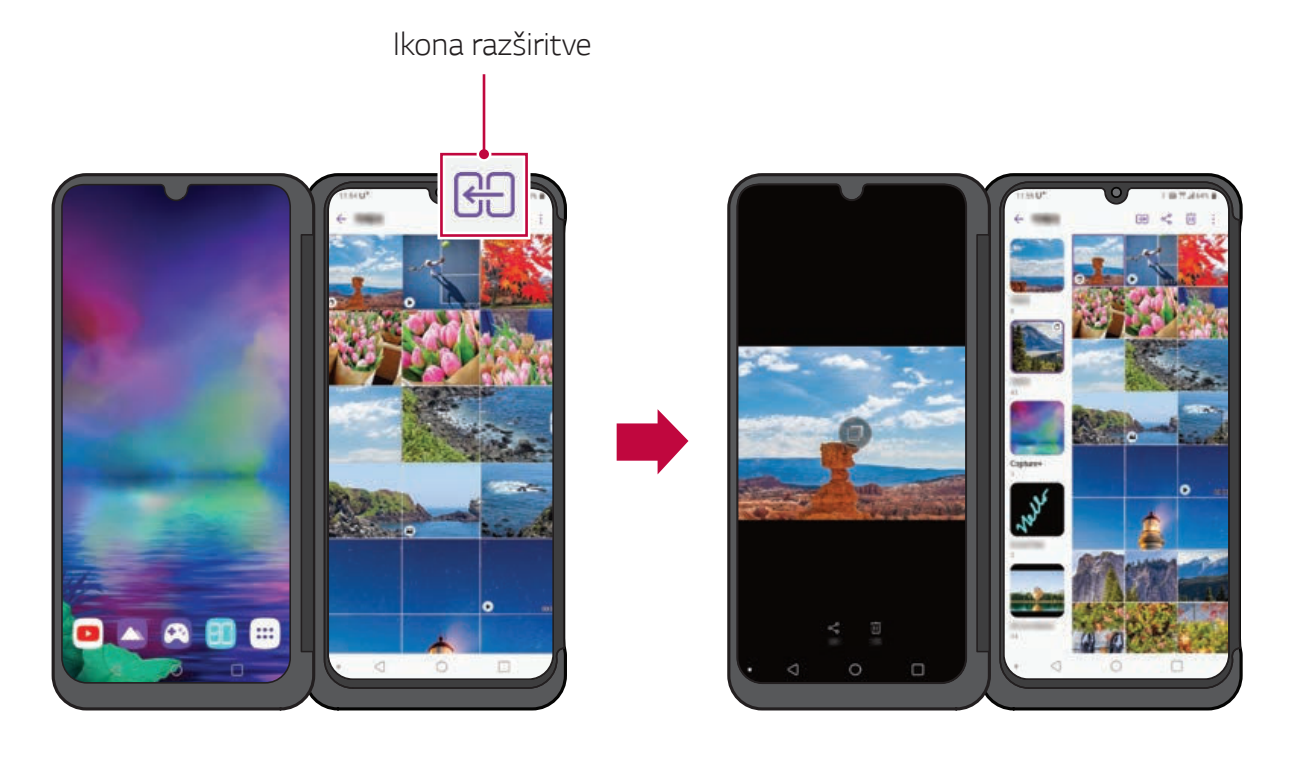

## Uporaba aplikacije Dual Screen

Vsakič, ko vklopite dvojni zaslon, se predhodno nastavljena aplikacija za dvojni zaslon samodejno zažene.

- Izberite ∩ > Nastavitve > Zaslon > Dual Screen > Uporaba funkcije Dual Screen.
- 2 Izberite aplikacije, ki se bodo samodejno zagnale vsakič, ko boste vklopili zaslon izdelka.
	- · Nekaterih aplikacij ni mogoče uporabiti kot aplikacije za dvojni zaslon.
	- · Seznam aplikacij, ki se pojavi na zaslonu, je odvisen od nameščenih aplikacij.

## Uporaba načina razširitve Dual Screen

V primeru, ko uporabljate Chrome ali aplikacijo Naver, lahko uporabite način razširitve, da se mobilni telefon in dvojni zaslon pojavita na istem zaslonu

- 1 Medtem ko je mobilni telefon povezan z dvojnim zaslonom, zaženite Chrome ali aplikacijo Naver.
- 2 Med orodnji dvojnega zaslona izberite način Razširjeno **ra**.
- 3 Zaslon lahko razširite vodoravno ali navpično.

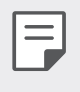

· Med uporabo načina razširitve lahko razširite tudi polje vnosa na tipkovnici, da se prilega pokončnemu ali ležečemu načinu.

# Premikanje med zasloni aplikacij na dvojnem **zaslonu**

S tremi prsti lahko povlečete zaslon, tako da zaslon aplikacije premaknete med zaslonom izdelka in zaslonom mobilnega telefona.

• S tremi prsti povlecite zaslon aplikacije levo ali desno za svobodno pomikanje med glavnim zaslonom in dvojnim zaslonom.

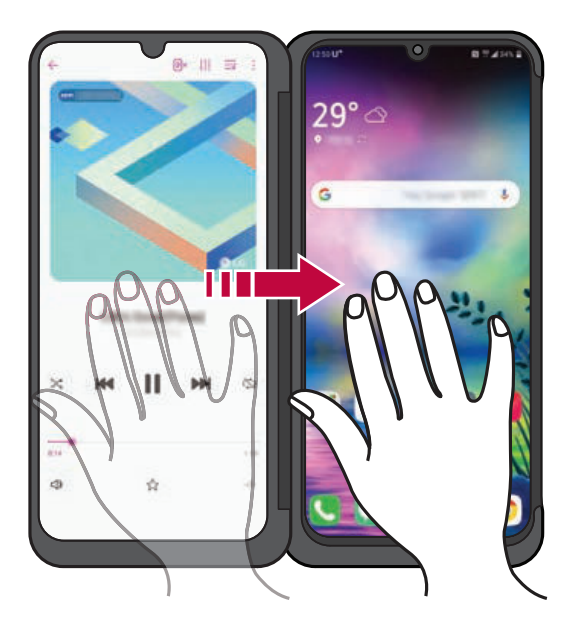

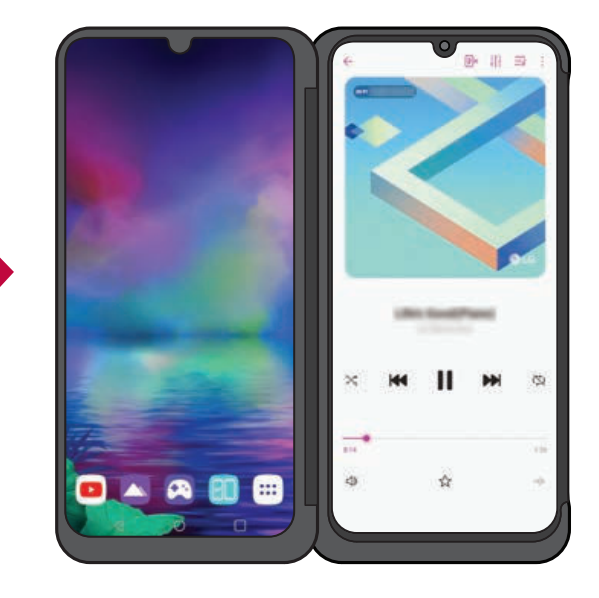

Povlecite zaslon aplikacij s tremi prsti Premaknite zaslon aplikacij na osnovni zaslon

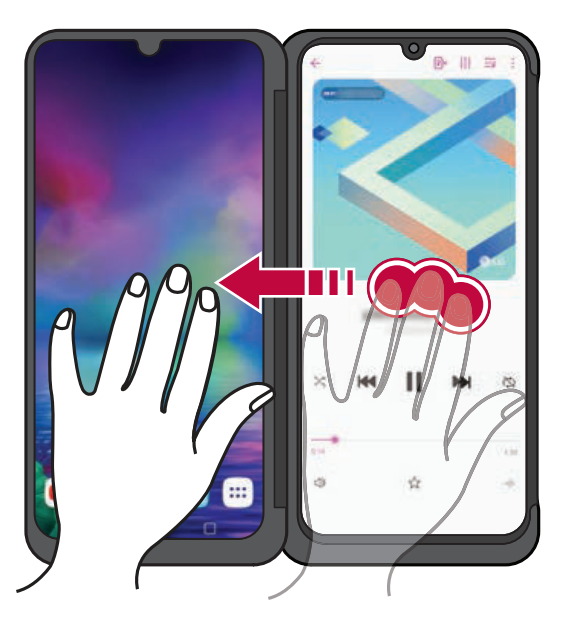

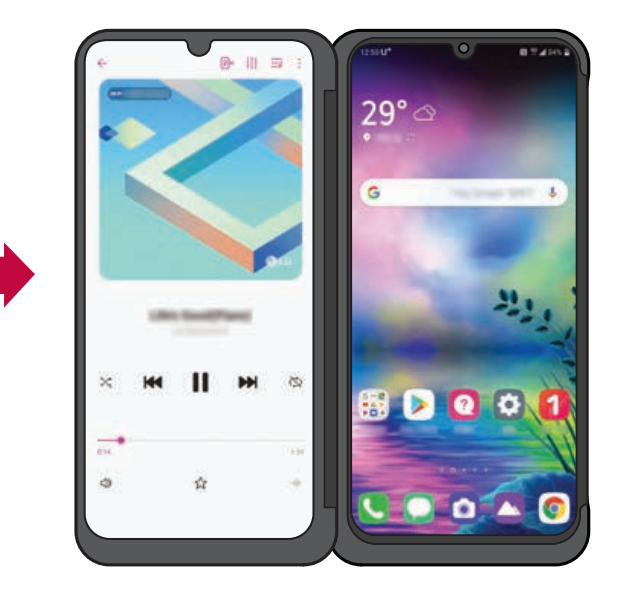

Povlecite zaslon aplikacij s tremi prsti Premaknite zaslon aplikacij na dvojni zaslon

Za uporabo te funkcije se morajo zaslona hkrati dotikati trije prsti.

## Uporaba dvojne tipkovnice na dvojnem zaslonu

V ležečem načinu lahko pritisnete gumb za dvojno tipkovnico <sub>1</sub>, da tipkovnico pošljete na nasprotni zaslon na dnu.

Tipkovnico lahko razširite navzgor in navzdol, da zgornji zaslon uporabite kot zaslon aplikacije in spodnjega kot zaslon tipkovnice.

- Na zaslonu vnosa tipkovnice preklopite dvojni zaslon v ležeči način.
- 2 V polju vnosa tipkovnice dvojnega zaslona tapnite <sub>B</sub>.
	- · Na dvojnem zaslonu lahko preverite vnešene podatke tipkovnice in uporabite okno za vnos na izdelku.
	- Tapnite B v razširjenem načinu, da spodnjo tipkovnico vrnete v prvotni položaj.

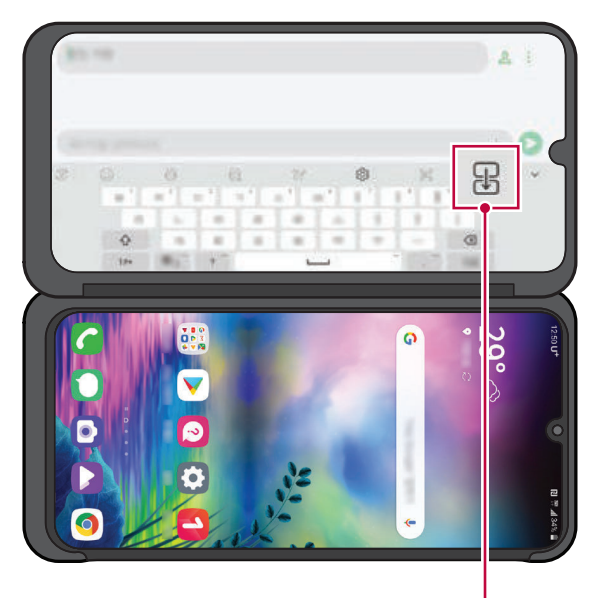

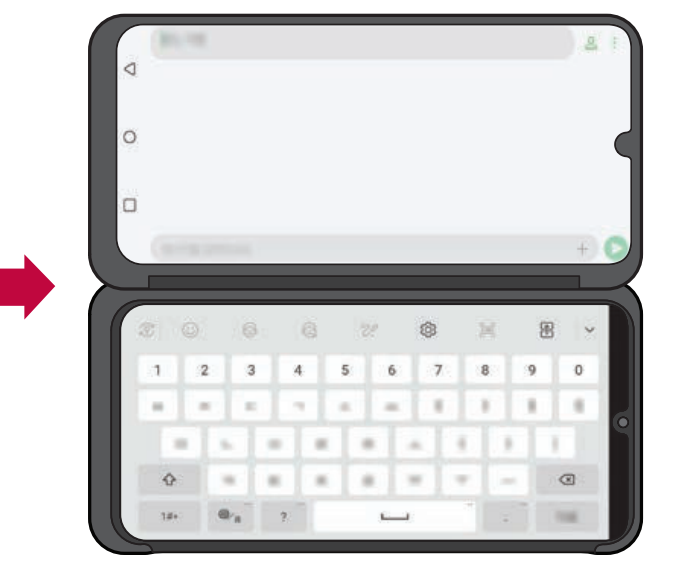

Dvojna tipkovnica

Če želite aplikacijo premakniti navzgor ali navzdol, se zaslona istočasno 冃 dotaknite s tremi prsti in ga premaknite navzgor ali navzdol. Za podrobnosti si oglejte Premikanje med zasloni aplikacij na dvojnem zaslonu.

## Uporaba zrcalnega načina na dvojnem zaslonu

Ko fotografirate s fotoaparatom, imate na dvojnem zaslonu požnost predogleda fotografij.

- Dotaknite se () > Kamera. 1
- 2 Tapnite [: 1] v zgornjem delu zaslona fotoaparata.
	- · Na dvojnem zaslonu se pojavi Zrcalni način.

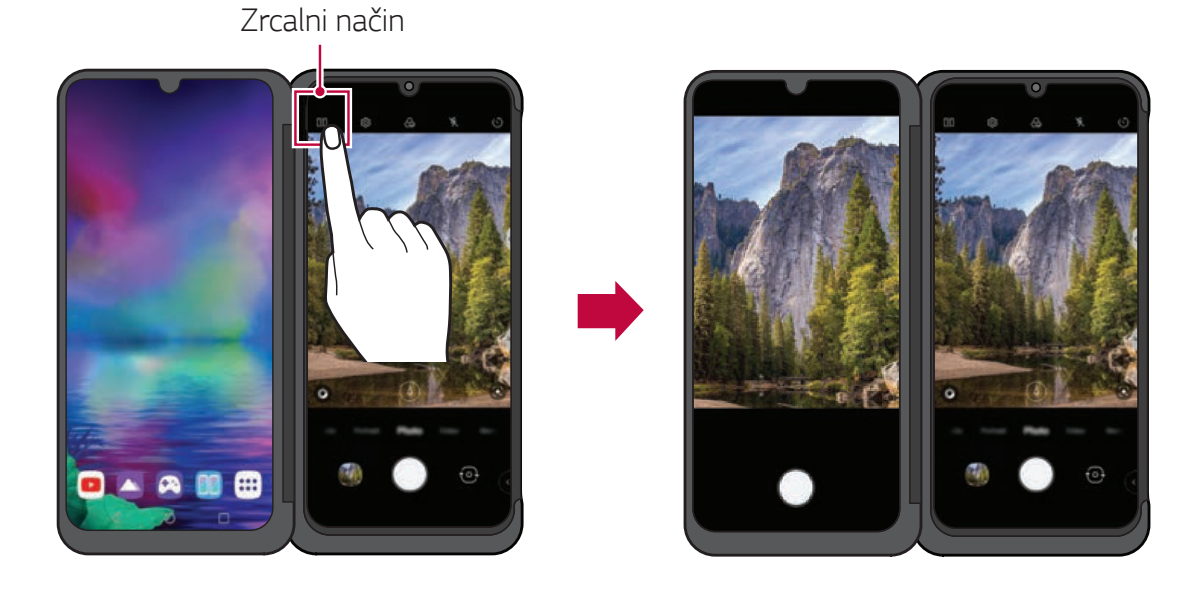

Prav tako lahko neposredno z dvojnega zaslona fotografirate ali snemate.

Dvojni zaslon uporabite za prilagoditev kota v primeru različnih situacij, navedenih spodaj.

- · Zajem slike pod visokim kotom: uporablja se pri fotografiranju množice ljudi na koncertu ali festivalu ali fotografiranju velikega prostora.
- · Zajem slike pod nizkim kotom: uporablja se pri fotografiranju vašega otroka na višini otrokovih oči ali fotografiranju visokih stavb itd.

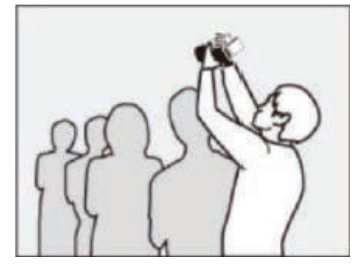

Fotografiranie pod visokim kotom Fotografiranie pod nizkim kotom

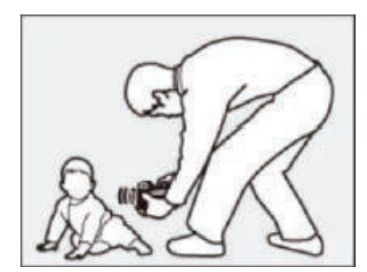

## Uporaba reflektorskega načina na dvojnem zaslonu

Pri fotografiranju avtoportreta lahko dvojni zaslon uporabite kot reflektor.

- Tapnite O > Fotoaparat in fotografirajte s fotoaparatom na sprednji 1 strani.
- 2 Dvakrat tapnite gumb za bliskavico v zgornjem desnem kotu.
	- · Dvojni zaslon predmet osvetli tako svetlo kot reflektor.

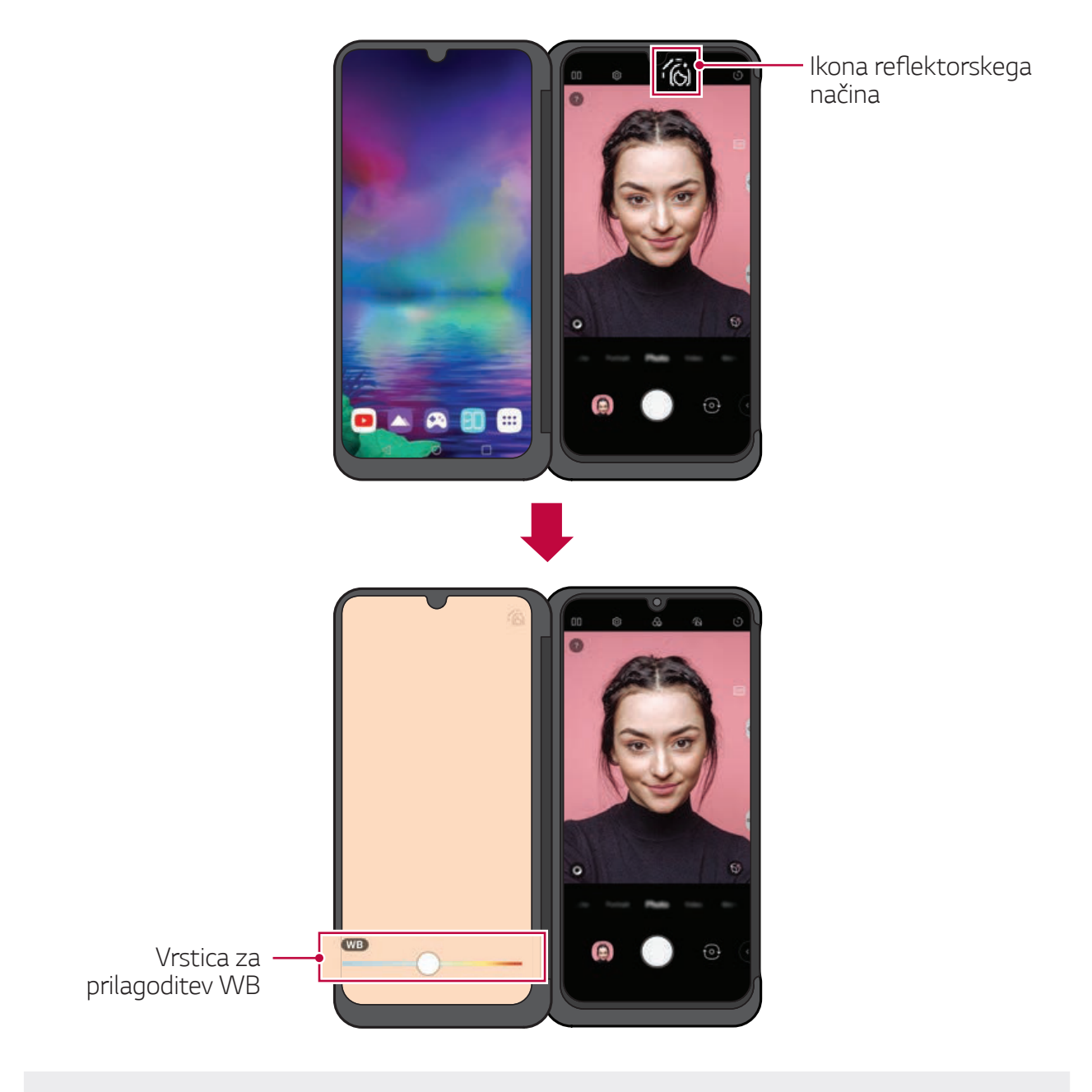

Premaknite vrstico za prilagoditev WB, da prilagodite barvo reflektorja.

#### Uporaba takojšnjega zajema na dvojnem zaslonu

Ko je mobilni telefon povezan z izdelkom, je na tipkovnici LG na voljo funkcija takojšnjega zajema [99].

Uporabite lahko tipkovnico na glavnem zaslonu, zajamete zaslon na dvojnem zaslonu in ga prilepite neposredno v polje vnosa tipkovnice.

Tapnite [B] na zalonu vnosa tipkovnice LG.

· Zaslon na dvojnem zaslonu je zajet in samodejno pripet v polje vnosa tipkovnice.

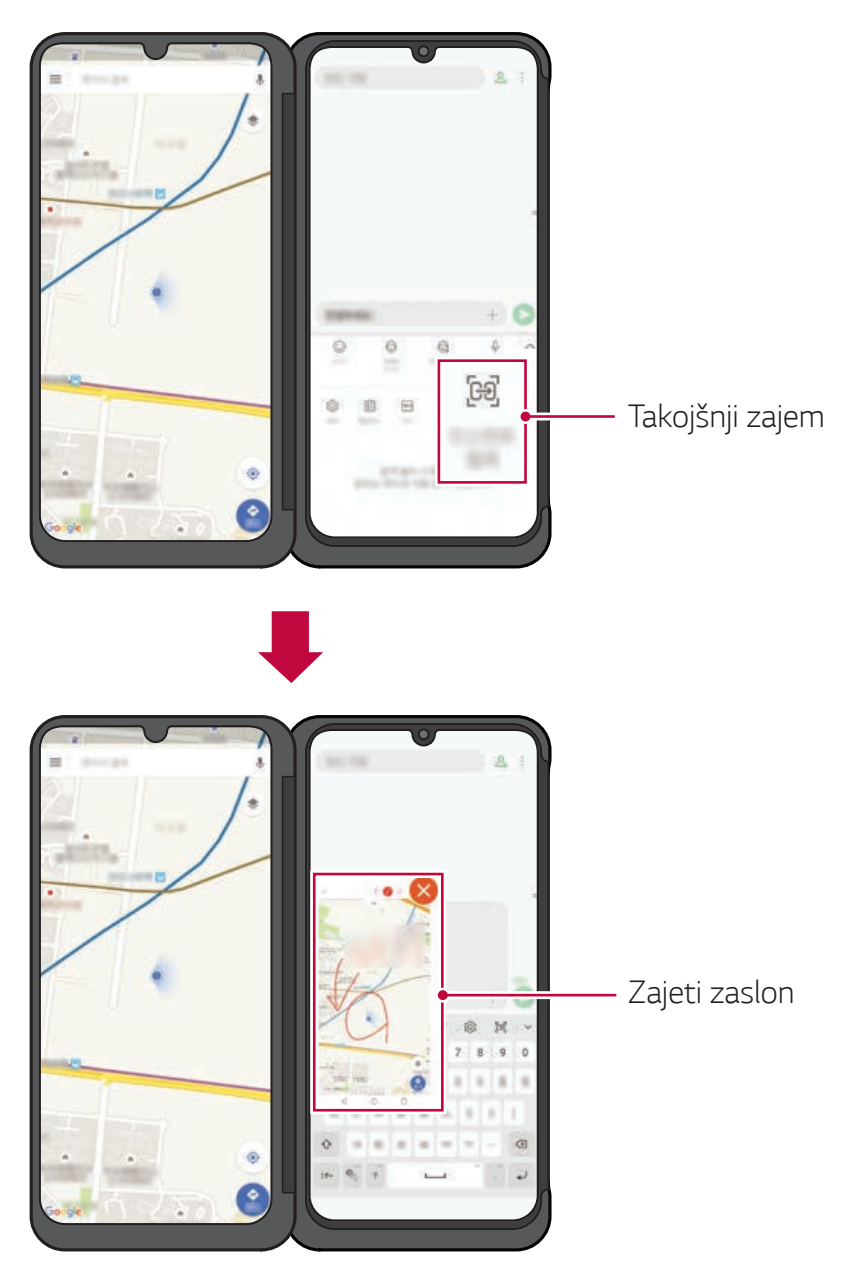

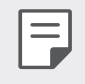

Obeh zaslonov hkrati ne morete uporabljati kot zaslon vnosa tipkovnice.

#### **LG Game Pad**

Virtualne krmilnike lahko uporabite na zaslonu izdelka z igranje iger na mobilnem telefonu. Med igranjem igre ločite glavni zaslon in dvojni zaslon, tako da krmilniki ne blokirajo zaslona igre.

1 Tapnite O > Osnovno > Zaganjalnik iger in izberite LG Game Pad [8].

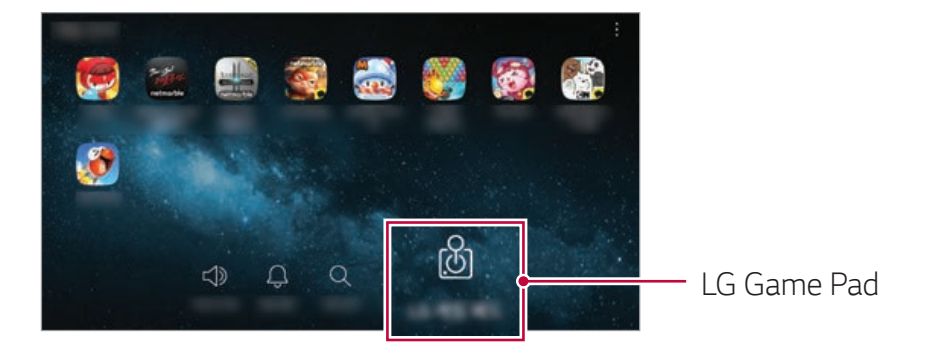

• LG Game Pad se pojavi na zaslonu izdelka.

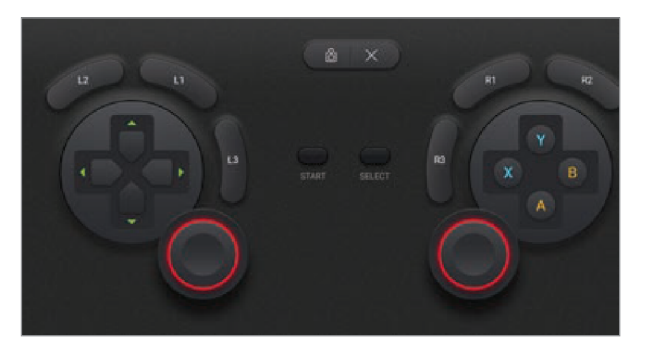

2 Tapnite **[8**] in nato podrsajte levo in desno, da izberete želeni slog za LG Game Pad.

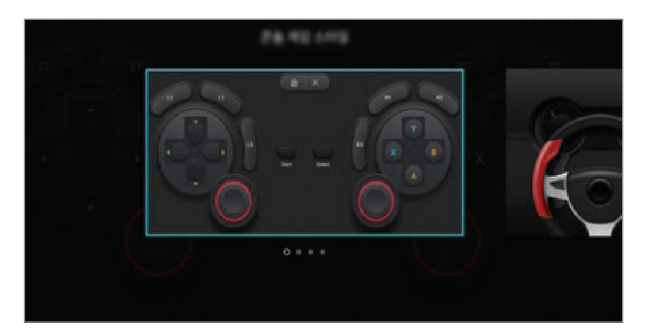

Igro lahko igrate tako, da izdelek držite, kot je prikazano spodaj.

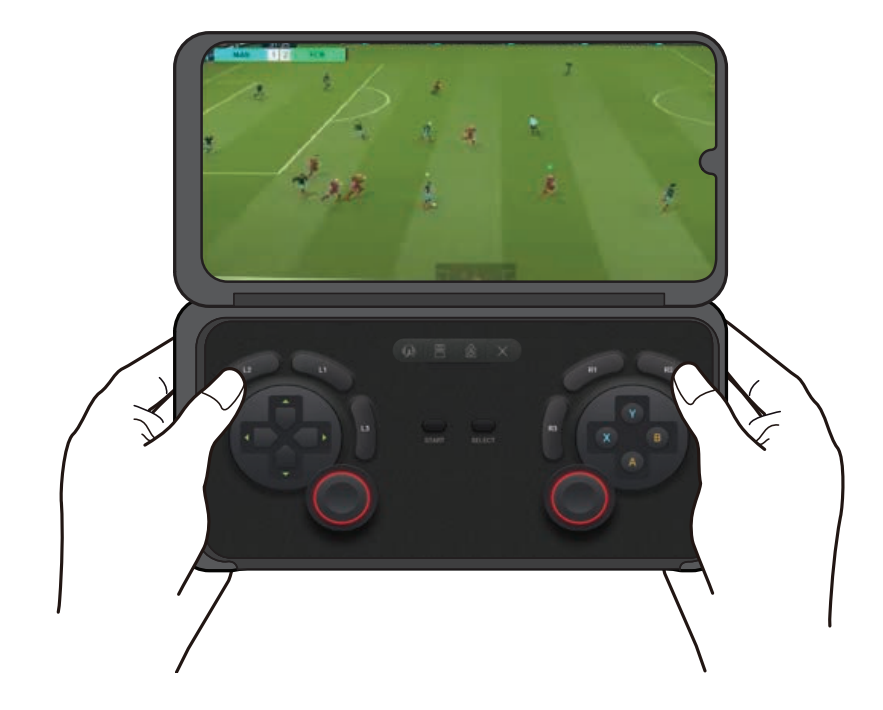

- LG Game Pad je na voljo samo za igre, ki podpirajo game pade strojne 冃 opreme.
	- · Odvisno od igre morda nekateri gumbi ali aplikacije ne podpirajo LG Game Pad.

# **Blagovne znamke**

- Copyright ©2019 LG Electronics, Inc. Vse pravice pridržane. LG in logotip LG sta registrirani blagovni znamki družbe LG Group in povezanih podjetij.
- · Google, Google Maps, Gmail, YouTube, Google Duo, Google Play, Android, Chrome, Google Photos, Google Play Protect, Google Calendar, Google Docs, Google Drive, Google Sheets in druge sorodne znamke in logotipi so blagovne znamke družbe Google LLC.
- Vse druge blagovne znamke in avtorske pravice so v lasti posameznih lastnikov

# **IZJAVA O SKLADNOSTI**

S tem LG Electronics izjavlja, da je ta izdelek LM-V515N v skladu z bistvenimi zahtevami in drugimi ustreznimi določili direktive 2014/35/EU do 2014/30/EU.

Izjavo o skladnosti si lahko ogledate na http://www.lq.com/global/declaration

# Za informacije o skladnosti izdelka se obrnite na pisarno

LG Electronics European Shared Service Center B.V. Krijgsman 1, 1186 DM Amstelveen, The Netherlands

# **Več informacij**

# Previdnostni ukrepi pri rokovanju z izdelkom

- · Tega izdelka ni mogoče uporabljati samostojno.
- · Izdelka ne uporabljajte ali polnite, če je v komunikacijskem in polnilnem priključku izdelka prisotna vlaga.
	- To lahko povzroči požar, električni udar, telesne poškodbe ali okvaro naprave.
	- Če je okolje vlažno, takoj prenehajte uporabljati napravo in popolnoma odpravite vlago.
- · Tekočina v mokrem napraveu spremeni barvo oznake izdelka znotraj napravea. Poškodb naprave, ki so posledica izpostavljenosti tekočini, garancija ne pokriva.

# Deli iz kaljenega stekla

Deli te naprave iz kaljenega stekla niso trajni in se lahko sčasoma obrabijo.

· Če naprava pade na trdo površino ali je izpostavljena močnemu udarcu, se lahko kaljeno steklo poškoduje.

V tem primeru takoj prenehajte uporabljati napravo in se obrnite na storitveni center za stranke LG.

· Za zaščito naprave pred poškodbami so na trgu na voljo zaščitna ohišja.

Garancija podjetja LG Electronics ne velja za ta zaščitna ohišja in varnost ni zajamčena.

## Uporaba baterije

- · Ta izdelek ne uporablja lastne baterije.
- · Če je izdelek priključen na mobilni telefon, uporablja baterijo mobilnega telefona.

# Odstranjevanje vašega starega aparata

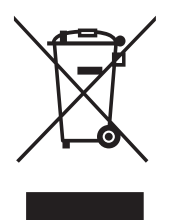

- 1. Na izdelku prečrtan simbol smetnjaka opozarja, da je treba odpadne električne in elektronske izdelke (OEEI) odstranjevati ločeno od ostalih komunalnih odpadkov.
- 2. Odpadni električni izdelki lahko vsebujejo nevarne snovi, zato s pravilnim odstranjevanjem starega aparata pripomorete k preprečevanju morebitnih negativnih vplivov na okolje in zdravje ljudi. Vaš stari aparat lahko vsebuje dele, ki bi jih bilo mogoče uporabiti za popravilo drugih izdelkov, in druge dragocene materiale, ki jih je mogoče reciklirati in s tem ohranjati omejene vire.
- 3. Vaš aparat lahko odnesete bodisi v trgovino, kjer ste kupili ta izdelek, ali pa se obrnite na lokalni urad za odstranjevanje odpadkov glede podrobnosti o najbližjem pooblaščenem zbirnem mestu za OEEI. Za najnovejše informacije za vašo državo si oglejte www.lg.com/global/recycling

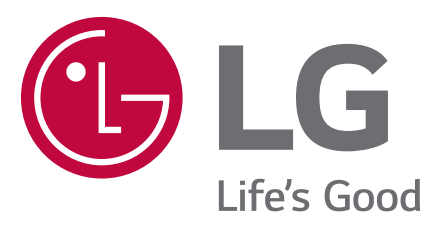

# CE